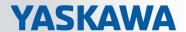

# VIPA System SLIO

## CPU | 017-CEFPR00 | Manual

HB300 | CPU | 017-CEFPR00 | en | 18-50 SPEED7 CPU 017PN

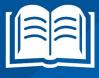

VIPA GmbH Ohmstr. 4

91074 Herzogenaurach Telephone: 09132-744-0 Fax: 09132-744-1864 Email: info@vipa.com Internet: www.vipa.com

## **Table of contents**

| 1 | General                                             | . <b>7</b> |
|---|-----------------------------------------------------|------------|
|   | 1.1 Copyright © VIPA GmbH                           | . 7        |
|   | 1.2 About this manual                               | . 8        |
|   | 1.3 Safety information                              | . 9        |
| 2 | Basics and mounting                                 | 10         |
|   | 2.1 Safety information for users                    |            |
|   | 2.2 System conception                               |            |
|   | 2.2.1 Overview                                      |            |
|   | 2.2.2 Components                                    | 12         |
|   | 2.2.3 Accessories                                   |            |
|   | 2.3 Dimensions                                      | 15         |
|   | 2.4 Mounting                                        | 17         |
|   | 2.4.1 Mounting CPU 01x                              |            |
|   | 2.5 Wiring                                          | 19         |
|   | 2.5.1 Wiring CPU 01x                                | 19         |
|   | 2.5.2 Wiring periphery modules                      |            |
|   | 2.5.3 Wiring power modules                          |            |
|   | 2.6 Demounting                                      | 28         |
|   | 2.6.1 Demounting CPU 01x                            | 28         |
|   | 2.6.2 Demounting periphery modules                  | 29         |
|   | 2.7 Trouble shooting - LEDs                         | 32         |
|   | 2.8 Installation guidelines                         | 33         |
|   | 2.9 General data                                    | 35         |
| 3 | Hardware description                                | 37         |
|   | 3.1 Properties                                      |            |
|   | 3.2 Structure                                       |            |
|   | 3.2.1 Basic CPU                                     |            |
|   | 3.2.2 Interfaces                                    |            |
|   | 3.2.3 Memory management                             |            |
|   | 3.2.4 Slot for storage media                        | 41         |
|   | 3.2.5 Buffering mechanisms                          | 42         |
|   | 3.2.6 Operating mode switch                         | 42         |
|   | 3.2.7 LEDs                                          | 43         |
|   | 3.3 Technical data                                  | 48         |
| 4 | Deployment CPU 017-CEFPR00                          | 57         |
|   | 4.1 Assembly                                        |            |
|   | 4.2 Start-up behavior                               |            |
|   | 4.3 Addressing                                      |            |
|   | 4.3.1 Overview                                      |            |
|   | 4.3.2 Addressing backplane bus periphery            |            |
|   | 4.4 Hardware configuration - CPU                    |            |
|   | 4.5 Hardware configuration - I/O modules            |            |
|   | 4.6 Hardware configuration - Ethernet PG/OP channel |            |
|   | 4.6.1 Time-of-day synchronization                   |            |
|   | 4.7 Setting standard CPU parameters                 |            |
|   | 4.7.1 Parameterization via Siemens CPU              |            |
|   | 4.7.2 Parameter CPU                                 |            |

|   | 4.7.3 Parameter for MPI/DP                                   | 69  |
|---|--------------------------------------------------------------|-----|
|   | 4.8 Setting VIPA specific CPU parameters                     | 70  |
|   | 4.9 Project transfer                                         | 72  |
|   | 4.9.1 Transfer via MPI / optional PROFIBUS                   | 72  |
|   | 4.9.2 Transfer via Ethernet                                  | 74  |
|   | 4.9.3 Transfer via memory card                               | 75  |
|   | 4.10 Accessing the web server                                | 76  |
|   | 4.10.1 Access via the Ethernet PG/OP channel                 | 76  |
|   | 4.10.2 Access via the Ethernet CP                            | 82  |
|   | 4.11 Operating modes                                         | 87  |
|   | 4.11.1 Overview                                              | 87  |
|   | 4.11.2 Function security                                     | 88  |
|   | 4.12 Overall reset                                           | 90  |
|   | 4.13 Firmware update                                         | 91  |
|   | 4.14 Reset to factory settings                               | 93  |
|   | 4.15 Deployment storage media - VSD, VSC                     | 94  |
|   | 4.16 Extended know-how protection                            |     |
|   | 4.17 CMD - auto commands                                     |     |
|   | 4.18 Control and monitoring of variables with test functions |     |
|   | 4.19 Diagnostic entries                                      |     |
| 5 | Deployment PtP communication                                 |     |
| • | 5.1 Fast introduction.                                       |     |
|   | 5.2 Principle of the data transfer                           |     |
|   | 5.3 Deployment of RS485 interface for PtP                    |     |
|   | 5.4 Parametrization                                          |     |
|   | 5.4.1 FC/SFC 216 - SER_CFG - Parametrization PtP             |     |
|   | 5.5 Communication                                            |     |
|   | 5.5.1 FC/SFC 217 - SER_SND - Send to PtP                     |     |
|   | 5.5.2 FC/SFC 218 - SER_RCV - Receive from PtP                |     |
|   | 5.6 Protocols and procedures                                 |     |
|   | 5.7 Modbus - Function codes                                  |     |
| _ |                                                              |     |
| 6 | Option: Deployment PROFIBUS communication                    | 113 |
|   | 6.1 Overview                                                 | 113 |
|   | 6.2 Fast introduction                                        | 114 |
|   | 6.3 Enable bus functionality via VSC                         |     |
|   | 6.4 Hardware configuration - CPU                             | 115 |
|   | 6.5 Deployment as PROFIBUS DP master                         | 116 |
|   | 6.6 Deployment as PROFIBUS DP slave                          | 117 |
|   | 6.7 PROFIBUS installation guidelines                         | 119 |
|   | 6.8 Commissioning and Start-up behavior                      | 121 |
| 7 | Deployment Ethernet communication - productive               | 123 |
|   | 7.1 Basics - Industrial Ethernet in automation               | 123 |
|   | 7.2 Basics - ISO/OSI reference model                         | 124 |
|   | 7.3 Basics - Terms                                           | 126 |
|   | 7.4 Basics - Protocols                                       | 127 |
|   | 7.5 Basics - IP address and subnet                           | 128 |
|   | 7.6 Fast introduction                                        | 130 |
|   | 7.7 Hardware configuration                                   | 130 |
|   | 7.8 Configure Siemens S7 connections                         | 130 |
|   |                                                              |     |

|    | 7.9 Configure Open Communication                                           | 136        |
|----|----------------------------------------------------------------------------|------------|
|    | 7.10 NCM diagnostic - Help for error diagnostic                            | 138        |
| 8  | Deployment Ethernet communication - PROFINET                               | 141        |
|    | 8.1 Basics PROFINET                                                        | 141        |
|    | 8.2 PROFINET installation guidelines                                       | 143        |
|    | 8.3 Deployment as PROFINET IO controller                                   | 144        |
|    | 8.3.1 Steps of configuration                                               | 144        |
|    | 8.3.2 Commissioning and initialization                                     | 144        |
|    | 8.3.3 Configuration PROFINET IO controller                                 | 146        |
|    | 8.3.4 Configuration PROFINET IO device                                     |            |
|    | 8.4 Deployment as PROFINET I-Device                                        | 149        |
|    | 8.4.1 Steps of configuration                                               |            |
|    | 8.4.2 Installing the GSDML file                                            | 149        |
|    | 8.4.3 Configuration as I-Device                                            | 150        |
|    | 8.4.4 Configuration in the higher-level IO controller                      | 151        |
|    | 8.4.5 Error behavior and interrupts                                        |            |
|    | 8.5 MRP                                                                    |            |
|    | 8.6 Topology                                                               | 156        |
|    | 8.7 Device replacement without exchangeable medium/PG                      | 157        |
|    | 8.8 Commissioning and start-up behavior                                    | 158        |
|    | 8.9 PROFINET diagnostics                                                   | 159        |
|    | 8.9.1 Overview                                                             | 159<br>159 |
|    | 8.9.3 Diagnostics during runtime in the user program                       | 159        |
|    | 8.9.4 Diagnostics via OB start information                                 | 161        |
|    | 8.9.5 Diagnostics via status LEDs                                          | 162        |
|    | 8.10 PROFINET system limits                                                | 164        |
| 9  | Configuration with VIPA SPEED7 Studio                                      | 165        |
| 5  | 9.1 SPEED7 Studio - Overview                                               | 165        |
|    | 9.2 SPEED7 Studio - Work environment                                       | 166        |
|    | 9.2.1 Project tree                                                         | 168        |
|    | 9.2.2 Catalog                                                              | 169        |
|    | 9.3 SPEED7 Studio - Hardware configuration - CPU                           | 171        |
|    | 9.4 <i>SPEED7 Studio</i> - Hardware configuration - Ethernet PG/OP channel | 171        |
|    | 9.5 SPEED7 Studio - Hardware configuration - I/O modules                   | 174        |
|    | 9.6 Deployment Web visualization                                           | 176        |
|    | 9.6.1 Activate WebVisu functionality                                       | 176        |
|    | 9.6.2 WebVisu editor                                                       | 176        |
|    | 9.6.3 Start-up of the <i>WebVisu</i> project                               | 179        |
|    | 9.6.4 Access to the WebVisu                                                | 179        |
|    | 9.6.5 Status of the WebVisu                                                | 180        |
|    | 9.7 SPEED7 Studio - Project transfer                                       | 181        |
|    | 9.7.1 Transfer via MPI                                                     | 181        |
|    | 9.7.2 Transfer via Ethernet                                                | 183        |
|    | 9.7.3 Transfer via memory card                                             | 184        |
| 10 | Configuration with TIA Portal                                              | 185        |
|    | 10.1 TIA Portal - Work environment                                         | 185        |
|    | 10.1.1 General                                                             | 185        |
|    | 10.1.2 Work environment of the TIA Portal                                  | 186        |

| 10.2 TIA Portal - Hardware configuration - CPU                      | 186 |  |  |  |
|---------------------------------------------------------------------|-----|--|--|--|
| 10.3 TIA Portal - Hardware configuration - Ethernet PG/OP channel 1 |     |  |  |  |
| 10.4 TIA Portal - Hardware configuration - PG/OP via PROFINET       | 191 |  |  |  |
| 10.5 TIA Portal - Hardware configuration - I/O modules              | 193 |  |  |  |
| 10.6 TIA Portal - VIPA-Include library                              | 195 |  |  |  |
| 10.7 TIA Portal - Project transfer                                  | 195 |  |  |  |
| 10.7.1 Transfer via MPI                                             | 196 |  |  |  |
| 10.7.2 Transfer via Ethernet                                        | 196 |  |  |  |
| 10.7.3 Transfer via memory card                                     | 197 |  |  |  |
| Appendix                                                            | 198 |  |  |  |
| A System specific event IDs                                         |     |  |  |  |
| B Integrated blocks                                                 |     |  |  |  |
| C SSL partial list                                                  | 252 |  |  |  |

VIPA System SLIO General

Copyright © VIPA GmbH

## 1 General

## 1.1 Copyright © VIPA GmbH

#### **All Rights Reserved**

This document contains proprietary information of VIPA and is not to be disclosed or used except in accordance with applicable agreements.

This material is protected by the copyright laws. It may not be reproduced, distributed, or altered in any fashion by any entity (either internal or external to VIPA), except in accordance with applicable agreements, contracts or licensing, without the express written consent of VIPA and the business management owner of the material.

For permission to reproduce or distribute, please contact: VIPA, Gesellschaft für Visualisierung und Prozessautomatisierung mbH Ohmstraße 4, D-91074 Herzogenaurach, Germany

Tel.: +49 9132 744 -0 Fax.: +49 9132 744-1864

EMail: info@vipa.de http://www.vipa.com

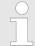

Every effort has been made to ensure that the information contained in this document was complete and accurate at the time of publishing. Nevertheless, the authors retain the right to modify the information.

This customer document describes all the hardware units and functions known at the present time. Descriptions may be included for units which are not present at the customer site. The exact scope of delivery is described in the respective purchase contract.

#### **CE Conformity Declaration**

Hereby, VIPA GmbH declares that the products and systems are in compliance with the essential requirements and other relevant provisions. Conformity is indicated by the CE marking affixed to the product.

## **Conformity Information**

For more information regarding CE marking and Declaration of Conformity (DoC), please contact your local VIPA customer service organization.

#### **Trademarks**

VIPA, SLIO, System 100V, System 200V, System 300V, System 300S, System 400V, System 500S and Commander Compact are registered trademarks of VIPA Gesellschaft für Visualisierung und Prozessautomatisierung mbH.

SPEED7 is a registered trademark of profichip GmbH.

SIMATIC, STEP, SINEC, TIA Portal, S7-300, S7-400 and S7-1500 are registered trademarks of Siemens AG.

Microsoft and Windows are registered trademarks of Microsoft Inc., USA.

Portable Document Format (PDF) and Postscript are registered trademarks of Adobe Systems, Inc.

All other trademarks, logos and service or product marks specified herein are owned by their respective companies.

General VIPA System SLIO

About this manual

## Information product support

Contact your local VIPA Customer Service Organization representative if you wish to report errors or questions regarding the contents of this document. If you are unable to locate a customer service centre, contact VIPA as follows:

VIPA GmbH, Ohmstraße 4, 91074 Herzogenaurach, Germany

Telefax: +49 9132 744-1204
EMail: documentation@vipa.de

#### **Technical support**

Contact your local VIPA Customer Service Organization representative if you encounter problems with the product or have questions regarding the product. If you are unable to locate a customer service centre, contact VIPA as follows:

VIPA GmbH, Ohmstraße 4, 91074 Herzogenaurach, Germany

Tel.: +49 9132 744-1150 (Hotline)

EMail: support@vipa.de

#### 1.2 About this manual

#### Objective and contents

This manual describes the CPU 017-CEFPR00 of the System SLIO from VIPA. It contains a description of the construction, project implementation and usage.

| Product   | Order no.   | as of state: |         |        |
|-----------|-------------|--------------|---------|--------|
|           |             | CPU HW       | CPU FW  | CP FW  |
| CPU 017PN | 017-CEFPR00 | 1            | V2.4.12 | V2.4.9 |

**Target audience** 

The manual is targeted at users who have a background in automation technology.

Structure of the manual

The manual consists of chapters. Every chapter provides a self-contained description of a specific topic.

Guide to the document

The following guides are available in the manual:

- An overall table of contents at the beginning of the manual
- References with page numbers

**Availability** 

The manual is available in:

- printed form, on paper
- in electronic form as PDF-file (Adobe Acrobat Reader)

## **Icons Headings**

Important passages in the text are highlighted by following icons and headings:

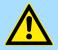

#### **DANGER!**

Immediate or likely danger. Personal injury is possible.

VIPA System SLIO General

Safety information

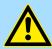

#### **CAUTION!**

Damages to property is likely if these warnings are not heeded.

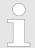

Supplementary information and useful tips.

## 1.3 Safety information

## Applications conforming with specifications

The system is constructed and produced for:

- communication and process control
- general control and automation tasks
- industrial applications
- operation within the environmental conditions specified in the technical data
- installation into a cubicle

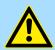

#### **DANGER!**

This device is not certified for applications in

in explosive environments (EX-zone)

#### **Documentation**

The manual must be available to all personnel in the

- project design department
- installation department
- commissioning
- operation

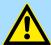

#### **CAUTION!**

The following conditions must be met before using or commissioning the components described in this manual:

- Hardware modifications to the process control system should only be carried out when the system has been disconnected from power!
- Installation and hardware modifications only by properly trained personnel.
- The national rules and regulations of the respective country must be satisfied (installation, safety, EMC ...)

### **Disposal**

National rules and regulations apply to the disposal of the unit!

Safety information for users

## 2 Basics and mounting

## 2.1 Safety information for users

Handling of electrostatic sensitive modules

VIPA modules make use of highly integrated components in MOS-Technology. These components are extremely sensitive to over-voltages that can occur during electrostatic discharges. The following symbol is attached to modules that can be destroyed by electrostatic discharges.

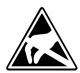

The Symbol is located on the module, the module rack or on packing material and it indicates the presence of electrostatic sensitive equipment. It is possible that electrostatic sensitive equipment is destroyed by energies and voltages that are far less than the human threshold of perception. These voltages can occur where persons do not discharge themselves before handling electrostatic sensitive modules and they can damage components thereby, causing the module to become inoperable or unusable. Modules that have been damaged by electrostatic discharges can fail after a temperature change, mechanical shock or changes in the electrical load. Only the consequent implementation of protection devices and meticulous attention to the applicable rules and regulations for handling the respective equipment can prevent failures of electrostatic sensitive modules.

### Shipping of modules

Modules must be shipped in the original packing material.

Measurements and alterations on electrostatic sensitive modules When you are conducting measurements on electrostatic sensitive modules you should take the following precautions:

- Floating instruments must be discharged before use.
- Instruments must be grounded.

Modifying electrostatic sensitive modules you should only use soldering irons with grounded tips.

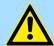

#### **CAUTION!**

Personnel and instruments should be grounded when working on electrostatic sensitive modules.

System conception > Overview

## 2.2 System conception

#### 2.2.1 Overview

System SLIO is a modular automation system for assembly on a 35mm mounting rail. By means of the peripheral modules with 2, 4 or 8 channels this system may properly be adapted matching to your automation tasks. The wiring complexity is low, because the supply of the DC 24V power section is integrated to the backplane bus and defective modules may be replaced with standing wiring. By deployment of the power modules in contrasting colors within the system, further isolated areas may be defined for the DC 24V power section supply, respectively the electronic power supply may be extended with 2A.

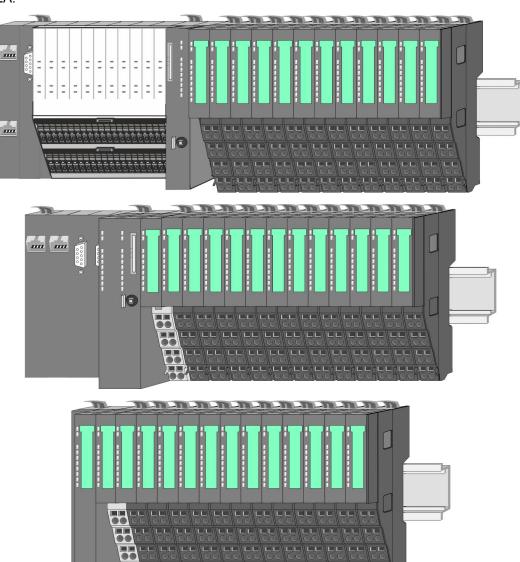

System conception > Components

## 2.2.2 Components

- CPU (head module)
- Bus coupler (head module)
- Line extension
- Periphery modules
- Accessories

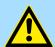

#### **CAUTION!**

Only modules of VIPA may be combined. A mixed operation with third-party modules is not allowed!

#### CPU 01xC

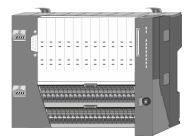

With this CPU 01xC, the CPU electronic, input/output components and power supply are integrated to one casing. In addition, up to 64 periphery modules of the System SLIO can be connected to the backplane bus. As head module via the integrated power supply CPU electronic and the I/O components are power supplied as well as the electronic of the connected periphery modules. To connect the power supply of the I/O components and for DC 24V power supply of via backplane bus connected peripheral modules, the CPU has removable connectors. By installing of up to 64 periphery modules at the backplane bus, these are electrically connected, this means these are assigned to the backplane bus, the electronic modules are power supplied and each periphery module is connected to the DC 24V power section supply.

#### CPU 01x

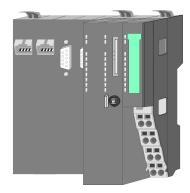

With this CPU 01x, the CPU electronic and power supply are integrated to one casing. As head module, via the integrated power module for power supply, CPU electronic and the electronic of the connected periphery modules are supplied. The DC 24 power section supply for the linked periphery modules is established via a further connection of the power module. By installing of up to 64 periphery modules at the backplane bus, these are electrically connected, this means these are assigned to the backplane bus, the electronic modules are power supplied and each periphery module is connected to the DC 24V power section supply.

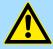

#### **CAUTION!**

CPU part and power module may not be separated! Here you may only exchange the electronic module!

## Bus coupler

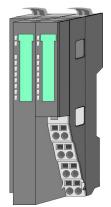

With a bus coupler bus interface and power module is integrated to one casing. With the bus interface you get access to a subordinated bus system. As head module, via the integrated power module for power supply, bus interface and the electronic of the connected periphery modules are supplied. The DC 24 power section supply for the linked periphery modules is established via a further connection of the power module. By installing of up to 64 periphery modules at the bus coupler, these are electrically connected, this means these are assigned to the backplane bus, the electronic modules are power supplied and each periphery module is connected to the DC 24V power section supply.

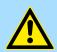

#### CAUTION!

Bus interface and power module may not be separated! Here you may only exchange the electronic module!

System conception > Components

#### Line extension

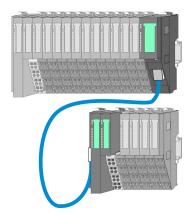

In the System SLIO there is the possibility to place up to 64 modules in on line. By means of the line extension you can divide this line into several lines. Here you have to place a line extension master at each end of a line and the subsequent line has to start with a line extension slave. Master and slave are to be connected via a special connecting cable. In this way, you can divide a line on up to 5 lines. For each line extension the maximum number of pluggable modules at the System SLIO bus is decreased by 1. To use the line extension no special configuration is required.

#### **Periphery modules**

Each periphery module consists of a terminal and an electronic module.

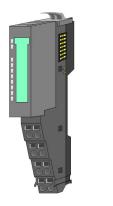

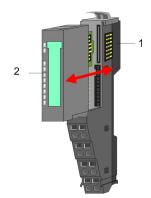

- 1 Terminal module
- 2 Electronic module

#### Terminal module

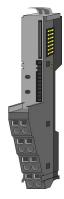

The *terminal* module serves to carry the electronic module, contains the backplane bus with power supply for the electronic, the DC 24V power section supply and the staircase-shaped terminal for wiring. Additionally the terminal module has a locking system for fixing at a mounting rail. By means of this locking system your SLIO system may be assembled outside of your switchgear cabinet to be later mounted there as whole system.

#### Electronic module

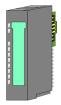

The functionality of a SLIO periphery module is defined by the *electronic* module, which is mounted to the terminal module by a sliding mechanism. With an error the defective module may be exchanged for a functional module with standing installation. At the front side there are LEDs for status indication. For simple wiring each module shows a corresponding connection diagram at the front and at the side.

System conception > Accessories

#### 2.2.3 Accessories

#### Shield bus carrier

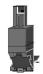

The shield bus carrier (order no.: 000-0AB00) serves to carry the shield bus (10mm x 3mm) to connect cable shields. Shield bus carriers, shield bus and shield fixings are not in the scope of delivery. They are only available as accessories. The shield bus carrier is mounted underneath the terminal of the terminal module. With a flat mounting rail for adaptation to a flat mounting rail you may remove the spacer of the shield bus carrier.

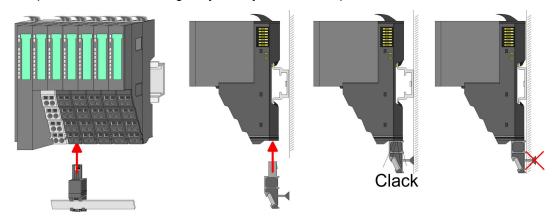

#### **Bus cover**

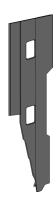

With each head module, to protect the backplane bus connectors, there is a mounted bus cover in the scope of delivery. You have to remove the bus cover of the head module before mounting a System SLIO module. For the protection of the backplane bus connector you always have to mount the bus cover at the last module of your system again. The bus cover has the order no. 000-0AA00.

## **Coding pins**

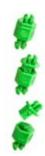

There is the possibility to fix the assignment of electronic and terminal module. Here coding pins (order number 000-0AC00) from VIPA can be used. The coding pin consists of a coding jack and a coding plug. By combining electronic and terminal module with coding pin, the coding jack remains in the electronic module and the coding plug in the terminal module. This ensures that after replacing the electronics module just another electronic module can be plugged with the same encoding.

Dimensions

## 2.3 Dimensions

## **Dimensions CPU 01xC**

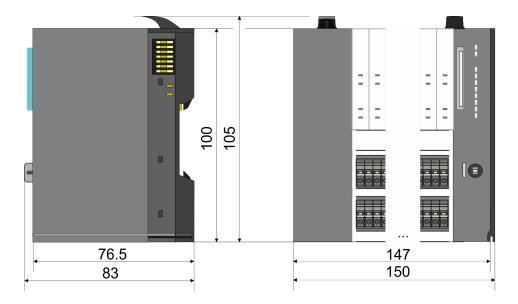

### **Dimensions CPU 01x**

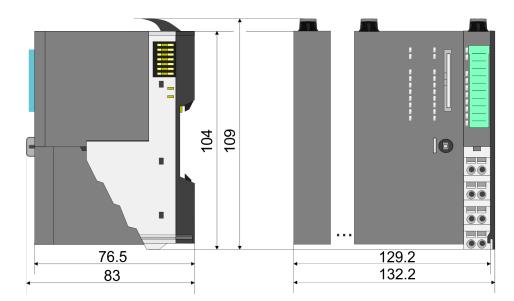

# Dimensions bus coupler and line extension slave

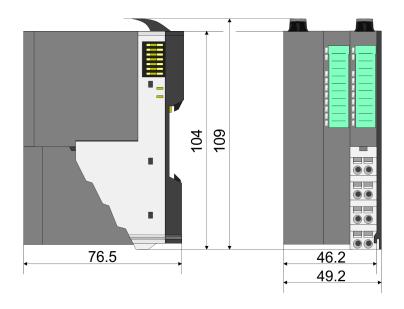

Dimensions

## Dimensions line extension master

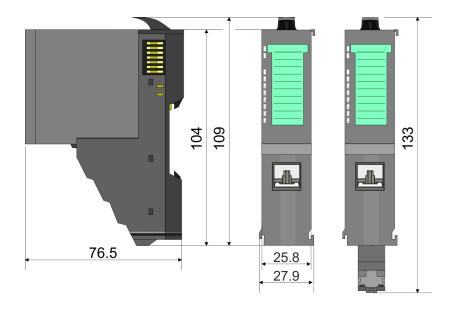

# Dimension periphery module

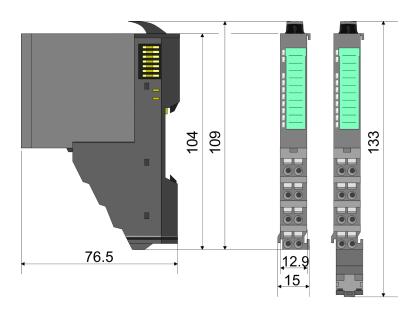

# Dimensions electronic module

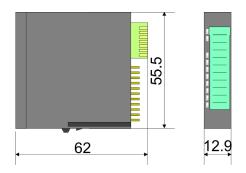

Dimensions in mm

Mounting > Mounting CPU 01x

## 2.4 Mounting

### Requirements for UL compliance use

- Use for power supply exclusively SELV/PELV power supplies.
- The System SLIO must be installed and operated in a housing according to IEC 61010-1 9.3.2 c).

## 2.4.1 Mounting CPU 01x

There are locking lever at the top side of the CPU. For mounting and demounting these locking lever are to be turned upwards until these engage. Place the CPU at the mounting rail. The CPU is fixed to the mounting rail by pushing downward the locking levers. The CPU is directly mounted at a mounting rail. Up to 64 modules may be mounted. The electronic and power section supply are connected via the backplane bus. Please consider here that the sum current of the electronic power supply does not exceed the maximum value of 3A. By means of the power module 007-1AB10 the current of the electronic power supply may be expanded accordingly.

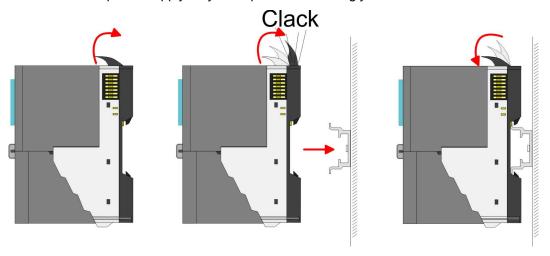

#### **Proceeding**

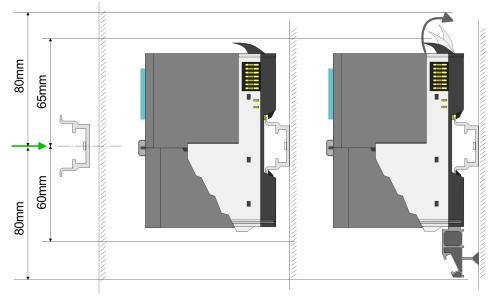

1. Mount the mounting rail! Please consider that a clearance from the middle of the mounting rail of at least 80mm above and 60mm below, respectively 80mm by deployment of shield bus carriers, exist.

Mounting > Mounting CPU 01x

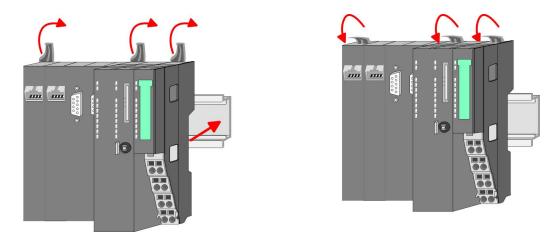

**2.** Turn the locking lever upwards, place the CPU at the mounting rail and turn the lever downward.

# Mounting periphery modules

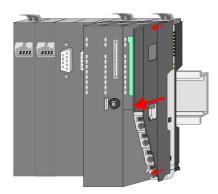

**1.** Before mounting the periphery modules you have to remove the bus cover at the right side of the CPU by pulling it forward. Keep the cover for later mounting.

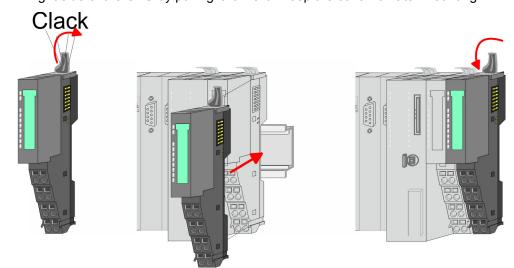

2. Mount the periphery modules you want.

Wiring > Wiring CPU 01x

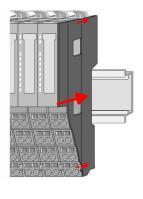

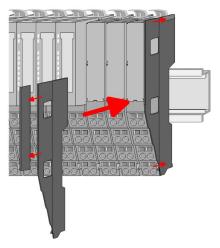

**3.** After mounting the whole system, to protect the backplane bus connectors at the last module you have to mount the bus cover, now. If the last module is a clamp module, for adaptation the upper part of the bus cover is to be removed.

## 2.5 Wiring

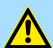

#### **CAUTION!**

### Consider temperature for external cables!

Cables may experience temperature increase due to system heat dissipation. Thus the cabling specification must be chosen 5°C above ambient temperature!

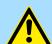

## **CAUTION!**

#### Separate insulation areas!

The system is specified for SELV/PELV environment. Devices, which are attached to the system must meet theses specifications. Installation and cable routing other than SELV/PELV specification must be separated from the system's equipment!

## 2.5.1 Wiring CPU 01x

#### **Terminal module terminals**

The System SLIO CPUs have a power module integrated. Terminals with spring clamp technology are used for wiring. The spring clamp technology allows quick and easy connection of your signal and supply lines.

## Data

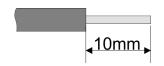

 $\begin{array}{cc} U_{max} & 30 \text{V DC} \\ I_{max} & 10 \text{A} \end{array}$ 

Cross section 0.08 ... 1.5mm<sup>2</sup> (AWG 28 ... 16)

Stripping length 10mm

Wiring > Wiring CPU 01x

#### Wiring procedure

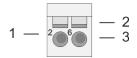

- 1 Pin number at the terminal module
- 2 Opening for screwdriver
- 3 Connection hole for wire

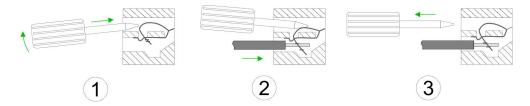

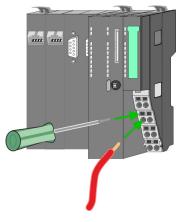

- 1. Insert a suited screwdriver at an angel into the square opening as shown. Press and hold the screwdriver in the opposite direction to open the contact spring.
- 2. Insert the stripped end of wire into the round opening. You can connect wires with a cross section of 0.08mm² up to 1.5mm².
- **3.** By removing the screwdriver, the wire is securely fixed via the spring contact to the terminal.

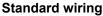

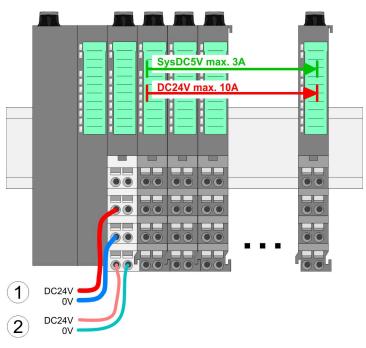

- (1) DC 24V for power section supply I/O area (max. 10A)
- (2) DC 24V for electronic power supply bus coupler and I/O area

Wiring > Wiring CPU 01x

PM - Power module

For wires with a core cross-section of 0.08mm<sup>2</sup> up to 1.5mm<sup>2</sup>.

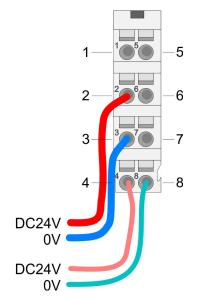

| Pos. | Function   | Туре | Description                          |
|------|------------|------|--------------------------------------|
| 1    |            |      | not connected                        |
| 2    | DC 24V     | I    | DC 24V for power section supply      |
| 3    | 0V         | 1    | GND for power section supply         |
| 4    | Sys DC 24V | 1    | DC 24V for electronic section supply |
| 5    |            |      | not connected                        |
| 6    | DC 24V     | 1    | DC 24V for power section supply      |
| 7    | 0V         | 1    | GND for power section supply         |
| 8    | Sys 0V     | I    | GND for electronic section supply    |

I: Input

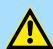

#### **CAUTION!**

Since the power section supply is not internally protected, it is to be externally protected with a fuse, which corresponds to the maximum current. This means max. 10A is to be protected by a 10A fuse (fast) respectively by a line circuit breaker 10A characteristics Z!

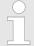

The electronic power section supply is internally protected against higher voltage by fuse. The fuse is within the power module. If the fuse releases, its electronic module must be exchanged!

#### **Fusing**

- The power section supply is to be externally protected with a fuse, which corresponds to the maximum current. This means max. 10A is to be protected with a 10A fuse (fast) respectively by a line circuit breaker 10A characteristics Z!
- It is recommended to externally protect the electronic power supply for bus coupler and I/O area with a 2A fuse (fast) respectively by a line circuit breaker 2A characteristics Z.
- The electronic power supply for the I/O area of the power module 007-1AB10 should also be externally protected with a 1A fuse (fast) respectively by a line circuit breaker 1A characteristics Z.

# State of the electronic power supply via LEDs

After PowerON of the System SLIO the LEDs RUN respectively MF get on so far as the sum current does not exceed 3A. With a sum current greater than 3A the LEDs may not be activated. Here the power module with the order number 007-1AB10 is to be placed between the peripheral modules.

Wiring > Wiring periphery modules

#### Shield attachment

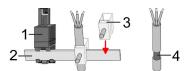

- 1 Shield bus carrier
- 2 Shield bus (10mm x 3mm)
- 3 Shield clamp
- 4 Cable shield

To attach the shield the mounting of shield bus carriers are necessary. The shield bus carrier (available as accessory) serves to carry the shield bus to connect cable shields.

- Each System SLIO module has a carrier hole for the shield bus carrier. Push the shield bus carrier, until they engage into the module. With a flat mounting rail for adaptation to a flat mounting rail you may remove the spacer of the shield bus carrier.
- 2. Put your shield bus into the shield bus carrier.

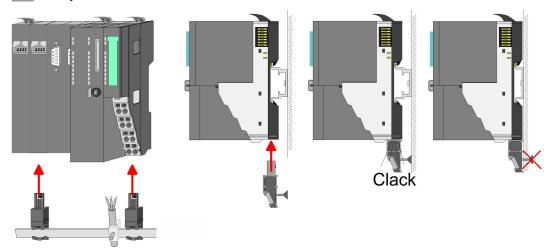

**3.** Attach the cables with the accordingly stripped cable screen and fix it by the shield clamp with the shield bus.

### 2.5.2 Wiring periphery modules

#### **Terminal module terminals**

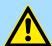

#### **CAUTION!**

## Do not connect hazardous voltages!

If this is not explicitly stated in the corresponding module description, hazardous voltages are not allowed to be connected to the corresponding terminal module!

With wiring the terminal modules, terminals with spring clamp technology are used for wiring. The spring clamp technology allows quick and easy connection of your signal and supply lines. In contrast to screw terminal connections this type of connection is vibration proof.

### Data

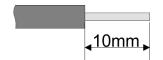

U<sub>max</sub> 240V AC / 30V DC

 $I_{\text{max}}$  10A

Cross section 0.08 ... 1.5mm² (AWG 28 ... 16)

Stripping length 10mm

Wiring > Wiring periphery modules

#### Wiring procedure

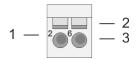

- 1 Pin number at the connector
- 2 Opening for screwdriver
- 3 Connection hole for wire

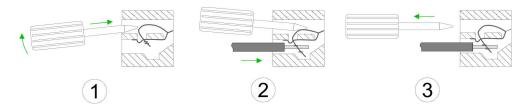

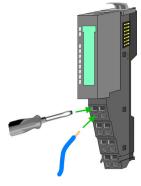

- 1. Insert a suited screwdriver at an angel into the square opening as shown. Press and hold the screwdriver in the opposite direction to open the contact spring.
- 2. Insert the stripped end of wire into the round opening. You can use wires with a cross section of 0.08mm<sup>2</sup> up to 1.5mm<sup>2</sup>
- **3.** By removing the screwdriver, the wire is securely fixed via the spring contact to the terminal.

**Shield attachment** 

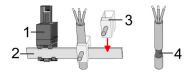

- 1 Shield bus carrier
- 2 Shield bus (10mm x 3mm)
- 3 Shield clamp
- 4 Cable shield

To attach the shield the mounting of shield bus carriers are necessary. The shield bus carrier (available as accessory) serves to carry the shield bus to connect cable shields.

- **1.** Each System SLIO module has a carrier hole for the shield bus carrier. Push the shield bus carrier, until they engage into the module. With a flat mounting rail for adaptation to a flat mounting rail you may remove the spacer of the shield bus carrier.
- 2. Put your shield bus into the shield bus carrier.

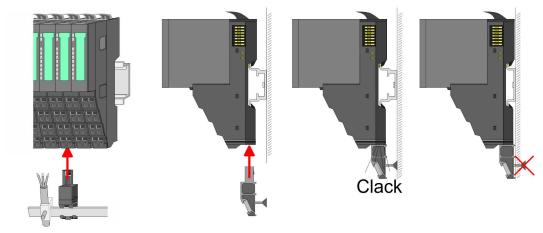

3. Attach the cables with the accordingly stripped cable screen and fix it by the shield clamp with the shield bus.

Wiring > Wiring power modules

## 2.5.3 Wiring power modules

#### **Terminal module terminals**

Power modules are either integrated to the head module or may be installed between the periphery modules. With power modules, terminals with spring clamp technology are used for wiring. The spring clamp technology allows quick and easy connection of your signal and supply lines. In contrast to screw terminal connections this type of connection is vibration proof.

#### Data

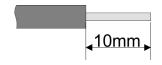

 $\begin{array}{cc} {\rm U_{max}} & {\rm 30V\;DC} \\ {\rm I_{max}} & {\rm 10A} \end{array}$ 

Cross section 0.08 ... 1.5mm<sup>2</sup> (AWG 28 ... 16)

Stripping length 10mm

### Wiring procedure

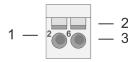

- 1 Pin number at the connector
- 2 Opening for screwdriver
- 3 Connection hole for wire

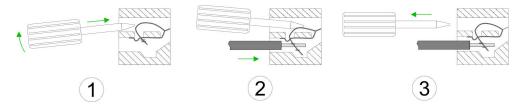

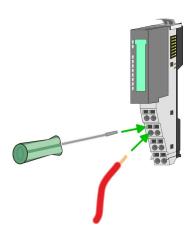

- 1. Insert a suited screwdriver at an angel into the square opening as shown. Press and hold the screwdriver in the opposite direction to open the contact spring.
- 2. Insert the stripped end of wire into the round opening. You can use wires with a cross section of 0.08mm² up to 1.5mm²
- By removing the screwdriver, the wire is securely fixed via the spring contact to the terminal.

Wiring > Wiring power modules

#### Standard wiring

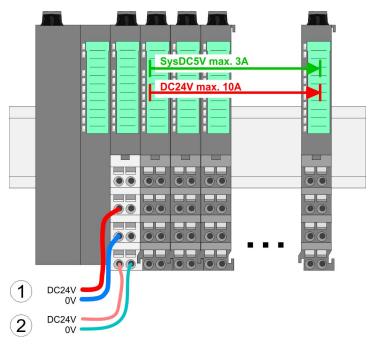

- (1) DC 24V for power section supply I/O area (max. 10A)
- (2) DC 24V for electronic power supply bus coupler and I/O area

PM - Power module

For wires with a core cross-section of 0.08mm<sup>2</sup> up to 1.5mm<sup>2</sup>.

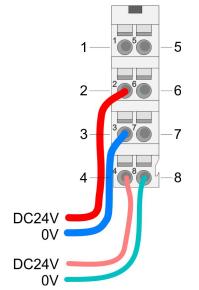

| Pos. | Function   | Туре | Description                          |
|------|------------|------|--------------------------------------|
| 1    |            |      | not connected                        |
| 2    | DC 24V     | I    | DC 24V for power section supply      |
| 3    | 0V         | I    | GND for power section supply         |
| 4    | Sys DC 24V | I    | DC 24V for electronic section supply |
| 5    |            |      | not connected                        |
| 6    | DC 24V     | I    | DC 24V for power section supply      |
| 7    | 0V         | I    | GND for power section supply         |
| 8    | Sys 0V     | I    | GND for electronic section supply    |

I: Input

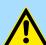

### **CAUTION!**

Since the power section supply is not internally protected, it is to be externally protected with a fuse, which corresponds to the maximum current. This means max. 10A is to be protected by a 10A fuse (fast) respectively by a line circuit breaker 10A characteristics Z!

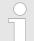

The electronic power section supply is internally protected against higher voltage by fuse. The fuse is within the power module. If the fuse releases, its electronic module must be exchanged!

Wiring > Wiring power modules

#### **Fusing**

■ The power section supply is to be externally protected with a fuse, which corresponds to the maximum current. This means max. 10A is to be protected with a 10A fuse (fast) respectively by a line circuit breaker 10A characteristics Z!

- It is recommended to externally protect the electronic power supply for head modules and I/O area with a 2A fuse (fast) respectively by a line circuit breaker 2A characteristics Z.
- The electronic power supply for the I/O area of the power module 007-1AB10 should also be externally protected with a 1A fuse (fast) respectively by a line circuit breaker 1A characteristics Z.

## State of the electronic power supply via LEDs

After PowerON of the System SLIO the LEDs RUN respectively MF get on so far as the sum current does not exceed 3A. With a sum current greater than 3A the LEDs may not be activated. Here the power module with the order number 007-1AB10 is to be placed between the peripheral modules.

## Deployment of the power modules

- If the 10A for the power section supply is no longer sufficient, you may use the power module from VIPA with the order number 007-1AB00. So you have also the possibility to define isolated groups.
- The power module with the order number 007-1AB10 is to be used if the 3A for the electronic power supply at the backplane bus is no longer sufficient. Additionally you get an isolated group for the DC 24V power section supply with max. 4A.
- By placing the power module 007-1AB10 at the following backplane bus modules may be placed with a sum current of max. 2A. Afterwards a power module is to be placed again. To secure the power supply, the power modules may be mixed used.

#### Power module 007-1AB00

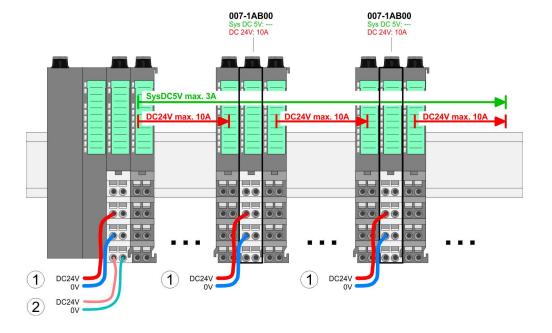

Wiring > Wiring power modules

#### Power module 007-1AB10

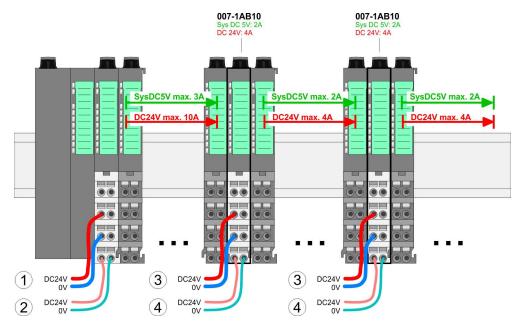

- (1) DC 24V for power section supply I/O area (max. 10A)
- (2) DC 24V for electronic power supply bus coupler and I/O area (3) DC 24V for power section supply I/O area (max. 4A)
- (4) DC 24V for electronic power supply I/O area

#### Shield attachment

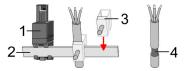

- Shield bus carrier
- 2 Shield bus (10mm x 3mm)
- Shield clamp 3
- Cable shield

To attach the shield the mounting of shield bus carriers are necessary. The shield bus carrier (available as accessory) serves to carry the shield bus to connect cable shields.

- 1. Each System SLIO module has a carrier hole for the shield bus carrier. Push the shield bus carrier, until they engage into the module. With a flat mounting rail for adaptation to a flat mounting rail you may remove the spacer of the shield bus carrier.
- 2. Put your shield bus into the shield bus carrier.

Demounting > Demounting CPU 01x

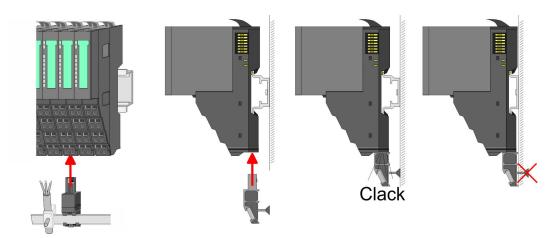

3. Attach the cables with the accordingly stripped cable screen and fix it by the shield clamp with the shield bus.

## 2.6 Demounting

## 2.6.1 Demounting CPU 01x

## **Proceeding**

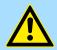

#### **CAUTION!**

CPU part and power module may not be separated! Here you may only exchange the electronic module!

- 1. Power-off your system.
- **2.** Remove if exists the wiring of the CPU.
- 3.

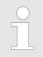

For demounting and exchange of a (head) module or a group of modules, due to mounting reasons you always have to remove the electronic module <u>right</u> beside. After mounting it may be plugged again.

Press the unlocking lever at the lower side of the just mounted right module near the CPU and pull it forward.

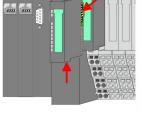

**4.** Turn all the locking lever of the CPU to be exchanged upwards.

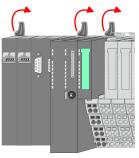

Demounting > Demounting periphery modules

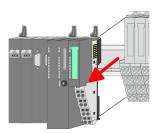

- 5. Pull the CPU forward.
- **6.** ▶ For mounting turn all the locking lever of the CPU to be mounted upwards.

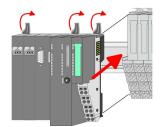

- 7. To mount the CPU put it to the left periphery module and push it, guided by the stripes, to the mounting rail.
- **8.** Turn all the locking lever downward, again.

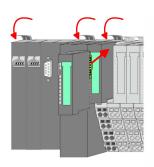

- Plug again the electronic module, which you have removed before. For installation plug the electronic module guided by the strips at the lower side until this engages to the terminal module.
- 10. Wire your CPU.
  - ⇒ Now you can bring your system back into operation.

## 2.6.2 Demounting periphery modules

### **Proceeding**

## Exchange of an electronic module

**1.** Power-off your system.

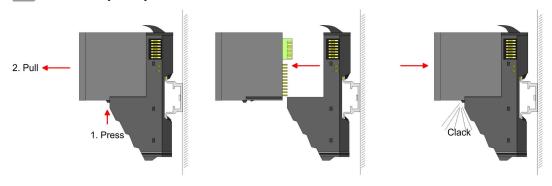

- **2.** For the exchange of a electronic module, the electronic module may be pulled forward after pressing the unlocking lever at the lower side of the module.
- **3.** For installation plug the new electronic module guided by the strips at the lower side until this engages to the terminal module.
  - ⇒ Now you can bring your system back into operation.

## Exchange of a periphery module

- **1.** Power-off your system.
- 2. Remove if exists the wiring of the module.

Demounting > Demounting periphery modules

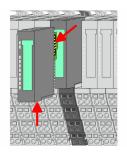

3.

For demounting and exchange of a (head) module or a group of modules, due to mounting reasons you always have to remove the electronic module <u>right</u> beside. After mounting it may be plugged again.

Press the unlocking lever at the lower side of the just mounted right module and pull it forward.

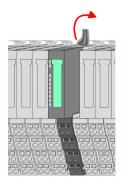

**4.** Turn the locking lever of the module to be exchanged upwards.

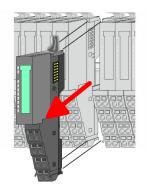

- **5.** Pull the module.
- **6.** For mounting turn the locking lever of the module to be mounted upwards.

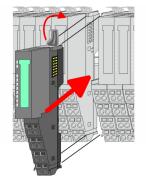

- 7. To mount the module put it to the gap between the both modules and push it, guided by the stripes at both sides, to the mounting rail.
- **8.** Turn the locking lever downward, again.

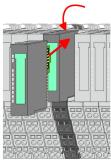

- **9.** Plug again the electronic module, which you have removed before.
- **10.** Wire your module.
  - ⇒ Now you can bring your system back into operation.

Demounting > Demounting periphery modules

### Exchange of a module group

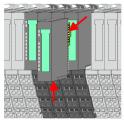

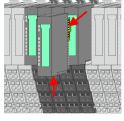

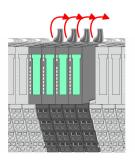

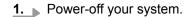

2. Remove if exists the wiring of the module group.

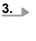

For demounting and exchange of a (head) module or a group of modules, due to mounting reasons you always have to remove the electronic module right beside. After mounting it may be plugged

Press the unlocking lever at the lower side of the just mounted right module near the module group and pull it forward.

**4.** Turn all the locking lever of the module group to be exchanged upwards.

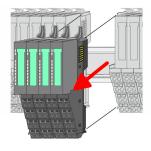

**5.** Pull the module group forward.

**6.** ▶ For mounting turn all the locking lever of the module group to be mounted upwards.

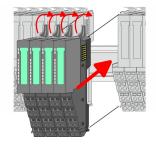

- 7. To mount the module group put it to the gap between the both modules and push it, guided by the stripes at both sides, to the mounting rail.
- 8. Turn all the locking lever downward, again.

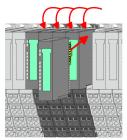

- **9.** Plug again the electronic module, which you have removed before.
- **10.** Wire your module group.
  - ⇒ Now you can bring your system back into operation.

Trouble shooting - LEDs

## 2.7 Trouble shooting - LEDs

#### General

Each module has the LEDs RUN and MF on its front side. Errors or incorrect modules may be located by means of these LEDs.

In the following illustrations flashing LEDs are marked by \tilde{\pi}.

Sum current of the electronic power supply exceeded

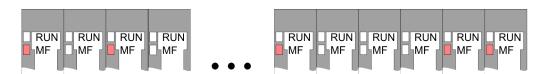

Behaviour: After PowerON the RUN LED of each module is off and the MF LED of each module is sporadically on.

*Reason*: The maximum current for the electronic power supply is exceeded.

Remedy: As soon as the sum current of the electronic power supply is exceeded, always place the power module 007-1AB10. % Chap. 2.5.3 'Wiring power modules' page 24

## **Error in configuration**

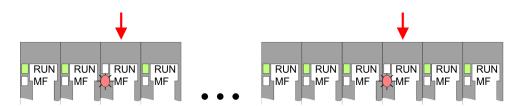

*Behaviour*: After PowerON the MF LED of one module respectively more modules flashes. The RUN LED remains off.

Reason: At this position a module is placed, which does not correspond to the configured module.

Remedy: Match configuration and hardware structure.

#### Module failure

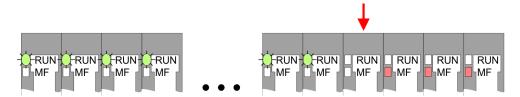

*Behaviour*: After PowerON all of the RUN LEDs up to the defective module are flashing. With all following modules the MF LED is on and the RUN LED is off.

*Reason*: The module on the right of the flashing modules is defective.

Remedy: Replace the defective module.

Installation guidelines

## 2.8 Installation guidelines

#### General

The installation guidelines contain information about the interference free deployment of a PLC system. There is the description of the ways, interference may occur in your PLC, how you can make sure the electromagnetic compatibility (EMC), and how you manage the isolation.

#### What does EMC mean?

Electromagnetic compatibility (EMC) means the ability of an electrical device, to function error free in an electromagnetic environment without being interfered respectively without interfering the environment.

The components of VIPA are developed for the deployment in industrial environments and meets high demands on the EMC. Nevertheless you should project an EMC planning before installing the components and take conceivable interference causes into account.

## Possible interference causes

Electromagnetic interferences may interfere your control via different ways:

- Electromagnetic fields (RF coupling)
- Magnetic fields with power frequency
- Bus system
- Power supply
- Protected earth conductor

Depending on the spreading medium (lead bound or lead free) and the distance to the interference cause, interferences to your control occur by means of different coupling mechanisms.

#### There are:

- galvanic coupling
- capacitive coupling
- inductive coupling
- radiant coupling

#### Basic rules for EMC

In the most times it is enough to take care of some elementary rules to guarantee the EMC. Please regard the following basic rules when installing your PLC.

- Take care of a correct area-wide grounding of the inactive metal parts when installing your components.
  - Install a central connection between the ground and the protected earth conductor system.
  - Connect all inactive metal extensive and impedance-low.
  - Please try not to use aluminium parts. Aluminium is easily oxidizing and is therefore less suitable for grounding.
- When cabling, take care of the correct line routing.
  - Organize your cabling in line groups (high voltage, current supply, signal and data lines).
  - Always lay your high voltage lines and signal respectively data lines in separate channels or bundles.
  - Route the signal and data lines as near as possible beside ground areas (e.g. suspension bars, metal rails, tin cabinet).

Installation guidelines

- Proof the correct fixing of the lead isolation.
  - Data lines must be laid isolated.
  - Analog lines must be laid isolated. When transmitting signals with small amplitudes the one sided laying of the isolation may be favourable.
  - Lay the line isolation extensively on an isolation/protected earth conductor rail directly after the cabinet entry and fix the isolation with cable clamps.
  - Make sure that the isolation/protected earth conductor rail is connected impedance-low with the cabinet.
  - Use metallic or metallised plug cases for isolated data lines.
- In special use cases you should appoint special EMC actions.
  - Consider to wire all inductivities with erase links.
  - Please consider luminescent lamps can influence signal lines.
- Create a homogeneous reference potential and ground all electrical operating supplies when possible.
  - Please take care for the targeted employment of the grounding actions. The grounding of the PLC serves for protection and functionality activity.
  - Connect installation parts and cabinets with your PLC in star topology with the isolation/protected earth conductor system. So you avoid ground loops.
  - If there are potential differences between installation parts and cabinets, lay sufficiently dimensioned potential compensation lines.

#### Isolation of conductors

Electrical, magnetically and electromagnetic interference fields are weakened by means of an isolation, one talks of absorption. Via the isolation rail, that is connected conductive with the rack, interference currents are shunt via cable isolation to the ground. Here you have to make sure, that the connection to the protected earth conductor is impedancelow, because otherwise the interference currents may appear as interference cause.

When isolating cables you have to regard the following:

- If possible, use only cables with isolation tangle.
- The hiding power of the isolation should be higher than 80%.
- Normally you should always lay the isolation of cables on both sides. Only by means of the both-sided connection of the isolation you achieve high quality interference suppression in the higher frequency area. Only as exception you may also lay the isolation one-sided. Then you only achieve the absorption of the lower frequencies. A one-sided isolation connection may be convenient, if:
  - the conduction of a potential compensating line is not possible.
  - analog signals (some mV respectively μA) are transferred.
  - foil isolations (static isolations) are used.
- With data lines always use metallic or metallised plugs for serial couplings. Fix the isolation of the data line at the plug rack. Do not lay the isolation on the PIN 1 of the plug bar!
- At stationary operation it is convenient to strip the insulated cable interruption free and lay it on the isolation/protected earth conductor line.
- To fix the isolation tangles use cable clamps out of metal. The clamps must clasp the isolation extensively and have well contact.
- Lay the isolation on an isolation rail directly after the entry of the cable in the cabinet. Lead the isolation further on to your PLC and don't lay it on there again!

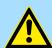

#### **CAUTION!**

### Please regard at installation!

At potential differences between the grounding points, there may be a compensation current via the isolation connected at both sides.

Remedy: Potential compensation line

General data

## 2.9 General data

| Conformity and approval |            |                                                                                               |
|-------------------------|------------|-----------------------------------------------------------------------------------------------|
| Conformity              |            |                                                                                               |
| CE                      | 2014/35/EU | Low-voltage directive                                                                         |
|                         | 2014/30/EU | EMC directive                                                                                 |
| Approval                |            |                                                                                               |
| UL                      | -          | Refer to Technical data                                                                       |
| others                  |            |                                                                                               |
| RoHS                    | 2011/65/EU | Restriction of the use of certain hazardous substances in electrical and electronic equipment |

| Protection of persons and device protection |   |                                   |  |  |  |
|---------------------------------------------|---|-----------------------------------|--|--|--|
| Type of protection                          | - | IP20                              |  |  |  |
| Electrical isolation                        |   |                                   |  |  |  |
| to the field bus                            | - | electrically isolated             |  |  |  |
| to the process level                        | - | electrically isolated             |  |  |  |
| Insulation resistance                       | - | -                                 |  |  |  |
| Insulation voltage to reference earth       |   |                                   |  |  |  |
| Inputs / outputs                            | - | AC / DC 50V, test voltage AC 500V |  |  |  |
| Protective measures                         | - | against short circuit             |  |  |  |

| Environmental conditions to EN 61131-2 |               |                                                 |  |  |  |
|----------------------------------------|---------------|-------------------------------------------------|--|--|--|
| Climatic                               |               |                                                 |  |  |  |
| Storage / transport                    | EN 60068-2-14 | -25+70°C                                        |  |  |  |
| Operation                              |               |                                                 |  |  |  |
| Horizontal installation hanging        | EN 61131-2    | 0+60°C                                          |  |  |  |
| Horizontal installation lying          | EN 61131-2    | 0+55°C                                          |  |  |  |
| Vertical installation                  | EN 61131-2    | 0+50°C                                          |  |  |  |
| Air humidity                           | EN 60068-2-30 | RH1 (without condensation, rel. humidity 1095%) |  |  |  |
| Pollution                              | EN 61131-2    | Degree of pollution 2                           |  |  |  |
| Installation altitude max.             | -             | 2000m                                           |  |  |  |
| Mechanical                             |               |                                                 |  |  |  |
| Oscillation                            | EN 60068-2-6  | 1g, 9Hz 150Hz                                   |  |  |  |
| Shock                                  | EN 60068-2-27 | 15g, 11ms                                       |  |  |  |

General data

| Mounting conditions |   |                         |  |  |
|---------------------|---|-------------------------|--|--|
| Mounting place      | - | In the control cabinet  |  |  |
| Mounting position   | - | Horizontal and vertical |  |  |

| EMC                  | Standard     |              | Comment                                         |
|----------------------|--------------|--------------|-------------------------------------------------|
| Emitted interference | EN 61000-6-4 |              | Class A (Industrial area)                       |
| Noise immunity       | EN 61000-6-2 |              | Industrial area                                 |
| zone B               |              | EN 61000-4-2 | ESD                                             |
|                      |              |              | 8kV at air discharge (degree of severity 3),    |
|                      |              |              | 4kV at contact discharge (degree of severity 2) |
|                      |              | EN 61000-4-3 | HF field immunity (casing)                      |
|                      |              |              | 80MHz 1000MHz, 10V/m, 80% AM (1kHz)             |
|                      |              |              | 1.4GHz 2.0GHz, 3V/m, 80% AM (1kHz)              |
|                      |              |              | 2GHz 2.7GHz, 1V/m, 80% AM (1kHz)                |
|                      |              | EN 61000-4-6 | HF conducted                                    |
|                      |              |              | 150kHz 80MHz, 10V, 80% AM (1kHz)                |
|                      |              | EN 61000-4-4 | Burst, degree of severity 3                     |
|                      |              | EN 61000-4-5 | Surge, degree of severity 3 *                   |

<sup>\*)</sup> Due to the high-energetic single pulses with Surge an appropriate external protective circuit with lightning protection elements like conductors for lightning and overvoltage is necessary.

Properties

## 3 Hardware description

## 3.1 Properties

#### **CPU 017PN**

- SPEED7 technology integrated
- Programmable via VIPA SPEED7 Studio, Siemens SIMATIC Manager or TIA Portal
- 512kbyte work memory integrated (256kbyte code, 256kbyte data)
- Work memory expandable up to 2MB (1MB code, 1MB data)
- 2MB load memory integrated
- Slot for external storage media (lockable)
- Status LEDs for operating state and diagnostics
- X1/X5: Ethernet PG/OP channel (switch) for active and passive communication integrated
- X2: PtP(MPI) interface: Serial integrated interface for PtP communication with the protocols: ASCII, STX/ETX, USS, 3964(R), MODBUS RTU, master/slave switch able to MPI communication
- X3: MPI(PB) interface: MPI interface with via VSC unlock able field bus functions
- X4/X6: PROFINET IO controller (switch): PROFINET according conformance class A with integrated Ethernet CP
- WebVisu project via Ethernet PG/OP channel respectively Ethernet CP
- up to 64 SLIO modules placeable
- I/O address area digital/analog 8192byte
- 2048 timer/counter, 16384 flag byte

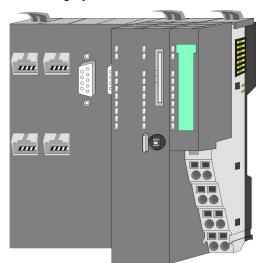

## Ordering data

| Туре      | Order number | Description                                                                                      |
|-----------|--------------|--------------------------------------------------------------------------------------------------|
| CPU 017PN | 017-CEFPR00  | Basic CPU 017PN with PROFINET IO controller and options to extend work memory and bus interface. |

Structure > Basic CPU

### 3.2 Structure

### 3.2.1 Basic CPU

### **CPU 017-CEFPR00**

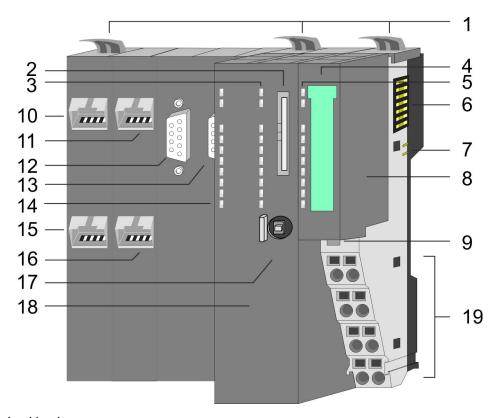

- 1 Locking lever
- 2 Slot for external storage media (lockable)
- 3 PLC: LEDs CPU part
- 4 Labelling strip power module
- 5 LEDs power module
- 6 Backplane bus
- 7 DC 24V power section supply
- 8 Power module
- 9 Unlocking lever power module
- 10 X4: PROFINET IO controller (switch)
- 11 X1: Ethernet PG/OP channel (switch)
- 12 X2: PtP(MPI) interface
- 13 X3: MPI(PB) interface
- 14 CP: LED's PROFINET IO controller
- 15 X6: PROFINET IO controller (switch)
- 16 X5: Ethernet PG/OP channel (switch)
- 17 Operating mode switch CPU
- 18 CPU part
- 19 Terminal power module

Structure > Interfaces

#### 3.2.2 Interfaces

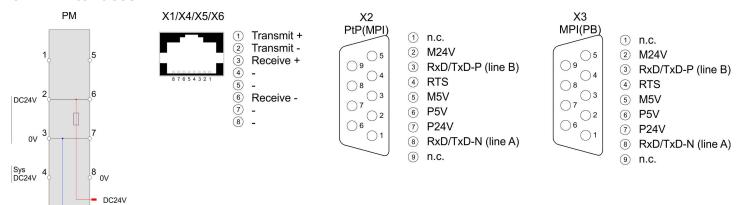

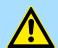

#### **CAUTION!**

CPU part and power module may not be separated! Here you may only exchange the electronic module!

PM - Power module

0V

For wires with a core cross-section of 0.08mm<sup>2</sup> up to 1.5mm<sup>2</sup>.

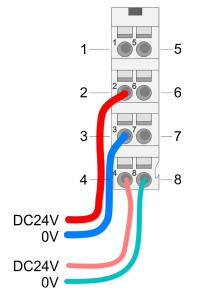

| Pos. | Function   | Туре | Description                          |
|------|------------|------|--------------------------------------|
| 1    |            |      | not connected                        |
| 2    | DC 24V     | I    | DC 24V for power section supply      |
| 3    | 0V         | I    | GND for power section supply         |
| 4    | Sys DC 24V | I    | DC 24V for electronic section supply |
| 5    |            |      | not connected                        |
| 6    | DC 24V     | I    | DC 24V for power section supply      |
| 7    | 0V         | I    | GND for power section supply         |
| 8    | Sys 0V     | I    | GND for electronic section supply    |

I: Input

X1/X5: Ethernet PG/OP channel

## 8pin RJ45 jack:

- The RJ45 jack serves as interface to the Ethernet PG/OP channel.
- This interface allows you to program respectively remote control your CPU and to access the internal web server.
- The Ethernet PG/OP channel (X1/X5) is designed as switch. This enables PG/OP communication via the connections X1 and X5.
- Configurable connections are possible.
- DHCP respectively the assignment of the network configuration by specifying a DHCP server is supported.
- Default diagnostic addresses: 8169 ... 8184

Structure > Interfaces

At the first commissioning respectively after a factory reset the Ethernet PG/OP channel has no IP address. For online access to the CPU via the Ethernet PG/OP channel, valid IP address parameters have to be assigned to this by means of your configuration tool. This is called "initialization".

- Via the Ethernet PG/OP channel, you have access to:
  - Device web page of the CPU, where you can find information on firmware status, connected peripherals, current cycle times, etc.
  - CPU WebVisu project, which is to be created in the SPEED7 Studio.
- Chap. 4.6 'Hardware configuration Ethernet PG/OP channel' page 63
- Chap. 7 'Deployment Ethernet communication productive' page 123

#### X2: PtP(MPI) interface

#### 9pin SubD jack: (isolated):

The interface supports the following functions, which are switch able via the VIPA specific CPU parameters ♦ Chap. 4.8 'Setting VIPA specific CPU parameters' page 70:

PtP (default / after overall reset)

Per default, the RS485 interface is set to PtP functionality. Using the *PtP* functionality the RS485 interface is allowed to connect via serial point-to-point connection to different source res. target systems.

The following protocols are supported:

- ASCII
- STX/ETX
- 3964R
- USS
- Modbus master (ASCII, RTU)
- MPI

The MPI interface serves for the connection between programming unit and CPU. By means of this the project engineering and programming happens. In addition MPI serves for communication between several CPUs or between HMIs and CPU. Standard setting is MPI address 2.

#### X3: MPI(PB) interface

#### 9pin SubD jack: (isolated):

The interface supports the following functions, which are switch able via the sub module X1 'MPI/DP' in the hardware configuration:

■ MPI (default / after reset to factory setting ♦ Chap. 4.14 'Reset to factory settings' page 93)

Per default, the RS485 interface is set to MPI functionality. The MPI interface serves for the connection between programming unit and CPU. By means of this the project engineering and programming happens. In addition MPI serves for communication between several CPUs or between HMIs and CPU. Standard setting is MPI address 2.

■ PB

The PROFIBUS master/slave functionality of this interface can be activated by configuring the sub module X1 'MPI/DP' of the CPU in the hardware configuration.

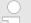

#### Enable bus functionality via VSC

To switch the MPI(PB) interface X3 to PROFIBUS functionality, you have to enable the according bus functionality by means of a VSC storage media from VIPA. By plugging the VSC storage card and then an overall reset the according functionality is enabled.

⋄ 'Overview' page 94

Structure > Slot for storage media

## X4/X6: PROFINET IO controller

#### 8pin RJ45 jack:

- The CPU has an Ethernet CP with PROFINET IO controller integrated.
- The PROFINET IO controller is to be configured by means of the PROFINET sub module in the hardware configurator of Siemens.
- The connection happens via an integrated 2-port switch (X4/X6).
- Transfer rate and mode can be configured.
- The Ethernet CP provides access to:
  - Device web page of the Ethernet CP.
  - Ethernet CP WebVisu project, which is to be configured in the SPEED7 Studio.
- The PROFINET IO controller serves the following possibilities for connections:
  - PROFINET IO controller to connect PROFINET IO devices
  - Ethernet PG/OP channel
  - Ethernet Siemens S7 connections
  - Ethernet open communication
- Schap. 7 'Deployment Ethernet communication productive' page 123
- Schap. 8 'Deployment Ethernet communication PROFINET' page 141

## 3.2.3 Memory management

#### General

The CPU has an integrated memory. Information about the capacity of the memory may be found at the front of the CPU. The memory is divided into the following parts:

- Load memory 2MB
- Code memory (50% of the work memory)
- Data memory (50% of the work memory)
- Work memory 512kbyte
  - There is the possibility to extend the work memory to its maximum capacity 2MB by means of a VSC.

## 3.2.4 Slot for storage media

#### Overview

In this slot you can insert the following storage media:

- VSD VIPA SD-Card
  - External memory card for programs and firmware.
- VSC VIPASetCard
  - External memory card (VSD) for programs and firmware with the possibility to unlock optional functions like work memory and field bus interfaces.

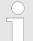

To avoid malfunctions, you should use memory cards of VIPA. These correspond to the industrial standard. A list of the currently available VSD respectively VSC can be found at www.vipa.com

Structure > Operating mode switch

## 3.2.5 Buffering mechanisms

The SLIO CPU has a capacitor-based mechanism to buffer the internal clock in case of power failure for max. 30 days. With PowerOFF the content of the RAM is automatically stored in the Flash (NVRAM).

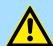

#### **CAUTION!**

Please connect the CPU for approximately 1 hour to the power supply, so that the internal buffering mechanism is loaded accordingly.

In case of failure of the buffer mechanism Date and Time 01.09.2009 00:00:00 set. Additionally, you receive a diagnostics message. *Chap. 4.19 'Diagnostic entries' page 100* 

## 3.2.6 Operating mode switch

#### General

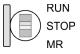

- With the operating mode switch you may switch the CPU between STOP and RUN.
- During the transition from STOP to RUN the operating mode START-UP is driven by the CPU.
- Placing the switch to MR (Memory Reset), you request an overall reset with following load from memory card, if a project there exists.

Structure > LEDs

## 3.2.7 LEDs

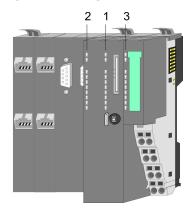

- 1 PLC: LEDs CPU
  - CP: LEDs PROFINET IO controller
- 2 LEDs power module

## **PLC**

| LED  | Color  | Function                                              |
|------|--------|-------------------------------------------------------|
| PW   | green  | CPU - Power: The CPU is power supplied.               |
| SF   | red    | CPU - system fault: System error occurred. 🤄 44       |
| RN   | green  | CPU - RUN: CPU is in RUN state. 🤄 44                  |
| ST   | yellow | CPU - STOP: CPU is in STOP state. 🤄 44                |
| FC   | yellow | CPU - Forced: Variables are forced. 🤄 44              |
| SD   | yellow | CPU - SD memory card: Accessing the memory card. 🖔 44 |
| DE   | green  | PROFIBUS - data exchange 👙 46                         |
| BF1  | red    | PROFIBUS - bus error 🖔 46                             |
| L/A1 | green  | Ethernet PG/OP channel X1 - link/activity 👙 45        |
| L/A2 | green  | Ethernet PG/OP channel X5 - link/activity 🔖 45        |

## СР

| LED  | Color  | Function                                       |
|------|--------|------------------------------------------------|
| BF2  | red    | PROFINET IO controller - bus error 🤄 47        |
| BS   | green  | PROFINET IO controller - bus status 🖔 47       |
| MT   | yellow | PROFINET IO controller - Maintenance 🤄 47      |
| L/A3 | green  | PROFINET IO controller X4 - link/activity 🖔 47 |
| L/A4 | green  | PROFINET IO controller X6 - link/activity 🔖 47 |

## Power module

| LED    | Color | Function                                                                   |
|--------|-------|----------------------------------------------------------------------------|
| PWR IO | green | Power module - Power IO: Power section supply OK. § 45                     |
| PWR    | green | Power module - Power: Electronic section supply OK. § 45                   |
| PF     | red   | Power module - Power fault: Fuse electronic section supply defective. 🤄 45 |

Structure > LEDs

## **LEDs CPU**

| SF            | RN            | ST             | FC            | SD              | Description                                                                                                    |
|---------------|---------------|----------------|---------------|-----------------|----------------------------------------------------------------------------------------------------|
| red           | green         | yellow         | yellow        | yellow          |                                                                                                    |
| Boot-up afte  | r PowerON - a | as soon as the | e CPU is supp | lied with 5V, t | he green PW-LED (Power) is on.                                                                                                    |
| flickers      |               | X              |               |                 | Firmware is loaded.                                                                                                    |
|               |               |                |               |                 | Initialization: Phase 1                                                                                                    |
|               |               |                |               |                 | Initialization: Phase 2                                                                                                    |
|               |               |                |               |                 | Initialization: Phase 3                                                                                                    |
|               |               |                |               |                 | Initialization: Phase 4                                                                                                    |
| Operation     |               |                |               |                 |                                                                                                    |
| X             |               |                | X             | X               | CPU is in STOP state.                                                                                                    |
| Χ             | ZHz           |                | Χ             | Χ               | CPU is in start-up state.                                                                                                    |
|               |               |                |               |                 | During the start-up (OB 100) the RUN LED blinks for at least 3s.                                                                        |
| Χ             |               | ✓ 10Hz         | Χ             | Χ               | Activation of a new hardware configuration                                                                                              |
|               |               |                | Χ             | Χ               | CPU is in state RUN without error.                                                                                                    |
|               | X             | X              | X             | X               | There is a system fault. More information can be found in the diagnostics buffer of the CPU. § Chap. 4.19 'Diagnostic entries' page 100 |
| X             | X             | X              |               | Χ               | Variables are forced.                                                                                                    |
| X             | Χ             | X              | X             |                 | Accessing the memory card.                                                                                                    |
| X             | X             | ✓ 10Hz         | X             | X               | Configuration is loaded.                                                                                                    |
| Overall reset |               |                |               |                 |                                                                                                    |
| X             |               | ✓ 1Hz          | X             | Χ               | Overall reset is requested.                                                                                                    |
| Χ             |               | ZHz            | Χ             | Χ               | Overall reset is executed.                                                                                                    |
| X             |               | / 10Hz         | X             | Х               | Overall reset with none hardware configuration respectively hardware configuration from memory card.                                    |
| Reset to fact | ory setting   |                |               |                 |                                                                                                    |
|               |               |                |               |                 | Reset to factory setting is executed.                                                                                                   |
|               |               |                |               |                 | Reset to factory setting was finished without error. Then power OFF/ON is mandatory.                                                    |
| Firmware up   | date          |                |               |                 |                                                                                                    |
| ZHz           |               |                | ZHz           |                 | The alternate blinking indicates that there is new firmware on the memory card.                                                         |
| ZHz           |               |                | ZHz           |                 | The alternate blinking indicates that a firmware update is executed.                                                                    |
|               |               |                |               |                 | Firmware update was finished without error.                                                                                             |
| <b>1</b> 0Hz  |               | ✓ 10Hz         | ✓ 10Hz        | ✓ 10Hz          | Error during firmware update.                                                                                                    |
| not relevant: | X             |                |               |                 |                                                                                                    |

Structure > LEDs

# LEDs Ethernet PG/OP channel

| L/A1     | Description                                                                           |
|----------|---------------------------------------------------------------------------------------|
| L/A2     |                                                                                       |
| green    |                                                                                       |
|          | The corresponding Ethernet PG/OP channel is physically connected to the Ethernet.     |
|          | The corresponding Ethernet PG/OP channel is not physically connected to the Ethernet. |
|          | The corresponding Ethernet PG/OP channel indicates Ethernet activity.                 |
| flickers |                                                                                       |

## LEDs power module

| PWR IO       | PWR             | PF  | Description                              |  |
|--------------|-----------------|-----|------------------------------------------|--|
| green        | green           | red |                                          |  |
|              |                 |     | Both power supplies are missing          |  |
|              | Χ               |     | Power section supply OK                  |  |
| Χ            |                 |     | Electronic section OK                    |  |
| Χ            | Χ               |     | Fuse electronic section supply defective |  |
| not relevant | not relevant: X |     |                                          |  |

Structure > LEDs

## **LEDs PROFIBUS**

Dependent on the mode of operation the LEDs show information about the state of operation of the PROFIBUS part according to the following pattern:

| DE            | BF1              | Description                                                                                                    |  |  |  |
|---------------|------------------|----------------------------------------------------------------------------------------------------|--|--|--|
| green         | red              |                                                                                                    |  |  |  |
| Master oper   | Master operation |                                                                                                    |  |  |  |
|               |                  | Master has no project, this means the interface is deactivated respectively the master configured without slaves with no errors.           |  |  |  |
| ZHz           |                  | CPU is in STOP state, the master is in "clear" state. All the slaves are in DE (data exchange) and the outputs of the slaves are disabled. |  |  |  |
|               |                  | CPU is in RUN state, the master is in "operate" state. All the slaves are in DE. The outputs are enabled.                                  |  |  |  |
|               | ZHz              | CPU is in RUN state, at least 1 slave is missing and at least 1 slave is in DE.                                                            |  |  |  |
| ZHz           | ZHz              | CPU is in STOP state, the master is in "clear" state. At least 1 slave is missing and at least 1 slave is in DE.                           |  |  |  |
|               |                  | PROFIBUS is interrupted (no communication possible).                                                                                       |  |  |  |
|               | ZHz              | At least 1 slave is missing and no slave is in DE.                                                                                         |  |  |  |
| Χ             | ZHz              | At least 1 slave is not in DE.                                                                                                    |  |  |  |
| Slave opera   | tion             |                                                                                                    |  |  |  |
|               |                  | Slave has no configuration.                                                                                                    |  |  |  |
|               |                  | There is a bus error.                                                                                                    |  |  |  |
| ZHz           |                  | Slave exchanges data with the master.                                                                                                    |  |  |  |
|               |                  | Slave CPU is in state STOP.                                                                                                    |  |  |  |
|               |                  | Slave exchanges data with the master.                                                                                                    |  |  |  |
|               |                  | Slave CPU is in state RUN.                                                                                                    |  |  |  |
| not relevant: | : X              |                                                                                                    |  |  |  |

Structure > LEDs

## **LEDs PROFINET**

| LLD3 I KO        | LEDS PROFINE I                                                                                  |                  |                                                                                                    |  |  |
|------------------|-------------------------------------------------------------------------------------------------|------------------|----------------------------------------------------------------------------------------------------|--|--|
| BF2              | BS                                                                                              | MT               | Meaning                                                                                                    |  |  |
| red              | green                                                                                           | yellow           |                                                                                                    |  |  |
|                  |                                                                                                 |                  | PROFINET is not configured.                                                                                                    |  |  |
|                  |                                                                                                 |                  | PROFINET is configured with valid Ethernet interface parameter, valid IP address and at least one IO device.                                                                                           |  |  |
|                  | X                                                                                               | X                | <ul> <li>Bus error, no connection to sub net/switch.</li> <li>Wrong transfer rate</li> <li>Full-duplex-transmission is not activated.</li> </ul>                                                       |  |  |
| ZHz              | X                                                                                               | X                | <ul> <li>Failure of a connected IO device.</li> <li>At least one IO device is not access-able.</li> <li>Faulty configuration</li> <li>I-Device is configured, but no connection exists yet.</li> </ul> |  |  |
| X                | ✓ 1Hz                                                                                           | X                | <ul> <li>Ethernet interface parameter are not valid.</li> <li>I-Device is configured and <i>Link mode</i> does not correspond to '100 Mbps full duplex'.</li> </ul>                                    |  |  |
| X                | 0.5Hz                                                                                           | X                | There was no IP address assigned.                                                                                                    |  |  |
| X                | X                                                                                               |                  | Maintenance event of an IO device is pending respectively an internal error happened.<br>∜ 'Deployment of the MT LED - Maintenance' page 163                                                           |  |  |
| 4s on,<br>1s off | X                                                                                               | 4s on,<br>1s off | Simultaneous blinking indicates a not valid configuration.                                                                                                    |  |  |
| ✓ 4Hz            |                                                                                                 | ✓ 4Hz            | The alternate blinking indicates that a firmware update of the PROFINET IO controller is executed.                                                                                                    |  |  |
|                  |                                                                                                 |                  | Firmware update of the PROFINET IO controller has finished without error.                                                                                                    |  |  |
| X                | X                                                                                               | ZHz              | With a suited configuration tool you can cause the MT LED to blink by means of the function 'Member blink test'. This can be useful for e.g. identification of the module.                             |  |  |
| not relevant: X  |                                                                                                 |                  |                                                                                                    |  |  |
| L/A3             | Description                                                                                     |                  |                                                                                                    |  |  |
| L/A4             | Description                                                                                     |                  |                                                                                                    |  |  |
| green            |                                                                                                 |                  |                                                                                                    |  |  |
|                  | The corresponding PROFINET IO controller is physically connected to the Ethernet interface.     |                  |                                                                                                    |  |  |
|                  | The corresponding PROFINET IO controller is not physically connected to the Ethernet interface. |                  |                                                                                                    |  |  |
|                  | The corresponding PROFINET IO controller shows Ethernet activity.                               |                  |                                                                                                    |  |  |
|                  | ,                                                                                               |                  |                                                                                                    |  |  |

flickers

Technical data

| Order no.                                | 017-CEFPR00                                |
|------------------------------------------|--------------------------------------------|
| Туре                                     | CPU 017PN                                  |
| Module ID                                | -                                          |
| Technical data power supply              |                                            |
| Power supply (rated value)               | DC 24 V                                    |
| Power supply (permitted range)           | DC 20.428.8 V                              |
| Reverse polarity protection              | ✓                                          |
| Current consumption (no-load operation)  | 150 mA                                     |
| Current consumption (rated value)        | 1.1 A                                      |
| Inrush current                           | 3 A                                        |
| l²t                                      | 0.1 A²s                                    |
| Max. current drain at backplane bus      | 3 A                                        |
| Max. current drain load supply           | 10 A                                       |
| Power loss                               | 7.5 W                                      |
| Load and working memory                  |                                            |
| Load memory, integrated                  | 2 MB                                       |
| Load memory, maximum                     | 2 MB                                       |
| Work memory, integrated                  | 512 KB                                     |
| Work memory, maximal                     | 2 MB                                       |
| Memory divided in 50% program / 50% data | ✓                                          |
| Memory card slot                         | SD/MMC-Card with max. 2 GB                 |
| Hardware configuration                   |                                            |
| Racks, max.                              | 5                                          |
| Modules per rack, max.                   | total max. 64 minus number line extensions |
| Number of integrated DP master           | 1                                          |
| Number of DP master via CP               | -                                          |
| Operable function modules                | 64                                         |
| Operable communication modules PtP       | 64                                         |
| Operable communication modules LAN       | -                                          |
| Status information, alarms, diagnostics  |                                            |
| Status display                           | yes                                        |
| Interrupts                               | no                                         |
| Process alarm                            | no                                         |
| Diagnostic interrupt                     | no                                         |
| Diagnostic functions                     | yes                                        |
| Diagnostics information read-out         | possible                                   |

| Order no.                                           | 017-CEFPR00             |
|-----------------------------------------------------|-------------------------|
| Supply voltage display                              | green LED               |
| Group error display                                 | red SF LED              |
| Channel error display                               | none                    |
| Command processing times                            |                         |
| Bit instructions, min.                              | 0.01 µs                 |
| Word instruction, min.                              | 0.01 µs                 |
| Double integer arithmetic, min.                     | 0.01 µs                 |
| Floating-point arithmetic, min.                     | 0.06 μs                 |
| Timers/Counters and their retentive characteristics |                         |
| Number of S7 counters                               | 2048                    |
| S7 counter remanence                                | adjustable 0 up to 512  |
| S7 counter remanence adjustable                     | C0 C7                   |
| Number of S7 times                                  | 2048                    |
| S7 times remanence                                  | adjustable 0 up to 512  |
| S7 times remanence adjustable                       | not retentive           |
| Data range and retentive characteristic             |                         |
| Number of flags                                     | 16384 Byte              |
| Bit memories retentive characteristic adjustable    | adjustable 0 up to 8192 |
| Bit memories retentive characteristic preset        | MB0 MB15                |
| Number of data blocks                               | 4096                    |
| Max. data blocks size                               | 64 KB                   |
| Number range DBs                                    | 1 8191                  |
| Max. local data size per execution level            | 4096 Byte               |
| Max. local data size per block                      | 4096 Byte               |
| Blocks                                              |                         |
| Number of OBs                                       | 24                      |
| Maximum OB size                                     | 64 KB                   |
| Total number DBs, FBs, FCs                          | 4096                    |
| Number of FBs                                       | 4096                    |
| Maximum FB size                                     | 64 KB                   |
| Number range FBs                                    | 0 8191                  |
| Number of FCs                                       | 4096                    |
| Maximum FC size                                     | 64 KB                   |
| Number range FCs                                    | 0 8191                  |
| Maximum nesting depth per priority class            | 16                      |
|                                                     |                         |

| Order no.                           | 017-CEFPR00  |
|-------------------------------------|--------------|
| Time                                |              |
| Real-time clock buffered            | ✓            |
| Clock buffered period (min.)        | 30 d         |
| Type of buffering                   | Goldcap      |
| Load time for 50% buffering period  | 15 min       |
| Load time for 100% buffering period | 1 h          |
| Accuracy (max. deviation per day)   | 10 s         |
| Number of operating hours counter   | 8            |
| Clock synchronization               | ✓            |
| Synchronization via MPI             | Master/Slave |
| Synchronization via Ethernet (NTP)  | Slave        |
| Address areas (I/O)                 |              |
| Input I/O address area              | 8192 Byte    |
| Output I/O address area             | 8192 Byte    |
| Process image adjustable            | ✓            |
| Input process image preset          | 256 Byte     |
| Output process image preset         | 256 Byte     |
| Input process image maximal         | 8192 Byte    |
| Output process image maximal        | 8192 Byte    |
| Digital inputs                      | 65536        |
| Digital outputs                     | 65536        |
| Digital inputs central              | 512          |
| Digital outputs central             | 512          |
| Integrated digital inputs           | -            |
| Integrated digital outputs          | -            |
| Analog inputs                       | 4096         |
| Analog outputs                      | 4096         |
| Analog inputs, central              | 512          |
| Analog outputs, central             | 256          |
| Integrated analog inputs            | -            |
| Integrated analog outputs           | -            |
| Communication functions             |              |
| PG/OP channel                       | ✓            |
| Global data communication           | ✓            |
| Number of GD circuits, max.         | 8            |
| Size of GD packets, max.            | 22 Byte      |

| Order no.                                 | 017-CEFPR00              |
|-------------------------------------------|--------------------------|
| S7 basic communication                    | ✓                        |
| S7 basic communication, user data per job | 76 Byte                  |
| S7 communication                          | ✓                        |
| S7 communication as server                | ✓                        |
| S7 communication as client                |                          |
| S7 communication, user data per job       | 160 Byte                 |
| Number of connections, max.               | 32                       |
| Functionality Sub-D interfaces            |                          |
| Туре                                      | X2                       |
| Type of interface                         | RS485                    |
| Connector                                 | Sub-D, 9-pin, female     |
| Electrically isolated                     | ✓                        |
| MPI                                       | ✓                        |
| MP²I (MPI/RS232)                          | -                        |
| DP master                                 | -                        |
| DP slave                                  | -                        |
| Point-to-point interface                  | ✓                        |
| 5V DC Power supply                        | max. 90mA, isolated      |
| 24V DC Power supply                       | max. 100mA, non-isolated |
|                                           |                          |
| Туре                                      | X3                       |
| Type of interface                         | RS485                    |
| Connector                                 | Sub-D, 9-pin, female     |
| Electrically isolated                     | <b>✓</b>                 |
| MPI                                       | ✓                        |
| MP²I (MPI/RS232)                          |                          |
| DP master                                 | optional                 |
| DP slave                                  | optional                 |
| Point-to-point interface                  |                          |
| 5V DC Power supply                        | max. 90mA, isolated      |
| 24V DC Power supply                       | max. 100mA, non-isolated |
| Functionality MPI                         |                          |
| Number of connections, max.               | 32                       |
| PG/OP channel                             | ✓                        |
| Routing                                   | ✓                        |
| Global data communication                 | ✓                        |

| Order no.                                           | 017-CEFPR00 |
|-----------------------------------------------------|-------------|
| S7 basic communication                              | ✓           |
| S7 communication                                    | ✓           |
| S7 communication as server                          | ✓           |
| S7 communication as client                          | -           |
| Transmission speed, min.                            | 19.2 kbit/s |
| Transmission speed, max.                            | 12 Mbit/s   |
| Functionality PROFIBUS master                       |             |
| Number of connections, max.                         | 32          |
| PG/OP channel                                       | ✓           |
| Routing                                             | ✓           |
| S7 basic communication                              | ✓           |
| S7 communication                                    | ✓           |
| S7 communication as server                          | ✓           |
| S7 communication as client                          |             |
| Activation/deactivation of DP slaves                | ✓           |
| Direct data exchange (slave-to-slave communication) | -           |
| DPV1                                                | ✓           |
| Transmission speed, min.                            | 9.6 kbit/s  |
| Transmission speed, max.                            | 12 Mbit/s   |
| Number of DP slaves, max.                           | 124         |
| Address range inputs, max.                          | 2 KB        |
| Address range outputs, max.                         | 2 KB        |
| User data inputs per slave, max.                    | 244 Byte    |
| User data outputs per slave, max.                   | 244 Byte    |
| Functionality PROFIBUS slave                        |             |
| Number of connections, max.                         | 32          |
| PG/OP channel                                       | ✓           |
| Routing                                             | ✓           |
| S7 communication                                    | ✓           |
| S7 communication as server                          | ✓           |
| S7 communication as client                          | -           |
| Direct data exchange (slave-to-slave communication) | -           |
| DPV1                                                | ✓           |
| Transmission speed, min.                            | 9.6 kbit/s  |
| Transmission speed, max.                            | 12 Mbit/s   |
| Automatic detection of transmission speed           | -           |

| Transfer memory inputs, max.         244 Byte           Address areas, max.         32           User data per address area, max.         32 Byte           Functionality RJ45 interfaces         ***TIX5**           Type of interface         Ethemet 10/100 MBit Switch           Connector         2 x RJ45**           Electrically isolated         V           PG/OP channel         V           Number of connections, max.         4           Productive connections         V           Fleldbus         -           Type of interface         Ethemet 10/100 MBit Switch           Connector         2 x RJ45           Electrically isolated         V           PG/OP channel         V           Number of connections, max.         8           Productive connections         V           Fieldbus         PROFINET-IO           Point-to-point communication         V           PtP communication         V           PtP communication         V           PtP communication         V           PtP communication         V           PtP communication         V           PtP communication         V           PtRS422 interface         -                                                                                                    | Order no.                    | 017-CEFPR00                 |
|----------------------------------------------------------------------------------------------------|------------------------------|-----------------------------|
| Transfer memory outputs, max.         244 Byte           Address areas, max.         32           User data per address area, max.         32 Byte           Functionality RJ45 interfaces         Type           Type of interface         Ethernet 10/100 MBit Switch           Connector         2 x RJ45           Electrically isolated         ✓           PG/OP channel         ✓           Number of connections, max.         4           Productive connections         ✓           Fieldbus         -           Type         X4/X6           Type of interface         Ethernet 10/100 MBit Switch           Connector         2 x RJ45           Electrically isolated         ✓           PG/OP channel         ✓           Number of connections, max.         8           Productive connections         ✓           Fieldbus         PROFINET-IO           Point-to-point communication         ✓           PtP communication         ✓           PtP communication         ✓           PtP communication         ✓           Number of connector         Sub-D, 9-pin, female           Transmission speed, min.         1200 bit/s           Transmission speed, min. <td></td> <td></td>                                                                                                    |                              |                             |
| Address areas, max.         32           Functionality RJ45 interfaces         X1/X5           Type         X1/X5           Type of interface         Ethernet 10/100 MBit Switch           Connector         2 x RJ45           Electrically isolated         ✓           PG/OP channel         ✓           Number of connections, max.         4           Productive connections         ✓           Fieldbus         -           Type         X4/X6           Type of interface         Ethernet 10/100 MBit Switch           Connector         2 x RJ45           Electrically isolated         ✓           PG/OP channel         ✓           Number of connections, max.         8           Productive connections         ✓           Fieldbus         PROFINET-IO           Point-to-point communication         ✓           PtP communication         ✓           PtP communication         ✓           RS232 interface         -           RS422 interface         -           RS435 interface         ✓           Connector         Sub-D, 9-pin, female           Transmission speed, mix.         115.5 kbit/s           Cable length, max.                                                                                                    |                              |                             |
| User data per address area, max.   32 Byte                                                                                                    |                              |                             |
| Functionality RJ45 interfaces         X1/X5           Type of interface         Ethernet 10/100 MBit Switch           Connector         2 x RJ45           Electrically isolated         Y           PG/OP channel         Y           Number of connections, max.         4           Productive connections         Y           Fieldbus         -           Type         X4/X6           Type of interface         Ethernet 10/100 MBit Switch           Connector         2 x RJ45           Electrically isolated         Y           PG/OP channel         Y           Number of connections, max.         8           Productive connections         Y           Fieldbus         PROFINET-IO           Point-to-point communication         Y           PIP communication         Y           Interface isolated         Y           RS232 interface         -           RS422 interface         -           RS485 interface         Y           Connector         Sub-D, 9-pin, female           Transmission speed, min.         115.5 kbit/s           Transmission speed, max.         115.5 kbit/s           Cable length, max.         500 m                                                                                                    |                              |                             |
| Type of interface                                                                                                    |                              |                             |
| Type of interface         Ethernet 10/100 MBit Switch           Connector         2 x RJ45           Electrically isolated         ✓           PG/OP channel         ✓           Number of connections, max.         4           Productive connections         ✓           Fieldbus         -           Type         X4/X6           Type of interface         Ethernet 10/100 MBit Switch           Connector         2 x RJ45           Electrically isolated         ✓           PG/OP channel         ✓           Number of connections, max.         8           Productive connections         ✓           Fieldbus         PROFINET-IO           Point-to-point communication         ✓           PIP communication         ✓           RS232 interface         -           RS452 interface         ✓           RS485 interface         ✓           Connector         Sub-D, 9-pin, female           Transmission speed, min.         1200 bit/s           Transmission speed, max.         115.5 kbit/s           Cable length, max.         500 m           Point-to-point protocol         ✓           STX/ETX protocol         ✓                                                                                                    |                              | X1/X5                       |
| Connector         2 x RJ45           Electrically isolated         ✓           PG/OP channel         ✓           Number of connections, max.         4           Productive connections         ✓           Fieldbus         -           Type         X4/X6           Type of interface         Ethernet 10/100 MBit Switch           Connector         2 x RJ45           Electrically isolated         ✓           PG/OP channel         ✓           Number of connections, max.         8           Productive connections         ✓           Fieldbus         PROFINET-IO           Point-to-point communication         ✓           PtP communication         ✓           PtP communication         ✓           Interface isolated         ✓           RS232 interface         -           RS452 interface         ✓           Connector         Sub-D, 9-pin, female           Transmission speed, min.         1200 bit/s           Transmission speed, max.         115.5 kbit/s           Cable length, max.         500 m           Point-to-point protocol         ✓           STX/ETX protocol         ✓                                                                                                    |                              | Ethernet 10/100 MBit Switch |
| PG/OP channel Number of connections, max. 4 Productive connections Fieldbus - Type X4/X6 Type                                                                                                    |                              | 2 x RJ45                    |
| PG/OP channel  Number of connections, max.  Productive connections  Fieldbus  Type  X4/X6  Type of interface  Ethernet 10/100 MBit Switch  Connector  2 x RJ45  Electrically isolated  PG/OP channel  Number of connections, max.  8  Productive connections  PROFINET-IO  Point-to-point communication  PIP communication  Interface isolated  X/  RS232 interface  RS422 interface  Connector  Sub-D, 9-pin, female  Transmission speed, min.  Transmission speed, max.  Cable length, max.  Point-to-point protocol  ASCII protocol  STX/ETX protocol   X4/X6  Ethernet 10/100 MBit Switch  A V  RA/X6  Ethernet 10/100 MBit Switch  PROFINET-IO MBit Switch  A V  POINT-To-POINT-TO-POINT-TO-POINT | Electrically isolated        | ✓                           |
| Productive connections Fieldbus - Type X4/X6 Type of interface Ethernet 10/100 MBit Switch Connector 2 x RJ45 Electrically isolated PG/OP channel V Number of connections, max. 8 Productive connections Fieldbus PROFINET-IO  Point-to-point communication PtP communication PtP communication Interface isolated RS232 interface RS422 interface RS425 interface Connector Transmission speed, min. Transmission speed, max. 115.5 kbit/s Cable length, max. Point-to-point protocol ASCII protocol  STX/ETX protocol  V  X4/X6 Ethernet 10/100 MBit Switch  PC FRHOTH TOUR THORNET TOUR TOUR TOUR TOUR TOUR TOUR TOUR TOU                                                                                                    | -                            | ✓                           |
| Type                                                                                                    | Number of connections, max.  | 4                           |
| Type Of interface Ethernet 10/100 MBit Switch  Connector 2 x RJ45  Electrically isolated   PG/OP channel   Number of connections, max. 8  Productive connections  PROFINET-IO  Point-to-point communication  PtP communication  PtP communication   PtP communication  RS232 interface   RS422 interface   RS425 interface   Connector  Sub-D, 9-pin, female  Transmission speed, min. 1200 bit/s  Transmission speed, max. 115.5 kbit/s  Cable length, max. 500 m  Point-to-point protocol  ASCII protocol  STX/ETX protocol                                                                                                    | Productive connections       | ✓                           |
| Type of interface Ethernet 10/100 MBit Switch  Connector 2 x RJ45  Electrically isolated   PG/OP channel   Number of connections, max. 8  Productive connections  Fieldbus  PROFINET-IO  Point-to-point communication  PtP communication   Interface isolated  RS232 interface  RS422 interface                                                                                                    | Fieldbus                     | -                           |
| Type of interface Ethernet 10/100 MBit Switch  Connector 2 x RJ45  Electrically isolated   PG/OP channel   Number of connections, max. 8  Productive connections  Fieldbus  PROFINET-IO  Point-to-point communication  PtP communication   Interface isolated  RS232 interface  RS422 interface                                                                                                    |                              |                             |
| Connector 2 x RJ45  Electrically isolated                                                                                                    | Туре                         | X4/X6                       |
| Electrically isolated  PG/OP channel  Number of connections, max.  Productive connections  Fieldbus  PROFINET-IO  Point-to-point communication  PtP communication  Interface isolated  RS232 interface  RS422 interface  RS485 interface  Connector  Transmission speed, min.  Transmission speed, max.  Cable length, max.  Point-to-point protocol  ASCII protocol  STX/ETX protocol                                                                                                    | Type of interface            | Ethernet 10/100 MBit Switch |
| PG/OP channel  Number of connections, max.  Productive connections  Fieldbus  PROFINET-IO  Point-to-point communication  PtP communication  Interface isolated  RS232 interface  RS422 interface  RS485 interface  Connector  Transmission speed, min.  Transmission speed, max.  Cable length, max.  Point-to-point protocol  STX/ETX protocol  Y   8  8  8  8  8  8  8  8  8  8  8  8                                                                                                    | Connector                    | 2 x RJ45                    |
| Number of connections, max.  Productive connections  Fieldbus  PROFINET-IO  Point-to-point communication  PtP communication  Interface isolated  RS232 interface  RS422 interface  RS425 interface  RS485 interface  Connector  Transmission speed, min.  Transmission speed, max.  Cable length, max.  Point-to-point protocol  ASCII protocol  STX/ETX protocol                                                                                                    | Electrically isolated        | ✓                           |
| Productive connections  Fieldbus  PROFINET-IO  Point-to-point communication  PtP communication  Interface isolated  RS232 interface  RS422 interface  RS425 interface  Connector  Sub-D, 9-pin, female  Transmission speed, min.  1200 bit/s  Transmission speed, max.  Cable length, max.  Point-to-point protocol  ASCII protocol  STX/ETX protocol                                                                                                    | PG/OP channel                | ✓                           |
| Fieldbus PROFINET-IO  Point-to-point communication  PtP communication  Interface isolated  RS232 interface  RS422 interface  RS485 interface  Connector  Transmission speed, min.  Transmission speed, max.  Cable length, max.  Point-to-point protocol  ASCII protocol  STX/ETX protocol                                                                                                    | Number of connections, max.  | 8                           |
| Point-to-point communication  PtP communication  Interface isolated  RS232 interface  RS422 interface  RS485 interface  Connector  Transmission speed, min.  Transmission speed, max.  Cable length, max.  Point-to-point protocol  ASCII protocol  STX/ETX protocol                                                                                                    | Productive connections       | ✓                           |
| PtP communication  Interface isolated  RS232 interface  RS422 interface  RS485 interface  Connector  Sub-D, 9-pin, female  Transmission speed, min.  1200 bit/s  Transmission speed, max.  115.5 kbit/s  Cable length, max.  Point-to-point protocol  ASCII protocol  STX/ETX protocol                                                                                                    | Fieldbus                     | PROFINET-IO                 |
| Interface isolated  RS232 interface                                                                                                    | Point-to-point communication |                             |
| RS232 interface - RS422 interface - RS485 interface   Connector Sub-D, 9-pin, female  Transmission speed, min. 1200 bit/s  Transmission speed, max. 115.5 kbit/s  Cable length, max. 500 m  Point-to-point protocol  ASCII protocol   STX/ETX protocol   STX/ETX protocol                                                                                                    | PtP communication            | ✓                           |
| RS422 interface - RS485 interface   Connector Sub-D, 9-pin, female  Transmission speed, min. 1200 bit/s  Transmission speed, max. 115.5 kbit/s  Cable length, max. 500 m  Point-to-point protocol  ASCII protocol   STX/ETX protocol    V                                                                                                    | Interface isolated           | ✓                           |
| RS485 interface  Connector  Sub-D, 9-pin, female  Transmission speed, min.  1200 bit/s  Transmission speed, max.  115.5 kbit/s  Cable length, max.  500 m  Point-to-point protocol  ASCII protocol  STX/ETX protocol  ✓                                                                                                    | RS232 interface              | -                           |
| Connector  Sub-D, 9-pin, female  Transmission speed, min.  1200 bit/s  Transmission speed, max.  115.5 kbit/s  Cable length, max.  500 m  Point-to-point protocol  ASCII protocol  STX/ETX protocol  ✓                                                                                                    | RS422 interface              | -                           |
| Transmission speed, min.  Transmission speed, max.  1200 bit/s  115.5 kbit/s  Cable length, max.  500 m  Point-to-point protocol  ASCII protocol  STX/ETX protocol  ✓                                                                                                    | RS485 interface              | ✓                           |
| Transmission speed, max.  Cable length, max.  500 m  Point-to-point protocol  ASCII protocol  STX/ETX protocol  √                                                                                                    | Connector                    | Sub-D, 9-pin, female        |
| Cable length, max. 500 m  Point-to-point protocol  ASCII protocol   STX/ETX protocol   ✓                                                                                                    | Transmission speed, min.     | 1200 bit/s                  |
| Point-to-point protocol  ASCII protocol  STX/ETX protocol  ✓                                                                                                    | Transmission speed, max.     | 115.5 kbit/s                |
| ASCII protocol   STX/ETX protocol   ✓                                                                                                    | Cable length, max.           | 500 m                       |
| STX/ETX protocol ✓                                                                                                    | Point-to-point protocol      |                             |
|                                                                                                    | ASCII protocol               | ✓                           |
| 3964(R) protocol ✓                                                                                                    | STX/ETX protocol             | ✓                           |
|                                                                                                    | 3964(R) protocol             | ✓                           |

| Order no.                                     | 017-CEFPR00              |
|-----------------------------------------------|--------------------------|
| RK512 protocol                                | -                        |
| USS master protocol                           | ✓                        |
| Modbus master protocol                        | ✓                        |
| Modbus slave protocol                         | ✓                        |
| Special protocols                             | -                        |
| Properties PROFINET I/O controller via CP     |                          |
| Realtime Class                                | -                        |
| Conformance Class                             | PROFINET IO              |
| Number of PN IO devices                       | 128                      |
| IRT support                                   | -                        |
| Shared Device supported                       | ✓                        |
| MRP Client supported                          | ✓                        |
| Prioritized start-up                          | -                        |
| Number of PN IO lines                         | 1                        |
| Address range inputs, max.                    | 4 KB                     |
| Address range outputs, max.                   | 4 KB                     |
| Transmiting clock                             | 1 ms                     |
| Update time                                   | 1 ms 512 ms              |
| Isochronous mode                              | -                        |
| Parallel operation as controller and I-Device | ✓                        |
| Properties PROFINET I-Device via PG/OP        |                          |
| I/O Data range, max.                          | ±                        |
| Update time                                   | ±                        |
| Mode as Shared I-Device                       | -                        |
| Properties PROFINET I-Device via CP           |                          |
| I/O Data range, max.                          | 768 Byte                 |
| Update time                                   | 1 ms 512 ms              |
| Mode as Shared I-Device                       | -                        |
| Management & diagnosis via PG/OP              |                          |
| Protocols                                     | ICMP DCP LLDP / SNMP NTP |
| Web based diagnosis                           | ✓                        |
| NCM diagnosis                                 | -                        |
| Ethernet communication CP                     |                          |

| Order no.                                                | 017-CEFPR00                                                           |
|----------------------------------------------------------|-----------------------------------------------------------------------|
| Number of configurable connections, max.                 | 24                                                                    |
| Number of productive connections by Siemens NetPro, max. | 16                                                                    |
| S7 connections                                           | BSEND, BRCV, GET, PUT, Connection of active and passive data handling |
| User data per S7 connection, max.                        | 32 KB                                                                 |
| TCP-connections                                          | FETCH PASSIV, WRITE PASSIV, Connection of passive data handling       |
| User data per TCP connection, max.                       | 8 KB                                                                  |
| ISO-connections                                          | -                                                                     |
| User data per ISO connection, max.                       | -                                                                     |
| ISO on TCP connections (RFC 1006)                        | FETCH PASSIV, WRITE PASSIV, Connection of passive data handling       |
| User data per ISO on TCP connection, max.                | 8 KB                                                                  |
| UDP-connections                                          | -                                                                     |
| User data per UDP connection, max.                       | -                                                                     |
| UDP-multicast-connections                                | -                                                                     |
| UDP-broadcast-connections                                | -                                                                     |
| Ethernet open communication                              |                                                                       |
| Number of connections, max.                              | 24                                                                    |
| ISO on TCP connections (RFC 1006)                        | TSEND, TRCV, TCON, TDISCON                                            |
| User data per ISO on TCP connection, max.                | 32 KB                                                                 |
| TCP-Connections native                                   | TSEND, TRCV, TCON, TDISCON                                            |
| User data per native TCP connection, max.                | 32 KB                                                                 |
| User data per ad hoc TCP connection, max.                | 1460 Byte                                                             |
| UDP-connections                                          | TUSEND, TURCV                                                         |
| User data per UDP connection, max.                       | 1472 Byte                                                             |
| Ethernet communication via PG/OP                         |                                                                       |
| Number of productive connections via PG/OP, max.         | 4                                                                     |
| Number of productive connections by Siemens NetPro, max. | 4                                                                     |
| S7 connections                                           | BSEND, BRCV, GET, PUT, Connection of active and passive data handling |
| User data per S7 connection, max.                        | 64 KB                                                                 |
| TCP-connections                                          | FETCH PASSIV, WRITE PASSIV, Connection of passive data handling       |
| User data per TCP connection, max.                       | 8 KB                                                                  |
| ISO on TCP connections (RFC 1006)                        | FETCH PASSIV, WRITE PASSIV, Connection of passive data handling       |
|                                                          |                                                                       |

| Order no.                                 | 017-CEFPR00                |
|-------------------------------------------|----------------------------|
| User data per ISO connection, max.        | 8 KB                       |
| Ethernet open communication via PG/OP     |                            |
| Number of configurable connections, max.  | 4                          |
| ISO on TCP connections (RFC 1006)         | TSEND, TRCV, TCON, TDISCON |
| User data per ISO on TCP connection, max. | 32 KB                      |
| TCP-Connections native                    | TSEND, TRCV, TCON, TDISCON |
| User data per native TCP connection, max. | 32 KB                      |
| User data per ad hoc TCP connection, max. | 1460 Byte                  |
| UDP-connections                           | TUSEND, TURCV              |
| User data per UDP connection, max.        | 1472 Byte                  |
| WebVisu via PG/OP                         |                            |
| WebVisu is supported                      | ✓                          |
| Max. number of connections WebVisu        | 4                          |
| WebVisu supports HTTP                     | ✓                          |
| WebVisu supports HTTPS                    | ✓                          |
| WebVisu via CP                            |                            |
| WebVisu is supported                      | ✓                          |
| Max. number of connections WebVisu        | 4                          |
| WebVisu supports HTTP                     | ✓                          |
| WebVisu supports HTTPS                    | ✓                          |
| Housing                                   |                            |
| Material                                  | PPE / PPE GF10             |
| Mounting                                  | Profile rail 35 mm         |
| Mechanical data                           |                            |
| Dimensions (WxHxD)                        | 131.5 mm x 109 mm x 83 mm  |
| Net weight                                | 335 g                      |
| Weight including accessories              | 335 g                      |
| Gross weight                              | 365 g                      |
| Environmental conditions                  |                            |
| Operating temperature                     | 0 °C to 60 °C              |
| Storage temperature                       | -25 °C to 70 °C            |
| Certifications                            |                            |
| UL certification                          | yes                        |
| KC certification                          | yes                        |

Start-up behavior

## 4 Deployment CPU 017-CEFPR00

## 4.1 Assembly

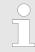

Information about assembly and cabling  $\mathbb{\sline}$  Chap. 2 'Basics and mounting' page 10

## 4.2 Start-up behavior

#### Turn on power supply

- The CPU checks whether a project AUTOLOAD.WLD exists on the memory card. If so, an overall reset is executed and the project is automatically loaded from the memory card.
- The CPU checks whether a command file with the name VIPA\_CMD.MMC exists on the memory card. If so the command file is loaded from the memory card and the commands are executed.
- The CPU checks if a previously activated VSC is inserted. If not, the SF LED gets on and a diagnostics entry is released. The CPU switches to STOP after 72 hours. With a just installed VSC activated functions remain activated. 

  © Chap. 4.19 'Diagnostic entries' page 100

After this the CPU switches to the operating mode, which is set on the operating mode switch.

### **Delivery state**

In the delivery state the CPU is overall reset. After a STOP→RUN transition the CPU switches to RUN without program.

Addressing > Addressing backplane bus periphery

## 4.3 Addressing

#### 4.3.1 Overview

To provide specific addressing of the installed periphery modules, certain addresses must be allocated in the CPU. This address mapping is in the CPU as hardware configuration. If there is no hardware configuration, depending on the slot, the CPU assigns automatically periphery addresses for digital in-/output modules starting with 0 and analog modules are assigned to even addresses starting with 256.

## 4.3.2 Addressing backplane bus periphery

The CPU 017-CEFPR00 provides an periphery area (address 0 ... max. periphery address) and a process image of the in- and outputs (each address default 0 ... 255). The size of the process image can be preset via the parameterization. § 'Cycle / Clock memory' page 67

The process image is updated automatically when a cycle has been completed. The process image is divided into two parts:

- Process image to the inputs (PII)
- Process image to the outputs (PIQ)

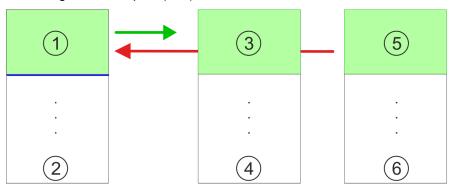

- 1 Periphery area: 0 ... 255 (default)
- 2 max periphery area
- 3 Process image of the inputs (PII): 0 ... 255
- 4 max. process image of the inputs (PII)
- 5 Process image of the outputs (PIQ): 0 ... 255
- 6 max. process image of the outputs (PIQ)

Max. number of pluggable modules

Up to 64 SLIO modules can be connected to a SLIO CPU. This sum includes power and clamp modules.

Define addresses by hardware configuration

You may access the modules with read res. write accesses to the periphery bytes or the process image. To define addresses a hardware configuration may be used. For this, click on the properties of the according module and set the wanted address.

#### Automatic addressing

If you do not like to use a hardware configuration, an automatic addressing is established. Here the address assignment follows the following specifications:

- Starting with slot 1, the central plugged modules are assigned with ascending logical addresses.
- The length of the memory area corresponds to the size of the process data of the according module. Information about the sizes of the process data can be found in the according manual of the module.
- The memory areas of the modules are assigned without gaps separately for input and output area.

Hardware configuration - CPU

- Digital modules are mapped starting at address 0 and all other modules are mapped starting from address 256. ETS modules are mapped starting from address 256.
- As soon as the mapping of digital modules exceeds the address 256, by regarding the order, these are mapped starting from address 256.

## Example for automatic address allocation

| Slot | Туре      | Description | Length | I address | O address |
|------|-----------|-------------|--------|-----------|-----------|
| 1    | 021-1BF00 | DI 8x       | 1 Byte | 0         |           |
| 2    | 021-1BF00 | DI 8x       | 1 Byte | 1         |           |
| 3    | 022-1BF00 | DO 8x       | 1 Byte |           | 0         |
| 4    | 031-1BB30 | Al 2x       | 4 Byte | 256259    |           |
| 5    | 032-1BB30 | AO 2x       | 4 Byte |           | 256259    |
| 6    | 031-1BD40 | Al 4x       | 8 Byte | 260267    |           |
| 7    | 032-1BD40 | AO 4x       | 8 Byte |           | 260267    |
| 8    | 022-1BF00 | DO 8x       | 1 Byte |           | 1         |
| 9    | 021-1BF00 | DI 8x       | 1 Byte | 2         |           |

## 4.4 Hardware configuration - CPU

#### Precondition

- The configuration of the CPU takes place at the 'hardware configurator' of the Siemens SIMATIC Manager V 5.5 SP2 and up.
- The configuration of the System SLIO CPU happens by means of a virtual PROFINET IO device 'VIPA SLIO CPU'. The 'VIPA SLIO System' is to be installed in the hardware catalog by means of the GSDML.

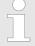

For project engineering a thorough knowledge of the Siemens SIMATIC Manager and the Siemens hardware configurator is required!

#### Installing the IO device 'VIPA SLIO System'

The installation of the PROFINET IO devices 'VIPA SLIO CPU' happens in the hardware catalog with the following approach:

- 1. Go to the service area of www.vipa.com.
- **2.** Load from the download area at 'Config files → PROFINET' the according file for your System SLIO.
- 3. Extract the file into your working directory.
- 4. Start the Siemens hardware configurator.
- **5.** Close all the projects.
- 6. ▶ Select 'Options → Install new GSD file'
- 7. Navigate to your working directory and install the according GSDML file.
  - ⇒ After the installation according PROFINET IO device can be found at 'PROFINET IO → Additional field devices → I/O → VIPA SLIO System'

Hardware configuration - CPU

#### **Proceeding**

In the Siemens SIMATIC Manager the following steps should be executed:

- 1. Start the Siemens hardware configurator with a new project.
- **2.** Insert a profile rail from the hardware catalog.
- 3. Place at 'Slot'-Number 2 the CPU 317-2PN/DP (6ES7 317-2EK14-0AB0 V3.2).

| Slot | Module         |
|------|----------------|
| 1    |                |
| 2    | CPU 317-2PN/DP |
| X1   | MPI/DP         |
| X2   | PN-IO          |
| X2   | Port 1         |
| X2   | Port 2         |
| 3    |                |

- **4.** Click at the sub module 'PN-IO' of the CPU.
- 5. ▶ Select 'Context menu → Insert PROFINET IO System'.

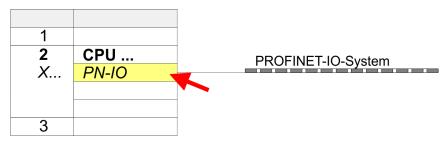

- **6.** Use [New] to create a new subnet and assign valid IP address data for your PROFINET system.
- 7. ► Click at the sub module 'PN-IO' of the CPU and open with 'Context menu → Properties' the properties dialog.
- **8.** Insert at *'General'* a *'Device name'*. The device name must be unique at the Ethernet subnet.

Hardware configuration - CPU

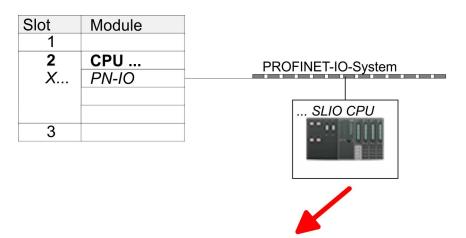

| Slot | Module   | Order number |  |
|------|----------|--------------|--|
| 0    | SLIO CPU | 017          |  |
| X2   | 017      |              |  |
| 1    |          |              |  |
| 2    |          |              |  |
| 3    |          |              |  |
|      |          |              |  |

- 9. Navigate in the hardware catalog to the directory 'PROFINET IO → Additional field devices → I/O → VIPA SLIO System' and connect the IO device '017-CEFPR00 CPU' to your PROFINET system.
  - ⇒ In the slot overview of the PROFINET IO device 'VIPA SLIO CPU' the CPU is already placed at slot 0. From slot 1 you can place your system SLIO modules.

Hardware configuration - I/O modules

## 4.5 Hardware configuration - I/O modules

## Hardware configuration of the modules

Starting with slot 1 place in the slot overview of the PROFINET IO device 'VIPA SLIO CPU' your System SLIO modules in the plugged sequence. To provide specific addressing of the installed peripheral modules, certain addresses must be allocated in the CPU.

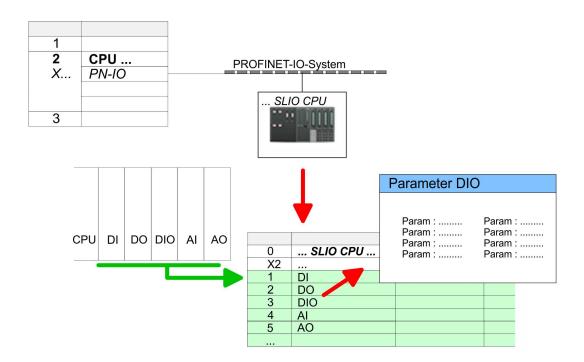

## **Parameterization**

For parameterization double-click during the project engineering at the slot overview on the module you want to parameterize. In the appearing dialog window you may set the wanted parameters.

## Parameterization during runtime

By using the SFCs 55, 56 and 57 you may alter and transfer parameters for wanted modules during runtime. For this you have to store the module specific parameters in so called "record sets". More detailed information about the structure of the record sets is to find in the according module description.

Hardware configuration - Ethernet PG/OP channel

## 4.6 Hardware configuration - Ethernet PG/OP channel

#### Overview

The CPU has an integrated Ethernet PG/OP channel. This channel allows you to program and remote control your CPU.

- The Ethernet PG/OP channel (X1/X5) is designed as switch. This enables PG/OP communication via the connections X1 and X5.
- Configurable connections are possible.
- DHCP respectively the assignment of the network configuration with a DHCP server is supported.
- Default diagnostics addresses: 8169 ... 8184
- At the first commissioning respectively after a factory reset the Ethernet PG/OP channel has no IP address. For online access to the CPU via the Ethernet PG/OP channel, valid IP address parameters have to be assigned to this by means of your configuration tool. This is called "initialization".
- Via the Ethernet PG/OP channel, you have access to:
  - Device website, where you can find information on firmware status, connected peripherals, current cycle times, etc.
  - WebVisu project, which is to be created in the SPEED7 Studio.

## Assembly and commissioning

- 1. Install your System SLIO with your CPU.
- 2. Wire the system by connecting cables for voltage supply and signals.
- 3. Connect the one of the Ethernet jacks (X1, X5) of the Ethernet PG/OP channel to Ethernet.
- 4. Switch on the power supply.
  - After a short boot time the CP is ready for communication. He possibly has no IP address data and requires an initialization.

## "Initialization" via PLC functions

The initialization via PLC functions takes place with the following proceeding:

Determine the current Ethernet (MAC) address of your Ethernet PG/OP channel. This can be found at the front of your CPU with the name "MAC PG/OP: ...".

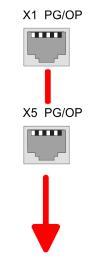

MAC PG/OP: 00-20-D5-77-05-10

Hardware configuration - Ethernet PG/OP channel

## Assign IP address parameters

You get valid IP address parameters from your system administrator. The assignment of the IP address data happens online in the Siemens SIMATIC Manager starting with version V 5.5 & SP2 with the following proceeding:

- 1. ▶ Start the Siemens SIMATIC Manager and set via 'Options → Set PG/PC interface'the access path to 'TCP/IP -> Network card ....'.
- **2.**  $\triangleright$  Open with 'PLC  $\rightarrow$  Edit Ethernet Node n' the dialog window with the same name.
- 3. To get the stations and their MAC address, use the [Browse] button or type in the MAC Address. The Mac address may be found at the 1. label beneath the front flap of the CPU.
- **4.** Choose if necessary the known MAC address of the list of found stations.
- **5.** Either type in the IP configuration like IP address, subnet mask and gateway.
- **6.** Confirm with [Assign IP configuration].
  - ⇒ Direct after the assignment the Ethernet PG/OP channel may be reached online by these address data. The value remains as long as it is reassigned, it is overwritten by a hardware configuration or an factory reset is executed.

## Take IP address parameters in project

- 1. Open the Siemens hardware configurator and configure the Siemens CPU 317-2PN/DP (6ES7 317-2EK14-0AB0 V3.2).
- For the Ethernet PG/OP channel you have to configure at slot 4 a Siemens CP 343-1 (SIMATIC 300 \ CP 300 \ Industrial Ethernet \CP 343-1 \ 6GK7 343-1EX30 0XE0 V3.0).

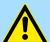

#### **CAUTION!**

Please configure the diagnostic addresses of the CP343-1EX30 for 'PN-IO', 'Port1' and 'Port2' so that there is no overlap in the peripheral input area. Otherwise, your CPU will not start and you will get the diagnostic entry 0xE904. These address overlaps can not be recognized by the Siemens SIMATIC Manager.

- Open the property window via double-click on the CP 343-1EX30 and enter for the CP at '*Properties*' the IP address data, which you have assigned before.
- **4.** Assign the CP to a 'Subnet'. Without assignment the IP address data are not used!
- **5.** Transfer your project.

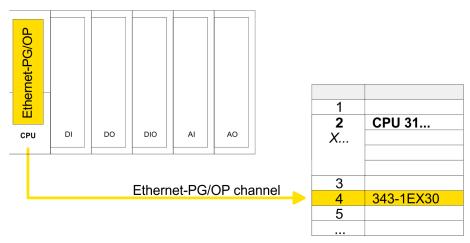

Setting standard CPU parameters > Parameterization via Siemens CPU

## 4.6.1 Time-of-day synchronization

#### NTP method

In the NTP mode (**N**etwork **T**ime **P**rotocol) the module sends as client time-of-day queries at regular intervals to all configured NTP servers within the sub net. You can define up to 4 NTP server. Based on the response from the servers, the most reliable and most exact time-of-day is determined. Here the time with the lowest *stratum* is used. *Stratum* 0 is the time standard (atomic clock). *Stratum* 1 are directly linked to this NTP server. Using the NTP method, clocks can be synchronized over subnet boundaries. The configuration of the NTP servers is carried out in the Siemens SIMATIC Manager via the CP, which is already configured.

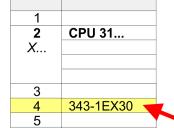

- **1.** Open the properties dialog via double-click on the CP 343-1EX30.
- **2.** Select the register 'Time-of-day synchronization'.
- **3.** Activate the NTP method by enabling 'Activate NTP time-of-day synchronization'.
- 4. Click at [Add] and add the corresponding NTP server.
- Select your *'time zone'*. In the NTP method, UTC (**U**niversal **T**ime **C**oordinated) is generally transmitted; this corresponds to GMT (Greenwich Mean Time). By configuring the local time zone, you can set a time offset to UTC.
- **6.** Select your *'Update interval'*. Within this interval the time of the module is synchronized once.
- 7. Close the dialog with [OK].
- **8.** Save and transfer your project to the CPU.
  - ⇒ After transmission, the NTP time is requested by each configured time server and the best response for the time synchronization is used.

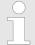

Please note that although the time zone is evaluated, an automatic changeover from winter to summer time is not supported. Industrial systems with time-of-day synchronization should always be set in accordance to the winter time.

The FC 61 can be used to determine the local time in the CPU. More information about the usage of this block may be found in the manual "SPEED7 Operation List" from VIPA.

## 4.7 Setting standard CPU parameters

#### 4.7.1 Parameterization via Siemens CPU

Parameterization via Siemens CPU 317-2PN/DP

Since the CPU from VIPA is to be configured as Siemens CPU 317-2PN/DP (6ES7 317-2EK14-0AB0 V3.2) in the Siemens hardware configurator, the standard parameters of the VIPA CPU may be set with "Object properties" of the CPU 317-2PN/DP during hardware configuration. Via a double-click on the CPU 317-2PN/DP the parameter window of the CPU may be accessed. Using the registers you get access to every standard parameter of the CPU.

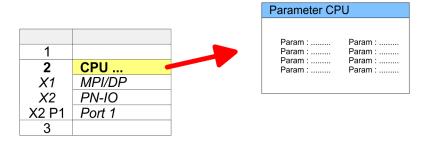

Setting standard CPU parameters > Parameter CPU

#### 4.7.2 Parameter CPU

#### Supported parameters

The CPU does not evaluate each parameter, which may be set at the hardware configuration. The parameters of the following registers are not supported: Synchronous cycle interrupts, communication and web. The following parameters are currently supported:

#### General

- Short description
  - The short description of the Siemens CPU is CPU 317-2PN/DP (6ES7 317-2EK14-0AB0 V3.2).
- Order No. / Firmware
  - Order number and firmware are identical to the details in the "hardware catalog" window.
- Name
  - The Name field provides the short description of the CPU.
  - If you change the name the new name appears in the Siemens SIMATIC Manager.
- Plant designation
  - Here is the possibility to specify a plant designation for the CPU.
  - This plant designation identifies parts of the plant according to their function.
  - Its structure is hierarchic according to IEC 1346-1.
- Location designation
  - The location designation is part of the resource designation.
  - Here the exact location of your module within a plant may be specified.
- Comment
  - In this field information about the module may be entered.

#### Startup

- Startup when expected/actual configuration differs
  - If the checkbox for 'Startup when expected/actual configuration differ' is deselected and at least one module is not located at its configured slot or if another type of module is inserted there instead, then the CPU does not switch to RUN mode and remains in STOP mode.
  - If the checkbox for 'Startup when expected/actual configuration differ' is selected, then the CPU starts even if there are modules not located in their configured slots of if another type of module is inserted there instead, such as during an initial system start-up.
- Monitoring time for ready message by modules [100ms]
  - This operation specifies the maximum time for the ready message of every configured module after PowerON.
  - Here connected PROFIBUS DP slaves are also considered until they are parameterized.
  - If the modules do not send a ready message to the CPU by the time the monitoring time has expired, the actual configuration becomes unequal to the preset configuration.
- Monitoring time for transfer of parameters to modules [100ms]
  - The maximum time for the transfer of parameters to parameterizable modules.
  - Here connected PROFINET IO devices also considered until they are parameterized.
  - If not every module has been assigned parameters by the time this monitoring time has expired; the actual configuration becomes unequal to the preset configuration.

Setting standard CPU parameters > Parameter CPU

#### Cycle / Clock memory

- Update OB 1 process image cyclically
  - This parameter is not relevant.
- Scan cycle monitoring time
  - Here the scan cycle monitoring time in milliseconds may be set.
  - If the scan cycle time exceeds the scan cycle monitoring time, the CPU enters the STOP mode.
  - Possible reasons for exceeding the time are:
    - Communication processes
    - a series of interrupt events
    - an error in the CPU program
- Minimum scan cycle time
  - This parameter is not relevant.
- Scan cycle load from Communication
  - Using this parameter you can control the duration of communication processes, which always extend the scan cycle time so it does not exceed a specified length.
  - If the cycle load from communication is set to 50%, the scan cycle time of OB 1 can be doubled. At the same time, the scan cycle time of OB 1 is still being influenced by asynchronous events (e.g. hardware interrupts) as well.
- Size of the process image input/output area
  - Here the size of the process image max. 2048 for the input/output periphery may be fixed (default: 128).
- OB85 call up at I/O access error
  - The preset reaction of the CPU may be changed to an I/O access error that occurs during the update of the process image by the system.
  - The VIPA CPU is preset such that OB 85 is not called if an I/O access error occurs and no entry is made in the diagnostic buffer either.
- Clock memory
  - Activate the check box if you want to use clock memory and enter the number of the memory byte.

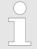

The selected memory byte cannot be used for temporary data storage.

#### **Retentive Memory**

- Number of Memory bytes from MB0
  - Enter the number of retentive memory bytes from memory byte 0 onwards.
- Number of S7 Timers from T0
  - Enter the number of retentive S7 timers from T0 onwards. Each S7 timer occupies 2bytes.
- Number of S7 Counters from C0
  - Enter the number of retentive S7 counter from C0 onwards.
- Areas
  - This parameter is not supported.

#### Interrupts

- Priority
  - Here the priorities are displayed, according to which the hardware interrupt OBs are processed (hardware interrupt, time-delay interrupt, async. error interrupts).

#### Time-of-day interrupts

- Priority
  - This value is fixed to 2.
- Active
  - By enabling 'Active' the time-of-day interrupt function is enabled.

Setting standard CPU parameters > Parameter CPU

#### Execution

- Select how often the interrupts are to be triggered.
- Intervals ranging from every minute to yearly are available. The intervals apply to the settings made for start date and time.

#### Start date/time

- Enter date and time of the first execution of the time-of-day interrupt.
- Process image partition
  - This parameter is not supported.

#### Cyclic interrupts

### Priority

- Here the priorities may be specified according to which the corresponding cyclic interrupt is processed.
- With priority "0" the corresponding interrupt is deactivated.

#### Execution

- Enter the time intervals in ms, in which the watchdog interrupt OBs should be processed.
- The start time for the clock is when the operating mode switch is moved from STOP to RUN.

#### Phase offset

- Enter the delay time in ms for current execution for the watch dog interrupt. This should be performed if several watchdog interrupts are enabled.
- Phase offset allows to distribute processing time for watchdog interrupts across the cycle.

#### Process image partition

This parameter is not supported.

#### Diagnostics/Clock

#### Report cause of STOP

- Activate this parameter, if the CPU should report the cause of STOP to PG respectively OP on transition to STOP.
- Number of messages in the diagnostics buffer
  - This parameter is ignored. The CPU always has a diagnostics buffer (circular buffer) for 100 diagnostics messages.

#### Synchronization type

- Here you specify whether clock should synchronize other clocks or not.
- as slave: The clock is synchronized by another clock.
- as master: The clock synchronizes other clocks as master.
- none: There is no synchronization

#### Time interval

Time intervals within which the synchronization is to be carried out.

#### Correction factor

- Lose or gain in the clock time may be compensated within a 24 hour period by means of the correction factor in ms.
- If the clock is 1s slow after 24 hours, you have to specify a correction factor of "+1000" ms.

Setting standard CPU parameters > Parameter for MPI/DP

#### **Protection**

- Level of protection: Here 1 of 3 protection levels may be set to protect the CPU from unauthorized access.
  - Protection level 1 (default setting):
     No password adjustable, no restrictions
  - Protection level 2 with password:

Authorized users: read and write access Unauthorized user: read access only

Protection level 3:

Authorized users: read and write access Unauthorized user: no read and write access

#### 4.7.3 Parameter for MPI/DP

The properties dialog of the MPI(PB) interface X3 is opened via a double click to the sub module MPI/DP

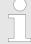

To switch the interface to PROFIBUS functionality you have to activate the according bus functionality by means of a VSC storage media from VIPA. By plugging the VSC storage card and then an overall reset the according functionality is activated.  $\mbox{\ensuremath{$\circ$}}$  Chap. 4.15 'Deployment storage media - VSD, VSC' page 94

#### General

- Short description
  - Here the short description "MPI/DP" for the interface is specified.
- Name
  - At Name "MPI/DP" is shown. If you change the name, the new name appears in the Siemens SIMATIC Manager.
- Type
  - Here you can choose between the function MPI and PROFIBUS.
- Interface
  - Here the MPI respectively PROFIBUS address is shown.
- Properties
  - With this button the properties of the interface may be pre-set.
- Comment
  - You can enter the purpose of the interface.

## Address

- Diagnostics
  - A diagnostics address for the interface is to be pre-set here. In the case of an error the CPU is informed via this address.
- Operating mode
  - With the interface type 'PROFIBUS' here you can pre-set the 'Operating mode' DP master.
- Configuration, Clock
  - These parameters are not supported.

Setting VIPA specific CPU parameters

## 4.8 Setting VIPA specific CPU parameters

#### Overview

Except of the VIPA specific CPU parameters the CPU parametrization takes place in the parameter dialog of the CPU 317-2PN/DP from Siemens. After the hardware configuration of the CPU you can set the parameters of the CPU in the virtual IO device 'VIPA SLIO CPU'. Via double-click at the VIPA SLIO CPU the properties dialog is opened.

Here the following parameters may be accessed:

- Function X2 (PtP/MPI)
- MPI address X2
- MPI Baud rate X2
- Additional retentive memory/timer/counter
- Priority OB 57
- OB 80 for timer interrupts
- Direct DX transition
- PN MultipleWrite

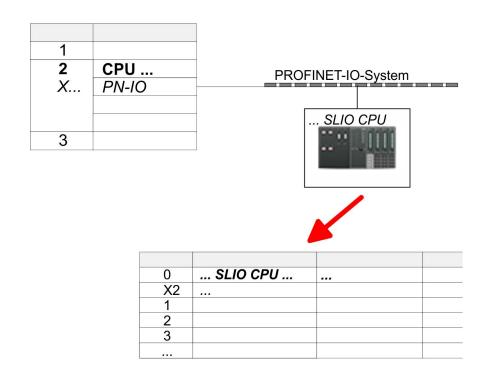

#### VIPA specific parameter

The following parameters may be accessed by means of the properties dialog of the VIPA CPU.

## Function X2

- Function PtP(MPI) interface X2
- PtP (default): With this operating mode the RS485 interface acts as an interface for serial point-to-point communication. Here data may be exchanged between two stations by means of protocols.
- MPI: With this operating mode the interface serves for the connection between programming unit and CPU via MPI. By means of this e.g. the project engineering and programming happens. In addition MPI serves for communication between several CPUs or between HMIs and CPU.

#### MPI address X2

- With MPI you can specify the MPI address here. With PTP this parameter is ignored by the CPU.
- Range of values: 2 (default) ... 31

Setting VIPA specific CPU parameters

- MPI Baud rate X2
  - With MPI you can specify the MPI transfer rate here. With PTP this parameter is ignored by the CPU.
  - Range of values: 19.2kb/s ... 12Mb/s, default: 187.5kb/s
- Additional retentive memory
  - Enter the number of retentive memory bytes With 0 the value 'Retentive memory
     Number of memory bytes starting with MB0' is set, which is pre-set at the parameters of the Siemens CPU.
  - Range of values: 0 (default) ... 8192
- Additional retentive timer
  - Enter the number of S7 timers. With 0 the value 'Retentive memory
    - → Number S7 timers starting with T0' is set, which is pre-set at the parameters of the Siemens CPU.
  - Range of values: 0 (default) ... 512
- Additional retentive counter
  - Enter the number of S7 counter. With 0 the value 'Retentive memory'
    - → Number S7 counters starting with C0' is set, which is pre-set at the parameters of the Siemens CPU.
  - Range of values: 0 (default) ... 512
- Priority OB 57
  - Here you can set the priority for the OB 57.
  - Range of values: 2 (default) ... 24
- OB 80 for timer interrupts
  - Here you can define at which timer interrupt OB the OB 80 (time error) is to be called.
  - Range of values: Disabled (default), selection of the corresponding OB
- Direct DX transition if this parameter is activated, the integrated PROFIBUS DP master, if activated by VSC, shows the following behavior:
  - As long as a DP slave is in Data Exchange, i.e. in the DP slave standard diagnostic data byte 0, bit 1 and byte 1, bit 0 have the status 0, this DP slave is directly taken from the DP master in Data Exchange. The transition happens without a SetPrm- and CheckConfig telegram was being sent to the DP Slave.
  - When a DP slave is taken to Data Exchange, the outputs remain active and are not deactivated.
  - If the CPU goes from RUN to STOP, the DP master is deactivated for at least the duration of the *Response monitoring time*, which is to be set in the PROFIBUS parameters. Afterwards, the DP master becomes active again and takes the DP slaves back to Data Exchange. When the DP master transitions to the inactive state, the output data of the DP slaves are not zeroed nor deactivated. Standard-compliant DP slaves automatically will switch off the outputs or zero them if they do not receive DE telegrams from the master during the *Response monitoring time*
  - If the power supply of the CPU fails, the outputs of the DP slaves are not zeroed and not deactivated. Standard-compliant DP slaves automatically will switch off the outputs or zero them if they do not receive DE telegrams from the master during the Response monitoring time.
- PN MultipleWrite
  - In the activated state, parameter record sets are combined at PROFINET to one
    or more Ethernet frames during the connection setup. This speeds up the connection setup, since a separate Ethernet frame is not used for each parameter record
    set.

Project transfer > Transfer via MPI / optional PROFIBUS

## 4.9 Project transfer

#### Overview

There are the following possibilities for project transfer into the CPU:

- Transfer via MPI (optional via PROFIBUS)
- Transfer via Ethernet
- Transfer via memory card

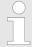

To switch the interface X3 MPI(PB) to PROFIBUS functionality you have to activate the according bus functionality by means of a VSC storage media from VIPA. By plugging the VSC storage card and then an overall reset the according functionality is activated. \$\&\infty\$ Chap. 4.15 'Deployment storage media - VSD, VSC' page 94

## 4.9.1 Transfer via MPI / optional PROFIBUS

#### General

For transfer via MPI / optional PROFIBUS there are the following 2 interface:

'X3: MPI(PB) interface' page 40'X2: PtP(MPI) interface' page 40

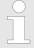

With an overall reset CPU the configuration via X2 PtP(MPI) is not possible!

#### Net structure

The structure of a MPI net is electrically identical with the structure of a PROFIBUS net. This means the same rules are valid and you use the same components for the build-up. The single participants are connected with each other via bus interface plugs and PROFIBUS cables. Per default the MPI net runs with 187.5kbaud. VIPA CPUs are delivered with MPI address 2.

#### MPI programming cable

The MPI programming cables are available at VIPA in different variants. The cables provide a RS232 res. USB plug for the PC and a bus enabled RS485 plug for the CPU. Due to the RS485 connection you may plug the MPI programming cables directly to an already plugged plug on the RS485 jack. Every bus participant identifies itself at the bus with an unique address, in the course of the address 0 is reserved for programming devices.

#### Terminating resistor

A cable has to be terminated with its surge impedance. For this you switch on the terminating resistor at the first and the last participant of a network or a segment. Please make sure that the participants with the activated terminating resistors are always power supplied. Otherwise it may cause interferences on the bus.

Project transfer > Transfer via MPI / optional PROFIBUS

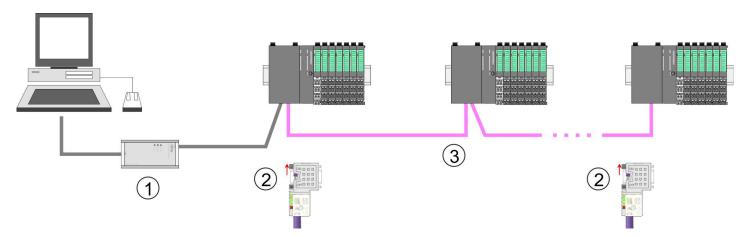

- 1 MPI programming cable
- 2 Activate the terminating resistor via switch
- 3 MPI/PROFIBUS network

## Approach transfer via MPI interface

- 1. Connect your PC to the MPI jack of your CPU via a MPI programming cable.
- 2. Load your project in the SIMATIC Manager from Siemens.
- 3. ▶ Choose in the menu 'Options → Set PG/PC interface'.
- **4.** Select in the according list the "PC Adapter (MPI)"; if appropriate you have to add it first, then click on [Properties].
- **5.** Set in the register MPI the transfer parameters of your MPI net and type a valid address.
- **6.** Switch to the register *Local connection*.
- **7.** Set the COM port of the PCs and the transfer rate 38400baud for the MPI programming cable from VIPA.
- Transfer your project via 'PLC → Load to module' via MPI to the CPU and save it with 'PLC → Copy RAM to ROM' on a memory card if one is plugged.

Project transfer > Transfer via Ethernet

## Proceeding Transfer via PROFIBUS interface

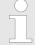

To switch the interface to PROFIBUS functionality you have to activate the according bus functionality by means of a VSC storage media from VIPA. By plugging the VSC storage card and then an overall reset the according functionality is activated.

- Connect your PC to the MPI(PB) jack X3 of your CPU via a MPI programming cable.
- **2.** Load your project in the Siemens SIMATIC Manager.
- 3. ▶ Choose in the menu 'Options → Set PG/PC interface'.
- **4.** Select in the according list the "PC Adapter (PROFIBUS)"; if appropriate you have to add it first, then click at [Properties].
- **5.** Set in the register PROFIBUS the transfer parameters of your PROFIBUS net and enter a valid *PROFIBUS address*. The *PROFIBUS address* must be assigned to the DP master by a project before.
- **6.** Switch to the register *Local connection*.
- Set the COM port of the PCs and the transfer rate 38400baud for the MPI programming cable from VIPA.
- 8. Transfer your project via 'PLC → Load to module' via PROFIBUS to the CPU and save it with 'PLC → Copy RAM to ROM' on a memory card if one is plugged.

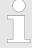

Transfer via PROFIBUS is available by DP master, if projected as master and assigned with a PROFIBUS address before. In slave operation you have also to enable the option 'Test', Commissioning, Routing' when selecting the slave mode.

## 4.9.2 Transfer via Ethernet

For transfer via Ethernet the CPU has the following interface:

- X1/X5: Ethernet PG/OP channel
- X4/X6: PROFINET IO controller

## Initialization

So that you may access the according Ethernet interface you have to assign IP address parameters by means of the "initialization".

- X1/X5: Ethernet PG/OP channel
  - — ♦ Chap. 4.6 'Hardware configuration Ethernet PG/OP channel' page 63
- X4/X6: PROFINET IO controller
  - \$ Chap. 8.3.2 'Commissioning and initialization' page 144

### **Transfer**

- **1.** For the transfer, connect, if not already done, the appropriate Ethernet port to your Ethernet.
- 2. Dopen your project with the Siemens SIMATIC Manager.
- 3. ▶ Set via 'Options → Set PG/PC Interface' the access path to "TCP/IP → Network card .... ".

Project transfer > Transfer via memory card

- Click to 'PLC → Download' Download → the dialog "Select target module" is opened. Select your target module and enter the IP address parameters of the Ethernet PG/OP channel for connection. Provided that no new hardware configuration is transferred to the CPU, the entered Ethernet connection is permanently stored in the project as transfer channel.
- 5. With [OK] the transfer is started.

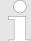

System dependent you get a message that the projected system differs from target system. This message may be accepted by [OK].

→ Your project is transferred and may be executed in the CPU after transfer.

## 4.9.3 Transfer via memory card

# Proceeding transfer via memory card

The memory card serves as external storage medium. There may be stored several projects and sub-directories on a memory card. Please regard that your current project is stored in the root directory and has one of the following file names:

- S7PROG.WLD
- AUTOLOAD.WLD
- 1. Start the Siemens SIMATIC Manager with your project
- 2. ▶ Create with 'File → Memory Card File → New' a new wld file.
- 3. Copy the blocks from the project blocks folder and the System data into the wld file.
- **4.** Copy the wld file at a suited memory card. Plug this into your CPU and start it again.
  - ⇒ The transfer of the application program from the memory card into the CPU takes place depending on the file name after an overall reset or PowerON.

S7PROG.WLD is read from the memory card after overall reset.

AUTOLOAD.WLD is read from the memory card after PowerON.

The blinking of the SD LED of the CPU marks the active transfer. Please regard that your user memory serves for enough space for your user program, otherwise your user program is not completely loaded and the SF LED gets on.

## 4.10 Accessing the web server

#### Overview

The CPU has a web server integrated. This offers the following access:

- via the Ethernet PG/OP channel
  - Device web page of the CPU
  - CPU WebVisu project
- via Ethernet CP
  - Device web page of the Ethernet CP
  - Ethernet CP WebVisu project

## 4.10.1 Access via the Ethernet PG/OP channel

#### Overview

The Ethernet PG/OP channel provides access to:

- Device web page of the CPU
- CPU WebVisu project

## 4.10.1.1 Device web page CPU

## Overview

- Dynamic web page, which exclusively outputs information.
- On the *device web page* you will find information about your CPU, the connected modules and your *WebVisu* project.
- The shown values cannot be changed.
- Access is via the IP address of the Ethernet PG/OP channel.
   Chap. 4.6 'Hardware configuration Ethernet PG/OP channel' page 63
- You can access the IP address with a web browser.

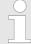

It is assumed that there is a connection between PC and CPU with web browser via the Ethernet PG/OP channel. This may be tested by Ping to the IP address of the Ethernet PG/OP channel.

## 4.10.1.1.1 Web page with selected CPU

Tab: 'Info'

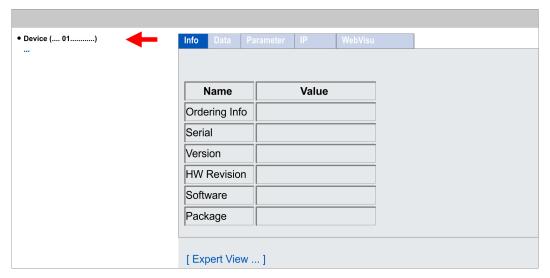

| Name            | Value        |                                   |
|-----------------|--------------|-----------------------------------|
| Ordering number | 017-CEFPR00  | Order number of the CPU           |
| Serial          |              | Serial number of the CPU          |
| Version         | 1V           | Version number of the CPU         |
| HW Revision     | 1            | CPU hardware version              |
| Software        | 2.4.12       | CPU firmware version              |
| Package         | Pb000273.pkb | File name for the firmware update |

## [Expert View] takes you to the advanced "Expert View".

| Runtime Information |                                  | CPU                                  |
|---------------------|----------------------------------|--------------------------------------|
| Operation Mode      | STOP_INTERNAL                    | Operating mode                       |
| Mode Switch         | STOP                             |                                      |
| System Time         | 28.03.17 16:09:31:262            | Date, time                           |
| Up Time             | 0 days 02 hrs 07 min 08 sec      | Time of changing the operating modes |
| Last Change to RUN  | n/a                              |                                      |
| Last Change to STOP | 28.03.17 16:09:03:494            |                                      |
| OB1-Cycle Time      | cur = 0us, min = 0us, max = 0us, | Cyclic time:                         |
|                     | avg = 0us                        | min = minimum                        |
|                     |                                  | cur = current                        |
|                     |                                  | max = maximum                        |
|                     |                                  | avg = average                        |

| Interface Information |                     |                  | Interfaces                    |
|-----------------------|---------------------|------------------|-------------------------------|
| X1                    | PG/OP Ethernet Port | Address 81698184 | Ethernet PG/OP channel        |
| X2                    | PTP                 |                  | DPM: DP master operation or   |
|                       |                     |                  | PtP: point-to-point operation |
| X3                    | MPI                 | Address 8191     | Operating mode RS485          |
|                       |                     |                  | MPI: MPI operation            |
| X4                    | PROFINET Port       | Address 8190     | PROFINET interface            |

| Card Information  |          | Memory card             |
|-------------------|----------|-------------------------|
| TYPE              | SD       | Memory card information |
| Manufacturer ID   | 9        |                         |
| Application ID    | 16720    |                         |
| Card Name         | AF SD    |                         |
| Card Revision     | 16       |                         |
| Card S/N          | 79C74010 |                         |
| Manufacture Month | 8        |                         |
| Manufacture Year  | 2013     |                         |

| Accessing the we                   | eb server > Access | via the Ethernet PG    | /OP channel |                                         |
|------------------------------------|--------------------|------------------------|-------------|-----------------------------------------|
| Card Information                   | 1                  |                        |             | Memory card                             |
| Size                               |                    | 470.75 MByte           |             |                                         |
| Free                               |                    | 468.98 MByte           |             |                                         |
|                                    |                    |                        |             |                                         |
| VSC information                    |                    |                        |             | VSC                                     |
| VSC Product Nun                    | nber               | 955-C000M40            |             | VSC information                         |
| VSC Product S/N                    |                    | 00002650               |             |                                         |
| Memory Extensio                    | n                  | 256 kByte              |             |                                         |
| Profibus                           |                    | PB Master              |             |                                         |
| Active Feature S                   | et Information     |                        |             | VSC                                     |
| Status                             |                    | Media present          |             | Unlocked features information           |
| VSC Product Nun                    | nber               | 955-C000M40            |             |                                         |
| VSC Product S/N                    |                    | 00002650               |             |                                         |
| Memory Extensio                    | n                  | 256 kByte              |             |                                         |
| Profibus                           |                    | PB Master              |             |                                         |
|                                    |                    |                        |             |                                         |
| Memory Usage                       |                    |                        |             | CPU                                     |
|                                    | free               | used                   | max         | Memory configuration information        |
| LoadMem                            | 2.00 MByte         | 0 byte                 | 2.00 MByte  | Load memory, working memory (code/data) |
| WorkMemCode                        | 256.0 kByte        | 0 byte                 | 256.0 kByte |                                         |
| WorkMemData                        | 256.0 kByte        | 0 byte                 | 256.0 kByte |                                         |
| PG/OP Network                      | Information        |                        |             | Ethernet PG/OP channel                  |
| Device Name                        |                    | Onboard PG/OP          |             | Name                                    |
| IP Address                         |                    | 172.20.139.76          |             | Address information                     |
| Subnet Mask                        |                    | 255.255.255.0          |             |                                         |
| Gateway Address                    | •                  | 172.20.139.76          |             |                                         |
| MAC Address                        |                    | 00:20:D5:02:6C:27      |             |                                         |
| Link Mode X1                       |                    | Not Available          |             | Link status and speed                   |
| Link Mode X5                       |                    | 100 Mbps - Full Duplex |             |                                         |
| CP Network Info<br>(According To P |                    |                        |             | PROFINET IO controller                  |
|                                    |                    |                        |             |                                         |

Name

Address information

Device Name

Subnet Mask

Gateway Address

IP Address

n/a

0.0.0.0

0.0.0.0

0.0.0.0

| CP firmware information |                                            | PROFINET IO controller          |
|-------------------------|--------------------------------------------|---------------------------------|
| Bb000714                | V2.2.4.0                                   | Support information             |
| PRODUCT                 | VIPA PROFINET CP<br>V2.4.9<br>Px000266.pkg | Name, firmware version, package |
| MX000335                | V0.0.1.0                                   | Support information             |
| Diagnosis Address       | 8190                                       | Diagnostic address              |

| <b>CPU</b> firmware information |                                 | CPU                             |
|---------------------------------|---------------------------------|---------------------------------|
| File System                     | V1.0.2                          | Name, firmware version, package |
| PRODUCT                         | VIPA 017-CEFPR00                |                                 |
|                                 | V2.4.12                         |                                 |
|                                 | Px000273.pkg                    |                                 |
| HARDWARE                        | V0.1.0.0 5841H-V20 MX000312.002 | Support information             |
| BOOTLOADER                      | Bx000645 V125                   |                                 |
| Bx000501                        | V2.2.5.0                        |                                 |
| Ax000136                        | V1.0.6.0                        |                                 |
| Ax000150                        | V1.1.4.0                        |                                 |
| fx000018.wld                    | V1.0.2.0                        |                                 |
| syslibex.wld                    | n/a                             |                                 |
| Protect.wld                     | n/a                             |                                 |

| ARM Processor Load        |        | CPU                 |
|---------------------------|--------|---------------------|
| Measurement Cycle Time    | 100 ms | Support information |
| Last Value                | 5%     |                     |
| Average Of Last 10 Values | 5%     |                     |
| Minimum Load              | 5%     |                     |
| Maximum Load              | 16%    |                     |

**Tab:** 'Data' Currently nothing is displayed here.

**Tab:** 'Parameter' Currently nothing is displayed here.

**Tab:** 'IP' Here the IP address data of your Ethernet PG/OP channel are shown.

Tab: 'WebVisu'

Information about the web visualization ('WebVisu') are shown here. The creation of a

'WebVisu' project is only possible with the SPEED7 Studio V 1.7 and up.

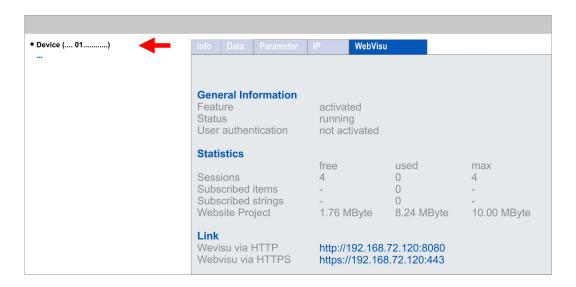

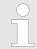

For your CPU can process a WebVisu project, you have to activate the WebVisu functionality. § Chap. 9.6.1 'Activate WebVisu functionality' page 176

#### **General Information**

- Feature
  - activated: The WebVisu functionality is activated.
  - not activated: The WebVisu functionality is not activated.
- Status
  - The status of your WebVisu project is shown here. ♦ Chap. 9.6.5 'Status of the WebVisu' page 180
- User authentication
  - activated: User authentication is activated. Access to the WebVisu happens via a login by user name and password.
  - not activated: User authentication is de-activated. Access to the WebVisu is unsecured.

### **Statistics**

Statistical information about your WebVisu project are shown here.

- Sessions: Number of sessions, i.e. online connections to this WebVisu project. A session corresponds to an open window or tab in a web browser.
  - free: Number of sessions still possible.
  - used: Number of active sessions. For the number of active sessions, it is not relevant whether the sessions were started by the same or different users.
  - max.: Number of sessions still possible. The maximum number of sessions is device specific and specified in the technical data.
- Subscribed items: Number of variables including strings.
  - free: Here nothing is shown.
  - used: Number of variables used.
  - max.: Here nothing is shown.

- Subscribed strings: Number of strings or character chains.
  - free: Here nothing is shown.
  - used: Number of strings used.
  - max.: Here nothing is shown.
- WebVisu Project: Information on the memory allocation for the *WebVisu* project.
  - free: Still free space for the WebVisu project.
  - used: Size of the current WebVisu project.
  - max.: Maximum available space for a WebVisu project.

#### Link

In Status 'running' the links to access your WebVisu are listed here.

### 4.10.1.1.2 Web page with selected module

### **Structure**

The web page is built dynamically and depends on the number of modules, which are connected to the CPU. The web page only shows information. The shown values cannot be changed

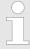

Please consider the System SLIO power and clamp modules do not have any module ID. These may not be recognized by the CPU and so are not listed and considered during slot allocation.

## Module

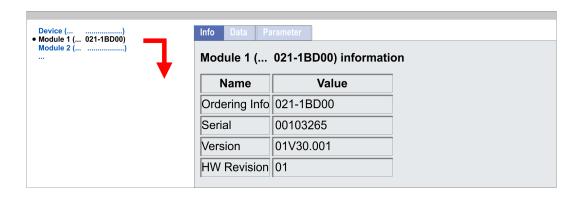

Tab: 'Info'

Here product name, order number, serial number, firmware version and hardware state number of the according module are listed.

Tab: 'Data'

Here the address and the state of the inputs respectively outputs are listed. Please note with the outputs that here exclusively the states of outputs can be shown, which are within the OB 1 process image.

Tab: 'Parameter'

With parametrizable modules e.g. analog modules the parameter setting is shown here. These come from the hardware configuration.

## 4.10.1.2 WebVisu project

- With a WebVisu project there is the possibility to configure a web visualization on your CPU.
- The configuration of a *WebVisu* project is only possible with the *SPEED7 Studio* V 1.7 and up.

- Since a WebVisu project is only executable by memory card, a memory card of VIPA (VSD, VSC) must be plugged. 

  © Chap. 4.15 'Deployment storage media VSD, VSC' page 94
- If the memory card is removed for a short time, the SF LED lights up. This indicates that a feature is missing and the *WebVisu* will quit after 72 hours.
- The WebVisu functionality must be activated in the CPU. ♦ Chap. 9.6.1 'Activate WebVisu functionality' page 176
- When the project is transferred from the SPEED7 Studio, the WebVisu project is automatically transferred to the inserted memory card.
- Access happens by the IP address of the Ethernet PG/OP channel and the correspondingly configured port or via the device web page
- You can access your web visualization via a web browser. Web browsers based on Windows CE are currently not supported.

Please note that the use of a WebVisu project, depending on the scope of the WebVisu project and the PLC project, can influence the performance and thus the response time of your application.

Schap. 9.6 'Deployment Web visualization' page 176

### 4.10.2 Access via the Ethernet CP

### Overview

The Ethernet CP provides access to:

- Device web page of the Ethernet CP
- Ethernet CP WebVisu project

## 4.10.2.1 Device web page Ethernet CP

## Overview

- Dynamic web page, which exclusively outputs information.
- On the device web page you will find information about Ethernet CP and your CP WebVisu project.
- The shown values cannot be changed.
- Access is via the IP address of the Ethernet CP.
   Chap. 8.3.2 'Commissioning and initialization' page 144
- You can access the IP address with a web browser.

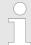

It is assumed that there is a connection between PC and Ethernet CP with web browser via the Ethernet interface. This may be tested by Ping to the IP address of the Ethernet CP.

## 4.10.2.1.1 Structure of the web page

Tab: Info

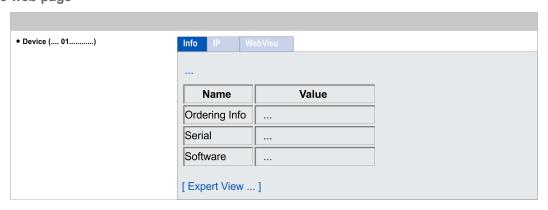

## VIPA 017-CEFPR00 CP - Information

| Name            | Value       |                          |
|-----------------|-------------|--------------------------|
| Ordering number | 017-CEFPR00 | Order number of the CPU  |
| Serial          |             | Serial number of the CPU |
| Software        | V2.4.9      | CP firmware version      |

[Expert View] takes you to the advanced "Expert View".

| Runtime Information         |                          | Ethernet CP            |
|-----------------------------|--------------------------|------------------------|
| System Date/Time            | Mon Nov 27 07:55:34 2017 | Date, time             |
|                             |                          |                        |
| Network information Port X4 |                          | Interface X4           |
| Link Mode                   | No Link                  | Connection information |
|                             |                          |                        |
| Network information Port X6 |                          | Interface X6           |
| Link Mode                   | 100 Mbps - Full Duplex   | Connection information |
|                             |                          |                        |
| Hardware Information        |                          | Ethernet CP            |
| Vendor ID                   | 0x022B                   | Support information    |
| Device ID                   | 0x0101                   |                        |
| MX-File                     | MX000335.002             |                        |
| Semi-Product-Number         | 5836D-V10                |                        |
| Slot number                 | 2                        |                        |
|                             |                          |                        |
| Boot Loader Information     |                          | Ethernet-CP            |
| Firmware                    | Bx000644                 | Support information    |
| Firmware Version            | V125                     |                        |

| Firmware Information |              | Ethernet CP      |
|----------------------|--------------|------------------|
| Package File Name    | Px000266.pkg | Package version  |
| Firmware             | Bb000714     | Firmware name    |
| Firmware Version     | 2.4.9        | Firmware version |

| ARM Processor Load        |        | Ethernet CP         |
|---------------------------|--------|---------------------|
| Measurement Cycle Time    | 100 ms | Support information |
| Last Value                | 4%     |                     |
| Average Of Last 10 Values | 3%     |                     |
| Minimum Load              | 3%     |                     |
| Maximum Load              | 100    |                     |

| Statistic Port X4          |        | Interface X4                                    |
|----------------------------|--------|-------------------------------------------------|
| Number Rx bytes received   | 292526 | Statistic data for data to be sent and received |
| Number Rx frames received  | 4275   |                                                 |
| Number Rx overrun errors   | 0      |                                                 |
| Number Rx CRC errors       | 0      |                                                 |
| Total number of Rx errors  | 0      |                                                 |
| Number Tx bytes sent       | 292974 |                                                 |
| Number Tx frames sent      | 4266   |                                                 |
| Number Tx underrun errors  | 0      |                                                 |
| Number Tx collision errors | 0      |                                                 |
| Total number of Tx errors  | 0      |                                                 |

| Statistic Port X6          |       | Interface X6                                    |
|----------------------------|-------|-------------------------------------------------|
| Number Rx bytes received   | 2580  | Statistic data for data to be sent and received |
| Number Rx frames received  | 22    |                                                 |
| Number Rx overrun errors   | 0     |                                                 |
| Number Rx CRC errors       | 0     |                                                 |
| Total number of Rx errors  | 0     |                                                 |
| Number Tx bytes sent       | 11983 |                                                 |
| Number Tx frames sent      | 33    |                                                 |
| Number Tx underrun errors  | 0     |                                                 |
| Number Tx collision errors | 0     |                                                 |
| Total number of Tx errors  | 0     |                                                 |

Tab: IP

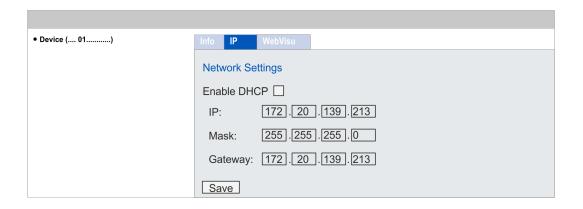

Here you can retrieve the IP address data of your Ethernet CP. This page only shows information.

Tab: 'WebVisu'

Information about the web visualization (*'WebVisu'*) of the Ethernet CP are shown here. The creation of a *'WebVisu'* project for the CP is only possible with the *SPEED7 Studio* V 1.7.1 and up.

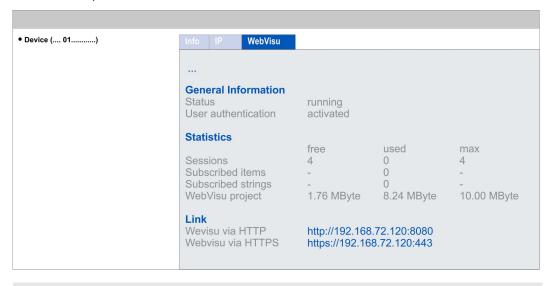

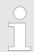

For your CPU can process a WebVisu project, you have to activate the WebVisu functionality. \$\&\text{Chap. 9.6.1 'Activate WebVisu functionality'} page 176

## **General Information**

- Status
  - The status of your WebVisu project is shown here. ♥ Chap. 9.6.5 'Status of the WebVisu' page 180
- User authentication
  - activated: User authentication is activated. Access to the WebVisu happens via a login by user name and password.
  - not activated: User authentication is de-activated. Access to the WebVisu is unsecured.

#### **Statistics**

Statistical information about your WebVisu project are shown here.

- Sessions: Number of sessions, i.e. online connections to this WebVisu project. A session corresponds to an open window or tab in a web browser.
  - free: Number of sessions still possible.
  - used: Number of active sessions. For the number of active sessions, it is not relevant whether the sessions were started by the same or different users.
  - max.: Number of sessions still possible. The maximum number of sessions is device specific and specified in the technical data.
- Subscribed items: Number of variables including strings.
  - free: Here nothing is shown.
  - used: Number of variables used.
  - max.: Here nothing is shown.
- Subscribed strings: Number of strings or character chains.
  - free: Here nothing is shown.
  - used: Number of strings used.
  - max.: Here nothing is shown.
- WebVisu Project: Information on the memory allocation for the WebVisu project.
  - free: Still free space for the WebVisu project.
  - used: Size of the current WebVisu project.
  - max.: Maximum available space for a WebVisu project.

#### Link

In Status 'running' the links to access your WebVisu are listed here.

### 4.10.2.2 WebVisu project

- With a WebVisu project there is the possibility to configure a web visualization on your Ethernet CP.
- The configuration of a *WebVisu* project for the Ethernet CP is only possible with the *SPEED7 Studio* V 1.7.1 and up.
- Since a WebVisu project is only executable by memory card, a memory card of VIPA (VSD, VSC) must be plugged. 

  Chap. 4.15 'Deployment storage media VSD, VSC' page 94
- If the memory card is removed for a short time, the SF LED lights up. This indicates that a feature is missing and the *WebVisu* will quit after 72 hours.
- The WebVisu functionality must be activated in the CPU. ♦ Chap. 9.6.1 'Activate WebVisu functionality' page 176
- When the project is transferred from the SPEED7 Studio, the WebVisu project is automatically transferred to the inserted memory card.
- Access happens by the IP address of the Ethernet CP and the correspondingly configured port or via the device web page of the Ethernet CP.
- You can access your web visualization via a web browser. Web browsers based on Windows CE are currently not supported.

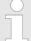

Please note that the use of a WebVisu project, depending on the scope of the WebVisu project and the PLC project, can influence the performance and thus the response time of your application.

Operating modes > Overview

## 4.11 Operating modes

## 4.11.1 Overview

The CPU can be in one of 4 operating modes:

- Operating mode STOP
- Operating mode START-UP (OB 100 - restart / OB 102 - cold start \*)
- Operating mode RUN
- Operating mode HOLD

Certain conditions in the operating modes START-UP and RUN require a specific reaction from the system program. In this case the application interface is often provided by a call to an organization block that was included specifically for this event.

### **Operating mode STOP**

- The application program is not processed.
- If there has been a processing before, the values of counters, timers, flags and the process image are retained during the transition to the STOP mode.
- Command output disable (BASP) is activated this means the all digital outputs are disabled.
- RUN-LED off
- STOP-LED on

## Operating mode START-UP

- During the transition from STOP to RUN a call is issued to the start-up organization block OB 100.
  - The processing time for this OB is not monitored.
  - The START-UP OB may issue calls to other blocks.
- All digital outputs are disabled during the START-UP, this means BASP is activated.
- RUN LED
  - The RUN LED blinks as soon as the OB 100 is operated and for at least 3s, even
    if the start-up time is shorter or the CPU gets to STOP due to an error.
  - This indicates the start-up.
- STOP LED
  - During the processing of the OB 100 the STOP LED is on and then turns off.
- When the CPU has completed the START-UP OB, it assumes the operating mode RUN.

## 9

## \* OB 102 (Cold start)

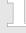

If there is a "Watchdog" error the CPU still remains in STOP state. With such an error the CPU must be manually started again. For this the OB 102 (cold start) must exist. The CPU will not go to RUN without the OB 102. Alternatively you can bring your CPU in RUN state again by an overall reset respectively by reloading your project.

Please consider that the OB 102 (cold start) may exclusively be used for treatment of a watchdog error.

## Operating mode RUN

- The application program in OB 1 is processed in a cycle. Under the control of alarms other program sections can be included in the cycle.
- All timers and counters being started by the program are active and the process image is updated with every cycle.
- BASP is deactivated, i.e. all outputs are enabled.
- RUN-LED on
- STOP-LED off

Operating modes > Function security

### **Operating mode HOLD**

The CPU offers up to 3 breakpoints to be defined for program diagnosis. Setting and deletion of breakpoints happens in your programming environment. As soon as a breakpoint is reached, you may process your program step by step.

#### Precondition

For the usage of breakpoints, the following preconditions have to be fulfilled:

- Testing in single step mode is possible with STL. If necessary switch the view via 'View → STL' to STL.
- The block must be opened online and must not be protected.

# Approach for working with breakpoints

- 1. ▶ Activate 'View → Breakpoint Bar'.
- **2.** Set the cursor to the command line where you want to insert a breakpoint.
- 3. ▶ Set the breakpoint with 'Debug → Set Breakpoint'.
  - ⇒ The according command line is marked with a circle.
- **4.** ▶ To activate the breakpoint click on 'Debug → Breakpoints Active'.
  - ⇒ The circle is changed to a filled circle.
- 5. Bring your CPU into RUN.
  - When the program reaches the breakpoint, your CPU switches to the state HOLD, the breakpoint is marked with an arrow and the register contents are monitored.
- 6. Now you may execute the program code step by step via 'Debug
  - → Execute Next Statement' or run the program until the next breakpoint via 'Debug
  - → Resume'.
- 7. ▶ Delete (all) breakpoints with the option 'Debug → Delete All Breakpoints'.

## Behavior in operating state HOLD

- The RUN-LED blinks and the STOP-LED is on.
- The execution of the code is stopped. No level is further executed.
- All times are frozen.
- The real-time clock runs is just running.
- The outputs were disabled (BASP is activated).
- Configured CP connections remain exist.

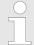

The usage of breakpoints is always possible. Switching to the operating mode test operation is not necessary.

With more than 2 breakpoints, a single step execution is not possible.

## 4.11.2 Function security

The CPUs include security mechanisms like a Watchdog (100ms) and a parameterizable cycle time surveillance (parameterizable min. 1ms) that stop res. execute a RESET at the CPU in case of an error and set it into a defined STOP state. The VIPA CPUs are developed function secure and have the following system properties:

Operating modes > Function security

| Event                                             | concerns                | Effect                                                                                                    |
|---------------------------------------------------|-------------------------|----------------------------------------------------------------------------------------------------|
| $RUN \rightarrow STOP$                            | general                 | BASP ( <b>B</b> efehls- <b>A</b> usgabe- <b>Sp</b> erre, i.e. command output disable) is set.                                                                                               |
|                                                   | central digital outputs | The outputs are disabled.                                                                                                    |
|                                                   | central analog outputs  | The outputs are disabled.                                                                                                    |
|                                                   |                         | <ul> <li>Voltage outputs issue 0V</li> <li>Current outputs 020mA issue 0mA</li> <li>Current outputs 420mA issue 4mA</li> <li>If configured also substitute values may be issued.</li> </ul> |
|                                                   | decentral outputs       | Same behaviour as the central digital/analog outputs.                                                                                                    |
|                                                   | decentral inputs        | The inputs are cyclically be read by the decentralized station and the recent values are put at disposal.                                                                                   |
| $\mbox{STOP} \rightarrow \mbox{RUN res. PowerON}$ | general                 | First the PII is deleted, then OB 100 is called. After the execution of the OB, the BASP is reset and the cycle starts with: Delete PIO $\rightarrow$ Read PII $\rightarrow$ OB 1.          |
|                                                   | decentral inputs        | The inputs are be read by the decentralized station and the recent values are put at disposal.                                                                                              |
| RUN                                               | general                 | The program is cyclically executed:                                                                                                    |
|                                                   |                         | Read PII $\rightarrow$ OB 1 $\rightarrow$ Write PIO.                                                                                                    |

PII = Process image inputs

PIO = Process image outputs

Overall reset

## 4.12 Overall reset

#### Overview

During the overall reset the entire user memory is erased. Data located in the memory card is not affected. You have 2 options to initiate an overall reset:

- Overall reset by means of the operating mode switch
- Overall reset by means of a configuration tool like e.g. the Siemens SIMATIC Manager

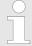

You should always establish an overall reset to your CPU before loading an application program into your CPU to ensure that all blocks have been cleared from the CPU.

# Overall reset by means of the operating mode switch

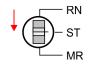

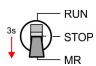

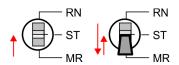

### Proceeding

- Your CPU must be in STOP mode. For this switch the operating mode switch of the CPU to STOP.
  - $\Rightarrow$  The ST LED is on.
- 2. Switch the operating mode switch to MR position for about 3 seconds.
  - ⇒ The ST LED changes from blinking to permanently on.
- 2. Place the operating mode switch in the position STOP and switch it to MR and quickly back to STOP within a period of less than 3 seconds.
  - ⇒ The overall reset is carried out. Here the ST LED flashes.
- **4.** The overall reset has been completed when the ST LED is permanently on.

## Overall reset by means of the Siemens SIMATIC Manager

For the following proceeding you must be online connected to your CPU.

- 1. ► For an overall reset the CPU must be switched to STOP state. You may place the CPU in STOP by the menu command 'PLC → Operating mode'.
- You may request the overall reset by means of the menu command 'PLC→ Clean/Reset'.
  - ⇒ A dialog window opens. Here you can bring your CPU in STOP state, if not already done, and start the overall reset. During the overall reset procedure the ST LED flashes. When the ST LED is on permanently the overall reset procedure has been completed.

## Activating functionality by means of a VSC

If there is a VSC from VIPA plugged, after an overall reset the according functionality is automatically activated. § 'VSD' page 94

## **Automatic reload**

If there is a project S7PROG.WLD on the memory card, after an overall reset the CPU attempts to reload this project from the memory card.  $\rightarrow$  The SD LED is on. When the reload has been completed the LED expires. The operating mode of the CPU will be STOP respectively RUN, depending on the position of the operating mode switch.

## Reset to factory setting

The Reset to factory setting deletes completely the internal RAM of the CPU and resets this to delivery state. Please regard that the MPI address is also set back to default 2! 
\$\&Chap. 4.14 'Reset to factory settings' page 93\$

Firmware update

## 4.13 Firmware update

#### Overview

There is the opportunity to execute a firmware update for the CPU and its components via memory card. For this an accordingly prepared memory card must be in the CPU during the start-up. So a firmware files can be recognized and assigned with start-up, a pkb file name is reserved for each hardware release, which begins with "pb" and differs in a number with 6 digits. In the VIPA System SLIO CPU, you can access the pkb file name from the web page. After PowerON and operating mode switch of the CPU in STOP, the CPU checks if there is a \*.pkb file at the memory card. If this firmware version is different to the existing firmware version, this is indicated by blinking of the LEDs and the firmware may be installed by an update request.

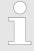

The procedure here describes the update <u>from</u> the CPU firmware version V. 2.4.0 and up. The update of an older version to the firmware version V. 2.4.0 has to be done via pkg files. For this refer to the corresponding manual for your CPU version.

## Current firmware at www.vipa.com

The latest firmware versions can be found in the service area at www.vipa.com. For example the following file is necessary for the firmware update of the CPU 017-CEFPR00 and its components with hardware release 1:

■ CPU 017PN, Hardware release 1: Pb000273.pkb

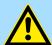

## **CAUTION!**

When installing a new firmware you have to be extremely careful. Under certain circumstances you may destroy the CPU, for example if the voltage supply is interrupted during transfer or if the firmware file is defective. In this case, please call our hotline!

Please regard that the version of the update firmware has to be different from the existing firmware otherwise no update is executed.

Display the firmware version via web page

The CPU has an integrated *device web page* that also shows information about the firmware version via *'Expert View'*. *Shape Chap. 4.10.1.1 'Device web page CPU' page 76* 

# Load firmware and transfer it to memory card

- 1. Go to www.vipa.com
- 2. ▶ Click 'Service Support → Downloads → Firmware'.
- 3. Via 'System SLIO → CPU' navigate to your CPU and download the zip file to your PC.
- **4.** Unzip the zip file and copy the pgb file to the root directory of your memory card.

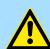

#### **CAUTION!**

With a firmware update an overall reset is automatically executed. If your program is only available in the load memory of the CPU it is deleted! Save your program before executing a firmware update! After a firmware update you should execute a "Reset to factory setting".  $\Leftrightarrow$  Chap. 4.14 'Reset to factory settings' page 93

Firmware update

# Transfer firmware from memory card into CPU

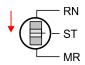

**1.** Switch the operating mode switch of your CPU in position STOP.

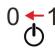

2. Turn off the power supply.

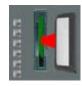

**3.** Plug the memory card with the firmware file into the CPU. Please take care of the correct plug-in direction of the memory card.

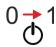

**4.** Turn on the power supply.

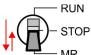

After a short boot-up time, the alternate blinking of the LEDs SF and FC shows that a more current firmware file was found at the memory card.

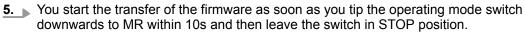

- ⇒ During the update process, the LEDs SF and FC are alternately blinking and SD LED is on. This may last several minutes.
- **6.** The update is successful finished when the LEDs PW, ST, SF, FC and SD are on. If they are blinking fast, an error occurred.

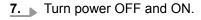

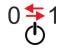

8. Now execute a Reset to factory setting. After that the CPU is ready for duty. \$\&Chap. 4.14 'Reset to factory settings' page 93\$

Reset to factory settings

## 4.14 Reset to factory settings

## **Proceeding**

- With the following proceeding the internal RAM of the CPU is completely deleted and the CPU is reset to delivery state.
- Please regard that the MPI address is also reset to default 2 and the IP address of the Ethernet PG/OP channel is reset to 0.0.0.0!
- A factory reset may also be executed by the command FACTORY\_RESET. ♦ Chap. 4.17 'CMD auto commands' page 97
- 1. Switch the CPU to STOP.

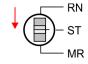

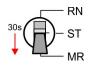

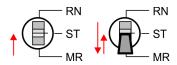

- 2. Push the operating mode switch down to position MR for 30 seconds. Here the ST LED blinks. After a few seconds the ST LED changes to static light. Now the ST LED changes between static light and blinking. Start here to count the static light of the ST LED.
- **3.** After the 6. Static light release the operating mode switch and tip it downwards to MR.
  - ⇒ For the confirmation of the resetting procedure the green RN LED lights up once. This means that the RAM was deleted completely.

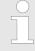

If the ST LED is on, only an overall reset has been performed and the reset to factory setting has been failed. In this case you can repeat the procedure. A factory reset can only be executed if the ST LED has static light for exact 6 times.

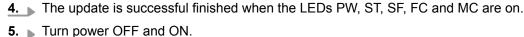

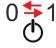

After a firmware update of the CPU you always should execute a factory reset.

Deployment storage media - VSD, VSC

## 4.15 Deployment storage media - VSD, VSC

#### Overview

At the front of the CPU there is a slot for storage media. Here the following storage media can be plugged:

- VSD VIPA SD-Card
  - External memory card for programs and firmware.
- VSC VIPASetCard
  - External memory card (VSD) for programs and firmware with the possibility to unlock optional functions like work memory and field bus interfaces.
  - These functions can be purchased separately.

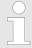

To avoid malfunctions, you should use memory cards of VIPA. These correspond to the industrial standard. A list of the currently available VSD respectively VSC can be found at www.vipa.com

You can cause the CPU to load a project automatically respectively to execute a command file by means of pre-defined file names.

VSD

VSDs are external storage media based on SD memory cards. VSDs are pre-formatted with the PC format FAT 16 (max. 2GB) and can be accessed via a card reader. After PowerON respectively an overall reset the CPU checks, if there is a VSD with data valid for the CPU.

Push the VSD into the slot until it snaps in leaded by a spring mechanism. This ensures contacting. By sliding down the sliding mechanism, a just installed VSD card can be protected against drop out.

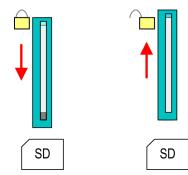

To remove, slide the sliding mechanism up again and push the storage media against the spring pressure until it is unlocked with a click.

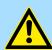

### **CAUTION!**

If the media was already unlocked by the spring mechanism, with shifting the sliding mechanism, a just installed memory card can jump out of the slot!

**VSC** 

The VSC is a VSD with the possibility to enable optional functions. Here you have the opportunity to accordingly expand your work memory respectively enable field bus functions. Information about the enabled functions can be shown via the web page. § Chap. 4.10 'Accessing the web server' page 76

Deployment storage media - VSD, VSC

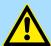

### **CAUTION!**

Please regard that the VSC must remain plugged when you've enabled optional functions at your CPU. Otherwise the SF LED is on and the CPU switches to STOP after 72 hours. As soon as an activated VSC is not plugged, the SF LED is on and the "TrialTime" counts downwards from 72 hours to 0. After 72 hours the CPU switches to STOP state. By plugging the VSC, the SF LED expires and the CPU is running again without any restrictions.

The VSC cannot be replaced by a VSC of the same optional functions. The activation code is fixed to the VSD by means of an unique serial number. Here the function as an external memory card is not affected.

## Accessing the storage medium

To the following times an access takes place on a storage medium:

#### After overall reset

- The CPU checks if a VSC is inserted. If so, the corresponding optional functions are enabled.
- The CPU checks whether a project S7PROG.WLD exists. If so, it is automatically loaded.

## After PowerON

- The CPU checks whether a project AUTOLOAD.WLD exists. If so, an overall reset is executed and the project is automatically loaded.
- The CPU checks whether a command file with the name VIPA\_CMD.MMC exists. If so the command file is loaded and the commands are executed.
- After PowerON and CPU STOP the CPU checks if there is a \*.pkb file (firmware file). If so, this is shown by the CPU by blinking LEDs and the firmware may be installed by an update request. ♦ Chap. 4.13 'Firmware update' page 91

## In STOP state when inserting a memory card

If a memory card is plugged in STOP state, which contains a command file VIPA\_CMD.MMC, the command file is loaded and the containing instructions are executed.

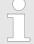

The FC/SFC 208 ... FC/SFC 215 and FC/SFC 195 allow you to include the memory card access into your user application. More can be found in the manual "Operation list".

Extended know-how protection

## 4.16 Extended know-how protection

#### Overview

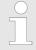

Please note that this functionality is not supported by the Siemens TIA Portal!

Besides the "standard" Know-how protection the CPUs from VIPA provide an "extended" know-how protection that serves a secure block protection for accesses of 3. persons.

- Standard protection
  - The standard protection from Siemens transfers also protected blocks to the PG but their content is not displayed.
  - But with according manipulation the know-how protection is not guaranteed.
- Extended protection
  - The "extended" know-how protection developed by VIPA offers the opportunity to store blocks permanently in the CPU.
  - With the "extended" protection you transfer the protected blocks to a memory card into a WLD-file named protect.wld.
  - By plugging the memory card and then an overall reset the blocks in the protect.wld are permanently stored in the CPU.
  - You may protect OBs, FBs and FCs.
  - When back-reading the protected blocks into the PG, exclusively the block header are loaded. The block code that is to be protected remains in the CPU and cannot be read.

# Protect blocks with protect.wld

- 1. ▶ Create a new wld file in your project engineering tool with 'File → Memory Card file → New'.
- Rename the wld file to "protect.wld".
- Transfer the according blocks into the file by dragging them with the mouse from the project to the file window of protect.wld.
- **4.** Transfer the file protect.wld to a memory card.
- **5.** ▶ Plug the memory card into the CPU and execute an *overall reset.* ♦ Chap. 4.12 'Overall reset' page 90
  - ⇒ The overall reset stores the blocks in protect.wld permanently in the CPU protected from accesses of 3. persons.

#### Protection behaviour

Protected blocks are overwritten by a new protect.wld. Using a PG 3. persons may access protected blocks but only the block header is transferred to the PG. The block code that is to be protected remains in the CPU and cannot be read.

## Change respectively delete protected blocks

Protected blocks in the RAM of the CPU may be substituted at any time by blocks with the same name. This change remains up to next overall reset. Protected blocks may permanently be overwritten only if these are deleted at the protect.wld before. By transferring an empty protect.wld from the memory card with an overall reset, you may delete all protected blocks in the CPU.

## Usage of protected blocks

Due to the fact that reading of a "protected" block from the CPU monitors no symbol labels it is convenient to provide the "block covers" for the end user. For this, create a project of all protected blocks. Delete all networks in the blocks so that these only contain the variable definitions in the according symbolism.

CMD - auto commands

## 4.17 CMD - auto commands

#### Overview

A Command file at a memory card is automatically executed under the following conditions:

- CPU is in STOP and memory card is plugged
- After each PowerON

### Command file

The Command file is a text file, which consists of a command sequence to be stored as **vipa\_cmd.mmc** in the root directory of the memory card. The file has to be started by CMD\_START as 1. command, followed by the desired commands (no other text) and must be finished by CMD\_END as last command.

Text after the last command *CMD\_END* e.g. comments is permissible, because this is ignored. As soon as the command file is recognized and executed each action is stored at the memory card in the log file logfile.txt. In addition for each executed command a diagnostics entry may be found in the diagnostics buffer.

### **Commands**

Please regard the command sequence is to be started with *CMD\_START* and ended with *CMD\_END*.

| Command             | Description                                                                                                    | Diagnostics entry |
|---------------------|----------------------------------------------------------------------------------------------------|-------------------|
| CMD_START           | In the first line CMD_START is to be located.                                                                                                    | 0xE801            |
|                     | There is a diagnostics entry if CMD_START is missing.                                                                                                    | 0xE8FE            |
| WAIT1SECOND         | Waits about 1 second.                                                                                                    | 0xE803            |
| LOAD_PROJECT        | The function "Overall reset and reload from memory card" is executed. The wld file located after the command is loaded else "s7prog.wld" is loaded.                                                                                                    | 0xE805            |
| SAVE_PROJECT        | The recent project (blocks and hardware configuration) is stored as "s7prog.wld" at the memory card. If the file just exists it is renamed to "s7prog.old". If your CPU is password protected so you have to add this as parameter. Otherwise there is no project written. | 0xE806            |
|                     | Example: SAVE_PROJECT password                                                                                                    |                   |
| FACTORY_RESET       | Executes "factory reset".                                                                                                    | 0xE807            |
| DIAGBUF             | The current diagnostics buffer of the CPU is stored as "diagbuff.txt" at the memory card.                                                                                                    | 0xE80B            |
| SET_NETWORK         | IP parameters for Ethernet PG/OP channel may be set by means of this command. The IP parameters are to be given in the order IP address, subnet mask and gateway in the format x.x.x.x each separated by a comma. Enter the IP address if there is no gateway used.        | 0xE80E            |
| CMD_END             | In the last line CMD_END is to be located.                                                                                                    | 0xE802            |
| WEBPAGE             | Saves all information on the device web page (Expert-View) as webpage.txt on the memory card & Chap. 4.10 'Accessing the web server' page 76                                                                                                    | 0xE804            |
| WEBVISU_PGOP_ENABLE | Enable WebVisu project via Ethernet PG/OP channel                                                                                                    | 0xE82C            |

CMD - auto commands

| Command                                                                                                    | Description                                                                                  | Diagnostics entry |
|----------------------------------------------------------------------------------------------------|----------------------------------------------------------------------------------------------|-------------------|
| WEBVISU_PGOP_DISABLE*                                                                                      | Disable WebVisu project via Ethernet PG/OP channel                                           | 0xE82D            |
| *) After a power cycle or loading a hardware configuration, project is set to the default value "enabled". | the settings are retained. With reset to the factory settings or over all reset, the WebVisu |                   |

## **Examples**

The structure of a command file is shown in the following. The corresponding diagnostics entry is put in parenthesizes.

## Example 1

| CMD_START             | Marks the start of the command sequence (0xE801)               |
|-----------------------|----------------------------------------------------------------|
| LOAD_PROJECT proj.wld | Execute an overall reset and load "proj.wld" (0xE805)          |
| WAIT1SECOND           | Wait ca. 1s (0xE803)                                           |
| DIAGBUF               | Store diagnostics buffer of the CPU as "diagbuff.txt" (0xE80B) |
| CMD_END               | Marks the end of the command sequence (0xE802)                 |
| arbitrary text        | Text after the command CMD_END is not evaluated.               |

## Example 2

| CMD_START                           | Marks the start of the command sequence (0xE801)               |
|-------------------------------------|----------------------------------------------------------------|
| LOAD_PROJECT proj2.wld              | Execute an overall reset and load "proj2.wld" (0xE805)         |
| WAIT1SECOND                         | Wait ca. 1s (0xE803)                                           |
| WAIT1SECOND                         | Wait ca. 1s (0xE803)                                           |
|                                     | IP parameter (0xE80E)                                          |
| SET_NETWORK 172.16.129.210,255.255. | 224.0,172.16.129.210                                           |
| WAIT1SECOND                         | Wait ca. 1s (0xE803)                                           |
| WAIT1SECOND                         | Wait ca. 1s (0xE803)                                           |
| DIAGBUF                             | Store diagnostics buffer of the CPU as "diagbuff.txt" (0xE80B) |
| CMD_END                             | Marks the end of the command sequence (0xE802)                 |
| arbitrary text                      | Text after the command CMD_END is not evaluated.               |
|                                     |                                                                |

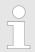

The parameters IP address, subnet mask and gateway may be received from the system administrator. Enter the IP address if there is no gateway used.

Control and monitoring of variables with test functions

## 4.18 Control and monitoring of variables with test functions

#### Overview

- For troubleshooting purposes and to display the status of certain variables you can access certain test functions via the menu item **Debug** of the Siemens SIMATIC Manager.
- The status of the operands and the RLO can be displayed by means of the test function 'Debug → Monitor'.
- The status of the operands and the RLO can be displayed by means of the test function 'PLC → Monitor/Modify Variables'.

## 'Debug → Monitor'

- This test function displays the current status and the RLO of the different operands while the program is being executed.
- It is also possible to enter corrections to the program.
- The processing of the states may be interrupted by means of jump commands or by timer and process-related interrupts.
- At the breakpoint the CPU stops collecting data for the status display and instead of the required data it only provides the PG with data containing the value 0.
- The interruption of the processing of statuses does not change the execution of the program. It only shows that the data displayed is no longer valid.

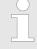

When using the test function "Monitor" the PLC must be in RUN mode!

For this reason, jumps or time and process alarms can result in the value displayed during program execution remaining at 0 for the items below:

- the result of the logical operation RLO
- Status / AKKU 1
- AKKU 2
- Condition byte
- absolute memory address SAZ. In this case SAZ is followed by a "?".

Diagnostic entries

### 'PLC → Monitor/Modify Variables'

This test function returns the condition of a selected operand (inputs, outputs, flags, data word, counters or timers) at the end of program execution. This information is obtained from the corresponding area of the selected operands. During the controlling of variables respectively in operating mode STOP the input area is directly read. Otherwise only the process image of the selected operands is displayed.

### Control of outputs

- Serves to check the wiring and proper operation of output modules.
- If the CPU is in RUN mode, so only outputs can be controlled, which are not controlled by the user program. Otherwise values would be instantly overwritten.
- If the CPU is in STOP even without user program, so you need to disable the command output lock BASP ('Enable PO'). Then you can control the outputs arbitrarily

### Controlling variables

- The following variables may be modified: I, Q, M, T, C and D.
- The process image of binary and digital operands is modified independently of the operating mode of the CPU.
- When the operating mode is RUN the program is executed with the modified process variable. When the program continues they may, however, be modified again without notification.

## Forcing variables

- You can pre-set individual variables of a user program with fixed values so that they can not be changed or overwritten by the user program of the CPU.
- By pre-setting of variables with fixed values, you can set certain situations for your user program and thus test the programmed functions.

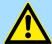

### **CAUTION!**

Please consider that controlling of output values represents a potentially dangerous condition.

Even after a power cycle forced variables remain forced with its value, until the force function is disabled.

These functions should only be used for test purposes respectively for troubleshooting. More information about the usage of these functions may be found in the manual of your configuration tool.

## 4.19 Diagnostic entries

## Accessing diagnostic data

Appendix A 'System specific event IDs' page 200

- You may read the diagnostics buffer of the CPU via the Siemens SIMATIC Manager. Besides of the standard entries in the diagnostics buffer, the VIPA CPUs support some additional specific entries as Event-IDs.
- To monitor the diagnostics entries you choose in the Siemens SIMATIC manager 'PLC → Module information'. Via the register "Diagnostics Buffer" you reach the diagnostics window.
- The current content of the diagnostic buffer is stored at the memory card by means of the CMD DIAGBUF. 

  Chap. 4.17 'CMD - auto commands' page 97
- The diagnostic is independent from the operating mode of the CPU. You may store a max. of 100 diagnostic entries in the CPU.

Fast introduction

## 5 Deployment PtP communication

## 5.1 Fast introduction

#### General

The CPU has a RS485 interface, which is per default set to PtP communication (point to point). This allows to connect via serial process connection to different source or target systems.

**Protocols** 

The protocols respectively procedures ASCII, STX/ETX, 3964R, USS and Modbus are supported.

**Parametrization** 

The parametrization of the serial interface happens during runtime using the FC/SFC 216 (SER\_CFG). For this you have to store the parameters in a DB for all protocols except ASCII.

## Communication

The FCs/SFCs are controlling the communication. Send takes place via FC/SFC 217 (SER\_SND) and receive via FC/SFC 218 (SER\_RCV). The repeated call of the FC/SFC 217 SER\_SND delivers a return value for 3964R, USS and Modbus via RetVal that contains, among other things, recent information about the acknowledgement of the partner station. The protocols USS and Modbus allow to evaluate the receipt telegram by calling the FC/SFC 218 SER\_RCV after SER\_SND. The FCs/SFCs are included in the consignment of the CPU.

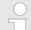

### Use FCs instead SFCs

Please regard that the special VIPA SFCs are not shown in the SLIO CPU. Please use for programming tools e.g. Siemens SIMATIC Manager and TIA Portal the according FCs of the VIPA library.

## Overview FCs/SFCs for serial communication

The following FCs/SFCs are used for the serial communication:

| FC/S       | SFC     | Description        |
|------------|---------|--------------------|
| FC/SFC 216 | SER_CFG | RS485 parameterize |
| FC/SFC 217 | SER_SND | RS485 send         |
| FC/SFC 218 | SER_RCV | RS485 receive      |

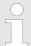

More information about the usage of these blocks may be found in the manual "SPEED7 Operation List" from VIPA.

Principle of the data transfer

## 5.2 Principle of the data transfer

### **RS485 PtP communication**

The data transfer is handled during runtime by using FC/SFCs. The principle of data transfer is the same for all protocols and is shortly illustrated in the following.

- Data, which are written into the according data channel by the CPU, is stored in a FIFO send buffer (first in first out) with a size of 2x1024byte and then put out via the interface.
- When the interface receives data, this is stored in a FIFO receive buffer with a size of 2x1024byte and can there be read by the CPU.
- If the data is transferred via a protocol, the embedding of the data to the according protocol happens automatically.
- In opposite to ASCII and STX/ETX, the protocols 3964R, USS and Modbus require the acknowledgement of the partner.
- An additional call of the FC/SFC 217 SER\_SND causes a return value in RetVal that includes among others recent information about the acknowledgement of the partner.
- Further on for USS and Modbus after a SER\_SND the acknowledgement telegram must be evaluated by a call of the FC/SFC 218 SER\_RCV.

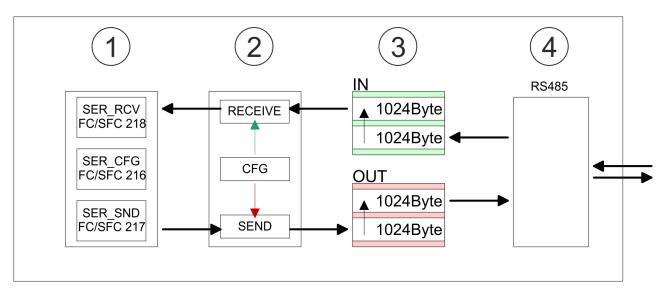

- 1 Program
- 2 Protocol
- 3 FIFO buffer
- 4 Interface

Deployment of RS485 interface for PtP

## 5.3 Deployment of RS485 interface for PtP

## **Properties RS485**

- Logical states represented by voltage differences between the two cores of a twisted pair cable
- Serial bus connection in two-wire technology using half duplex mode
- Data communications up to a max. distance of 500m
- Data communication rate up to 115.2kbaud

## **RS485**

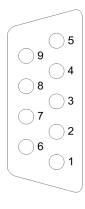

## 9pin SubD jack

| Pin | RS485              |
|-----|--------------------|
| 1   | n.c.               |
| 2   | M24V               |
| 3   | RxD/TxD-P (Line B) |
| 4   | RTS                |
| 5   | M5V                |
| 6   | P5V                |
| 7   | P24V               |
| 8   | RxD/TxD-N (Line A) |
| 9   | n.c.               |

Communication > FC/SFC 217 - SER SND - Send to PtP

### Connection

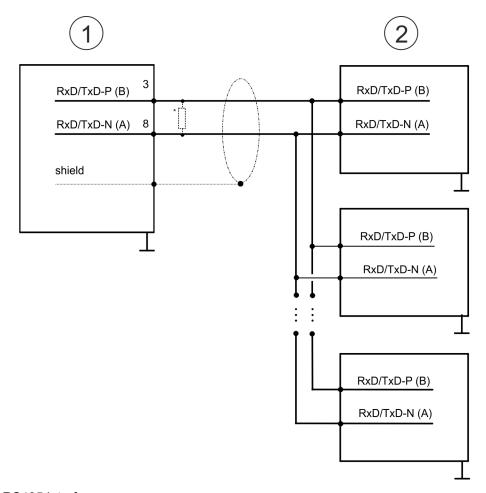

- 1 RS485 interface
- 2 Periphery

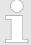

\*) For traffic-free data transfer use a terminating resistor of approximately  $120\Omega$ .

## 5.4 Parametrization

## 5.4.1 FC/SFC 216 - SER\_CFG - Parametrization PtP

The parametrization happens during runtime deploying the FC/SFC 216 (SER\_CFG). You have to store the parameters for STX/ETX, 3964R, USS and Modbus in a DB.

## 5.5 Communication

## 5.5.1 FC/SFC 217 - SER\_SND - Send to PtP

This block sends data via the serial interface. The repeated call of the FC/SFC 217 SER\_SND delivers a return value for 3964R, USS and Modbus via RETVAL that contains, among other things, recent information about the acknowledgement of the partner station. The protocols USS and Modbus require to evaluate the receipt telegram by calling the FC/SFC 218 SER\_RCV after SER\_SND.

## 5.5.2 FC/SFC 218 - SER\_RCV - Receive from PtP

This block receives data via the serial interface. Using the FC/SFC 218 SER\_RCV after SER\_SND with the protocols USS and Modbus the acknowledgement telegram can be read.

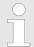

More information about the usage of these blocks may be found in the manual "SPEED7 Operation List" from VIPA.

## 5.6 Protocols and procedures

### Overview

The CPU supports the following protocols and procedures:

- ASCII communication
- STX/ETX
- 3964R
- USS
- Modbus

#### **ASCII**

ASCII data communication is one of the simple forms of data exchange. Incoming characters are transferred 1 to 1. At ASCII, with every cycle the read FC/SFC is used to store the data that is in the buffer at request time in a parametrized receive data block. If a telegram is spread over various cycles, the data is overwritten. There is no reception acknowledgement. The communication procedure has to be controlled by the concerning user application. For this you can use the FB 1 - Receive\_ASCII.

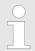

More information about the usage of this block may be found in the manual "SPEED7 Operation List" from VIPA.

## STX/ETX

STX/ETX is a simple protocol with start and end ID, where STX stands for **S**tart of **Text** and ETX for **E**nd of **Text**.

- Any data transferred from the periphery must be preceded by a Start followed by the data characters and the end character. Depending of the byte width the following ASCII characters can be transferred: 5bit: not allowed: 6bit: 20...3Fh, 7bit: 20...7Fh, 8bit: 20...FFh.
- The effective data, which includes all the characters between Start and End are transferred to the CPU when the End has been received.
- When data is send from the CPU to a peripheral device, any user data is handed to the FC/SFC 217 (SER\_SND) and is transferred with added Start- and End-ID to the communication partner.
- You may work with 1, 2 or no Start- and with 1, 2 or no End-ID.
- If no End-ID is defined, all read characters are transferred to the CPU after a parameterizable character delay time (Timeout).

As Start-res. End-ID all Hex values from 01h to 1Fh are permissible. Characters above 1Fh are ignored. In the user data, characters below 20h are not allowed and may cause errors. The number of Start- and End-IDs may be different (1 Start, 2 End res. 2 Start, 1 End or other combinations). For not used start and end characters you have to enter FFh in the hardware configuration.

Message structure:

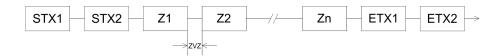

3964

The 3964R procedure controls the data transfer of a point-to-point link between the CPU and a communication partner. The procedure adds control characters to the message data during data transfer. These control characters may be used by the communication partner to verify the complete and error free receipt.

The procedure employs the following control characters:

- STX: Start of Text
- DLE: Data Link Escape
- ETX: End of Text
- BCC: Block Check Character
- NAK: Negative Acknowledge

You may transfer a maximum of 255byte per message.

#### Procedure

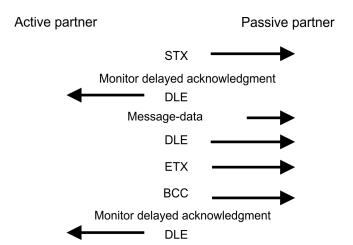

When a DLE is transferred as part of the information it is repeated to distinguish between data characters and DLE control characters that are used to establish and to terminate the connection (DLE duplication). The DLE duplication is reversed in the receiving station.

The 3964R procedure <u>requires</u> that a lower priority is assigned to the communication partner. When communication partners issue simultaneous send commands, the station with the lower priority will delay its send command.

USS

The USS protocol (**U**niverselle **s**erielle **S**chnittstelle = universal serial interface) is a serial transfer protocol defined by Siemens for the drive and system components. This allows to build-up a serial bus connection between a superordinated master and several slave systems. The USS protocol enables a time cyclic telegram traffic by presetting a fix telegram length.

The following features characterize the USS protocol:

- Multi point connection
- Master slave access procedure
- Single master system
- Max. 32 participants
- Simple and secure telegram frame

### It is essential:

- You may connect 1 master and max. 31 slaves at the bus
- The single slaves are addressed by the master via an address sign in the telegram.
- The communication happens exclusively in half-duplex operation.
- After a send command, the acknowledgement telegram must be read by a call of the FC/SFC 218 SER\_RCV.

The telegrams for send and receive have the following structure:

### Master slave telegram

| STX | LGE | ADR | PKE |   | IND |   | PWE |   | STW |   | HSW |   | BCC |
|-----|-----|-----|-----|---|-----|---|-----|---|-----|---|-----|---|-----|
| 02h |     |     | Н   | L | Н   | L | Н   | L | Н   | L | Н   | L |     |

## Slave master telegram

| STX | LGE | ADR | PKE |   | IND |   | PWE |   | ZSW |   | HIW |   | BCC |
|-----|-----|-----|-----|---|-----|---|-----|---|-----|---|-----|---|-----|
| 02h |     |     | Н   | L | Н   | L | Н   | L | Н   | L | Н   | L |     |

#### with

STX - Start sign

STW - Control word

LGE - Telegram length

ZSW - State word

ADR - Address

HSW - Main set value

PKE - Parameter ID

HIW - Main effective value

IND - Index

BCC - Block Check Character

PWE - Parameter value

## Broadcast with set bit 5 in ADR byte

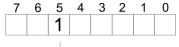

**Broadcast** 

A request can be directed to a certain slave ore be send to all slaves as broadcast message. For the identification of a broadcast message you have to set bit 5 to 1 in the ADR byte. Here the slave addr. (bit 0 ... 4) is ignored. In opposite to a "normal" send command, the broadcast does not require a telegram evaluation via FC/SFC 218 SER\_RCV. Only write commands may be sent as broadcast.

## **Modbus**

- The Modbus protocol is a communication protocol that fixes a hierarchic structure with one master and several slaves.
- Physically, Modbus works with a serial half-duplex connection. There are no bus conflicts occurring, because the master can only communicate with one slave at a time.
- After a request from the master, this waits for a preset delay time for an answer of the slave. During the delay time, communication with other slaves is not possible.

- After a send command, the acknowledgement telegram must be read by a call of the FC/SFC 218 SER\_RCV.
- The request telegrams send by the master and the respond telegrams of a slave have the following structure:

## **Telegram structure**

| Start sign                 | Slave address | Function Code                                                            | Data                                                                                                    | Flow control                                                     | End sign                                  |
|----------------------------|---------------|--------------------------------------------------------------------------|----------------------------------------------------------------------------------------------------|------------------------------------------------------------------|-------------------------------------------|
|                            |               |                                                                          |                                                                                                    |                                                                  |                                           |
| Broadcast with address = 0 |               | <ul><li>To mark a broa</li><li>In opposite to a evaluation via</li></ul> | be directed to a special slave or at adcast message, the slave address a "normal" send command, the bro FC/SFC 218 SER_RCV.  Imands may be sent as broadcast.                                  | 0 is used.                                                       | · ·                                       |
| ASCII, RTU mod             | l             | <ul><li>ASCII mode: Ewith a start and</li><li>RTU mode: Ev</li></ul>     | fferent transfer modes. The mode 216 SER_CFG. Every byte is transferred in the 2 sign an end sign. This causes a transferry byte is transferred as one charts the ASCII mode. Instead of start | n ASCII code. The<br>parent but slow tran<br>acter. This enables | data are marked<br>sfer.<br>a higher data |

# **Supported Modbus proto-** cols

The following Modbus Protocols are supported by the RS485 interface:

- Modbus RTU Master
- Modbus ASCII Master

## 5.7 Modbus - Function codes

## **Naming convention**

Modbus has some naming conventions:

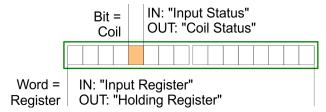

- Modbus differentiates between bit and word access; bits = "Coils" and words = "Register".
- Bit inputs are referred to as "Input-Status" and bit outputs as "Coil-Status".
- word inputs are referred to as "Input-Register" and word outputs as "Holding-Register".

### Range definitions

Normally the access at Modbus happens by means of the ranges 0x, 1x, 3x and 4x.

0x and 1x gives you access to digital bit areas and 3x and 4x to analog word areas.

For the CPs from VIPA is not differentiating digital and analog data, the following assignment is valid:

- 0x Bit area for master output data

  Access via function code 01h, 05h, 0Fh
- 1x Bit area for master input dataAccess via function code 02h
- 3x word area for master input data Access via function code 04h
- 4x word area for master output data

  Access via function code 03h, 06h, 10h

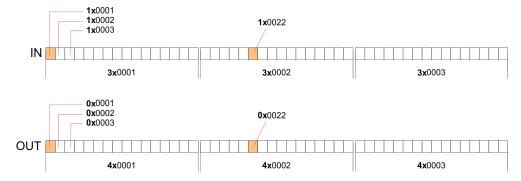

A description of the function codes follows below.

#### Overview

With the following Modbus function codes a Modbus master can access a Modbus slave: With the following Modbus function codes a Modbus master can access a Modbus slave. The description always takes place from the point of view of the master:

| Code | Command       | Description                            |
|------|---------------|----------------------------------------|
| 01h  | Read n bits   | Read n bits of master output area 0x   |
| 02h  | Read n bits   | Read n bits of master input area 1x    |
| 03h  | Read n words  | Read n words of master output area 4x  |
| 04h  | Read n words  | Read n words master input area 3x      |
| 05h  | Write 1 bit   | Write 1 bit to master output area 0x   |
| 06h  | Write 1 word  | Write 1 word to master output area 4x  |
| 0Fh  | Write n bits  | Write n bits to master output area 0x  |
| 10h  | Write n words | Write n words to master output area 4x |

## Point of View of "Input" and "Output" data

The description always takes place from the point of view of the master. Here data, which were sent from master to slave, up to their target are designated as "output" data (OUT) and contrary slave data received by the master were designated as "input" data (IN).

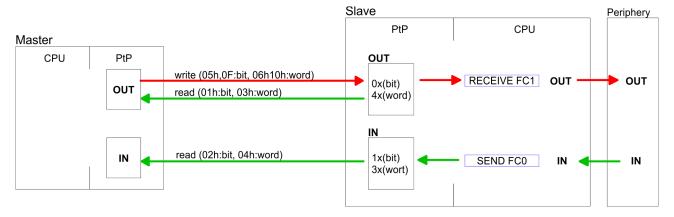

## Respond of the slave

If the slave announces an error, the function code is send back with an "ORed" 80h. Without an error, the function code is sent back.

| Slave answer: | Function code OR 80h | $\rightarrow$ Error |
|---------------|----------------------|---------------------|
|               | Function code        | $\rightarrow$ OK    |

## Byte sequence in a word

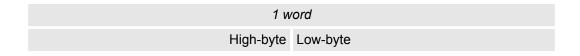

# Check sum CRC, RTU, LRC

The shown check sums CRC at RTU and LRC at ASCII mode are automatically added to every telegram. They are not shown in the data block.

## Read n bits 01h, 02h

Code 01h: Read n bits of master output area 0x Code 02h: Read n bits of master input area 1x

## Command telegram

| Slave address | Function code | Address 1. bit | Number of bits | Check sum<br>CRC/LRC |
|---------------|---------------|----------------|----------------|----------------------|
| 1byte         | 1byte         | 1word          | 1word          | 1word                |

## Respond telegram

| Slave address | Function code | Number of read bytes | Data 1. byte | Data 2. byte |  | Check sum<br>CRC/LRC |
|---------------|---------------|----------------------|--------------|--------------|--|----------------------|
| 1byte         | 1byte         | 1byte                | 1byte        | 1byte        |  | 1word                |
|               |               |                      |              |              |  |                      |

**Read n words 03h, 04h** 03h: Read n words of master output area 4x

04h: Read n words master input area 3x

## Command telegram

| Slave address | Function code | Address 1. bit | Number of words | Check sum<br>CRC/LRC |
|---------------|---------------|----------------|-----------------|----------------------|
| 1byte         | 1byte         | 1word          | 1word           | 1word                |

## Respond telegram

| Slave address | Function code | Number of read bytes | Data 1. word | Data 2. word  | <br>Check sum<br>CRC/LRC |
|---------------|---------------|----------------------|--------------|---------------|--------------------------|
| 1byte         | 1byte         | 1byte                | 1word        | 1word         | 1word                    |
|               |               |                      |              | max. 125words |                          |

Write 1 bit 05h Code 05h: Write 1 bit to master output area 0x

A status change is via "Status bit" with following values:

"Status bit" =  $0000h \rightarrow Bit = 0$ "Status bit" =  $FF00h \rightarrow Bit = 1$ 

## Command telegram

| Slave address | Function code | Address bit | Status bit | Check sum<br>CRC/LRC |
|---------------|---------------|-------------|------------|----------------------|
| 1byte         | 1byte         | 1word       | 1word      | 1word                |

## Respond telegram

| Slave address | Function code | Address bit | Status bit | Check sum<br>CRC/LRC |
|---------------|---------------|-------------|------------|----------------------|
| 1byte         | 1byte         | 1word       | 1word      | 1word                |

Write 1 word 06h Code 06h: Write 1 word to master output area 4x

## Command telegram

| Slave address | Function code | Address word | Value word | Check sum<br>CRC/LRC |  |
|---------------|---------------|--------------|------------|----------------------|--|
| 1byte         | 1byte         | 1word        | 1word      | 1word                |  |

## Respond telegram

| Slave address | Function code | Address word | Value word | Check sum<br>CRC/LRC |
|---------------|---------------|--------------|------------|----------------------|
| 1byte         | 1byte         | 1word        | 1word      | 1word                |

Write n bits 0Fh Code 0Fh: Write n bits to master output area 0x

Please regard that the number of bits has additionally to be set in byte.

## Command telegram

| Slave<br>address | Function code | Address 1. bit | Number of bits | Number of bytes | Data 1.<br>byte | Data 2.<br>byte |       | Check sum CRC/LRC |
|------------------|---------------|----------------|----------------|-----------------|-----------------|-----------------|-------|-------------------|
| 1byte            | 1byte         | 1word          | 1word          | 1byte           | 1byte           | 1byte           | 1byte | 1word             |
|                  |               |                |                |                 | r               | max. 250byte    |       |                   |

## Respond telegram

| Slave address | Function code | Address 1. bit | Number of bits | Check sum<br>CRC/LRC |
|---------------|---------------|----------------|----------------|----------------------|
| 1byte         | 1byte         | 1word          | 1word          | 1word                |

Write n words 10h Code 10h: Write n words to master output area 4x

## **Command telegram**

| Slave<br>address | Function code | Address 1. word | Number of words | Number of bytes | Data 1.<br>word | Data 2.<br>word |       | Check sum CRC/LRC |
|------------------|---------------|-----------------|-----------------|-----------------|-----------------|-----------------|-------|-------------------|
| 1byte            | 1byte         | 1word           | 1word           | 1byte           | 1word           | 1word           | 1word | 1word             |
|                  |               |                 |                 |                 | m               | nax. 125words   | 3     |                   |

## Respond telegram

| Slave address | Function code | Address 1. word | Number of words | Check sum<br>CRC/LRC |
|---------------|---------------|-----------------|-----------------|----------------------|
| 1byte         | 1byte         | 1word           | 1word           | 1word                |

Overview

## 6 Option: Deployment PROFIBUS communication

## 6.1 Overview

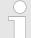

#### Enable bus functionality via VSC

To switch the MPI(PB) interface X3 to PROFIBUS functionality, you have to enable the according bus functionality by means of a VSC storage media from VIPA. By plugging the VSC storage card and then an overall reset the according functionality is enabled.

⋄ 'Overview' page 94

#### **PROFIBUS DP**

- PROFIBUS is an international standard applicable to an open and serial field bus for building, manufacturing and process automation that can be used to create a low (sensor-/actuator level) or medium (process level) performance network of programmable logic controllers.
- PROFIBUS comprises an assortment of compatible versions. The following details refer to PROFIBUS DP.
- PROFIBUS DP is a special protocol intended mainly for automation tasks in a manufacturing environment. DP is very fast, offers Plug'n'Play facilities and provides a costeffective alternative to parallel cabling between PLC and remote I/O. PROFIBUS DP was designed for high-speed data communication on the sensor-actuator level.
- The data transfer referred to as "Data Exchange" is cyclical. During one bus cycle, the master reads input values from the slaves and writes output information to the slaves.

#### **CPU** with **DP** master

The PROFIBUS DP master is to be configured in the hardware configurator from Siemens. Here the configuration happens by the sub module X1 (MPI/DP) of the Siemens CPU. After the transmission of the data to the CPU, the configuration data are internally passed on to the PROFIBUS master part. During the start-up the DP master automatically includes his data areas into the address range of the CPU. Project engineering in the CPU is not required.

# Deployment of the DP master with CPU

Via the PROFIBUS DP master PROFIBUS DP slaves may be coupled to the CPU. The DP master communicates with the DP slaves and links up its data areas with the address area of the CPU. At every POWER ON respectively overall reset the CPU fetches the I/O mapping data from the master. At DP slave failure, the OB 86 is requested. If this is not available, the CPU switches to STOP and BASP is set. As soon as the BASP signal comes from the CPU, the DP master is setting the outputs of the connected periphery to zero. The DP master remains in the operating mode RUN independent from the CPU.

## **DP slave operation**

For the deployment in a super-ordinated master system you first have to project your slave system as Siemens CPU in slave operation mode with configured in-/output areas. Afterwards you configure your master system. Couple your slave system to your master system by dragging the CPU 31x from the hardware catalog at *Configured stations* onto the master system, choose your slave system and connect it.

## Operating mode DP slave: Test, commissioning, routing (active/passive)

There is the possibility to enable the option 'Test, commissioning, routing' in the hardware configuration by means of the properties dialog of the PROFIBUS via the register 'Operating mode' at 'DP slave'. The activation affects as follows:

- The PROFIBUS interface gets an "active" PROFIBUS node, this means it is involved in the token rotation.
- Via this interface you have PG/OP functions (programming, status request, control, test).

Enable bus functionality via VSC

- The PROFIBUS interface serves as a gateway (S7 routing).
- The bus rotation time can exceed.

When disabled, the PROFIBUS interface operates as passive DP slave with the following characteristics:

- The PROFIBUS interface gets an "passive" PROFIBUS node, this means it is not involved in the token rotation.
- Bus rotation time is not influenced.
- S7 routing is not possible.

## 6.2 Fast introduction

#### Overview

The PROFIBUS DP master is to be configured in the hardware configurator. Here the configuration happens by means of the sub module X1 (MPI/DP) of the Siemens CPU.

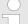

#### Enable bus functionality via VSC

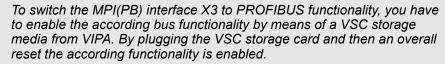

⋄ 'Overview' page 94

## Steps of configuration

For the configuration of the PROFIBUS DP master please follow the following approach:

- Enable bus functionality via VSC
- Hardware configuration CPU
- Deployment as DP master or DP slave
  - With activating the bus function 'PROFIBUS DP master' by means of the VSC, the bus function 'PROFIBUS DP slave' is also unlocked.
- Transfer of the complete project to CPU

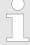

With the Siemens SIMATIC Manager, the CPU 017-CEFPR00 from VIPA is to be configured as

CPU 317-2PN/DP (6ES7 317-2EK14-0AB0 V3.2)

The integrated PROFIBUS DP master (X3) is to be configured and connected via the sub module X1 (MPI/DP).

## 6.3 Enable bus functionality via VSC

**Enabling** 

⋄ 'Overview' page 94

Hardware configuration - CPU

## 6.4 Hardware configuration - CPU

#### Precondition

The configuration of the CPU takes place at the Siemens 'hardware configurator'. The hardware configurator is part of the Siemens SIMATIC Manager. It serves for project engineering. Please use for configuration the Siemens SIMATIC Manager V 5.5 SP2 and up. The modules, which may be configured here are listed in the hardware catalog. If necessary you have to update the hardware catalog with 'Options → Update Catalog'.

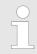

For project engineering a thorough knowledge of the Siemens SIMATIC Manager and the Siemens hardware configurator is required!

#### **Proceeding**

With the Siemens SIMATIC Manager the following steps should be executed:

- **1.** Start the Siemens hardware configurator with a new project.
- **2.** Insert a profile rail from the hardware catalog.
- 3. Place at 'Slot'-Number 2 the CPU 317-2PN/DP (6ES7 317-2EK14-0AB0 V3.2).

| Slot | Module         |
|------|----------------|
| 1    |                |
| 2    | CPU 31x-2PN/DP |
| X1   | MPI/DP         |
| X2   | PN-IO          |
| X2   | Port 1         |
| X2   | Port 2         |
| 3    |                |

The integrated PROFIBUS DP master (X3) is to be configured and connected via the sub module X1 (MPI/DP).

Deployment as PROFIBUS DP master

## 6.5 Deployment as PROFIBUS DP master

#### Precondition

The hardware configuration described before was established.

#### **Proceeding**

- Open the properties dialog of the DP interface of the CPU by means of a double-click at 'MPI/DP'.
- 2. Set at Interface: Type "PROFIBUS".
- **3.** Connect to PROFIBUS and preset an address (preferably 2). Confirm your input with [OK].
- **4.** Switch at Operating mode to "DP master" and confirm the dialog with [OK].
  - ⇒ A PROFIBUS DP master system is inserted:

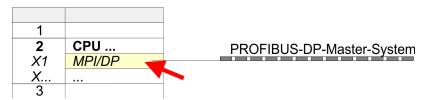

Now the project engineering of your PROFIBUS DP master is finished. Please link up now your DP slaves with periphery to your DP master.

- 1. For the project engineering of PROFIBUS DP slaves you search the concerning PROFIBUS DP slave in the hardware catalog and drag&drop it in the subnet of your master.
- 2. Assign a valid PROFIBUS address to the DP slave.
- **3.** Link up the modules of your DP slave system in the plugged sequence and add the addresses that should be used by the modules.
- 4. If needed, parametrize the modules.
- **5.** Save, compile and transfer your project.

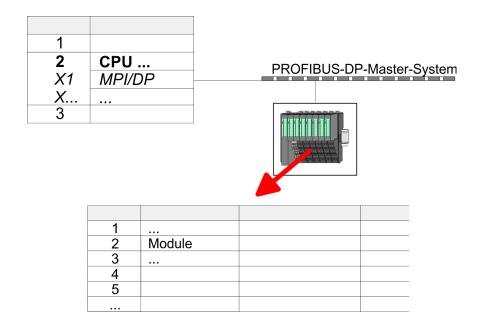

Deployment as PROFIBUS DP slave

## 6.6 Deployment as PROFIBUS DP slave

#### **Fast introduction**

In the following the deployment of the PROFIBUS section as "intelligent" DP slave on master system is described, which exclusively may be configured in the Siemens SIMATIC Manager. The following steps are required:

- 1. Configure a station with a CPU with operating mode DP slave.
- 2. Connect to PROFIBUS and configure the in-/output area for the slave section.
- 3. Save and compile your project.
- **4.** Configure another station with another CPU with operating mode DP master.
- 5. Connect to PROFIBUS and configure the in-/output ranges for the master section.
- **6.** Save, compile and transfer your project to your CPU.

# Project engineering of the slave section

- **1.** Start the Siemens SIMATIC Manager and configure a CPU as described at "Hardware configuration CPU".
- 2. Designate the station as "...DP slave".
- 3. Add your modules according to the real hardware assembly.
- Open the properties dialog of the DP interface of the CPU by means of a double-click at 'MPI/DP'.
- Set Interface type to "PROFIBUS".
- **6.** Connect to PROFIBUS and preset an address (e.g. 3) and confirm with [OK].
- 7. Switch at Operating mode to "DP slave" .
- **8.** Via Configuration you define the in-/output address area of the slave CPU, which are to be assigned to the DP slave.
- **9.** Save, compile and transfer your project to your CPU.

#### Slave section Standard bus **Object properties** Module Slot Operating mode: DP slave Connect: PROFIBUS CPU ... 2 PROFIBUS address: > 1 MPI/DP X1 X... ... Configuration: 3 Input area 4 Output area Modules 5 6

# Project engineering of the master section

- 1. Insert another station and configure a CPU.
- 2. Designate the station as "...DP master".
- 3. Add your modules according to the real hardware assembly.
- Open the properties dialog of the DP interface of the CPU by means of a double-click at 'MPI/DP'.
- **5.** Set Interface: type to "PROFIBUS".
- 6. ► Connect to PROFIBUS and preset an address (e.g. 2) and confirm with [OK].
- 7. Switch at Operating mode to "DP master" and confirm the dialog with [OK].

Deployment as PROFIBUS DP slave

- 8. Connect your slave system to this master system by dragging the "CPU 31x" from the hardware catalog at *Configured stations* onto the master system and select your slave system to be coupled.
- **9.** Open the *Configuration* at *Object properties* of your slave system.
- 10. Via double click to the according configuration line you assign the according input address area on the master CPU to the slave output data and the output address area to the slave input data.
- 11. Save, compile and transfer your project to your CPU.

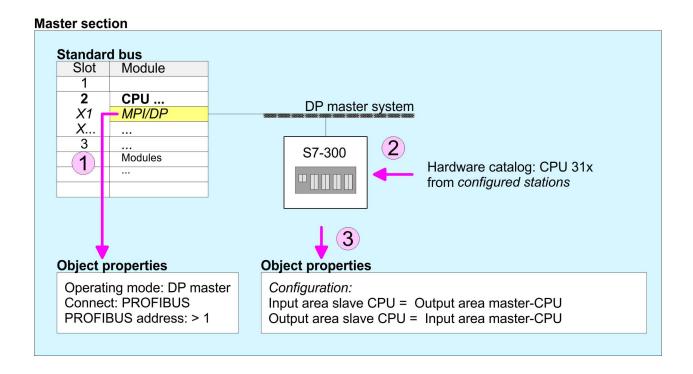

PROFIBUS installation guidelines

## 6.7 PROFIBUS installation guidelines

## **PROFIBUS** in general

- A PROFIBUS DP network may only be built up in linear structure.
- PROFIBUS DP consists of minimum one segment with at least one master and one slave.
- A master has always been deployed together with a CPU.
- PROFIBUS supports max. 126 participants.
- Per segment a max. of 32 participants is permitted.
- The max. segment length depends on the transfer rate:

9.6 ... 187.5bit/s → 1000m

500kbit/s  $\rightarrow 400$ m

1.5Mbit/s  $\rightarrow$  200m

3 ... 12Mbit/s → 100m

- Max. 10 segments may be built up. The segments are connected via repeaters. Every repeater counts for one participant.
- The bus respectively a segment is to be terminated at both ends.
- All participants are communicating with the same transfer rate. The slaves adjust themselves automatically on the transfer rate.

#### Transfer medium

- As transfer medium PROFIBUS uses an isolated twisted-pair cable based upon the RS485 interface.
- The RS485 interface is working with voltage differences. Though it is less irritable from influences than a voltage or a current interface. You are able to configure the network as well linear as in a tree structure.
- Max. 32 participants per segment are permitted. Within a segment the members are linear connected. The segments are connected via repeaters. The maximum segment length depends on the transfer rate.
- PROFIBUS DP uses a transfer rate between 9.6kbit/s and 12Mbit/s, the slaves are following automatically. All participants are communicating with the same transfer rate.
- The bus structure under RS485 allows an easy connection res. disconnection of stations as well as starting the system step by step. Later expansions don't have any influence on stations that are already integrated. The system realizes automatically if one partner had a fail down or is new in the network.

#### **Bus connection**

The following picture illustrates the terminating resistors of the respective start and end station.

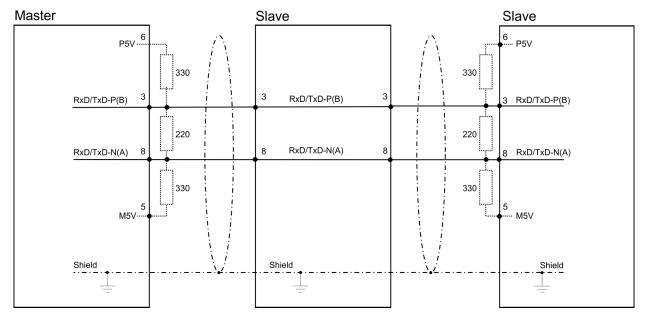

PROFIBUS installation guidelines

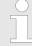

The PROFIBUS line has to be terminated with its ripple resistor. Please make sure to terminate the last participants on the bus at both ends by activating the terminating resistor.

## EasyConn bus connector

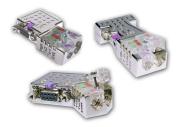

In PROFIBUS all participants are wired parallel. For that purpose, the bus cable must be feed-through. Via the order number 972-0DP10 you may order the bus connector "Easy-Conn" from VIPA. This is a bus connector with switchable terminating resistor and integrated bus diagnostic.

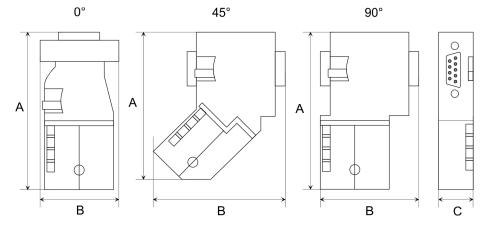

| Dimensions in mm | 0°   | 45°  | 90°  |
|------------------|------|------|------|
| Α                | 64   | 61   | 66   |
| В                | 34   | 53   | 40   |
| С                | 15.8 | 15.8 | 15.8 |

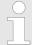

To connect this EasyConn plug, please use the standard PROFIBUS cable type A (EN50170). Starting with release 5 you also can use highly flexible bus cable:

Lapp cable order no: 2170222, 2170822, 2170322.

With the order no. 905-6AA00 VIPA offers the "EasyStrip" de-isolating tool that makes the connection of the EasyConn much easier.

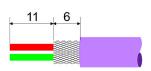

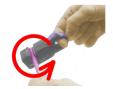

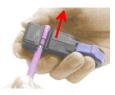

Dimensions in mm

# Termination with "Easy-Conn"

The "EasyConn" bus connector is provided with a switch that is used to activate a terminating resistor.

Commissioning and Start-up behavior

#### Wiring

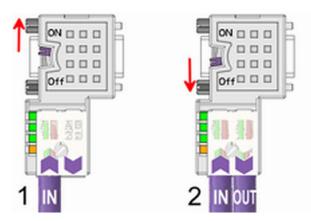

- [1] 1./last bus participant
- [2] further participants

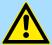

## **CAUTION!**

The terminating resistor is only effective, if the connector is installed at a bus participant and the bus participant is connected to a power supply.

The tightening torque of the screws to fix the connector to a device must not exceed 0.02Nm!

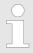

A complete description of installation and deployment of the terminating resistors is delivered with the connector.

## Assembly

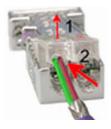

- 1. Loosen the screw.
- 2. Lift contact-cover.
- 3. Insert both wires into the ducts provided (watch for the correct line colour as below!)
- **4.** Please take care not to cause a short circuit between screen and data lines!

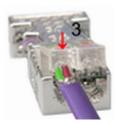

- **5.** Close the contact cover.
- **6.** Tighten screw (max. tightening torque 0.08Nm).

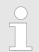

The green line must be connected to A, the red line to B!

## 6.8 Commissioning and Start-up behavior

Start-up on delivery

In delivery the CPU is overall reset. The PROFIBUS part is deactivated and its LEDs are off after Power ON.

Commissioning and Start-up behavior

# Online with bus parameter without slave project

The DP master can be served with bus parameters by means of a hardware configuration. As soon as these are transferred the DP master goes online with his bus parameter. This is shown by the RUN LED. Now the DP master can be contacted via PROFIBUS by means of his PROFIBUS address. In this state the CPU can be accessed via PROFIBUS to get configuration and DP slave project.

## Slave configuration

If the master has received valid configuration data, he switches to *Data Exchange* with the DP Slaves. This is indicated by the DE-LED.

# CPU state controls DP master

After PowerON respectively a receipt of a new hardware configuration the configuration data and bus parameter were transferred to the DP master. Dependent on the CPU state the following behavior is shown by the DP master:

## Master behavior at CPU STOP

- The global control command "Clear" is sent by the master. Then the DP slaves disable the outputs.
- DP slaves with fail safe mode were provided with output telegram length "0".
- DP slaves without fail safe mode were provided with the whole output telegram but with output data = 0.
- The input data of the DP slaves were further cyclically transferred to the input area of the CPU.

#### Master behavior at CPU RUN

- The global control command "Operate" is sent by the master. Then the DP slaves enable the outputs.
- Every connected DP slave is cyclically attended with an output telegram containing recent output data.
- The input data of the DP slaves were cyclically transferred to the input area of the CPU.

Basics - Industrial Ethernet in automation

## 7 Deployment Ethernet communication - productive

## 7.1 Basics - Industrial Ethernet in automation

#### Overview

The flow of information in a company presents a vast spectrum of requirements that must be met by the communication systems. Depending on the area of business the bus system or LAN must support a different number of users, different volumes of data must be transferred and the intervals between transfers may vary, etc. It is for this reason that different bus systems are employed depending on the respective task. These may be subdivided into different classes. The following model depicts the relationship between the different bus systems and the hierarchical structures of a company:

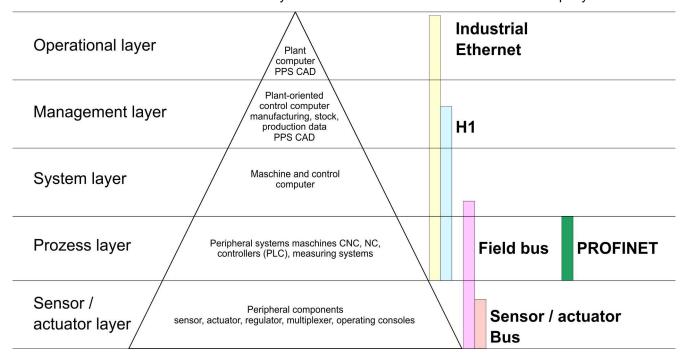

## **Industrial Ethernet**

Industrial Ethernet is an electrical net based on shielded twisted pair cabling or optical net based on optical fibre. Industrial Ethernet is defined by the international standard IEEE 802.3

The net access of Industrial Ethernet corresponds to IEEE 802.3 - CSMA/CD (Carrier Sense Multiple Access/Collision Detection) scheme:

- Every station "listens" on the bus cable and receives communication messages that are addressed to it.
- Stations will only initiate a transmission when the line is unoccupied.
- In the event that two participants should start transmitting simultaneously, they will detect this and stop transmitting to restart after a random delay time has expired.
- Using switches there is the possibility for communication without collisions.

Basics - ISO/OSI reference model

## 7.2 Basics - ISO/OSI reference model

#### Overview

The ISO/OSI reference model is based on a proposal that was developed by the International Standards Organization (ISO). This represents the first step towards an international standard for the different protocols. It is referred to as the ISO-OSI layer model. OSI is the abbreviation for **O**pen **S**ystem Interconnection, the communication between open systems. The ISO/OSI reference model does not represent a network architecture as it does not define the services and protocols used by the different layers. The model simply specifies the tasks that the different layers must perform. All current communication systems are based on the ISO/OSI reference model, which is defined by the ISO 7498 standard. The reference model structures communication systems into 7 layers that cover different communication tasks. In this manner the complexity of the communication between different systems is divided amongst different layers to simplify the task.

The following layers have been defined:

- Layer 7 Application Layer
- Layer 6 Presentation Layer
- Layer 5 Session Layer
- Layer 4 Transport Layer
- Layer 3 Network Layer
- Layer 2 Data Link Layer
- Layer 1- Physical Layer

Depending on the complexity and the requirements of the communication mechanisms a communication system may use a subset of these layers.

# Layer 1 - Bit communication layer (physical layer)

The bit communication layer (physical layer) is concerned with the transfer of data bits via the communication channel. This layer is therefore responsible for the mechanical, electrical and the procedural interfaces and the physical communication medium located below the bit communication layer:

- Which voltage represents a logical 0 or a 1?
- The minimum time the voltage is present to be recognized as a bit.
- The pin assignment of the respective interface.

# Layer 2 - Security layer (data link layer)

This layer performs error-checking functions for bit strings transferred between two communicating partners. This includes the recognition and correction or flagging of communication errors and flow control functions. The security layer (data link layer) converts raw communication data into a sequence of frames. This is where frame limits are inserted on the transmitting side and where the receiving side detects them. These limits consist of special bit patterns that are inserted at the beginning and at the end of every frame. The security layer often also incorporates flow control and error detection functions. The data security layer is divided into two sub-levels, the LLC and the MAC level. The MAC (**M**edia **A**ccess **C**ontrol) is the lower level and controls how senders are sharing a single transmit channel. The LLC (**L**ogical **L**ink **C**ontrol) is the upper level that establishes the connection for transferring the data frames from one device into the other.

## Layer 3 - Network layer

The network layer is an agency layer. Business of this layer is to control the exchange of binary data between stations that are not directly connected. It is responsible for the logical connections of layer 2 communications. Layer 3 supports the identification of the single network addresses and the establishing and disconnecting of logical communication channels. Additionally, layer 3 manages the prior transfer of data and the error processing of data packets. IP (Internet Protocol) is based on Layer 3.

#### Layer 4 - Transport layer

Layer 4 connects the network structures with the structures of the higher levels by dividing the messages of higher layers into segments and passes them on to the network layer. Hereby, the transport layer converts the transport addresses into network addresses. Common transport protocols are: TCP, SPX, NWLink and NetBEUI.

Basics - ISO/OSI reference model

#### Layer 5 - Session layer

The session layer is also called the communication control layer. It relieves the communication between service deliverer and the requestor by establishing and holding the connection if the transport system has a short time fail out. At this layer, logical users may communicate via several connections at the same time. If the transport system fails, a new connection is established if needed. Additionally this layer provides methods for control and synchronization tasks.

# Layer 6 - Presentation layer

This layer manages the presentation of the messages, when different network systems are using different representations of data. Layer 6 converts the data into a format that is acceptable for both communication partners. Here compression/decompression and encrypting/decrypting tasks are processed. This layer is also called interpreter. A typical use of this layer is the terminal emulation.

## Layer 7 - Application layer

The application layer is the link between the user application and the network. The tasks of the application layer include the network services like file, print, message, data base and application services as well as the according rules. This layer is composed from a series of protocols that are permanently expanded following the increasing needs of the user

Basics - Terms

#### 7.3 Basics - Terms

#### **Network (LAN)**

A network res. LAN (Local Area Network) provides a link between different stations that enables them to communicate with each other. Network stations consist of PCs, IPCs, TCP/IP adapters, etc. Network stations are separated by a minimum distance and connected by means of a network cable. The combination of network stations and the network cable represent a complete segment. All the segments of a network form the Ethernet (physics of a network).

#### **Twisted Pair**

In the early days of networking the Triaxial- (yellow cable) or thin Ethernet cable (Cheapernet) was used as communication medium. This has been superseded by the twisted-pair network cable due to its immunity to interference. The CPU has a twisted-pair connector. The twisted-pair cable consists of 8 cores that are twisted together in pairs. Due to these twists this system is provides an increased level of immunity to electrical interference. For linking please use twisted pair cable which at least corresponds to the category 5. Where the coaxial Ethernet networks are based on a bus topology the twisted-pair network is based on a point-to-point scheme. The network that may be established by means of this cable has a star topology. Every station is connected to the star coupler (hub/switch) by means of a separate cable. The hub/switch provides the interface to the Ethernet.

#### **Hub** (repeater)

The hub is the central element that is required to implement a twisted-pair Ethernet network. It is the job of the hub to regenerate and to amplify the signals in both directions. At the same time it must have the facility to detect and process segment wide collisions and to relay this information. The hub is not accessible by means of a separate network address since it is not visible to the stations on the network. A hub has provisions to interface to Ethernet or to another hub res. switch.

#### **Switch**

A switch also is a central element for realizing Ethernet on Twisted Pair. Several stations res. hubs are connected via a switch. Afterwards they are able to communicate with each other via the switch without interfering the network. An intelligent hardware analyses the incoming telegrams of every port of the switch and passes them collision free on to the destination stations of the switch. A switch optimizes the bandwidth in every connected segment of a network. Switches enable exclusive connections between the segments of a network changing at request.

Basics - Protocols

## 7.4 Basics - Protocols

#### Overview

Protocols define a set of instructions or standards that enable computer to establish communication connections and exchange information as error free as possible. A commonly established protocol for the standardization of the complete computer communication is the so called ISO/OSI layer model, a model based upon seven layers with rules for the usage of hardware and software & Chap. 7.2 'Basics - ISO/OSI reference model' page 124

The following protocols are used:

- Siemens S7 connections
- Open communication
  - TCP native according to RFC 793
  - ISO on TCP according to RFC 1006
  - UDP according to RFC 768

#### **Siemens S7 connections**

With the Siemens S7 connection large data sets may be transferred between PLC systems based on Siemens STEP®7. Here the stations are connected via Ethernet. Precondition for the Siemens S7 communication is a configured connection table, which contains the defined connections for communication. Here NetPro from Siemens may be used.

#### Properties:

- A communication connection is specified by a connection ID for each connection partner.
- The acknowledgement of the data transfer is established from the partner station at level 7 of the ISO/OSI reference model.
- At the PLC side FB/SFB VIPA handling blocks are necessary for data transfer for the Siemens S7 connections.

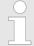

More information about the usage of these blocks may be found in the manual "SPEED7 Operation List" from VIPA.

Basics - IP address and subnet

#### Open communication

In the *'open communication'* the communication takes place via the user program by means of handling blocks. These blocks are also part of the Siemens SIMATIC Manager. You will find these in the *'Standard Library'* at *'Communication Blocks'*.

#### Connection-oriented protocols:

Connection-oriented protocols establish a (logical) connection to the communication partner before data transmission is started. And if necessary they terminate the connection after the data transfer was finished. Connection-oriented protocols are used for data transmission when reliable, guaranteed delivery is of particular importance. In general, many logical connections can exist on one physical line. The following connection-oriented protocols are supported with FBs for open communication via Industrial Ethernet:

TCP native accord. to RFC 793:

During data transmission, no information about the length or about the start and end of a message is transmitted. However, the receiver has no means of detecting where one message ends in the data stream and the next one begins. The transfer is stream-oriented. For this reason, it is recommended that the data length of the FBs is identical for the sending and receiving station. If the number of received data does not fit to the preset length you either will get not the whole data, or you will get data of the following job.

ISO on TCP accord, to RFC 1006:

During data transmission, information on the length and the end of the message is also transmitted. If you have specified the length of the data to be received greater than the length of the data to be sent, the receive block will copy the received data completely into the receive range.

Connection-less protocol:

There is thus no establishment and termination of a connection with a remote partner. Connection-less protocols transmit data with no acknowledge and with no reliable guaranteed delivery to the remote partner.

– UDP accord. to RFC 768:

In this case, when calling the sending block you have to specify the address parameters of the receiver (IP address and port number). During data transmission, information on the length and the end of the message is also transmitted. In order to be able to use the sending and receiving blocks first you have to configure the local communications access point at both sides. With each new call of the sending block, you re-reference the remote partner by specifying its IP address and its port number.

## 7.5 Basics - IP address and subnet

### IP address structure

Exclusively IPv4 is supported. At IPv4 the IP address is a 32bit address that must be unique within the network and consists of 4 numbers that are separated by a dot. Every IP address is a combination of a *Net-ID* and a *Host-ID* and has the following

Structure: xxx.xxx.xxx

Range: 000.000.000.000 to 255.255.255.255

Net-ID, Host-ID

The **Net**work-ID identifies a network res. a network controller that administrates the network. The Host-ID marks the network connections of a participant (host) to this network.

Subnet mask

The Host-ID can be further divided into a *Subnet-ID* and a new *Host-ID* by using a bit for bit AND assignment with the Subnet mask.

The area of the original Host-ID that is overwritten by 1 of the Subnet mask becomes the Subnet-ID, the rest is the new Host-ID.

Basics - IP address and subnet

| Subnet mask                  | binary all "1" |           | binary all "0" |
|------------------------------|----------------|-----------|----------------|
| IPv4 address                 | Net-ID         | Host-ID   |                |
| Subnet mask and IPv4 address | Net-ID         | Subnet-ID | new Host-ID    |

## Address at first start-up

At the first start-up of the CPU, the Ethernet PG/OP channel and the PROFINET connection do not have an IP address.

Information about the assignment of IP address data to the Ethernet PG/OP channel may be found in  $\mathsepsilon$  Chap. 4.6 'Hardware configuration - Ethernet PG/OP channel' page 63.

Information about the assignment of IP address data to the PROFINET connection may be found in  $\mbox{\ensuremath{$^\circ$}}\mbox{\ensuremath{$^\circ$}}\mbox{$ 

#### Address classes

For IPv4 addresses there are five address formats (class A to class E) that are all of a length of 4byte = 32bit.

| Class A | 0 Network-ID (1+7bit) |                      | Host-ID (24bit) |  |
|---------|-----------------------|----------------------|-----------------|--|
| Class B | 10                    | Network-ID (2+14bit) | Host-ID (16bit) |  |
| Class C | 110                   | Network-ID (3+21bit) | Host-ID (8bit)  |  |
| Class D | 1110                  | Multicast group      |                 |  |
| Class E | 11110                 | Reserved             |                 |  |

The classes A, B and C are used for individual addresses, class D for multicast addresses and class E is reserved for special purposes. The address formats of the 3 classes A, B, C are only differing in the length of Network-ID and Host-ID.

#### **Private IP networks**

These addresses can be used as net-ID by several organizations without causing conflicts, for these IP addresses are neither assigned in the Internet nor are routed in the Internet. To build up private IP-Networks within the Internet, RFC1597/1918 reserves the following address areas:

| Network class                | from IP             | to IP                   | Standard subnet mask  |  |
|------------------------------|---------------------|-------------------------|-----------------------|--|
| Α                            | 10. <u>0.0.0</u>    | 10. <u>255.255.255</u>  | 255. <u>0.0.0</u>     |  |
| В                            | 172.16. <u>0.0</u>  | 172.31. <u>255.255</u>  | 255.255. <u>0.0</u>   |  |
| С                            | 192.168.0. <u>0</u> | 192.168.255. <u>255</u> | 255.255.255. <u>0</u> |  |
| (The Host-ID is underlined.) |                     |                         |                       |  |

### **Reserved Host-IDs**

Some Host-IDs are reserved for special purposes.

| Host-ID = "0"                           | Identifier of this network, reserved! |
|-----------------------------------------|---------------------------------------|
| Host-ID = maximum (binary complete "1") | Broadcast address of this network     |

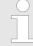

Never choose an IP address with Host-ID=0 or Host-ID=maximum! (e.g. for class B with subnet mask = 255.255.0.0, the "172.16.0.0" is reserved and the "172.16.255.255" is occupied as local broadcast address for this network.)

## 7.6 Fast introduction

#### Overview

At the first start-up respectively at an over all reset with an PowerON again, the Ethernet PG/OP channel and PROFINET IO controller do not have any IP address. These may only be reached via its MAC address. IP address parameters may be assigned to the corresponding component by means of the MAC addresses, which may be found printed at the front with the sequence 1. address PROFINET IO controller and beneath address Ethernet PG/OP channel. The assignment takes place directly via the hardware configuration of the Siemens SIMATIC Manager.

## Steps of configuration

For the configuration of the according CP for productive connections please follow the following approach:

- Hardware configuration CPU
- Hardware configuration CP
- Configure connections
  - Siemens S7 connections
    - (Configuration via Siemens NetPro, communication via VIPA handling blocks)
  - Open communication
     (Configuration and communication happens by standard handling blocks)
- Transfer of the complete project to CPU

## 7.7 Hardware configuration

## Overview

At the first start-up respectively at an over all reset with an PowerON again, the Ethernet PG/OP channel and PROFINET IO controller do not have any IP address. These may only be reached via its MAC address. IP address parameters may be assigned to the corresponding component by means of the MAC addresses, which may be found printed at the front with the sequence 1. address PROFINET IO controller and beneath address Ethernet PG/OP channel. The assignment takes place directly via the hardware configuration of the Siemens SIMATIC Manager.

- CPU
  - ♦ Chap. 4.4 'Hardware configuration CPU' page 59
- Ethernet PG/OP channel
  - Schap. 4.6 'Hardware configuration Ethernet PG/OP channel' page 63
- PROFINET CP
  - Chap. 8.3.2 'Commissioning and initialization' page 144

## 7.8 Configure Siemens S7 connections

#### Overview

The project engineering of connections i.e. the "link-up" between stations happens in NetPro from Siemens. NetPro is a graphical user interface for the link-up of stations. A communication connection enables the program controlled communication between two participants at the Industrial Ethernet. The communication partners may here be part of the same project or - at multi projects - separated within related part projects. Communication partners may be projects.

cation connections to partners outside of a project are configured via the object "In unknown project" or via deputy objects like "Other stations" or Siemens "SIMATIC S5 Station". The communication is controlled by the user program with VIPA handling blocks. To use this blocks, configured communication connections are always necessary in the active station.

- ⇔ 'Link-up stations' page 133
- 'Projecting connections' page 133
- Siemens S7 connection Communication functions' page 136

# Properties communication connection

The following properties are characterizing a communication connection:

- One station always executes an active connection establishment.
- Bi-directional data transfer (Send and receive on one connection)
- Both participant have equal rights, i.e. every participant may initialize the send res. receive process event controlled.
- Except of the UDP connection, at a communication connection the address of the communication partner is set via the project engineering. Here the connection is active established by one station.

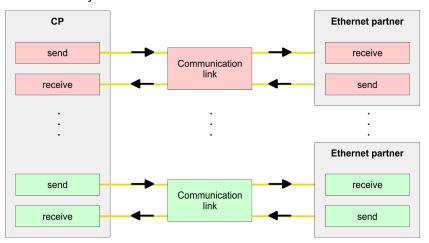

## Requirements

- Siemens SIMATIC Manager V 5.5 SP2 or higher and SIMATIC NET are installed.
- With the hardware configuration the according CP was assigned with IP address data by its properties.

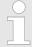

Every station outside of the recent project must be configured as replacement objects like e.g. Siemens "SIMATIC S5" or "other station" or with the object "In unknown project". When creating a connection you may also choose the partner type "unspecified" and set the required remote parameter directly in the connection dialog.

#### Work environment of NetPro

For the project engineering of connections, a thorough knowledge with NetPro from Siemens is required! The following passage only describes the basic usage of NetPro. More detailed information about NetPro is to be found in the according online manual res. documentation. Start NetPro by clicking on a "net" in the Siemens SIMATIC Manager or on "connections" within the CPU.

The environment of NetPro has the following structure:

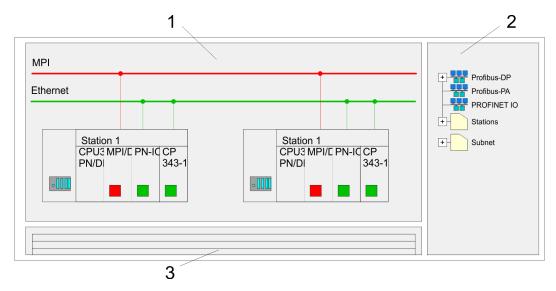

- 1 Graphic net view: All stations and networks are displayed in a graphic view. By clicking on the according component you may access and alter the concerning properties.
- 2 Net objects: This area displays all available net objects in a directory view. By dragging a wanted object to the net view you may include further net objects and open them in the hardware configurator.
- 3 Connection table: The connection table lists all connections in a table. This list is only shown when you highlighted a connectable module like e.g. a CPU. You may insert new connections into this table with the according command.

#### **PLC** stations

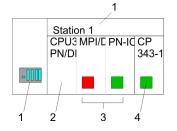

You receive the following graphical display for every PLC station and their component. By selecting the single components, the context menu offers you several functions:

- Station: This includes a PLC station with rack, CPU and communication components. Via the context menu you may configure a station added from the net objects and its concerning components in the hardware configurator. After returning to NetPro, the new configured components are shown.
- 2 CPU: A click onto the CPU shows the connection table. The connection table shows all connections that are configured for the CPU.
- 3 Internal communication components: This displays the communication components that are available in your CPU. The PROFINET IO controller is to be configured by the PN-IO component.
- 4 Ethernet PG/OP channel: The internal Ethernet PG/OP channel must always be configured as external CP in the hardware configuration.

#### Link-up stations

NetPro offers you the option to link-up the communicating stations. You may link-up the stations via the properties in the hardware configuration or graphically via NetPro. For this you point the mouse on the coloured net mark of the according CP and drag and drop it to the net you want to link. Now the CP is linked up to the wanted net by means of a line.

■ Linking up Ethernet PG/OP channel

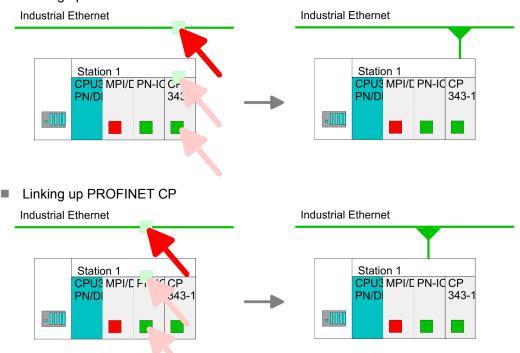

### **Projecting connections**

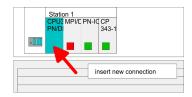

- **1.** For the project engineering of connections, open the connection list by selecting the according CPU. Choose *Insert new connection* in the context menu:
  - Connection partner (partner station)
     A dialog window opens where you may choose the connection partner and the connection type.
  - Specified connection partner Each station configured in the Siemens SIMATIC Manager is listed in the table of connection partner. These stations are unique specified by an IP address and a subnet mask.
  - Unspecified connection partner

    Here the connection partner may exist in the *current project* or in an unknown project. Connection jobs to an *unknown project* must be defined by an unique connection name, which is to be used in the projects of both stations. Due to this allocation the connection remains *unspecified*.

- 2. Choose the connection partner and the type of connection and confirm with [OK].
  - ⇒ If activated, a properties dialog for the according connection opens as link to your PLC user program.

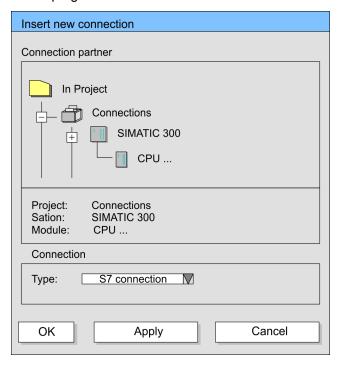

**3.** After every connection was configured by this way, you may save and compile your project and exit NetPro.

## **Connection types**

With this CPU exclusively Siemens S7 connection may be configured with Siemens NetPro.

#### Siemens S7 connection

- For data transfer with Siemens S7 connections the FB/SFB VIPA handling blocks are necessary; the deployment is described in the manual "Operation list" of your CPU.
- At Siemens S7 connections the communication connections are specified by a connection ID for each communication partner.
- A connection is specified by the local and partner connection end point.
- At Siemens S7 connections the TSAPs must be congruent crosswise. The following parameters define a connection end point:

## The following parameters define a connection end point:

| Station A   |               |               |               | Station B   |
|-------------|---------------|---------------|---------------|-------------|
| remote TSAP | $\rightarrow$ | Siemens       | $\rightarrow$ | local TSAP  |
| local TSAP  | <del></del>   | S7 connection | <b>←</b>      | remote TSAP |
| ID A        |               |               |               | ID B        |

#### Combination options with deployment of the FB/SFB VIPA handling blocks

| Connection partner       | Connection establishing | Connection                             |
|--------------------------|-------------------------|----------------------------------------|
| specified in NetPro      | active/passive          | specified                              |
| (in the current project) |                         |                                        |
| unspecified in NetPro    | active                  | specified                              |
| (in the current project) | passive                 | unspecified                            |
| unspecified in NetPro    | active/passive          | specified (connection name in an other |
| (in the unknown project) |                         | project)                               |

In the following every relevant parameter of a Siemens S7 connection is described:

## Local connection end point:

Here you may define how the connection is to be established. Since the Siemens SIMATIC Manager can identify the communication options by means of the end points, some options are already preset and may not be changed.

Establish an active connection:

An established connection is precondition for data transfer. By activating the option Establish an active connection the local station establishes the connection. Please regard not every station is able to establish a connection. Here the job is to be made by the partner station.

– One-way:

If activated only one-way communication blocks like PUT and GET may be used for communication in the user program. Here the partner station acts as server, which neither may send active nor receive active

## Block parameters

– Local ID:

The ID is the link to your PLC program. The ID must be identical to the ID of the call interface of the FB/SFB VIPA handling block.

– [Default]:

As soon as you click at [Default], the ID is reset to system generated ID.

## Connection path:

In this part of the dialog window the connection path between the local and the partner station may be set. Depending on the linking of the modules the possible interfaces for communication are listed in a selection field.

– [Address details]:

With this button a dialog window is opened, which shows address information about the local and partner station. The parameters may also be changed.

– TSAP:

With Siemens S7 connections a TSAP is automatically generated of the connection resource (one-way/two-way) and state of place (rack/slot respectively system internal ID at PC stations).

## - Connection resource:

The connection resource is part of the TSAP of the local station respectively of the partner. Not every connection resource may be used for every connection type. Depending on the connection partner and the connection type the range of values is limited respectively the connection resource is fix specified.

Configure Open Communication

# **Siemens S7 connection - Communication functions**

With the SPEED7 CPUs of VIPA there are two possibilities for the deployment of the communication functions:

- Siemens S7-300 communication functions:
  By integration of the function blocks FB 12 ... FB 15 from VIPA you may access the Siemens S7-300 communication functions.
  - Siemens S7-400 communication functions:

    For the Siemens S7-400 communication functions the SFB 12 ... SFB 15 are to be used, which were integrated to the operating system of the CPU. Here copy the interface description of the SFBs from the standard library at system function block to the directory container, generate an instance data block for each call and call the SFB with the associated instance data block.

#### **Function blocks**

| FB/SFB    | Label | Description                                                                                                    |
|-----------|-------|----------------------------------------------------------------------------------------------------|
| FB/SFB 12 | BSEND | Sending data in blocks:                                                                                                    |
|           |       | FB/SFB 12 BSEND sends data to a remote partner FB/SFB of the type BRCV (FB/SFB 13). The data area to be transmitted is segmented. Each segment is sent individually to the partner. The last segment is acknowledged by the partner as it is received, independently of the calling up of the corresponding FB/SFB/FB BRCV. With this type of data transfer, more data can be transported between the communications partners than is possible with all other communication FBs/SFBs for configured S7 connections, namely 65534bytes. |
| FB/SFB 13 | BRCV  | Receiving data in blocks:                                                                                                    |
|           |       | The FB/SFB 13 BRCV can receive data from a remote partner FB/SFB of the type BSEND (FB/SFB 12). The parameter R_ID of both FB/SFBs must be identical. After each received data segment an acknowledgement is sent to the partner FB/SFB and the LEN parameter is updated.                                                                                                    |
| FB/SFB 14 | GET   | Remote CPU read:                                                                                                    |
|           |       | The FB/SFB 14 GET can be used to read data from a remote CPU. The respective CPU must be in RUN mode or in STOP mode.                                                                                                    |
| FB/SFB 15 | PUT   | Remote CPU write:                                                                                                    |
|           |       | The FB/SFB 15 PUT can be used to write data to a remote CPU. The respective CPU may be in RUN mode or in STOP mode.                                                                                                    |

## 7.9 Configure Open Communication

## **Handling blocks**

Those in the following listed UTDs and FBs serve for "open communication" with other Ethernet capable communication partners via your user program. These blocks are part of the Siemens SIMATIC Manager. You will find these in the "Standard Library" at "Communication Blocks". Please consider when using the blocks for open communication that the partner station does not have to be configured with these blocks. This can be configured with AG\_SEND/AG\_RECEIVE or IP\_CONFIG. First you have to establish a hardware configuration of the CPU and the corresponding CP before you can use the handling blocks.

Hardware configuration:

- CPU
  - ♥ Chap. 4.4 'Hardware configuration CPU' page 59
- Ethernet PG/OP channel
  - ♦ Chap. 4.6 'Hardware configuration Ethernet PG/OP channel' page 63
- PROFINET CP
  - ♥ Chap. 8.3.2 'Commissioning and initialization' page 144

Configure Open Communication

To specify the corresponding CP, the following values are defined in the UDT 65:

- local device id
  - 00h: Ethernet PG/OP channel of the CPU
  - 02h: PROFINET CP of the CPU
- next staddr len
  - 01h: Ethernet PG/OP channel of the CPU
  - 00h: PROFINET CP of the CPU
- next staddr
  - 04h: Ethernet PG/OP channel of the CPU
  - 00h: PROFINET CP of the CPU

## **UDTs**

| FB                                                                                                    | Designation | Connection-oriented protocols:<br>TCP native as per RFC 793, ISO<br>on TCP as per RFC 1006 | Connectionless protocol: UDP according to RFC 768                                 |  |
|----------------------------------------------------------------------------------------------------|-------------|--------------------------------------------------------------------------------------------|-----------------------------------------------------------------------------------|--|
| UDT 65*                                                                                                    | TCON_PAR    | Data structure for assigning connection parameters                                         | Data structure for assigning parameters for the local communications access point |  |
| UDT 66*                                                                                                    | TCON_ADR    |                                                                                            | Data structure for assigning addressing parameters for the remote partner         |  |
| *) More information about the usage of these blocks may also be found in the manual "SPEED7 Operation List" from VIPA. |             |                                                                                            |                                                                                   |  |

#### **FBs**

| FB                                                                                                    | Designation | Connection-oriented protocols:<br>TCP native as per RFC 793, ISO<br>on TCP as per RFC 1006 | Connectionless protocol: UDP according to RFC 768 |
|----------------------------------------------------------------------------------------------------|-------------|--------------------------------------------------------------------------------------------|---------------------------------------------------|
| FB 63*                                                                                                    | TSEND       | Sending data                                                                               |                                                   |
| FB 64*                                                                                                    | TRCV        | Receiving data                                                                             |                                                   |
| FB 65*                                                                                                    | TCON        | Establishing a connection                                                                  | Configuring the local communications access point |
| FB 66*                                                                                                    | TDISCON     | Terminating a connection                                                                   | Closing the local communications access point     |
| FB 67*                                                                                                    | TUSEND      |                                                                                            | Sending data                                      |
| FB 68*                                                                                                    | TURCV       |                                                                                            | Receiving data                                    |
| *\ Mars information about the users of those blocks may also be found in the manual "CDEED? Operation List" from \//DA |             |                                                                                            |                                                   |

<sup>\*)</sup> More information about the usage of these blocks may also be found in the manual "SPEED7 Operation List" from VIPA.

### Connection-oriented protocols

- Connection-oriented protocols establish a (logical) connection to the communication partner before data transmission is started.
- And if necessary they terminate the connection after the data transfer was finished.
- Connection-oriented protocols are used for data transmission when reliable, guaranteed delivery is of particular importance.
- In general, many logical connections can exist on one physical line.

NCM diagnostic - Help for error diagnostic

The following connection-oriented protocols are supported with FBs for open communication via Industrial Ethernet:

- TCP/IP native according to RFC 793 (connection types 01h and 11h):
  - During data transmission, no information about the length or about the start and end of a message is transmitted.
  - The receiver has no means of detecting where one message ends in the data stream and the next one begins.
  - The transfer is stream-oriented. For this reason, it is recommended that the data length of the FBs is identical for the sending and receiving station.
  - If the number of received data does not fit to the preset length you either will get not the whole data, or you will get data of the following job. The receive block copies as many bytes into the receive area as you have specified as length. After this, it will set NDR to TRUE and write RCVD\_LEN with the value of LEN. With each additional call, you will thus receive another block of sent data.
- ISO on TCP according to RFC 1006:
  - During data transmission, information on the length and the end of the message is also transmitted.
  - The transfer is block-oriented
  - If you have specified the length of the data to be received greater than the length of the data to be sent, the receive block will copy the received data completely into the receive range. After this, it will set NDR to TRUE and write RCVD\_LEN with the length of the sent data.
  - If you have specified the length of the data to be received less than the length of the sent data, the receive block will not copy any data into the receive range but instead will supply the following error information: ERROR = 1, STATUS = 8088h.

#### Connection-less protocol

- There is thus no establishment and termination of a connection with a remote partner.
- Connection-less protocols transmit data with no acknowledge and with no reliable guaranteed delivery to the remote partner.

The following connection-oriented protocol is supported with FBs for open communication via Industrial Ethernet:

- UDP according to RFC 768 (with connection type 13h):
  - In this case, when calling the sending block you have to specify the address parameters of the receiver (IP address and port number).
  - During data transmission, information on the length and the end of the message is also transmitted.
  - In order to be able to use the sending and receiving blocks first you have to configure the local communications access point at both sides.
  - With each new call of the sending block, you re-reference the remote partner by specifying its IP address and its port number.
  - If you have specified the length of the data to be received greater than the length of the data to be sent, the receive block will copy the received data completely into the receive range. After this, it will set NDR to TRUE and write RCVD\_LEN with the length of the sent data.
  - If you have specified the length of the data to be received less than the length of the sent data, the receive block will not copy any data into the receive range but instead will supply the following error information: ERROR = 1, STATUS = 8088h.

## 7.10 NCM diagnostic - Help for error diagnostic

Please note that the NCM diagnostic functions are only supported by the PROFINET CP.

NCM diagnostic - Help for error diagnostic

# Siemens NCM S7 diagnostic

The VIPA PROFINET IO controller supports the Siemens NCM diagnostic tool. The NCM diagnostic tool is part of the Siemens SIMATIC Manager. This tool delivers information about the operating state of the communication functions of the online CPs dynamically.

The following diagnostic functions are available:

- Check operating state at Ethernet
- Read the diagnostic buffer of the PROFINET IO controller
- Diagnostic of Siemens S7 connections

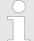

Please always enter for the PROFINET IO controller as destination parameter 0 as module rack and 125 as slot. The CP can be reached exclusively with these settings.

The following pages contain a short description of the NCM diagnostic. More details about the function range and for the deployment of the Siemens NCM diagnostic tool is to be found in the according online help res. the manual from Siemens.

## Start NCM diagnostic

The diagnostic tool is started by 'Windows-START menu → SIMATIC → ... NCM S7 → Diagnostic'.

#### Structure

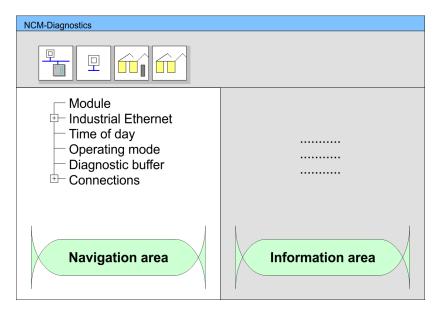

The working surface of the diagnostic tool has the following structure:

- The 'navigation area' at the left side contains the hierarchical listed diagnostic objects. Depending on CP type and configured connections there is an adjusted object structure in the navigation area.
- The 'information area' at the right side always shows the result of the navigation function you chose in the navigation area.

# No diagnostic without connection

A diagnostic always requires an online connection to the CP you want to control. For this click at he symbol bar.

The following dialog window appears:

NCM diagnostic - Help for error diagnostic

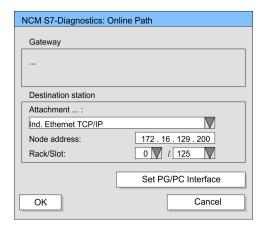

Set the following parameters at destination station:

- Attachment...: Ind. Ethernet TCP/IP
- Node addr.:Enter the IP address of the CP
- Rack/slot: For the VIPA PROFINET IO controller please enter 0 for module rack and 125 as slot. Set your PG/PC interface to "TCP/IP -> Network card .... ". Via [OK] you start the online diagnostic.

#### Read diagnostic buffer

The PROFINET IO controller has a diagnostic buffer. This has the architecture of a ring memory and may store up to 100 diagnostic messages. The NCM diagnostic allows you to monitor and evaluate the diagnostic messages via the diagnostic object Diagnostic buffer. Via a double click on a diagnostic message the NCM diagnostic shows further information.

### Approach for diagnostic

You execute a diagnostic by clicking on a diagnostic object in the navigation area. More functions are available via the menu and the symbol bar.

For the aimed diagnostic deployment the following approach is convenient:

- 1. Start diagnostic.
- 2. Open the dialog for the online connection with  $\frac{1}{3}$  enter connection parameters and establish the online connection with [OK].
- 3. Identify the PROFINET IO controller and check the recent state of the PROFINET IO controller via module status.
- **4.** Check the connections for particularities like:
  - Connection status
  - Receive status
  - Send status
- **5.** Control and evaluate the diagnostic buffer of the PROFINET IO controller via *'diagnostic buffer'*.
- **6.** As needed, alter project engineering res. programming and restart diagnostic.

Basics PROFINET

## 8 Deployment Ethernet communication - PROFINET

## 8.1 Basics PROFINET

#### General

- PROFINET is an open Industrial Ethernet Standard from PROFIBUS & PROFINET International (PI) for automation.
- PROFINET is standardized in the IEC 61158.
- PROFINET uses TCP/IP and IT standards and supplements the PROFIBUS technology for applications, where fast data communication with industrial IT functions is demanded.

There are 2 PROFINET function classes:

- PROFINET IO
- PROFINET CBA

These may be realized in 3 performance steps:

- TCP/IP communication
- RT communication
- IRT communication

#### **PROFINET IO**

- With PROFINET IO an I/O data sight to the distributed periphery is described.
- PROFINET IO describes the whole data transfer between IO controller and IO device.
- PROFINET is configured like PROFIBUS.
- PROFINET IO always contains the real time concept.
- Contrary to the master-slave procedure of PROFIBUS, PROFINET uses the provider-consumer model. This supports the communication relations (AR = Application Relation) between equal participants in the Ethernet. Here the provider sends its data without a request of the communication partner.
- Apart from the user data exchange also functions for parametrization and diagnostics are supported.

#### **PROFINET CBA**

- PROFINET CBA means Component Based Automation.
- This component model describes the communication between autonomously working stations.
- It makes a simple modularization of complex plants possible, by distributed intelligence by means of graphic configuration for communication of intelligent modules.

#### TCP/IP communication

This is the open communication via Ethernet TCP/IP without any demand on real-time.

#### **RT Communication**

- RT means Real-Time.
- The RT communication represents the basics for data transfer at PROFINET IO.
- Here RT data are handled with higher priority.

## **IRT Communication**

- IRT means Isochronous Real-Time.
- With the IRT communication the bus cycle begins clock-exactly i.e. with a maximum permissible tolerance and is again synchronized. Thereby the time-controlled and synchronous transfer of data is guaranteed.
- Here sync telegrams of a sync master in the network serve for.

**Basics PROFINET** 

## **Properties of PROFINET**

PROFINET of IEC 61158 has the following properties:

- Full-duplex transfer with 100MBit/s via copper respectively fibre optics.
- Switched Ethernet
- Auto negotiation (negotiates the transfer parameters)
- Auto crossover (transmission and receipt lines are crossed automatically if necessary)
- Wireless communication via WLAN
- UDP/IP is used as overlaid protocol. UDP means **U**ser **D**atagram **P**rotocol and contains the unprotected connectionless broadcast communication within IP.

#### **PROFINET devices**

Like PROFIBUS DP also with PROFINET IO the following devices are classified according to their tasks:

- IO controller
  - The IO controller is equivalent to the master of PROFIBUS.
  - This is the PLC with PROFINET connection, in which the PLC program runs.
- IO device
  - The IO device is a distributed I/O field device, which is connected to PROFINET.
  - The IO device is equal to the slave of PROFIBUS.
- IO supervisor
  - The IO supervisor is an engineering station as e.g. programming unit, PC or HMI interface for commissioning and diagnostics.

AR

AR (Application Relation) corresponds to a connection to an IO controller or IO supervisor.

API

- API means Application Process Identifier and defines besides Slot and Subslot a further addressing level.
- With this additional addressing mode with using of different applications, the overlapping of data areas can be prevented.
- The following APIs are currently supported by the PROFINET IO devices from VIPA:
  - DEFAULT API (0x00000000)
  - DRIVE API (0x00003A00)
  - ENCODER API (0x00003D00)
  - FIELDBUS\_INTEGRATION\_API (0x00004600)
  - PROFINET IO LINK API (0x00004E01)
  - RFID READER API (0x00005B00)
  - BARCODE\_READER\_API (0x00005B10)
  - INTELLIGENT PUMP API (0x00005D00)

#### **GSDML** file

- To configure a device I/O connection in your own configuration tool, you've got all the information about your PROFINET components in form of a GSDML file. This file may be found for System SLIO in the download area of www.vipa.com at'Config files → PROFINET'.
- Please install the GSDML file in your configuration tool.
- More information about installing the GSDML file may be found at the manual of the according engineering tool.
- Structure and content of the GSDML file are defined by IEC 61158.

PROFINET installation guidelines

#### Addressing

In contrast to the PROFIBUS address, in PROFINET each device may be definitely identified with its PROFINET interface:

- Device name
- IP address respectively MAC address

#### Transfer medium

PROFINET is compatible to Ethernet in accordance with the IEEE standards. The connection of the PROFINET IO field devices is exclusively established via switches as network components. This is made either as star via multi-port switches or as line by means of switches, integrated to the field devices.

## 8.2 PROFINET installation guidelines

## Generals to data security

The topic of data security and access protection have become increasingly important in the industrial environment. The increased networking of entire industrial systems to the network levels within the company together with the functions of remote maintenance have all served to increase vulnerability. Threats can arise from internal manipulation like technical errors, operator and program errors respectively from external manipulation like software viruses and worms, trojans and password phishing.

#### **Precautions**

The most important precautions to prevent manipulation and loss of data security in the industrial environment are:

- Encrypting the data traffic by means of certificates.
- Filtering and inspection of the traffic by means of VPN "Virtual Private Networks".
- Identification of the nodes by "Authentication" via save channels.
- Segmenting in protected automation cells, so that only devices in the same group can exchange data.

# Guidelines for information security

With the "VDI/VDE 2182 sheet 1", Information Security in the Industrial Automation - General procedural model, VDI guidelines, the VDI/VDE society for measuring and automation engineering has published a guide for implementing a security architecture in the industrial environment. The guideline can be found at www.vdi.de PROFIBUS & DROFINET International (PI) can support you in setting up security standards by means of the "PROFINET Security Guideline". More concerning this can be found at the corresponding web site e.g. www.profibus.com

### **Industrial Ethernet**

- Due to the open standard of PROFINET standard Ethernet components may be used.
- For industrial environment and due to the high transfer rate of 100MBit/s your PROFINET system should consist of Industrial Ethernet components.
- All the devices interconnected by switches are located in one and the same network. All the devices in a network can communicate directly with each other.
- A network is physically limited by a router.
- If devices need to communicate beyond the limits of a network, you have to configure the router so that it allows this communication to take place.

Deployment as PROFINET IO controller > Commissioning and initialization

#### **Topology**

#### Linear

- With the linear structure all the communication devices are connected via a linear bus topology.
- Here the linear bus topology is realized with switches that are already integrated into the PROFINET device.
- If a communication member fails, communication across the failed member is no longer possible.

#### Star

- If you connect communication devices to a switch with more than 2 PROFINET interfaces, you automatically create a star network topology.
- If an individual PROFINET device fails, this does not automatically lead to failure of the entire network, in contrast to other structures.
- It is only if a switch fails that part of the communication network will fail as well.

#### Ring

- In order to increase the availability of a network the both open ends of a linear bus topology may be connected by a switch.
- By configuring the switch as redundancy manager on a break in the network it ensures that the data is redirected over an intact network connection.

#### Tree

If you interconnect several star structures, you obtain a tree network topology.

## 8.3 Deployment as PROFINET IO controller

## 8.3.1 Steps of configuration

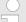

#### Range of functions

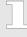

Please regard that the PROFINET IO controller supports only the PROFINET functions, which are described in this manual, even if the Siemens CPU, which is used for configuration, offers further functions! To use some described PROFINET functions, it is necessary to deploy another Siemens CPU for configuration. Here, however, is pointed to explicitly.

The configuration of the PROFINET IO controller for PROFINET communication should be done by the following procedure:

- 1. Commissioning and Initialization (assignment IP address data)
- 2. Hardware configuration CPU
- 3. Configuration PROFINET IO controller
- 4. Configuration PROFINET IO devices

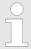

With the Siemens SIMATIC Manager, the CPU 017-CEFPR00 from VIPA is to be configured as

CPU 317-2PN/DP (6ES7 317-2EK14-0AB0 V3.2)

!

## 8.3.2 Commissioning and initialization

# Assembly and commissioning

- 1. Install your System SLIO with your CPU.
- 2. Wire the system by connecting cables for voltage supply and signals

Deployment as PROFINET IO controller > Commissioning and initialization

- 3. Connect your PROFINET IO controller with Ethernet.
- **4.** Switch on the power supply.
  - ⇒ After a short boot time, the CP is in idle.

At the first commissioning respectively after an overall reset of the CPU, the PROFINET IO controller and the Ethernet PG/OP channel have no IP address.

## Assign IP address parameters

This function is supported only if the PROFINET IO controller is not yet configured. You get valid IP address parameters from your system administrator. The assignment of the IP address data happens online in the Siemens SIMATIC Manager starting with version V 5.5 & SP2 with the following proceeding:

- 1. Start the Siemens SIMATIC Manager.
- 2. ▶ Switch to "TCP/IP -> Network card .... " using 'Options → Set PG/PC interface → '.
- 3. ▶ Open the dialog for initialization of a station with 'PLC → Edit Ethernet node'.
- **4.** To get the stations and their MAC address, use the [Browse] button or type in the MAC address. The Mac address may be found at the front of the CPU.
- **5.** Choose if necessary the known MAC address of the list of found stations. To check this with [Blink] you may cause the MT LED to blink.
- **6.** Either type in the IP configuration like IP address, subnet mask and gateway. Or your station is automatically provided with IP parameters by means of a DHCP server. Depending of the chosen option the DHCP server is to be supplied with MAC address, equipment name or client ID. The client ID is a numerical order of max. 63 characters. The following characters are allowed: Hyphen "-", 0-9, a-z, A-Z
- 7. Confirm with [Assign IP configuration].

Directly after the assignment the PROFINET IO controller is online reachable using the set IP address data. You can take the IP address data to your project by means of the hardware configuration.  $\mbox{\ensuremath{\wp}}$  Chap. 4.4 'Hardware configuration - CPU' page 59

Deployment as PROFINET IO controller > Configuration PROFINET IO controller

#### 8.3.3 Configuration PROFINET IO controller

#### 8.3.3.1 Precondition

To parametrize the PROFINET IO controller of the CPU, the following conditions must be fulfilled:

- The PROFINET IO controller is online reachable, this means an initialization was established.
- The hardware configuration described before was established and the PROFINET IO controller is networked.

#### **Proceeding**

Open the properties dialog of the PROFINET IO controller by a double-click at PN-IO.

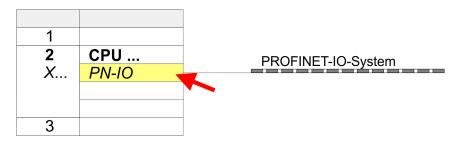

The PROFINET interface of the PROFINET IO controller is parameterized with PN-IO, the port with Port 1. In the following these parameters for PN-IO and Port 1 are described.

#### 8.3.3.2 PN-IO

Tab: 'General'

#### **Short description**

Designation of the IO controller. For the IO controller of VIPA, the *short description* is "PN-IO".

#### **Device name**

The device name on the Ethernet subnet must be unique. For an integrated PROFINET interface the device name is derived from the short description. You can change this at any time.

# Support device replacement without exchangeable medium

This parameter is not evaluated. With configured topology the *device replacement without* exchangeable medium is supported. § Chap. 8.7 'Device replacement without exchangeable medium/PG' page 157

## **Properties**

With *properties* you can enter the IP address, subnet mask and gateway for the PROFINET interface and select the subnet to be connected.

### Tab: 'Addresses'

The CPU reports errors of the IO controller via the *interface address*, as soon as e.g. an error during synchronization of the IO controller occurs. With the *PROFINET IO system address* the CPU reports e.g. failure/return of the PROFINET IO system. This address is also used to identify the IO system to which the device belongs, if an IO device fails.

Deployment as PROFINET IO controller > Configuration PROFINET IO controller

Tab: 'PROFINET'

With the operation field "OB82 / I/O fault task..." you can cause the CPU to call the OB 82 at an error event of the PROFINET interface. An entry to the diagnostics buffer is always done. The other parameters here are not relevant for the use of the VIPA PROFINET CPU.

Tab: 'I-Device'

These settings are not required for the use of the PROFINET IO controller as an I-Device and should not be changed. *♦ Chap. 8.4 'Deployment as PROFINET I-Device' page 149* 

Tab: 'Synchronization'

These settings are not relevant and should not be changed.

Tab: 'Media Redundancy' (MRP)

MRP is supported exclusively as a redundancy client. § Chap. 8.5 'MRP' page 155

Tab: 'Time-of-day synchronization'

In this area you can configure time-of-day master for time-of-day synchronization in the network. § Chap. 4.6.1 'Time-of-day synchronization' page 65

Tab: 'Options'

Interval

Here you can set the interval time with which "Keep-Alive" telegrams are to be sent to a connection partner. This ensures that a communication partner can still be reached because the connection resources are automatically released again after the expiration *interval* time.

8.3.3.3 Port 1

Tab: 'General'

Shown is the short name "Port...". In the field Name another designation may be selected, which is also shown in the configuration table At *comment* you may describe your entry near more. The comment also appears in the configuration table.

Tab: 'Addresses'

Via the port address the diagnostics information of the IO controller may be accessed.

Tab: 'Topology'

These parameters serve for the port setting for topology & Chap. 8.6 'Topology' page 156

Tab: 'Options'

These parameters serve for the port setting. Here the following parameters are supported:

#### Connection

- Here you can make settings for transmission medium and type. Ensure that the setting for the local port and the partner port are identical.
- PROFINET requires 100Mbit/s in duplex mode.

#### Boundaries

Boundaries are limitations for the transfer of certain Ethernet frames. The following Boundaries are supported:

*'End of detection of accessible nodes'*: DCP frames for detecting accessible nodes are not forwarded. When enabled, participants which are lying behind this port, are no longer recognized and can not be reached by the controller.

*'End of topology discovery'*: When enabled, this port does not support topology discovery, i.e. LLDP frames are not forwarded.

Deployment as PROFINET IO controller > Configuration PROFINET IO device

## 8.3.4 Configuration PROFINET IO device

#### Precondition

- The modules, which may be configured here are listed in the hardware catalog.
- For the deployment of the PROFINET IO devices from VIPA you have to include the modules into the hardware catalog by means of the GSDML file from VIPA.
- After the installation of the GSDML file the PROFINET IO devices from VIPA may be found in the hardware catalog at 'PROFINET IO → Additional field devices → I/O → VIPA ... '

#### **Configure IO devices**

Now the project engineering of the PROFINET IO controller is finished. Please link up now your IO devices with periphery to your IO controller.

- **1.** For the project engineering of PROFINET IO device you search the concerning PROFINET IO device in the hardware catalog at *PROFINET-IO* and drag&drop it in the subnet of your IO controller.
- 2. Assign a name to the IO device. The configured name must match the name of the device. Information about setting the device name can be found in the manual of the IO device.
- **3.** Enter a valid IP address. The IP address is normally assigned automatically by the hardware configurator. If this is not desired, you can assign the IP address manually.
- **4.** Link up the modules of your IO device in the plugged sequence and add the addresses that should be used by the modules.
- **5.** If needed, parametrize the modules.
- 6. Save, compile and transfer your project. ♦ Chap. 4.9 'Project transfer' page 72

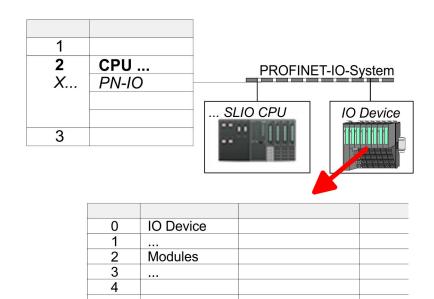

Deployment as PROFINET I-Device > Installing the GSDML file

## 8.4 Deployment as PROFINET I-Device

## 8.4.1 Steps of configuration

### **Functionality**

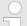

#### Range of functions

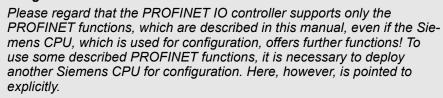

The *I-Device* (Intelligent IO device) functionality of a CPU allows data to be exchanged with an IO controller, which are preprocessed by the CPU. In this case, the I-Device is connected as an IO device to a higher-level IO controller. The process values recorded in central or decentralized periphery can be preprocessed via a user program and made available to the higher-level PROFINET IO controller by means of PROFINET.

- The configuration of the integrated PROFINET IO controller of the VIPA CPU as an I-Device is made via a virtual PROFINET devices, which is to be installed by means of a GSDML from VIPA in the hardware catalog.
- The communication takes place via input/output areas, which are defined in the I-Device.
- The size of the areas for input and output data is max. 768byte.
- The I-Device is made available to a deterministic PROFINET IO system via a PROFINET IO interface and thus supports the real-time communication *Real-Time*.
- The I-Device functionality meets the requirements of the RT class I (A) and corresponds to the PROFINET specification version V2.3.
- The configuration of a VIPA PROFINET CPU as an IO controller and at the same time as an I-Device is possible. The influence of the I-Device configuration on the system limits or performance of the PROFINET controller is equated with that of a device. This means that when the IO controller and I-Device are used at the same time on the PROFINET controller, the I-Device is to be regarded as an additional device for determining the system limits.
- In order for the higher-level IO controller to communicate with the VIPA I-Device, the following must be observed:
  - I-Device and higher-level IO controllers must be configured in different networks.
     Their IP addresses must be in the same IP circuit.
  - The device name of the PROFINET controller of the I-Device must match the device name of the I-Device at the higher-level IO controller.

#### Configuration

The configuration of the PROFINET IO controller as I-Device should be done by the following procedure:

- 1. Installation of the GSDML files
- 2. Configuration as I-Device
- 3. Configuration in the higher-level IO controller

#### 8.4.2 Installing the GSDML file

The following GSDML files are required for configuring the integrated PROFINET IO controller of the VIPA CPU as I-Device in the Siemens SIMATIC Manager:

- GSDML for I-Device
- GSDML for I-Device at IO controller

Deployment as PROFINET I-Device > Configuration as I-Device

#### **Proceeding**

- 1. You can find the GSDML files in the download area of www.vipa.com. Load the file and unzip it on your PC.
- 2. Start the Siemens SIMATIC Manager and install via 'Options
  - → Install new GSD file' both GSD files.
  - After the installation you can find the following virtual devices in the hardware catalog at 'PROFINET IO → Additional field devices → ...
    NIBA SUICE System?
    - → VIPA SLIO System':
    - PN I-Device for VIPA CPU
      - This allows you to configure the Input/output areas in the I-Device of the VIPA CPU.
    - PN I-Device for higher-level CPU
      - This allows you to connect the VIPA I-Device to the higher-level IO controller.

## 8.4.3 Configuration as I-Device

It is assumed that a hardware configuration of the CPU exists. % Chap. 4.4 'Hardware configuration - CPU' page 59

1. For the project engineering of PROFINET I-Device you have to search the virtual device 'PN I-Device for VIPA CPU' in the hardware catalog at PROFINET-IO and drag&drop it in the PROFINET subnet.

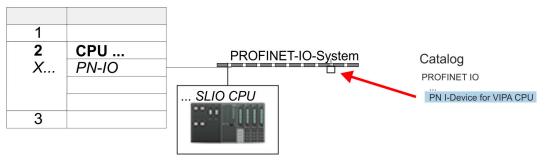

2. Open the properties dialog of the PROFINET IO controller of the CPU by a double-click at 'PN-IO' and assign the name for the I-Device.

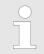

Write down the Name. This name must also be specified as the 'device name' of the I-Device for the higher-level IO controller.

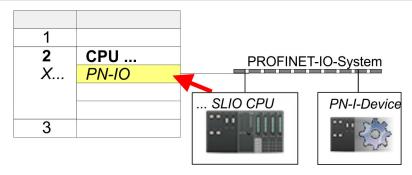

3. For 'PN-IO' at 'slot' 'X...' assign an IP address via the properties dialog.

Deployment as PROFINET I-Device > Configuration in the higher-level IO controller

- Create the transfer areas by dragging them to the 'slots' as I/O areas from the hardware catalog. There must be no gaps in the slots. To create the transfer areas, the following input and output areas are available that can be assigned to the virtual I-Device:
  - Input: 1, 8, 16, 32, 64, 128, 256, 512 byte
  - Output: 1, 8, 16, 32, 64, 128, 256, 512 byte

The data direction for *Input* or *Output* refers to the view of the I-Device.

- Input areas define data that are sent from the higher-level IO controller to the I-Device and which are mapped to the input address area of the CPU.
- Output areas define data that are sent to the higher-level IO controller and which are to stored in the output address area of the CPU.

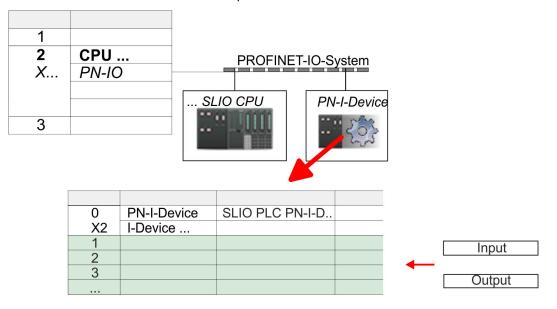

**5.** Save and transfer your project to the CPU.

#### 8.4.4 Configuration in the higher-level IO controller

It is assumed that a CPU is configured with IP address with the higher-level IO controller. The IP address must be in the same IP circuit as the IP address of the I-Device.

- 1. Deen the project of the CPU with the higher-level IO controller.
- **2.** For the project engineering of VIPA I-Device in the high-level IO controller you have to search the device *'PN I-Device for high-level CPU'* in the hardware catalog at *PROFINET-IO* and drag&drop it in the PROFINET subnet.

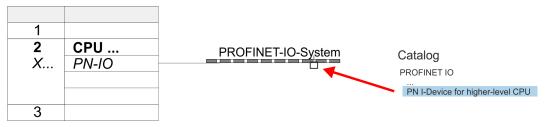

Deployment as PROFINET I-Device > Error behavior and interrupts

Open the properties dialog by double-clicking 'PN-I-Device' and enter at 'device name' the previously noted name of the VIPA I-Device.

The configured name must match the name of the PROFINET IO controller 'PN-IO' of the I-Device CPU, which you have noted before! ♥ Chap. 8.4.3 'Configuration as I-Device' page 150

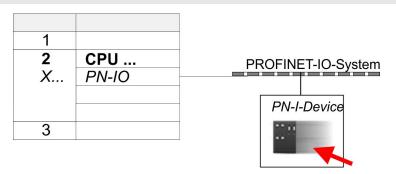

- Configure an input area of the same size for each output area of the I-Device in the IO controller and vice versa. Here also no gaps may arise. In particular, make sure that the order of the transfer areas matches that of the I-Device configuration. The following transfer units are available:
  - Input: 1, 8, 16, 32, 64, 128, 256, 512 byte per slot
  - Output: 1, 8, 16, 32, 64, 128, 256, 512 byte per slot
- **5.** Save and transfer your project to the CPU.
  - ⇒ Your VIPA PROFINET controller is now connected as an I-Device to the higher-level PROFINET IO controller.

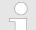

#### I-Device with S7 routing

S7 routing is not possible with the procedure above. S7 routing is only possible if the I-Device and the higher-level I/O controller are configured in the same network. The device names must not be identical. By using identical names and extending the name of the I-Device with "-x", this is detected internally and used appropriately for S7 routing.

## 8.4.5 Error behavior and interrupts

#### **Error behavior**

The system shows the following error behavior ...

- ... at gaps in the 'slot' configuration:
  - If the configuration of the I-Device contains gaps in the 'slot' configuration (i.e. there are free 'slots' before used 'slots'), the configuration is rejected and 0xEA64 is returned as a configuration error in the diagnostic buffer.
  - If the configuration of the higher-level IO controller contains gaps in the 'slot' configuration (i.e. there are free 'slots' before used 'slots'), the connection is rejected with the PN IO Status ErrorCode1 = 0x40 and ErrorCode2 = 0x04 (AR\_OUT\_OF\_RESOURCE).
- ... at modules, which differ from the configured:
  - A ModuleDiffBlock is generated and the wrong modules are not served.

Deployment as PROFINET I-Device > Error behavior and interrupts

- ... if the number of configured modules in the IO controller is greater than the number of configured modules in the I-Device:
  - The IO controller receives a ModuleDiffBlock with ModuleStatus "NoModule" for modules that are not configured in the I-Device. The I-Device sets the status of the non-configured modules to "bad".
- ... if the number of configured modules in the I-Device is greater than the number of configured modules in the IO controller:
  - The IO controller does not receive an error because the additional modules are unknown.

area, which is located in the process image, if messages of process image

In the I-device, an OB 122 is triggered for each peripheral direct access to

| Starting position | IO controller in RUN, I-Device in RUN                                                                                                    |
|-------------------|----------------------------------------------------------------------------------------------------|
| Event             | I-Device CPU goes to STOP                                                                                                    |
| Reaction          | <ul> <li>An OB 85 is called in the IO controller for each input and output transfer area, which is located in the process image, if messages of process image transfer errors are parametrized. § 67</li> <li>An OB 122 is triggered in the IO controller for each peripheral direct access to an input or output transfer area.</li> </ul>                                                                                                    |
| Starting position | IO controller in RUN, I-Device in RUN                                                                                                    |
| Event             | IO controller goes to STOP                                                                                                    |
| Reaction          | <ul> <li>An OB 85 is called in the I-Device for each input transfer area, which is located in the process image, if messages of process image transfer errors are parametrized. \$ 67</li> <li>In the I-Device, an OB 122 is triggered for each peripheral direct access to an input transfer area.</li> </ul>                                                                                                    |
|                   | Note: Output transfer areas can still be accessed!                                                                                                    |
| Starting position | IO controller in RUN, I-Device in RUN                                                                                                    |
|                   | ·                                                                                                    |
| Event Condition   | Station failure I-Device, e.g. by bus interruption  I-Device must remain operational without a bus connection, i.e. the power supply must further exist.                                                                                                    |
| Reaction          | <ul> <li>An OB 86 (station failure) is called up in the IO controller.</li> <li>An OB 85 is called in the IO controller for each input and output transfer area, which is located in the process image, if messages of process image transfer errors are parametrized. § 67</li> <li>An OB 122 is triggered in the IO controller for each peripheral direct access to an input or output transfer area.</li> <li>An OB 86 (station failure) is called up in the I-device.</li> <li>An OB 85 is called in the IO controller for each input and output transfer</li> </ul> |

transfer errors are parametrized. 🕏 67

an input or output transfer area.

Deployment as PROFINET I-Device > Error behavior and interrupts

| Starting position | IO controller in RUN, I-Device in RUN                                                                                                    |  |  |
|-------------------|----------------------------------------------------------------------------------------------------|--|--|
| Event             | Station recovery                                                                                                    |  |  |
| Reaction          | <ul> <li>An OB 86 (recovery) is called in the IO controller.</li> <li>An OB 85 is called in the IO controller until the OB 86 has been called, for each input and output transfer area, which is in the process diagram, if messages of process image transfer errors are parametrized. \$\&amp;\tilde{67}\$</li> <li>An OB 122 is triggered in the IO controller until the OB 86 is called, for each peripheral direct access to an input or output transfer area.</li> <li>An OB 86 (return) is called in the I-Device.</li> <li>An OB 83 (sub module recovery) is called for each input transfer area in the I-Device.</li> <li>In the I-device, an OB 85 is called for each input transfer area, which is in the process image, if messages of process image transfer errors are parametrized and the corresponding OB 83 has not yet been called. \$\&amp;\tilde{67}\$</li> <li>An OB 122 is triggered in the I-Device for each peripheral direct access to an input transfer area, until the corresponding OB 83 has been called.</li> </ul>                                                      |  |  |
| Starting position | Controller in RUN, I-Device in STOP                                                                                                    |  |  |
| Event             | I-Device starts                                                                                                    |  |  |
| Reaction          | <ul> <li>The OB 100 (start-up) is called in the I-Device.</li> <li>The OB 83 (Return-of-Submodule) for input sub modules of the transfer areas to the higher-level IO controller is called in the I-Device.</li> <li>An OB 85 is called in the I-device for each input transfer area, which is located in the process image, if messages of process image transfer error are parametrized. ♦ 67</li> <li>In the I-Device, an OB 122 is triggered for each peripheral direct access an input transfer area.</li> <li>OB 83 (Return-of-Submodule) for input and output sub modules of the transfer areas to the I-Device is called in the IO controller.</li> <li>An OB 85 is called in the IO controller for each input and output transfer area, which is located in the process diagram, if messages of process image transfer errors are parametrized and the corresponding OB 83 has not yet been called. ♦ 67</li> <li>In the IO controller, an OB 122 is triggered for each peripheral direct access to an input or output transfer area until the corresponding OB 83 has been called.</li> </ul> |  |  |
| Starting position | IO controller is in STOP, I-Device in RUN                                                                                                    |  |  |
| Event             | IO controller starts                                                                                                    |  |  |
| Reaction          | <ul> <li>The OB 83 (Return-of-Submodule) for input sub modules of the transfer areas to the higher-level IO controller is called in the I-Device.</li> <li>An OB 85 is called for each transfer area, which is located in the process image, in the I-device if messages of process image transfer errors are parametrized and the corresponding OB 83 has not yet been called. \$ 67</li> <li>An OB 122 is triggered in the I-Device for each peripheral direct access to an input transfer area, until the corresponding OB 83 has been called.</li> <li>The OB 100 (startup) is called in the IO controller.</li> </ul>                                                                                                    |  |  |

**MRP** 

#### 8.5 MRP

#### Overview

To increase the network availability of an industrial Ethernet network, you can connect a *line topology* together to a *ring topology*. To set up a ring topology with media redundancy, you have to bring together the two free ends of a linear bus topology in one device. Closing the linear bus topology to form a ring is achieved with two ports (ring ports) of a device in the ring. At least one device of the ring takes the role of the *redundancy manager*. All other devices in the ring are *redundancy clients*. A standard media redundancy method is MRP (Media Redundancy Protocol). Up to 50 devices per ring can participate. The MRP (Media Redundancy Protocol) is specified in the standard IEC 61158 Type 10 "PROFINET".

#### Precondition

- The ring in which you want to use MRP may consist only of devices that support this function.
- "MRP" must be activated for all devices in the ring.
- All devices must be connected via their ring ports.
- The ring may contain max. 50 devices.
- The connection setting (transmission medium/duplex) must be set to "full duplex" and at least 100Mbit/s for all ring ports. Otherwise there may be a loss of data traffic.

#### **Function**

- The data paths between the individual devices are automatically reconfigured if the ring is interrupted at any point. After reconfiguration, the devices are accessible again.
- In the redundancy manager, one of the both ring ports are blocked for uninterrupted network operation for normal communication so that no data telegrams are circulated. In terms of data transmission, the ring topology is a linear bus topology.
- The *redundancy manager* monitors the ring for interruptions. For this he sends test frames from both ring port 1 and ring port 2. The test frames run through the ring in both directions until they arrive at the other ring port of the redundancy manager.
- As soon as the interruption is removed, the original transmission paths are restored, the two ring ports of the redundancy manager are disconnected and the redundancy clients informed of the change. The redundancy clients then use the new paths to the other devices.

#### Reconfiguration time

The time between the ring interruption and restoration of a functional linear topology is known as the *reconfiguration time*. At *MRP* the *reconfiguration time* is typically 200ms.

## VIPA PROFINET CP as redundancy client

MRP exclusively supported as *redundancy client*. If the ring is opened or closed, you will be informed via the OB 82 "Neighbourhood change". With SFB 54 you can get more information.

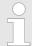

The use of MRP in the operating mode I-Device is not permissible and is rejected during the configuration!

Topology

## 8.6 Topology

#### Overview

By configuring the topology you specify for the PROFINET IO controller the physical connections between the stations in your PROFINET IO system These "neighbourhood relations" are used among others at "Device replacement without exchangeable medium". Here by comparison of target and current topology, the IO device without a name is detected and automatically integrated to the user data traffic. By configuring the topology you have the following options:

- You can evaluate topological errors in your application program
- You have greater flexibility in planning and expansion of a plant

## Support Topology editor is limited

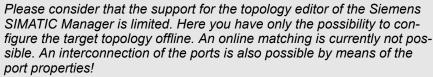

## Interconnection by means of the *Port* properties

- 1. Click in the hardware configurator at the according PROFINET port and open the properties dialog via 'Context menu → Object properties' and select the register 'Topology'.
  - ⇒ The properties dialog to interconnect the ports is opened.
- **2.** Here you have the following parameters:
  - Port interconnection
    - Local port: Name of the local port
    - Medium: Specifying the line type (copper, fibre optic cable). Currently, this parameter is not evaluated.
    - Cable name Specifying a cable name
  - Partners
    - Partner port: Name of the port to which the selected port is interconnected.
    - Alternating partner ports: By specifying at 'Partner port' "Any partner", you can configure alternating partner ports for the I/O devices. Currently, this parameter is not evaluated.
  - Cable data
    - Cable length: Depending on the port medium you can set in the select list the cable length, if the medium between two stations does not change. Here the signal delay time is automatically calculated. Currently, this parameter is not evaluated.
    - Signal delay time: If the medium between two stations changes, a signal delay time can be defined here. Currently, this parameter is not evaluated.
- **3.** Close the properties dialog with [OK] again.

Device replacement without exchangeable medium/PG

## 8.7 Device replacement without exchangeable medium/PG

#### Overview

IO devices, which support the PROFINET function *Device replacement without exchangeable medium/PG* get their device name from the controller with the exchange. These can be replaced without installing an "exchangeable medium" (memory card) with the stored device name respectively without assigning a device name by a PG. To assign the device name the IO controller uses the configured *Topology* and the "neighbourhood relationship", which is determined by the IO devices.

Thus the *Device replacement without exchangeable medium/PG* is possible, the following requirements must be met:

- The *Topology* of your PROFINET IO system with the corresponding IO devices must be configured.
- The IO controller and the respective adjacent to the unit to be replaced IO device must support the functionality Device replacement without exchangeable medium/PG.
- In the IO controller in the 'Properties' the option Support device replacement without exchangeable medium must be enabled.
- The replaced device must be reset to delivery state, before.

#### Configuring the function

The configuration of the function *Device replacement without exchangeable medium/PG* in your PROFINET IO system happens with the following approach:

- 1. Double-click at the PROFINET interface of the IO controller of the CPU.
  - ⇒ The properties dialog of this PROFINET interface is opened
- **2.** Enable in the register 'General' the option 'Support device replacement without exchangeable medium'.
- 3. Apply the settings with [OK].
- 4. Safe and translate the hardware configuration.
- 5. Configure your Topology. & Chap. 8.6 'Topology' page 156
- **6.** Transfer your project to the CPU.

#### Prepare the replace device

For the replacement the "replace device" must be in "delivery state". If you have not received a new "replace device" from VIPA, you have to prepare this with the following approach:

- **1.** ▶ For this connect your "replace device" local at your PG.
- 2. ▶ Start the Siemens SIMATIC Manager and execute 'PLC → Edit Ethernet node'
- 3. Click at 'Nodes accessible online' at [Browse].
- **4.** Select the according IO device, which you identify as your "replace device".
- **5.** Click at 'Reset to factory settings' at [Reset].
  - ⇒ Your IO device is now reset and has then "delivery state".

#### Replace device

For the replacement the "replace device" must be in "delivery state".

- **1.** Disconnect if not already done your device to be exchanged from power.
- 2. Replace this by your "replace device".
- 3. Connect the "replaced device" to power and turn it ON.
  - ⇒ Here by comparison of target and current topology, the "replaced device" is automatically detected by the IO controller and automatically integrated to the user data traffic.

Commissioning and start-up behavior

## 8.8 Commissioning and start-up behavior

#### Start-up on delivery state

In the delivery state the CPU is overall reset. After power ON the PROFINET part has no configuration the PROFINET has no configuration and the LEDs of the PROFINET part are off. The PROFINET part is passive and can be found by the device search.

## Online with bus parameters without project

- For the communication between IO controller and IO device the ways for the communication are to be defined before. For the clear specification of the communication ways, these are established during the start-up by the IO controller, based on the project data. Here the configuration takes place by a hardware configuration.
- As soon as the project data were transmitted, the IO controller performs a new system start-up.
- In this state the IO controller may be accessed and its CPU may be configured via Ethernet by the IO controller by means of the IP address.

#### IO device configuration

- The PROFINET IO controller is configured by a hardware configuration. After the transmission of the project into the IO controller, the IO controller has the whole information for the addressing of and the data exchange with the IO devices.
- During the system start-up of the IO controller the IO devices are supplied with their configured IP address by means of the DCP protocol. After PowerON and after transmitting a new hardware configuration, due to the project data the system start-up of the IO controller is initialized and it runs automatically. During the system start-up the IO controller establishes a clear communication relation (CR) and an application relation (AR) to an IO device. Here the cyclic IO data, the acyclic R/W services and the expected modules/sub modules are specified.
- The BF2 LED is on when a PROFINET IO device is configured as "linked" but o bus cable is connected.
- If the IO controller has received a valid configuration with at least one IO device, the BS-LED gets on.
- With Ethernet interface parameters, which are unsuitable for PROFINET operation, the BS-LED flashes at 1Hz.
- If the IP address of the IO controller can not be used because e.g. it is duplicated, the BS-LED flashes at 0.5Hz.
- If at least one IO device is not in cyclic data exchange after the start-up, the BF2 LED blinks.
- If all IO devices are in cyclic data exchange, the BF2 LED gets off. After a successful system start-up the system is ready for communication.

## **CPU** state influences the IO process data

After PowerON respectively a receipt of a new hardware configuration the configuration data are automatically transferred to the IO controller. Dependent on the CPU state the following behavior is shown by the IO controller:

### Behavior at CPU STOP

- In the STOP state of the CPU an output telegram is further cyclically sent, but the contained data are are marked as "invalid" and as output data zeros are transmitted.
- The IO controller further receives the input data of the IO devices and transfers them cyclically to the input area of the CPU.

#### Behavior at CPU RUN

- The IO controller cyclically reads the output data from the CPU and transfers these as telegram to the configured IO devices.
- The IO controller receives the input data of the IO devices and transfers them
  cyclically to the input area of the CPU.

PROFINET diagnostics > Diagnostics during runtime in the user program

## 8.9 PROFINET diagnostics

#### 8.9.1 Overview

There are the following possibilities to get diagnostics information from your system:

- Diagnostics with the configuration and engineering tool
- Diagnostics during runtime in the user program (OB 1, SFB 52)
- Diagnostics via OB start information
- Diagnostics via status LEDs

## 8.9.2 Diagnostics with the configuration and engineering tool

If you are connected from your configuration respectively engineering tool via Ethernet with the PROFINET IO controller, online diagnostics information may be accessed.

E.g. with 'Station → Open online' you get information about the state of your system. Here missing respectively faulty components are shown by symbols.

In the following figure e.g. there is shown that the configured device 3 is missing and device 4 reports an error.

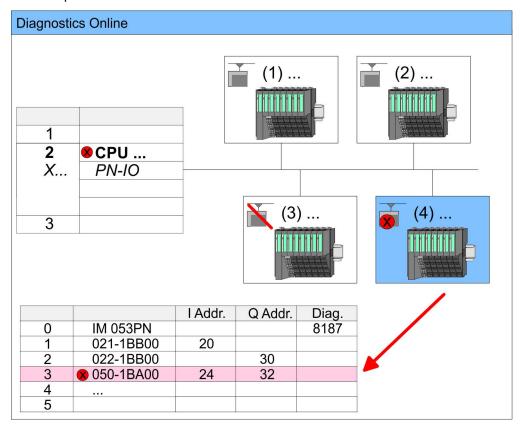

### 8.9.3 Diagnostics during runtime in the user program

With SFB 52 RDREC (read record) you can access diagnostics data from your user program e.g. in OB 1. The SFB 52 RDREC operates asynchronously, that is, processing covers multiple SFB calls.

PROFINET diagnostics > Diagnostics during runtime in the user program

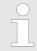

More information about the usage of this block may be found in the manual "SPEED7 Operation List" from VIPA.

#### **Example OB 1**

For the cyclic access to the diagnostics data of the System SLIO counter module 050-1BA00 the following example may be used in the OB 1:

```
AN M10.3 'If the reading terminated (BUSY=0) and
AN M10.1 'there is no job triggered (REQ=0) then
S M10.1 'start transfer of record (REQ:=1)
  W#16#4000 'Number of record set (0x4000)
  MW12
CALL SFB 52, DB52 'Call SFB 52 with Instance DB
 REQ :=M10.1 'Trigger flag
  ID :=DW#16#0018 'Smaller addr. of mixed module
 INDEX :=MW12
                 'Length record set 0x4000
 MLEN :=14
                 'with 1 entry
 VALID :=M10.2
                 'Validity of the record set
                'Flag job just running
 BUSY :=M10.3
 ERROR :=M10.4 'Error bit during read access
 STATUS :=MD14
                 'Error codes
 LEN :=MW16
                 'Length of the read record set
 RECORD := P#M 100.0 Byte 40
                  'Target (MB100, 40byte)
U M10.1
R M10.1
                  'Reset REQ
```

#### Diagnostics data

The counter module 050-1BA00 serves for 20byte diagnostics data. The diagnostics data of the System SLIO module 050-1BA00 have the following structure:

| Name:        | Bytes | Function                            | Default |
|--------------|-------|-------------------------------------|---------|
| ERR_A        | 1     | Diagnostics                         | 00h     |
| MODTYP       | 1     | Module information                  | 18h     |
| ERR_C        | 1     | reserved                            | 00h     |
| ERR_D        | 1     | Diagnostics                         | 00h     |
| CHTYP        | 1     | Channel type                        | 76h     |
| NUMBIT       | 1     | Number diagnostics bits per channel | 08h     |
| NUMCH        | 1     | Number channels of the module       | 01h     |
| CHERR        | 1     | Channel error                       | 00h     |
| CH0ERR       | 1     | Channel-specific error              | 00h     |
| CH1ERRCH7ERR | 7     | reserved                            | 00h     |
| DIAG_US      | 4     | µs ticker                           | 00h     |

PROFINET diagnostics > Diagnostics via OB start information

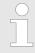

More information about the diagnostics data may be found in the System SLIO manual HB300\_FM\_050-1BA00.

## 8.9.4 Diagnostics via OB start information

- On an error the faulty system generates a diagnostics message for the CPU. Then
  the CPU calls the according diagnostics OB. Here the CPU operating system transfers start information to the local data of the OB.
- By evaluating the start information of the according OB you can get information about cause and location of the error.
- During runtime you can access the start information with the system function SFC 6 RD\_SINFO.
- Please consider that you can even read the start information in the OB himself, because the data are temporary data.

Depending on the type of error, the following OBs are called in a diagnostics event:

- OB 82 on an error of an module at the IO device (Diagnostics interrupt)
- OB 83 on inserting respectively removing a module on a IO device
- OB 86 on failure respectively return of a IO device

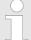

More information about the OBs and their start information may be found in the online help of your programming tool and in the manual "SPEED7 Operation List" from VIPA.

PROFINET diagnostics > Diagnostics via status LEDs

## 8.9.5 Diagnostics via status LEDs

## **LEDs PROFINET**

| BF2              | BS    | MT               | Meaning                                                                                                    |  |  |
|------------------|-------|------------------|----------------------------------------------------------------------------------------------------|--|--|
| red              | green | yellow           |                                                                                                    |  |  |
|                  |       |                  | PROFINET is not configured.                                                                                                    |  |  |
|                  |       |                  | PROFINET is configured with valid Ethernet interface parameter, valid IP address and at least one IO device.                                                                                           |  |  |
|                  | X     | X                | <ul> <li>Bus error, no connection to sub net/switch.</li> <li>Wrong transfer rate</li> <li>Full-duplex-transmission is not activated.</li> </ul>                                                       |  |  |
| ZHz              | X     | X                | <ul> <li>Failure of a connected IO device.</li> <li>At least one IO device is not access-able.</li> <li>Faulty configuration</li> <li>I-Device is configured, but no connection exists yet.</li> </ul> |  |  |
| X                | ✓ 1Hz | Х                | <ul> <li>Ethernet interface parameter are not valid.</li> <li>I-Device is configured and <i>Link mode</i> does not correspond to <i>'100 Mbps full duplex'</i>.</li> </ul>                             |  |  |
| Χ                | 0.5Hz | Χ                | There was no IP address assigned.                                                                                                    |  |  |
| X                | X     |                  | Maintenance event of an IO device is pending respectively an internal error happened.<br>∜ 'Deployment of the MT LED - Maintenance' page 163                                                           |  |  |
| 4s on,<br>1s off | X     | 4s on,<br>1s off | Simultaneous blinking indicates a not valid configuration.                                                                                                    |  |  |
| ✓ 4Hz            |       | ✓ 4Hz            | The alternate blinking indicates that a firmware update of the PROFINET IO controller is executed.                                                                                                    |  |  |
|                  |       |                  | Firmware update of the PROFINET IO controller has finished without error.                                                                                                    |  |  |
| X                | X     | ZHz              | With a suited configuration tool you can cause the MT LED to blink by means of the function 'Member blink test'. This can be useful for e.g. identification of the module.                             |  |  |
| not relevant:    | X     |                  |                                                                                                    |  |  |

| L/A3     | Description                                                                                     |
|----------|-------------------------------------------------------------------------------------------------|
| L/A4     |                                                                                                 |
| green    |                                                                                                 |
|          | The corresponding PROFINET IO controller is physically connected to the Ethernet interface.     |
|          | The corresponding PROFINET IO controller is not physically connected to the Ethernet interface. |
|          | The corresponding PROFINET IO controller shows Ethernet activity.                               |
| flickers |                                                                                                 |

## Deployment BS LED - Bus status

- BS LED: off
  - PROFINET is not configured.
- BS LED: blinks with 1Hz
  - Ethernet interface parameter are not valid.

PROFINET diagnostics > Diagnostics via status LEDs

- BS LED: blinks with 0.5Hz
  - There was no IP address assigned.
- BS LED: on
  - PROFINET is configured with valid Ethernet interface parameter, valid IP address and at least one IO device.

## Deployment of the MT LED

#### - Maintenance

- MT LED: off
  - There is no maintenance event pending.
- MT LED: on
  - Maintenance event of an IO device is pending respectively an internal error happened.
  - Here in the diagnostic buffer of the CPU, an entry was created, where you can find more information about the maintenance event and to resolve it. 

     Chap. 4.19 'Diagnostic entries' page 100
     Resolve the error and execute PowerOFF/ON.
    - Currently you need to perform a power cycle, to switch the MT-LED off again.
- MT LED: blinks
  - With a suited configuration tool you can cause the LED to blink by means of the function 'Member blink test'. This can be useful for e.g. identification of the module.
  - Simultaneous blinking together with BF2 LED (4s on, 1s off) indicates a not valid configuration.
  - The alternate blinking with BF2 LED with 4Hz indicates that a firmware update of the PROFINET IO controller is executed.

**PROFINET** system limits

## 8.10 PROFINET system limits

Maximum number devices and configurable connections

Based on the devices, which have to communicate with the IO controller per ms, you can determine the maximum number of devices. This also results in the maximum number of configurable connections. The *Devices per ms* can be determined by the sum formula of the individual refresh times (A).

- $D = \sum_{i=1}^{n} \frac{1}{A_i}$
- D Devices per ms
- n Number of devices
- A Refresh time device

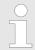

Please note that the value D must always be rounded to the nearest smaller integer!

| The PROFINET IO controller has the following system limits |                        |                                         |  |  |
|------------------------------------------------------------|------------------------|-----------------------------------------|--|--|
| Devices per ms (D)                                         | Max. number of devices | Max. number of configurable connections |  |  |
| 8                                                          | 32                     | 0                                       |  |  |
| 7                                                          | 32                     | 2                                       |  |  |
| 6                                                          | 64                     | 4                                       |  |  |
| 5                                                          | 96                     | 6                                       |  |  |
| 4                                                          | 128                    | 8                                       |  |  |
| 3                                                          | 128                    | 12                                      |  |  |
| 2                                                          | 128                    | 16                                      |  |  |
| 1                                                          | 128                    | 20                                      |  |  |
| 0                                                          | 0                      | 24                                      |  |  |

#### Output bytes per ms

$$O = \sum_{i=1}^{n} \frac{B_i}{A_i}$$

- O Output bytes per ms
- n Number of devices
- B Number output bytes per device
- A Refresh time per device

The PROFINET IO controller has the following system limits:

- Max. Number output bytes per ms: 800
- Max. Number output bytes per device: 768

#### Input bytes per ms

$$I = \sum_{i=1}^{n} \frac{C_i}{A_i}$$

- Input bytes per ms
- n Number of devices
- C Number input bytes per device
- A Refresh time per device

The PROFINET IO controller has the following system limits:

- Max. number input bytes per ms: 800
- Max. number input bytes per device: 768

SPEED7 Studio - Overview

## 9 Configuration with VIPA SPEED7 Studio

#### 9.1 SPEED7 Studio - Overview

SPEED7 Studio - Working environment

In this part the project engineering of the VIPA CPU in the VIPA SPEED7 Studio is shown. Here only the basic usage of the SPEED7 Studio together with a VIPA CPU is shown. Please note that software changes can not always be considered and it may thus be deviations to the description. In the SPEED7 Studio your VIPA PLCs may be configured and linked. For diagnostics online tools are available.

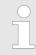

More information can be found in the online help respectively in documentation of the SPEED7 Studio.

## Starting the SPEED7 Studio

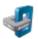

- Click at the button. You can find SPEED7 Studio in Windows Start at 'VIPA'.
  - ⇒ SPEED7 Studio is started. The start page is opened.

#### SPEED7 Studio

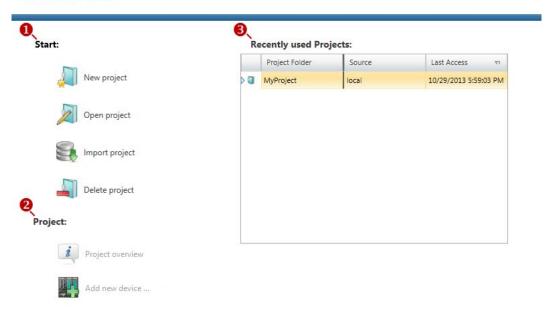

- (1) Start You can create a new project, open a saved project, or delete projects.
- (2) Project If a project is open, you can open the *'Project overview'* or add a new device.
- (3) Last projects Here recently opened projects are listed.

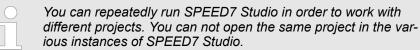

SPEED7 Studio - Work environment

#### **End SPEED7 Studio**

- Select one of the following options if you want to end the program:
  - Main window: Click on the Close button of the SPEED7 Studio program window.
  - Menu bar Select 'File → Exit'.
  - Keyboard: Press [Alt] + [F4].

After you have made changes to the project, a dialogue window opens where you can select whether to save or ignore the changes.

⇒ SPEED7 Studio is ended.

### 9.2 SPEED7 Studio - Work environment

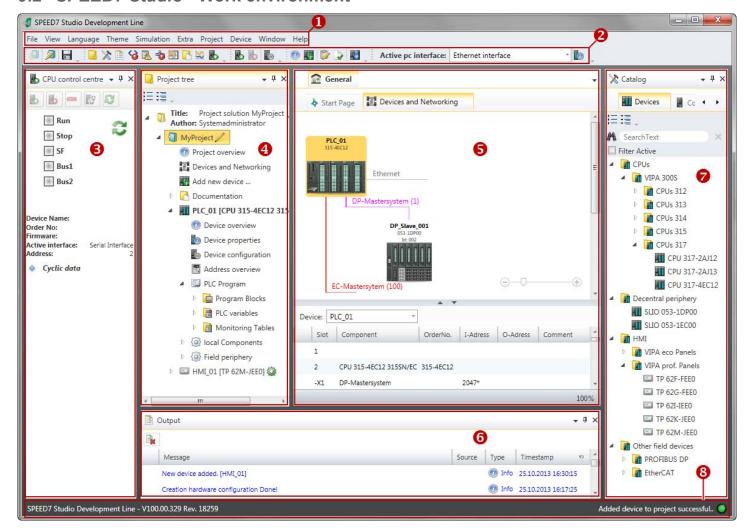

- (1) Menu bar
- (2) Toolbar
- (3) CPU control centre
- (4) Project tree

- (5) Area of operations
- (6) Output range
- (7) Catalog/properties
- (8) Status line

You can show and hide additional windows and the arrangement and size of the windows can be adjusted.

SPEED7 Studio - Work environment

(1) Menu bar

Most of the commands you need for working with *SPEED7 Studio* are provided in the menu bar. Further commands can be accessed via the context menus using the right mouse button, e.g. functions of a device in the project tree.

The menu commands '*Project*' and '*Device*' are only shown if a project is open. The menu commands '*Image*' is only shown if a HMI image is open.

You can use the menus with the mouse or the keyboard.

(2) Toolbar

Important commands you need for working with *SPEED7 Studio* are provided in the toolbar. More commands can be accessed via the toolbars and push buttons of different editors.

Some of the commands in the toolbar are only shown if a project is open.

(3) CPU control centre

In the CPU control centre, you can view the current mode and other control data and control the CPU.

(4) Project tree

Any project device and project data can be accessed via the project tree. The project tree includes any object which you have created in the project, e.g. devices, components, program blocks, HMI images. Here you can add or remove devices and components. Furthermore, you can open editors in order to edit settings, configurations, the control program and visualisation.

(5) Area of operations

Devices and project data can be edited in the area of operations. You can open different editors for this purpose. The register in the area of operations is divided into two register levels. You can switch through the editors in the area of operations via the tabs.

(6) Output range

Information on executed activities and background operations are displayed on the output range.

(7) Catalog/properties

Devices and components which you want to add to the project can be selected in the catalog. You can also select objects which you want to add to the PLC program or to HMI images.

(8) Status line

The version of *SPEED7 Studio* is displayed at the left edge of the status line. The progress bar for background operations and status messages is shown at the right edge. As long as there are no background operations, the status message created at last is shown.

SPEED7 Studio - Work environment > Project tree

## 9.2.1 Project tree

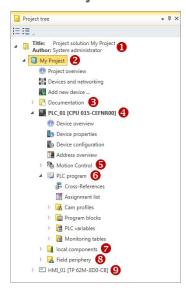

- (1) Title and author
- (2) Project
- (3) Documentation
- (4) PLC
- (5) Motion Control
- (6) PLC program
- (7) Local components
- (8) Field periphery
- (9) HMI

In the project tree, you can access commands in order to add or delete objects, e.g. add/delete devices or add/delete blocks.

You can open editors via the project tree if you want to edit settings, configurations, the control program and visualisation.

Moreover, you can retrieve information, e.g. project overview, device properties or properties of the bus system.

#### Show project tree

If the project tree is not displayed, you must select either 'View → Project tree' or press [Strg]+[Shift]+[P].

## Show projects in the project tree

In order to display the project in the project tree, you must create a new project or open a stored project.

It is not possible to edit several projects at the same time. It is possible to run *SPEED7 Studio* simultaneously several times on one PC if you want to use it for various projects.

#### Show/hide objects

The objects in the project tree are arranged in a tree structure. You can show or hide objects:

- Hide all objects ('Project → Reduce project tree')
- Show all objects ('Project → Expand project tree')
- Hide slave objects / close folder
- Show slave objects / open folder

#### Recognise object state

Icons behind an object in the project tree provide indications of the object state.

SPEED7 Studio - Work environment > Catalog

## 9.2.2 Catalog

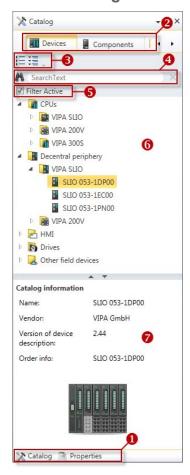

- (1) Switching to another view
- (2) Register
- (3) Show/hide objects
- (4) Search
- (5) Filter
- (6) Objects
- (7) Catalog information

Devices and components which you want to add to the project can be selected in the catalog. You can also select objects which you want to add to the PLC program or to HMI images.

### Show catalog:

If the catalog is not displayed, you must select either 'View → Catalog' or press [Strg]+ [Shift]+[C].

### (1) Switch to another view

If the properties are displayed instead of the catalog, you must click on 'Catalog' at the lower screen edge.

#### (2) Register

Certain tabs are displayed in the catalog, depending on which editor window is opened in the foreground.

#### (3) Show/hide objects

The objects in the catalog are arranged in a tree structure. You can show or hide objects: Hide all objects ('Project → Reduce project tree')

Hide all objects ('Project → Reduce catalog tree')

Show all objects ('Project → Expand catalog tree')

- Hide slave objects / close folder
- Show slave objects / open folder

SPEED7 Studio - Work environment > Catalog

#### (4) Search

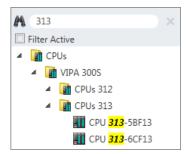

You can search for certain objects in the catalog.

- 1. Enter a search text in the input field.
  - ⇒ Only those objects are displayed in the catalog which contain the search text.
- 2. Click on to delete the search text.
  - ⇒ All objects are displayed in the catalog.

### (5) Filter

With 'enabled' Filter, only these modules are shown in the Catalog which are relevant for configuration

#### (6) Add object

- Drag the desired object from the catalog to a suitable position.
  - ⇒ The object is added.

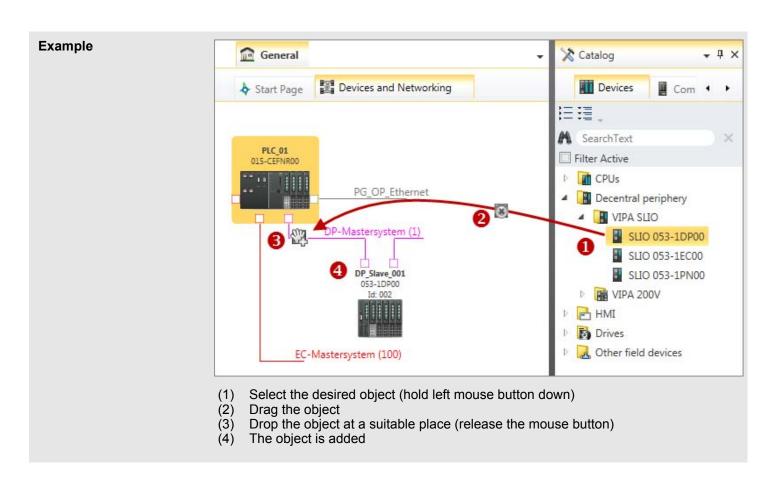

## (7) Catalog information

The catalog information shows detailed information of the selected object, e.g. name, producer, version and order information.

SPEED7 Studio - Hardware configuration - Ethernet PG/OP channel

## 9.3 SPEED7 Studio - Hardware configuration - CPU

#### Precondition

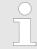

For project engineering a thorough knowledge of the SPEED7 Studio is required!

#### **Proceeding**

- 1. Start the SPEED7 Studio.
- 2. Create a new project in the Work area with 'New project'.
  - ⇒ A new project is created and the view 'Devices and networking' is shown.
- 3. Click in the *Project tree* at 'Add new device ...'.
  - ⇒ A dialog for device selection opens.
- **4.** Select from the 'Device templates' your CPU and click at [OK].
  - ⇒ The CPU is inserted in 'Devices and networking' and the 'Device configuration' is opened.

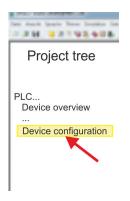

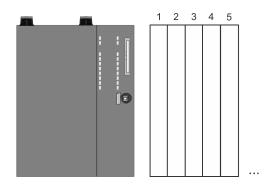

#### **Device configuration**

| Slot | Module          | <br> | <br> |
|------|-----------------|------|------|
| 0    | CPU 017-CEFPR00 |      |      |
| -X1  | PG_OP_Ethernet  |      |      |
| -X2  | MPI interface   |      |      |
|      |                 |      |      |

## 9.4 SPEED7 Studio - Hardware configuration - Ethernet PG/OP channel

#### Overview

The CPU has an integrated Ethernet PG/OP channel. This channel allows you to program and remote control your CPU.

- The Ethernet PG/OP channel (X1/X5) is designed as switch. This enables PG/OP communication via the connections X1 and X5.
- Configurable connections are possible.
- DHCP respectively the assignment of the network configuration with a DHCP server is supported.
- Default diagnostics addresses: 8169 ... 8184

SPEED7 Studio - Hardware configuration - Ethernet PG/OP channel

- At the first commissioning respectively after a factory reset the Ethernet PG/OP channel has no IP address. For online access to the CPU via the Ethernet PG/OP channel, valid IP address parameters have to be assigned to this by means of your configuration tool. This is called "initialization".
- Via the Ethernet PG/OP channel, you have access to:
  - Device website, where you can find information on firmware status, connected peripherals, current cycle times, etc.
  - WebVisu project, which is to be created in the SPEED7 Studio.

## Assembly and commissioning

- 1. Install your System SLIO with your CPU.
- **2.** Wire the system by connecting cables for voltage supply and signals.
- **3.** Connect the one of the Ethernet jacks (X1, X5) of the Ethernet PG/OP channel to Ethernet.
- **4.** Switch on the power supply.
  - ⇒ After a short boot time the CP is ready for communication. He possibly has no IP address data and requires an initialization.

#### "Initialization"

X1 PG/OP

X5 PG/OP

You get valid IP address parameters from your system administrator. The assignment of the IP address data happens online in the SPEED7 Studio with the following proceeding:

1. Lethernet PG/OP

Determine the current Ethernet (MAC) address of your Ethernet PG/OP channel. This can be found at the front of the CPU labelled as "MAC PG/OP: ...".

**2.** Start the *SPEED7 Studio* with your project.

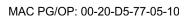

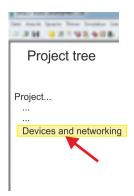

- 3. Click in the *Project tree* at 'Devices and networking'.
  - ⇒ You will get a graphical object view of your CPU.

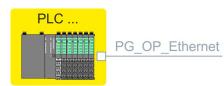

**4.** Click at the network 'PG\_OP\_Ethernet'.

SPEED7 Studio - Hardware configuration - Ethernet PG/OP channel

- **5.** ▶ Select 'Context menu → Determine accessible partner'.
  - ⇒ A dialog window opens.

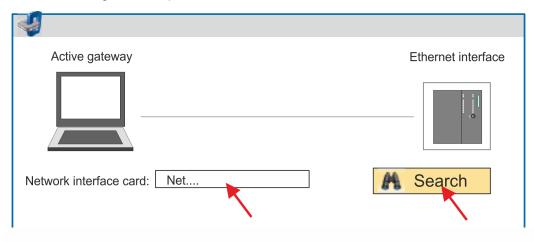

- **6.** Select the according network interface card, which is connected to the Ethernet PG/OP channel and click at *'Search'* to determine the via MAC address reachable device.
  - ⇒ The network search is started and the found stations are listed in a table.

| 7. |   | Devices | IP     | MAC    | Device | <br> |
|----|---|---------|--------|--------|--------|------|
|    | 1 |         | 172.20 | 00:20: | VIPA   |      |
|    | 2 |         |        |        |        |      |

Click in the list at the module with the known MAC address. This can be found at the front of the CPU labelled as "MAC PG/OP: ...".

- **8.** Click at 'Set IP address'. Now set the IP configuration by entering 'IP address', 'Subnet mask' and 'Gateway'.
- 9. Click at 'Set IP address'.
  - The IP address is transferred to the module and the list is refreshed. Directly after the assignment the Ethernet PG/OP channel is online reachable using the set IP address data. The value remains as long as it is reassigned, it is overwritten by a hardware configuration or a factory reset is executed.
- **10.** With clicking at 'Apply settings' the IP address data a stored in the project.

## Take IP address parameters in project

If you are not online, you can assign IP address data to your Ethernet PG/OP channel with following proceeding:

- 1. Start the SPEED7 Studio with your project.
- **2.** Click in the *Project tree* at 'Devices and networking'.
  - ⇒ You will get a graphical object view of your CPU.

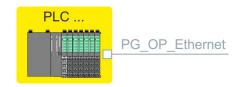

**3.** Click at the network 'PG\_OP\_Ethernet'.

SPEED7 Studio - Hardware configuration - I/O modules

- **4.** ▶ Select 'Context menu → Interface properties'.
  - ⇒ A dialog window opens. Here you can enter the IP address data for your Ethernet PG/OP channel.
- **5.** Confirm with [OK].
  - ⇒ The IP address data are stored in your project listed in 'Devices and networking' at 'Local components'.

After transferring your project your CPU can be accessed via Ethernet PG/OP channel with the set IP address data.

## Local components

| Slot | Module          | <br> | IP address    |  |
|------|-----------------|------|---------------|--|
| 0    | CPU 017-CEFPR00 |      |               |  |
| -X1  | PG_OP_Ethernet  |      | 172.20.120.40 |  |
|      |                 |      |               |  |
|      |                 |      |               |  |

## 9.5 SPEED7 Studio - Hardware configuration - I/O modules

Hardware configuration of the modules

- 1. Click in the 'Project tree' at 'PLC... > Device configuration'.
- **2.** Starting with slot 1 place in the 'Device configuration' your System SLIO modules in the plugged sequence. For this drag from the hardware catalog the corresponding module to the corresponding position in the Device configuration.

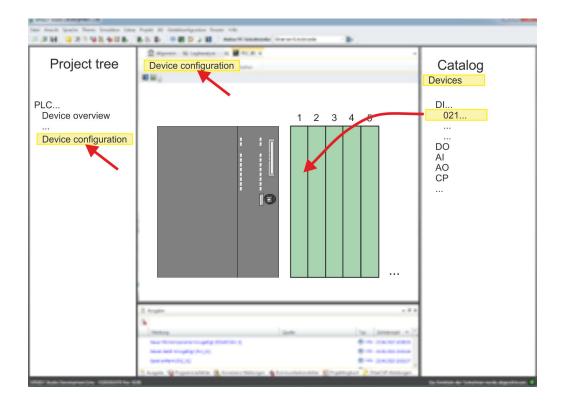

SPEED7 Studio - Hardware configuration - I/O modules

#### **Parametrization**

For parametrization double-click in the *'Device configuration'* on the module you want to parameterize. Then the parameters of the module are shown in a dialog. Here you can make your parameter settings.

## Parametrization during runtime

By using the SFCs 55, 56 and 57 you may alter and transfer parameters for wanted modules during runtime. For this you have to store the module specific parameters in so called "record sets". More detailed information about the structure of the record sets is to find in the according module description.

Deployment Web visualization > WebVisu editor

## 9.6 Deployment Web visualization

- With a WebVisu project there is the possibility to configure a web visualization on your CPU.
- The configuration of a *WebVisu* project is only possible with the *SPEED7 Studio* V 1.7 and up.
- Since a WebVisu project is only executable by memory card, a memory card of VIPA (VSD, VSC) must be plugged. 

  Chap. 4.15 'Deployment storage media - VSD, VSC' page 94
- If the memory card is removed for a short time, the SF LED lights up. This indicates that a feature is missing and the *WebVisu* will quit after 72 hours.
- The WebVisu functionality must be activated in the CPU. ♦ Chap. 9.6.1 'Activate WebVisu functionality' page 176
- When the project is transferred from the *SPEED7 Studio*, the *WebVisu* project is automatically transferred to the inserted memory card.
- Access happens by the IP address of the Ethernet PG/OP channel and the correspondingly configured port or via the device web page
- You can access your web visualization via a web browser. Web browsers based on Windows CE are currently not supported.

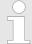

Please note that the use of a WebVisu project, depending on the scope of the WebVisu project and the PLC project, can influence the performance and thus the response time of your application.

### 9.6.1 Activate WebVisu functionality

#### **Proceeding**

For your CPU can process a *WebVisu* project, you have to activate the *WebVisu* functionality.

- 1. ▶ Insert a memory card from VIPA (VSD, VSC) into your CPU. ♦ Chap. 4.15 'Deployment storage media VSD, VSC' page 94
- **2.** Turn on the CPU, to activate the *WebVisu* functionality, you have to establish an *Overall reset*.
  - ⇒ As long as the memory card is inserted, the WebVisu functionality remains activated even after a power cycle. When the project is transferred from the SPEED7 Studio, the WebVisu project is automatically transferred to the inserted memory card.

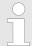

Please regard that the memory card must remain plugged when you've executed activated the WebVisu functionality. Otherwise the SF LED is on and the WebVisu functionality is deactivated after 72 hours. As long as an activated memory card is not inserted, the SF LED is on and the "TrialTime" timer counts from 72 hours down to 0. After that the WebVisu functionality is de-activated. By inserting the memory card, the LED goes off and the CPU runs again without restrictions.

#### 9.6.2 WebVisu editor

The configuration of a *WebVisu* project is shown below. This is only the basic use of the *WebVisu* editor in the *SPEED7 Studio* together with the VIPA CPU. Please note that software changes can not always be considered and it may thus be deviations to the description.

Deployment Web visualization > WebVisu editor

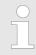

For more information on the SPEED7 Studio and how to use the Web-Visu editor, refer to its online help.

## 9.6.2.1 Working environment

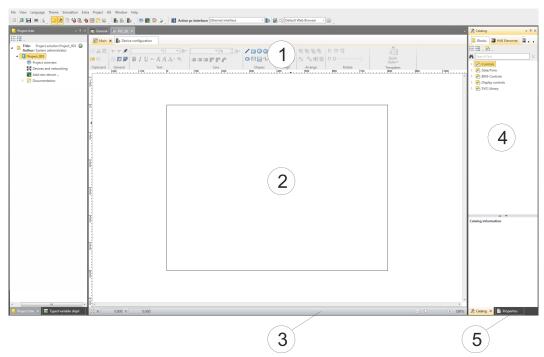

- (1) Toolbar
- (2) Editor surface
- (3) Status bar
- (4) Catalog
- (5) Properties window
- (1) Toolbar The toolbar provides important commands for working with the WebVisu editor.
- (2) Editor area The editor area is your workspace. Here you can place and edit texts and graphics objects.
- (3) Status bar With a slider you can enlarge or reduce your view.
- (4) Catalog Via Catalog you can access all the WebVisu elements. You can use Drag & Drop to place them on the Editor surface and adjust them using properties.
- (5) Properties window By enabling 'View → Properties' the 'Properties' are shown. The properties of the selected element are shown here. You can adjust these if necessary.

Deployment Web visualization > WebVisu editor

#### 9.6.2.2 Creating a WebVisu project

#### Add WebVisu

- **1.** Start the SPEED7 Studio with your project for the CPU for which a WebVisu project is to be created.
- 2. If not already done, add a CPU by clicking 'Add new device'.
- 3. Click in the 'Project tree' at the CPU and select 'Context menu

  → Device properties'.
  - ⇒ The 'Device properties' of your CPU opens.
- 4. Here click at 'WebVisu configuration'
  - ⇒ In this settings window, you can create a *WebVisu* project for your CPU.

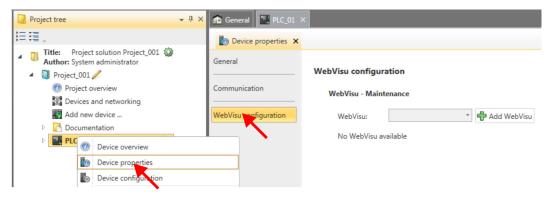

- 5. To create a WebVisu project, click at [ Add WebVisu ].
  - ⇒ A new WebVisu project is created and listed in the 'Project tree'. At 'WebVisu general configurations' and 'WebVisu SSL configurations', you can make further settings.

#### WebVisu - general configurations

- Port number
  - Enter the port number under which the WebVisu should be accessible.
  - Port number: 8080 (default): The WebVisu can be accessed via the IP address and port 8080. The Device web page can be accessed via the IP address and port 80.
  - Port number. 80: The WebVisu can be accessed via the IP address and port 80.
     The Device web page can be accessed via the IP address and port 8080.
- Polling interval (ms)
  - Enter here the interval for the cyclical refresh of the web content.
- Execution device
  - Select 'CPU' as device on which this WebVisu project is to be executed.
  - WebVisu projects for Ethernet CPs are not supported by this CPU.

#### WebVisu - SSL configurations

- Enabling encoding
  - When enabled, you have SSL-encrypted access to your WebVisu.
- Disable HTTF
  - When activated, the access happens via HTTPS.
- SSL port number
  - SSL port number 443 (default): The secure access to the WebVisu takes place via the IP address and port 443. The Device web page can be accessed via the IP address of the CPU and port 8080.
- Original path of the certificate used
  - Here you can upload a security certificate.
  - Only security certificates in PEM format are supported.

Deployment Web visualization > Access to the WebVisu

#### Delete WebVisu

- Click in the 'Project tree' at WebVisu Project and select 'Context menu

  → Delete WebVisu'.
  - ⇒ The *WebVisu* project is removed from the configuration.

#### Edit WebVisu

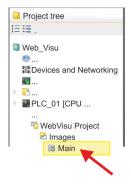

- In the 'Project tree', navigate to 'WebVisu Project > Images' and click at 'Main'. Select 'Context menu → Open image'
  - ⇒ The *WebVisu* editor opens. Here, you can configure your web visualization by dragging and dropping elements from the *'Catalog'* onto the editor area and using the *'Properties'* to interconnect them with a variable.

## 9.6.3 Start-up of the WebVisu project

The following preconditions must be fulfilled for the *WebVisu* project to start-up:

- 1. Activate WebVisu functionality if not already done. Shap. 9.6.1 'Activate WebVisu functionality' page 176
- **2.** Configure your CPU and perform a hardware configuration.
- 3. Configure your WebVisu project.
- 4. Safe and translate your project.
- 5. If you are online connected to your CPU, you can transfer your project to the CPU with 'AG → Transfer all'.
  - ⇒ Here the configuration is transferred in the CPU and the *WebVisu* project is transferred to the memory card. Immediately after the transfer you have access to your *WebVisu*.

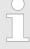

You can use the CMD auto commands WEBVISU\_PGOP\_ENABLE and WEBVISU\_PGOP\_DISABLE to enable or disable the WebVisu. After a power cycle or loading a hardware configuration, the settings are retained. With reset to the factory settings or over all reset, the WebVisu project is set to the default value "enabled". \$\Ginctriangle Chap. 4.17 'CMD - auto commands' page 97

## 9.6.4 Access to the WebVisu

- When connected via Ethernet PG/OP channel, you have access to the *WebVisu* and *Device web page* of the CPU, controlled via ports.
- Access to the WebVisu can be password-protected and encrypted by means of SSL certificates. If you want to use SSL certificates, you must integrate them in the SPEED7 Studio accordingly.

Deployment Web visualization > Status of the WebVisu

- You can create users in the SPEED7 Studio via 'WebVisu project > User administration', who can access the WebVisu.
- Via 'Device properties > WebVisu configuration' you can specify the port, the Web-Visu can be accessed and upload SSL certificates. This changes the port for accessing the device web page.
  - Port number: 8080 (default): The WebVisu can be accessed via the IP address and port 8080. The Device web page can be accessed via the IP address and port 80.
  - Port number: 80: The WebVisu can be accessed via the IP address and port 80.
     The Device web page can be accessed via the IP address and port 8080.
  - SSL port number 443 (default): The secure access to the WebVisu takes place via the IP address and port 443. The Device web page can be accessed via the IP address and port 8080.

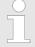

- Please note that once you have made adjustments to the user management, you will need to restart your web browser. Otherwise you receive system-related error messages about invalid user information!
- Please note that the encryption of the communication can affect CPU performance and therefore the response time of the entire system!

#### 9.6.5 Status of the WebVisu

On the device web page at the tab 'WebVisu' via 'Status' you get the status of your WebVisu project. You can also determine the status at runtime by using the SSL partial list xy3Eh. More can be found in the manual operation list (HB00\_OPL\_SP7) of your CPU.

| Status                               | Meaning                                                    |
|--------------------------------------|------------------------------------------------------------|
| running                              | WebVisu is active / has started-up and can be opened       |
| loading webvisu project              | Loading WebVisu project                                    |
| shutting down                        | WebVisu server shuts down                                  |
| stop requested                       | WebVisu STOP requested                                     |
| stopped                              | WebVisu server is down                                     |
| webvisu feature not activated        | WebVisu not activated, memory card is not inserted         |
| webvisu is disabled by the user      | WebVisu was disabled by the user                           |
| no webvisu project file found        | No WebVisu project found                                   |
| no hardware configuration loaded     | No hardware configuration is loaded                        |
| invalid configuration                | Invalid WebVisu configuration                              |
| internal error: filesystem           | Error initializing the file system                         |
| webvisu project file too large       | Error loading WebVisu project, project file too large      |
| loading webvisu project file         | Error loading WebVisu project, project file may be damaged |
| deleting webvisu project             | Failed to delete the WebVisu project                       |
| internal error: file system - delete | WebVisu project to be deleted was not found in the memory  |
| CRC mismatch                         | CRC of the WebVisu project file is not correct             |

SPEED7 Studio - Project transfer > Transfer via MPI

| Status           | Meaning                                       |  |
|------------------|-----------------------------------------------|--|
| webvisu stopped  | WebVisu server has terminated unexpectedly    |  |
| internal error 1 | Internal error - initialization failed step 1 |  |
| internal error 2 | Internal error - initialization failed step 2 |  |
| internal error 3 | Unexpected internal error                     |  |
| unknown error    | General error                                 |  |

## 9.7 SPEED7 Studio - Project transfer

#### Overview

There are the following possibilities for project transfer into the CPU:

- Transfer via MPI
- Transfer via Ethernet
- Transfer via memory card

### 9.7.1 Transfer via MPI

#### General

For transfer via MPI the CPU has the following interface:

∜ 'X3: MPI(PB) interface' page 40

∜ 'X2: PtP(MPI) interface' page 40

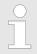

With an overall reset CPU the configuration via X2 PtP(MPI) is not possible!

#### Net structure

The structure of a MPI net is electrically identical with the structure of a PROFIBUS net. This means the same rules are valid and you use the same components for the build-up. The single participants are connected with each other via bus interface plugs and PROFIBUS cables. Per default the MPI net runs with 187.5kbaud. VIPA CPUs are delivered with MPI address 2.

### MPI programming cable

The MPI programming cables are available at VIPA in different variants. The cables provide a RS232 res. USB plug for the PC and a bus enabled RS485 plug for the CPU. Due to the RS485 connection you may plug the MPI programming cables directly to an already plugged plug on the RS485 jack. Every bus participant identifies itself at the bus with an unique address, in the course of the address 0 is reserved for programming devices.

### Terminating resistor

A cable has to be terminated with its surge impedance. For this you switch on the terminating resistor at the first and the last participant of a network or a segment. Please make sure that the participants with the activated terminating resistors are always power supplied. Otherwise it may cause interferences on the bus.

SPEED7 Studio - Project transfer > Transfer via MPI

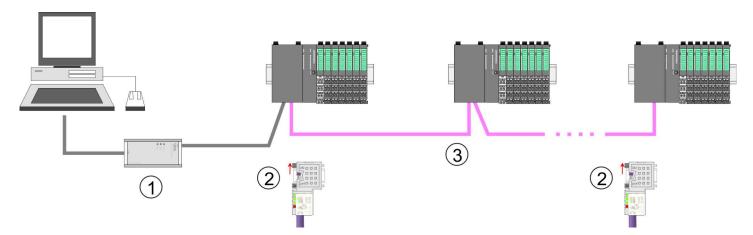

- 1 MPI programming cable
- 2 Activate the terminating resistor via switch
- 3 MPI network

# Proceeding transfer via MPI

- 1. Connect your PC to the MPI jack of your CPU via a MPI programming cable.
- **2.** Switch-ON the power supply of your CPU and start the *SPEED7 Studio* with your project.
- 3. Set at 'Active PC interface' the "Serial interface".
- **4.** ▶ Click in the 'Project tree' to your project and select 'Context menu → Recompile'.
  - ⇒ Your project will be translated and prepared for transmission.

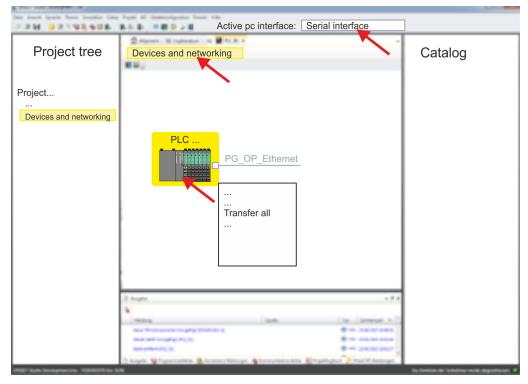

- 5. ▶ To transfer the user program and hardware configuration click in the *Project tree* at your CPU and select 'Context menu → Transfer all'.
  - ⇒ A dialog window for project transfer opens
- **6.** Select the 'Port type' "Serial interface" and start the transfer with 'Transfer'.

SPEED7 Studio - Proiect transfer > Transfer via Ethernet

- 7. Confirm the request that the CPU is to be brought into the state STOP.
  - ⇒ The user program and the hardware configuration are transferred via MPI to the CPU.
- 8. Close after transmission the dialog.
- With 'Context menu → Copy RAM to ROM' you can save your project on a memory card, if one is plugged.

### 9.7.2 Transfer via Ethernet

# Proceeding transfer via Ethernet

For transfer via Ethernet the CPU has an Ethernet PG/OP channel. For online access to this, you have to assign IP address parameters to this by means of "initialization" and transfer them into your project. For the transfer, connect, if not already done, the Ethernet PG/OP channel jack to your Ethernet. The connection happens via an integrated 2-port switch (X1, X5).

- **1.** Switch-ON the power supply of your CPU and start the *SPEED7 Studio* with your project.
- 2. Set at 'Active PC interface' the "Ethernet interface".
- 3. ▶ Click in the 'Project tree' to your project and select 'Context menu → Recompile'.
  - ⇒ Your project will be translated and prepared for transmission.

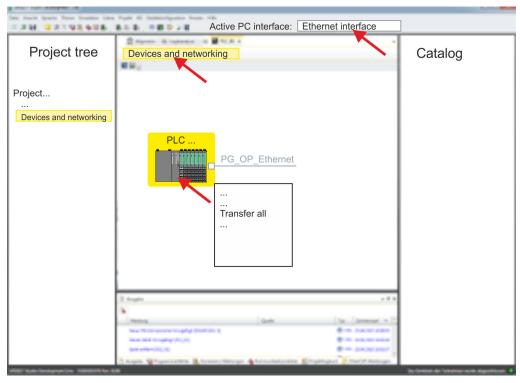

- **4.** To transfer the user program and hardware configuration click in the *Project tree* at your CPU and select 'Context menu → Transfer all'.
  - ⇒ A dialog window for project transfer opens
- **5.** Select the 'Port type' "Ethernet interface" and start the transfer with 'Transfer'.
- **6.** Confirm the request that the CPU is to be brought into the state STOP.
  - ⇒ The user program and the hardware configuration are transferred via Ethernet to the CPU.
- 7. Close after transmission the dialog.

SPEED7 Studio - Project transfer > Transfer via memory card

8. ▶ With 'Context menu → Copy RAM to ROM' you can save your project on a memory card, if one is plugged.

## 9.7.3 Transfer via memory card

# Proceeding transfer via memory card

The memory card serves as external storage medium. There may be stored several projects and sub-directories on a memory card. Please regard that your current project is stored in the root directory and has one of the following file names:

- S7PROG.WLD
- AUTOLOAD.WLD
- 1. Start the SPEED7 Studio with your project.
- 2. Click in the 'Project tree' at the CPU.
- 3. Create in the SPEED7 Studio with 'Context menu
  - → Export device configuration (WLD)' a wld file.
  - ⇒ The wld file is created. This contains the user program and the hardware configuration
- **4.** Copy the wld file at a suited memory card. Plug this into your CPU and start it again.
  - ⇒ The transfer of the application program from the memory card into the CPU takes place depending on the file name after an overall reset or PowerON.

S7PROG.WLD is read from the memory card after overall reset.

AUTOLOAD.WLD is read from the memory card after PowerON.

The blinking of the SD LED of the CPU marks the active transfer. Please regard that your user memory serves for enough space for your user program, otherwise your user program is not completely loaded and the SF LED gets on.

TIA Portal - Work environment > General

# 10 Configuration with TIA Portal

### 10.1 TIA Portal - Work environment

### **10.1.1** General

#### General

In this chapter the project engineering of the VIPA CPU in the Siemens TIA Portal is shown. Here only the basic usage of the Siemens TIA Portal together with a VIPA CPU is shown. Please note that software changes can not always be considered and it may thus be deviations to the description. TIA means Totally integrated Automation from Siemens. Here your VIPA PLCs may be configured and linked. For diagnostics online tools are available.

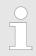

Information about the Siemens TIA Portal can be found in the online help respectively in the according online documentation.

### Starting the TIA Portal

To start the Siemens TIA Portal with Windows select 'Start → Programs → Siemens Automation → TIA ...'

Then the TIA Portal opens with the last settings used.

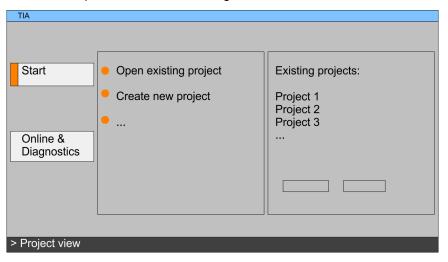

### **Exiting the TIA Portal**

With the menu 'Project → Exit' in the 'Project view' you may exit the TIA Portal. Here there is the possibility to save changes of your project before.

TIA Portal - Hardware configuration - CPU

### 10.1.2 Work environment of the TIA Portal

Basically, the TIA Portal has the following 2 views. With the button on the left below you can switch between these views:

#### Portal view

The 'Portal view' provides a "task oriented" view of the tools for processing your project. Here you have direct access to the tools for a task. If necessary, a change to the Project view takes place automatically for the selected task.

#### **Project view**

The 'Project view' is a "structured" view to all constituent parts of your project.

### Areas of the Project view

The Project view is divided into the following areas:

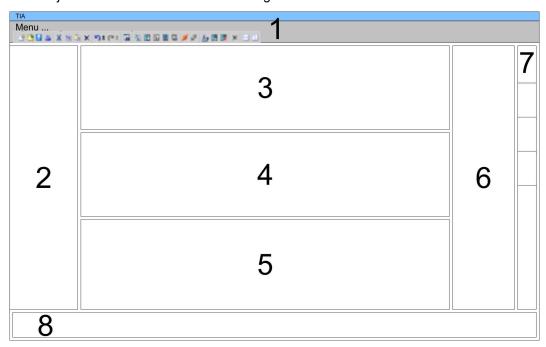

- 1 Menu bar with toolbars
- 2 Project tree with Details view
- 3 Project area
- 4 Device overview of the project respectively area for block programming
- 5 Properties dialog of a device (parameter) respectively information area
- 6 Hardware catalog and tools
- 7 "Task-Cards" to select hardware catalog, tasks and libraries
- 8 Jump to Portal or Project view

## 10.2 TIA Portal - Hardware configuration - CPU

### Overview

The hardware configuration of the CPU and its plugged modules happens in the Siemens TIA Portal by means of a virtual PROFINET IO device. For the PROFINET interface is standardized software sided, the functionality is guaranteed by including a GSDML file into the Siemens TIA Portal.

The hardware configuration of the CPU is divided into the following parts:

- Installation GSDML SLIO CPU PROFINET
- Configuration Siemens CPU
- Connection SLIO CPU as PROFINET IO device

TIA Portal - Hardware configuration - CPU

# Installation GSDML SLIO CPU for PROFINET

The installation of the PROFINET IO devices *'VIPA SLIO CPU'* happens in the hardware catalog with the following approach:

- **1.** Go to the service area of www.vipa.com.
- **2.** Load from the download area at 'Config files → PROFINET' the according file for your System SLIO.
- 3. Extract the file into your working directory.
- **4.** Start the Siemens TIA Portal.
- **5.** Close all the projects.
- **6.** ▶ Switch to the *Project view*.
- 7. ▶ Select 'Options → Install general station description file (GSD)'.
- **8.** Navigate to your working directory and install the according GSDML file.
  - After the installation the hardware catalog is refreshed and the Siemens TIA Portal is finished.

After restarting the Siemens TIA Portal the according PROFINET IO device can be found at *Other field devices > PROFINET > IO > VIPA GmbH > VIPA SLIO System*.

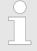

Thus, the VIPA components can be displayed, you have to deactivate the "Filter" of the hardware catalog.

# Configuration Siemens CPU

In the Siemens TIA Portal, the CPU from VIPA is to be configured as CPU 317-2PN/DP (6ES7 317-2EK14-0AB0 V3.2) from Siemens.

- 1. Start the Siemens TIA Portal.
- **2.** Create a new project in the *Portal view* with 'Create new project'.
- **3.** ▶ Switch to the *Project view*.
- **4.** Click in the *Project tree* at 'Add new device'.
- Select the following CPU in the input dialog: SIMATIC S7-300 > CPU 317-2PN/DP (6ES7 317-2EK14-0AB0 V3.2)
  - ⇒ The CPU is inserted with a profile rail.

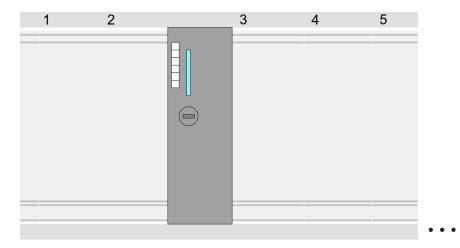

TIA Portal - Hardware configuration - CPU

#### **Device overview**

| Module                  | <br>Slot | <br>Туре           |  |
|-------------------------|----------|--------------------|--|
| PLC                     | 2        | CPU 317-2PN/DP     |  |
| MPI/DP interface        | 2 X1     | MPI/DP interface   |  |
| PROFINET inter-<br>face | 2 X2     | PROFINET interface |  |
|                         |          |                    |  |

# Setting standard CPU parameters

Since the CPU from VIPA is configured as Siemens CPU, so the setting of the non-VIPA specific parameters takes place via the Siemens CPU. For parametrization click in the *Project area* respectively in the *Device overview* at the CPU part. Then the parameters of the CPU part are shown in the *Properties dialog*. Here you can make your parameter settings. § Chap. 4.7 'Setting standard CPU parameters' page 65

# Connection SLIO CPU as PROFINET IO device

- **1.** Switch in the *Project area* to 'Network view'.
- 2. After installing the GSDML the IO device for the SLIO CPU may be found in the hardware catalog at *Other field devices > PROFINET > IO > VIPA GmbH > VIPA SLIO System*. Connect the slave system to the CPU by dragging&dropping it from the hardware catalog to the *Network view* and connecting it via PROFINET to the CPU.
- **3.** Click in the *Network view* at the PROFINET part of the Siemens CPU and enter a valid IP address data in *'Properties'* at *'Ethernet address'* in the area *'IP protocol'*.
- **4.** Enter at 'PROFINET' a 'PROFINET device name'. The device name must be unique at the Ethernet subnet.

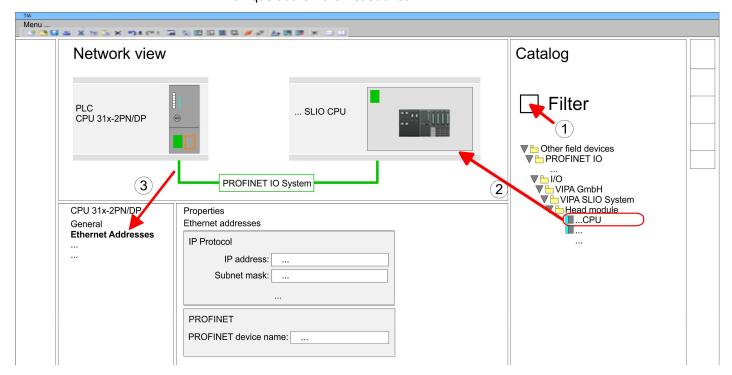

- **5.** Select in the *Network view* the IO device *'VIPA SLIO CPU...'* and switch to the *Device overview*.
  - ⇒ In the *Device overview* of the PROFINET IO device *'VIPA SLIO CPU'* the CPU is already placed at slot 0. From slot 1 you can place your system SLIO modules.

TIA Portal - Hardware configuration - Ethernet PG/OP channel

# Setting VIPA specific CPU parameters

For parametrization click at the CPU at slot 0 in the *Device overview* of the PROFINET IO device *'VIPA SLIO CPU'*. Then the parameters of the CPU part are shown in the *Properties dialog*. Here you can make your parameter settings. *\(\phi\) Chap. 4.8 'Setting VIPA specific CPU parameters' page 70* 

## 10.3 TIA Portal - Hardware configuration - Ethernet PG/OP channel

#### Overview

The CPU has an integrated Ethernet PG/OP channel. This channel allows you to program and remote control your CPU.

- The Ethernet PG/OP channel (X1/X5) is designed as switch. This enables PG/OP communication via the connections X1 and X5.
- Configurable connections are possible.
- DHCP respectively the assignment of the network configuration with a DHCP server is supported.
- Default diagnostics addresses: 8169 ... 8184
- At the first commissioning respectively after a factory reset the Ethernet PG/OP channel has no IP address. For online access to the CPU via the Ethernet PG/OP channel, valid IP address parameters have to be assigned to this by means of your configuration tool. This is called "initialization".
- Via the Ethernet PG/OP channel, you have access to:
  - Device website, where you can find information on firmware status, connected peripherals, current cycle times, etc.
  - WebVisu project, which is to be created in the SPEED7 Studio.

# Assembly and commissioning

- Install your System SLIO with your CPU.
- **2.** Wire the system by connecting cables for voltage supply and signals.
- **3.** Connect the one of the Ethernet jacks (X1, X5) of the Ethernet PG/OP channel to Ethernet.
- **4.** Switch on the power supply.
  - After a short boot time the CP is ready for communication. He possibly has no IP address data and requires an initialization.

# "Initialization" via Online functions

The initialization via the Online functions takes place with the following proceeding:

Determine the current Ethernet (MAC) address of your Ethernet PG/OP channel. This can be found at the front of the CPU labelled as "MAC PG/OP: ...".

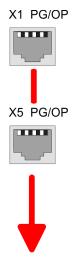

MAC PG/OP: 00-20-D5-77-05-10

TIA Portal - Hardware configuration - Ethernet PG/OP channel

# Assign IP address parameters

You get valid IP address parameters from your system administrator. The assignment of the IP address data happens online in the Siemens TIA Portal with the following proceeding:

- 1. Start the Siemens TIA Portal.
- 2. Switch to the 'Project view'.
- **3.** Click in the *'Project tree'* at *'Online access'* and choose here by a doubleclick your network card, which is connected to the Ethernet PG/OP channel.
- **4.** To get the stations and their MAC address, use the 'Accessible device'. This can be found at the front of the CPU labelled as "MAC PG/OP: ...".
- Choose from the list the module with the known MAC address (Onboard PG/OP [MAC address]) and open with "Online & Diagnostics" the diagnostics dialog in the Project area.
- **6.** Navigate to *Functions > Assign IP address*. Type in the IP configuration like IP address, subnet mask and gateway.
- 7. Confirm with [Assign IP configuration].
  - ⇒ Directly after the assignment the Ethernet PG/OP channel is online reachable using the set IP address data. The value remains as long as it is reassigned, it is overwritten by a hardware configuration or an factory reset is executed.

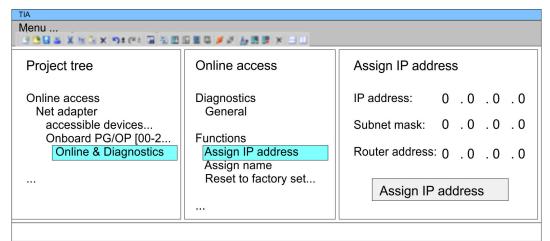

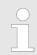

Due to the system you may get a message that the IP address could not be assigned. This message can be ignored.

# Take IP address parameters in project

- 1. Den your project.
- If not already done, configure in the *'Device configuration'* a Siemens CPU 317-2PN/DP (6ES7 317-2EK14-0AB0 V3.2).
- 3. As Ethernet PG/OP channel place at slot 4 the Siemens CP 343-1 (6GK7 343-1EX30 0XE0 V3.0).
- 4. Open the "Property" dialog by clicking on the CP 343-1EX30 and enter for the CP at "Properties" at "Ethernet address" the IP address data, which you have assigned before.
- **5.** Transfer your project.

TIA Portal - Hardware configuration - PG/OP via PROFINET

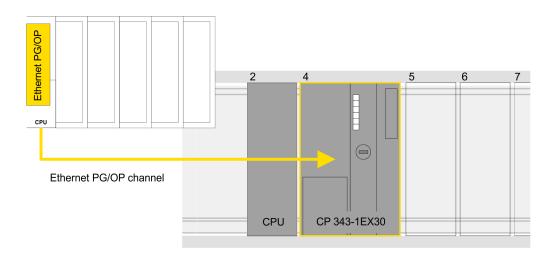

#### **Device overview**

| Module                  | <br>Slot | <br>Туре           |  |
|-------------------------|----------|--------------------|--|
| PLC                     | 2        | CPU 317-2PN/DP     |  |
| MPI/DP interface        | 2 X1     | MPI/DP interface   |  |
| PROFINET inter-<br>face | 2 X2     | PROFINET interface |  |
|                         |          |                    |  |
| CP 343-1                | 4        | CP 343-1           |  |
|                         |          |                    |  |

## 10.4 TIA Portal - Hardware configuration - PG/OP via PROFINET

### Overview

The CPU has PROFINET integrated. Besides the connection to PROFINET via this interface, which works as switch (X4/X6), you can program and remote control your CPU.

- At the first commissioning respectively after a factory reset the PROFINET interface has no IP address.
- For online access to the CPU via the PROFINET interface, valid IP address parameters have to be assigned to this. This is called "initialization".
- This can be done with the Siemens TIA Portal.

# Assembly and commissioning

- 1. Install your System SLIO with your CPU.
- **2.** Wire the system by connecting cables for voltage supply and signals.
- 3. Connect the one of the PROFINET jacks (X4, X6) to Ethernet.
- **4.** Switch on the power supply.
  - ⇒ After a short boot time the CP is ready for communication. He possibly has no IP address data and requires an initialization.

TIA Portal - Hardware configuration - PG/OP via PROFINET

# "Initialization" via Online functions

The initialization via the Online functions takes place with the following proceeding:

Determine the current Ethernet (MAC) address of your PROFINET IO controller. This can be found at the front of the CPU labelled as "MAC ETH: ...".

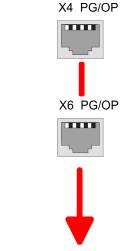

MAC ETH: 00-20-D7-75-15-19

# Assign IP address parameters

You get valid IP address parameters from your system administrator. The assignment of the IP address data happens online in the Siemens TIA Portal with the following proceeding:

- 1. Start the Siemens TIA Portal.
- 2. Switch to the 'Project view'.
- **3.** Click in the *'Project tree'* at *'Online access'* and choose here by a double-click your network card, which is connected to one of the the PROFINET interfaces (X4/X6).
- To get the stations and their MAC address, use the 'Accessible device'. This can be found at the front of the CPU labelled as "MAC ETH: ...".
- Choose from the list the module with the known MAC address (PROFINET CP [MAC address]) and open with "Online & Diagnostics" the diagnostics dialog in the Project area.
- **6.** Navigate to *Functions > Assign IP address*. Type in the IP configuration like IP address, subnet mask and gateway.
- 7. Confirm with [Assign IP configuration].
  - Directly after the assignment the PROFINET interface is online reachable using the set IP address data. The value remains as long as it is reassigned, it is overwritten by a hardware configuration or a factory reset is executed.

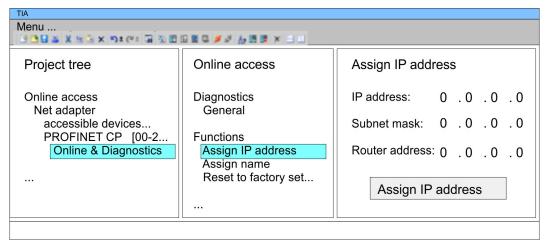

TIA Portal - Hardware configuration - I/O modules

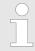

Due to the system you may get a message that the IP address could not be assigned. This message can be ignored.

# Take IP address parameters in project

- 1. Open your project.
- 2. If not already done, configure in the 'Device configuration' a Siemens CPU 317-2PN/DP (6ES7 317-2EK14-0AB0 V3.2).
- **3.** Open the "Property" dialog by clicking on the *'PROFINET interface'* and enter for PROFINET interface "Properties" at *'Ethernet address'* the IP address data, which you have assigned before.
- 4. Transfer your project.

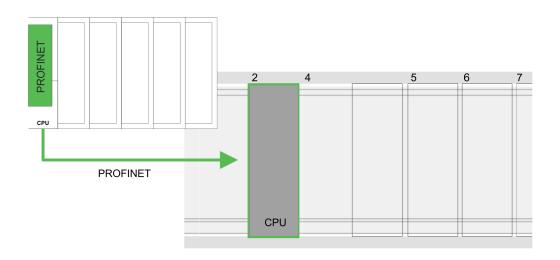

### Device overview:

| Module             | <br>Slot | ••• | Туре               |  |
|--------------------|----------|-----|--------------------|--|
| PLC                | 2        |     | CPU 317-2PN/DP     |  |
| MPI/DP interface   | 2 X1     |     | MPI/DP interface   |  |
| PROFINET interface | 2 X2     |     | PROFINET interface |  |
|                    |          |     |                    |  |

## 10.5 TIA Portal - Hardware configuration - I/O modules

# Hardware configuration of the modules

Starting with slot 1 place in the *Device overview* of the PROFINET IO device 'VIPA SLIO CPU' your System SLIO modules in the plugged sequence. For this drag from the hardware catalog the corresponding module to the corresponding position in the *Device overview*.

TIA Portal - Hardware configuration - I/O modules

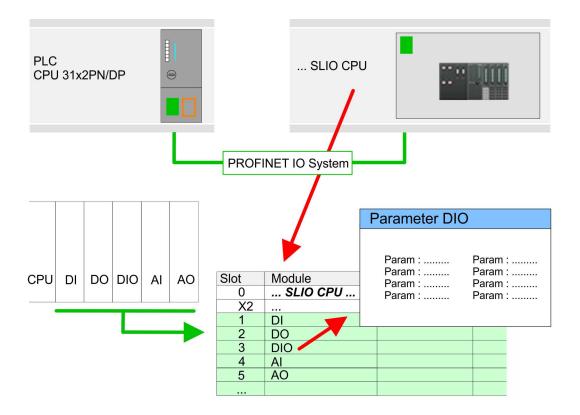

### **Parameterization**

To provide specific addressing of the installed peripheral modules, certain addresses must be allocated in the CPU. For parameterization click in the *Device overview* at the module you want to parameterize. Then the parameters of the module are shown in the *Properties* dialog. Here you can make your parameter settings.

TIA Portal - Project transfer

## 10.6 TIA Portal - VIPA-Include library

#### Overview

- The VIPA specific blocks can be found in the "Service" area of www.vipa.com as library download file at *Downloads* > *VIPA LIB*.
- The library is available as packed zip file for the corresponding TIA Portal version.
- As soon as you want to use VIPA specific blocks you have to import them into your project.

Execute the following steps:

- Load an unzip the file ...TIA\_Vxx.zip (note TIA Portal version)
- Open library and transfer blocks into the project

### Unzip ...TIA\_Vxx.zip

Start your un-zip application with a double click on the file TIA\_Vxx.zip and copy all the files and folders in a work directory for the Siemens TIA Portal.

# Open library and transfer blocks into the project

- 1. Start the Siemens TIA Portal with your project.
- 2. Switch to the *Project view*.
- 3. Choose "Libraries" from the task cards on the right side.
- 4. Click at "Global libraries".
- 5. Click at "Open global libraries".
- **6.** Navigate to your directory and load the file ...TIA.alxx.

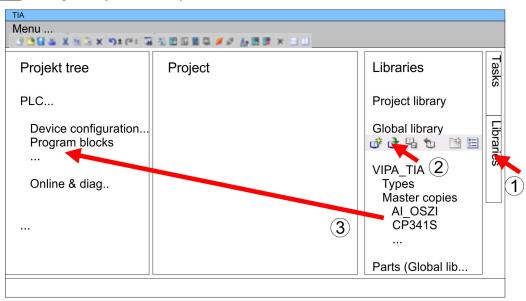

Copy the necessary blocks from the library into the "Program blocks" of the *Project tree* of your project. Now you have access to the VIPA specific blocks via your user application.

### 10.7 TIA Portal - Project transfer

### Overview

There are the following possibilities for project transfer into the CPU:

- Transfer via MPI
- Transfer via Ethernet
- Transfer via memory card

TIA Portal - Project transfer > Transfer via Ethernet

### 10.7.1 Transfer via MPI

#### Transfer via MPI

Currently the VIPA programming cables for transfer via MPI are not supported. This is only possible with the programming cable from Siemens.

- **1.** Establish a connection to the CPU via MPI with an appropriate programming cable. Information may be found in the corresponding documentation of the programming cable.
- 2. Switch-ON the power supply of your CPU and start the Siemens TIA Portal with your project.
- 3. ▶ Select in the *Project tree* your CPU and choose *'Context menu*→ *Download to device* → *Hardware configuration'* to transfer the hardware configuration.
- To transfer the PLC program choose 'Context menu → Download to device → Software'. Due to the system you have to transfer hardware configuration and PLC program separately.

### 10.7.2 Transfer via Ethernet

For transfer via Ethernet the CPU has the following interface:

X1/X5: Ethernet PG/OP channel

#### Initialization

So that you may the according Ethernet interface, you have to assign IP address parameters by means of the "initialization". § Chap. 10.3 'TIA Portal - Hardware configuration - Ethernet PG/OP channel' page 189

Please consider to use the same IP address data in your project for the CP 343-1.

#### Transfer

- **1.** For the transfer, connect, if not already done, the appropriate Ethernet jack to your Ethernet.
- 2. Deen your project with the Siemens TIA Portal.
- **3.** Click in the *Project tree* at *Online access* and choose here by a double-click your network card, which is connected to the Ethernet PG/OP interface.
- 4. Select in the *Project tree* your CPU and click at [Go online].
- 5. Set the access path by selecting "PN/IE" as type of interface, your network card and the according subnet. Then a net scan is established and the corresponding station is listed.
- **6.** Establish with [Connect] a connection.
- 7. ▶ Click to 'Online → Download to device'.
  - ⇒ The according block is compiled and by a request transferred to the target device. Provided that no new hardware configuration is transferred to the CPU, the entered Ethernet connection is permanently stored in the project as transfer channel.

TIA Portal - Project transfer > Transfer via memory card

## 10.7.3 Transfer via memory card

### **Proceeding**

The memory card serves as external storage medium. There may be stored several projects and sub-directories on a memory card. Please regard that your current project is stored in the root directory and has one of the following file names:

- S7PROG.WLD
- AUTOLOAD.WLD
- **1.** Start the Siemens TIA Portal with your project.
- 2. ▶ Create a wld file with 'Project → Memory card file → New'.
  - ⇒ The wld file is shown in the *Project tree* at "SIMATIC Card Reader" as "Memory card file".
- **3.** Copy the blocks from the *Program blocks* to the wld file. Here the hardware configuration data are automatically copied to the wld file as "System data".
- **4.** Copy the wld file at a suited memory card. Plug this into your CPU and start it again.
  - ⇒ The transfer of the application program from the memory card into the CPU takes place depending on the file name after an overall reset or PowerON.

S7PROG.WLD is read from the memory card after overall reset.

AUTOLOAD.WLD is read from the memory card after PowerON.

The blinking of the SD LED of the CPU marks the active transfer. Please regard that your user memory serves for enough space for your user program, otherwise your user program is not completely loaded and the SF LED gets on.

Appendix VIPA System SLIO

**Appendix** 

VIPA System SLIO Appendix

# Content

| Α | System specific event IDs | 200 |
|---|---------------------------|-----|
| В | Integrated blocks         | 248 |
| С | SSL partial list          | 252 |

# A System specific event IDs

**Event IDs** 

∜ Chap. 4.19 'Diagnostic entries' page 100

| Oxt15C  Manufacture interrupt for EtherCAT / PROFINET IO  OB: OB number  ZINFO1: Logical address of the slave station that triggered the interrupt  ZINFO2: Interrupt type  O: Reserved  1: Diagnostic interrupt (incoming)  2: Process interrupt  3: Pull interrupt  4: Plug interrupt  5: Status interrupt  6: Update interrupt  7: Redundancy interrupt  8: Controlled by the supervisor  9: Enabled  10: Wrong sub module plugged  11: Recurrence of the sub module  12: Diagnostic interrupt (outgoing)  13: Cross traffic connection message  14: Neighbourhood change message  15: Synchronisation message (bus)  16: Synchronisation message (bus)  31: Pull interrupt component message  18: Clock synchronisation message (bus)  31: Pull interrupt component  32: Vendor-specific interrupt min.  33: Vendor-specific interrupt max.  ZINFO3: CoE error code  Error in access to periphery | Event ID | Description                                                               |
|----------------------------------------------------------------------------------------------------|----------|---------------------------------------------------------------------------|
| ZINFO1: Logical address of the slave station that triggered the interrupt ZINFO2: Interrupt type  0: Reserved  1: Diagnostic interrupt (incoming)  2: Process interrupt  3: Pull interrupt  4: Plug interrupt  5: Status interrupt  6: Update interrupt  7: Redundancy interrupt  8: Controlled by the supervisor  9: Enabled  10: Wrong sub module plugged  11: Recurrence of the sub module  12: Diagnostic interrupt (outgoing)  13: Cross traffic connection message  14: Neighbourhood change message  15: Synchronisation message (bus)  16: Synchronisation message (device)  17: Network component message  18: Clock synchronisation message (bus)  31: Pull interrupt component  32: Vendor-specific interrupt min.  33: Vendor-specific interrupt max.  ZINFO3: CoE error code                                                                                                    | 0x115C   | Manufacture interrupt for EtherCAT / PROFINET IO                          |
| ZINFO2: Interrupt type  0: Reserved  1: Diagnostic interrupt (incoming)  2: Process interrupt  3: Pull interrupt  4: Plug interrupt  5: Status interrupt  6: Update interrupt  7: Redundancy interrupt  8: Controlled by the supervisor  9: Enabled  10: Wrong sub module plugged  11: Recurrence of the sub module  12: Diagnostic interrupt (outgoing)  13: Cross traffic connection message  14: Neighbourhood change message  15: Synchronisation message (device)  17: Network component message  18: Clock synchronisation message (device)  17: Network component message  18: Clock synchronisation message  18: Clock synchronisation message  19: Yendor-specific interrupt min.  33: Vendor-specific interrupt topology change  127: Vendor-specific interrupt max.  ZINFO3: CoE error code                                                                                                |          | OB: OB number                                                             |
| 0: Reserved 1: Diagnostic interrupt (incoming) 2: Process interrupt 3: Pull interrupt 4: Plug interrupt 5: Status interrupt 6: Update interrupt 7: Redundancy interrupt 8: Controlled by the supervisor 9: Enabled 10: Wrong sub module plugged 11: Recurrence of the sub module 12: Diagnostic interrupt (outgoing) 13: Cross traffic connection message 14: Neighbourhood change message 15: Synchronisation message (bus) 16: Synchronisation message (bus) 16: Synchronisation message (bus) 17: Network component message 18: Clock synchronisation message (bus) 31: Pull interrupt component 32: Vendor-specific interrupt min. 33: Vendor-specific interrupt topology change 127: Vendor-specific interrupt max. ZINFO3: CoE error code                                                                                                    |          | ZINFO1: Logical address of the slave station that triggered the interrupt |
| 1: Diagnostic interrupt (incoming) 2: Process interrupt 3: Pull interrupt 4: Plug interrupt 5: Status interrupt 6: Update interrupt 7: Redundancy interrupt 8: Controlled by the supervisor 9: Enabled 10: Wrong sub module plugged 11: Recurrence of the sub module 12: Diagnostic interrupt (outgoing) 13: Cross traffic connection message 14: Neighbourhood change message 15: Synchronisation message (bus) 16: Synchronisation message (device) 17: Network component message 18: Clock synchronisation message (bus) 31: Pull interrupt component 32: Vendor-specific interrupt min. 33: Vendor-specific interrupt topology change 127: Vendor-specific interrupt topology change                                                                                                    |          | ZINFO2: Interrupt type                                                    |
| 2: Process interrupt 3: Pull interrupt 4: Plug interrupt 5: Status interrupt 6: Update interrupt 7: Redundancy interrupt 8: Controlled by the supervisor 9: Enabled 10: Wrong sub module plugged 11: Recurrence of the sub module 12: Diagnostic interrupt (outgoing) 13: Cross traffic connection message 14: Neighbourhood change message 15: Synchronisation message (bus) 16: Synchronisation message (device) 17: Network component message 18: Clock synchronisation message (bus) 31: Pull interrupt component 32: Vendor-specific interrupt min. 33: Vendor-specific interrupt topology change 127: Vendor-specific interrupt max. ZINFO3: CoE error code                                                                                                    |          | 0: Reserved                                                               |
| 3: Pull interrupt 4: Plug interrupt 5: Status interrupt 6: Update interrupt 7: Redundancy interrupt 8: Controlled by the supervisor 9: Enabled 10: Wrong sub module plugged 11: Recurrence of the sub module 12: Diagnostic interrupt (outgoing) 13: Cross traffic connection message 14: Neighbourhood change message 15: Synchronisation message (bus) 16: Synchronisation message (device) 17: Network component message 18: Clock synchronisation message (bus) 31: Pull interrupt component 32: Vendor-specific interrupt min. 33: Vendor-specific interrupt topology change 127: Vendor-specific interrupt max. ZINFO3: CoE error code                                                                                                    |          | 1: Diagnostic interrupt (incoming)                                        |
| 4: Plug interrupt 5: Status interrupt 6: Update interrupt 7: Redundancy interrupt 8: Controlled by the supervisor 9: Enabled 10: Wrong sub module plugged 11: Recurrence of the sub module 12: Diagnostic interrupt (outgoing) 13: Cross traffic connection message 14: Neighbourhood change message 15: Synchronisation message (bus) 16: Synchronisation message (device) 17: Network component message 18: Clock synchronisation message (bus) 31: Pull interrupt component 32: Vendor-specific interrupt min. 33: Vendor-specific interrupt topology change 127: Vendor-specific interrupt max. ZINFO3: CoE error code                                                                                                    |          | 2: Process interrupt                                                      |
| 5: Status interrupt 6: Update interrupt 7: Redundancy interrupt 8: Controlled by the supervisor 9: Enabled 10: Wrong sub module plugged 11: Recurrence of the sub module 12: Diagnostic interrupt (outgoing) 13: Cross traffic connection message 14: Neighbourhood change message 15: Synchronisation message (bus) 16: Synchronisation message (device) 17: Network component message 18: Clock synchronisation message (bus) 31: Pull interrupt component 32: Vendor-specific interrupt min. 33: Vendor-specific interrupt topology change 127: Vendor-specific interrupt max. ZINFO3: CoE error code                                                                                                    |          | 3: Pull interrupt                                                         |
| 6: Update interrupt 7: Redundancy interrupt 8: Controlled by the supervisor 9: Enabled 10: Wrong sub module plugged 11: Recurrence of the sub module 12: Diagnostic interrupt (outgoing) 13: Cross traffic connection message 14: Neighbourhood change message 15: Synchronisation message (bus) 16: Synchronisation message (device) 17: Network component message 18: Clock synchronisation message (bus) 31: Pull interrupt component 32: Vendor-specific interrupt min. 33: Vendor-specific interrupt max. ZINFO3: CoE error code  0xE003  Error in access to periphery                                                                                                    |          | 4: Plug interrupt                                                         |
| 7: Redundancy interrupt 8: Controlled by the supervisor 9: Enabled 10: Wrong sub module plugged 11: Recurrence of the sub module 12: Diagnostic interrupt (outgoing) 13: Cross traffic connection message 14: Neighbourhood change message 15: Synchronisation message (bus) 16: Synchronisation message (device) 17: Network component message 18: Clock synchronisation message (bus) 31: Pull interrupt component 32: Vendor-specific interrupt min. 33: Vendor-specific interrupt topology change 127: Vendor-specific interrupt max. ZINFO3: CoE error code                                                                                                    |          | 5: Status interrupt                                                       |
| 8: Controlled by the supervisor 9: Enabled 10: Wrong sub module plugged 11: Recurrence of the sub module 12: Diagnostic interrupt (outgoing) 13: Cross traffic connection message 14: Neighbourhood change message 15: Synchronisation message (bus) 16: Synchronisation message (device) 17: Network component message 18: Clock synchronisation message (bus) 31: Pull interrupt component 32: Vendor-specific interrupt min. 33: Vendor-specific interrupt max. ZINFO3: CoE error code  0xE003  Error in access to periphery                                                                                                    |          | 6: Update interrupt                                                       |
| 9: Enabled 10: Wrong sub module plugged 11: Recurrence of the sub module 12: Diagnostic interrupt (outgoing) 13: Cross traffic connection message 14: Neighbourhood change message 15: Synchronisation message (bus) 16: Synchronisation message (device) 17: Network component message 18: Clock synchronisation message (bus) 31: Pull interrupt component 32: Vendor-specific interrupt min. 33: Vendor-specific interrupt topology change 127: Vendor-specific interrupt max. ZINFO3: CoE error code                                                                                                    |          | 7: Redundancy interrupt                                                   |
| 10: Wrong sub module plugged  11: Recurrence of the sub module  12: Diagnostic interrupt (outgoing)  13: Cross traffic connection message  14: Neighbourhood change message  15: Synchronisation message (bus)  16: Synchronisation message (device)  17: Network component message  18: Clock synchronisation message (bus)  31: Pull interrupt component  32: Vendor-specific interrupt min.  33: Vendor-specific interrupt topology change  127: Vendor-specific interrupt max.  ZINFO3: CoE error code  0xE003  Error in access to periphery                                                                                                    |          | 8: Controlled by the supervisor                                           |
| 11: Recurrence of the sub module 12: Diagnostic interrupt (outgoing) 13: Cross traffic connection message 14: Neighbourhood change message 15: Synchronisation message (bus) 16: Synchronisation message (device) 17: Network component message 18: Clock synchronisation message (bus) 31: Pull interrupt component 32: Vendor-specific interrupt min. 33: Vendor-specific interrupt topology change 127: Vendor-specific interrupt max. ZINFO3: CoE error code                                                                                                    |          | 9: Enabled                                                                |
| 12: Diagnostic interrupt (outgoing)  13: Cross traffic connection message  14: Neighbourhood change message  15: Synchronisation message (bus)  16: Synchronisation message (device)  17: Network component message  18: Clock synchronisation message (bus)  31: Pull interrupt component  32: Vendor-specific interrupt min.  33: Vendor-specific interrupt topology change  127: Vendor-specific interrupt max.  ZINFO3: CoE error code  0xE003  Error in access to periphery                                                                                                    |          | 10: Wrong sub module plugged                                              |
| 13: Cross traffic connection message 14: Neighbourhood change message 15: Synchronisation message (bus) 16: Synchronisation message (device) 17: Network component message 18: Clock synchronisation message (bus) 31: Pull interrupt component 32: Vendor-specific interrupt min. 33: Vendor-specific interrupt topology change 127: Vendor-specific interrupt max. ZINFO3: CoE error code  0xE003  Error in access to periphery                                                                                                    |          | 11: Recurrence of the sub module                                          |
| 14: Neighbourhood change message 15: Synchronisation message (bus) 16: Synchronisation message (device) 17: Network component message 18: Clock synchronisation message (bus) 31: Pull interrupt component 32: Vendor-specific interrupt min. 33: Vendor-specific interrupt topology change 127: Vendor-specific interrupt max. ZINFO3: CoE error code  0xE003  Error in access to periphery                                                                                                    |          | 12: Diagnostic interrupt (outgoing)                                       |
| 15: Synchronisation message (bus) 16: Synchronisation message (device) 17: Network component message 18: Clock synchronisation message (bus) 31: Pull interrupt component 32: Vendor-specific interrupt min. 33: Vendor-specific interrupt topology change 127: Vendor-specific interrupt max. ZINFO3: CoE error code  0xE003  Error in access to periphery                                                                                                    |          | 13: Cross traffic connection message                                      |
| 16: Synchronisation message (device)  17: Network component message  18: Clock synchronisation message (bus)  31: Pull interrupt component  32: Vendor-specific interrupt min.  33: Vendor-specific interrupt topology change  127: Vendor-specific interrupt max.  ZINFO3: CoE error code  0xE003  Error in access to periphery                                                                                                    |          | 14: Neighbourhood change message                                          |
| 17: Network component message  18: Clock synchronisation message (bus)  31: Pull interrupt component  32: Vendor-specific interrupt min.  33: Vendor-specific interrupt topology change  127: Vendor-specific interrupt max.  ZINFO3: CoE error code  0xE003  Error in access to periphery                                                                                                    |          | 15: Synchronisation message (bus)                                         |
| 18: Clock synchronisation message (bus) 31: Pull interrupt component 32: Vendor-specific interrupt min. 33: Vendor-specific interrupt topology change 127: Vendor-specific interrupt max. ZINFO3: CoE error code  0xE003  Error in access to periphery                                                                                                    |          | 16: Synchronisation message (device)                                      |
| 31: Pull interrupt component 32: Vendor-specific interrupt min. 33: Vendor-specific interrupt topology change 127: Vendor-specific interrupt max. ZINFO3: CoE error code  0xE003  Error in access to periphery                                                                                                    |          | 17: Network component message                                             |
| 32: Vendor-specific interrupt min. 33: Vendor-specific interrupt topology change 127: Vendor-specific interrupt max.  ZINFO3: CoE error code  Error in access to periphery                                                                                                    |          | 18: Clock synchronisation message (bus)                                   |
| 33: Vendor-specific interrupt topology change 127: Vendor-specific interrupt max.  ZINFO3: CoE error code  Error in access to periphery                                                                                                    |          | 31: Pull interrupt component                                              |
| 127: Vendor-specific interrupt max.  ZINFO3: CoE error code  0xE003 Error in access to periphery                                                                                                    |          | 32: Vendor-specific interrupt min.                                        |
| ZINFO3: CoE error code  0xE003 Error in access to periphery                                                                                                    |          | 33: Vendor-specific interrupt topology change                             |
| 0xE003 Error in access to periphery                                                                                                    |          | 127: Vendor-specific interrupt max.                                       |
|                                                                                                    |          | ZINFO3: CoE error code                                                    |
| ZINICO1: Transfer tune                                                                                                    | 0xE003   | Error in access to periphery                                              |
| ZINFOT: Transier type                                                                                                    |          | ZINFO1: Transfer type                                                     |
| ZINFO2: Periphery address                                                                                                    |          | ZINFO2: Periphery address                                                 |
| ZINFO3: Slot                                                                                                    |          | ZINFO3: Slot                                                              |
| 0xE004 Multiple configuration of a periphery address                                                                                                    | 0xE004   | Multiple configuration of a periphery address                             |
| ZINFO1: Periphery address                                                                                                    |          | ZINFO1: Periphery address                                                 |
| ZINFO2: Slot                                                                                                    |          | ZINFO2: Slot                                                              |

| Event ID | Description                                                                       |
|----------|-----------------------------------------------------------------------------------|
| 0xE005   | Internal error - Please contact the hotline!                                      |
|          | ZINFO1: Not user relevant                                                         |
|          | ZINFO2: Not user relevant                                                         |
|          | ZINFO3: Not user relevant                                                         |
| 0xE007   | Configured input/output bytes do not fit in the periphery area                    |
| 0xE008   | Internal error - Please contact the hotline!                                      |
| 0xE009   | Error on accessing the standard backplane bus                                     |
| 0xE010   | Non-defined component recognised at the standard backplane bus                    |
|          | ZINFO2: Slot                                                                      |
|          | ZINFO3: Type identifier                                                           |
| 0xE011   | Master project engineering at slave CPU not possible or wrong slave configuration |
| 0xE012   | Error at configuration standard backplane bus                                     |
| 0xE013   | Error at shift register access to standard backplane bus digital modules          |
| 0xE014   | Error in Check_Sys                                                                |
| 0xE015   | Error in access to master                                                         |
|          | ZINFO2: Slot of the master                                                        |
|          | ZINFO2: Page frame master                                                         |
| 0xE016   | Maximum block size exceeded in master transfer                                    |
|          | ZINFO1: Periphery address                                                         |
|          | ZINFO2: Slot                                                                      |
| 0xE017   | Error in access to integrated slave                                               |
| 0xE018   | Error in mapping the master periphery                                             |
| 0xE019   | Error on standard backplane bus system detection                                  |
| 0xE01A   | Error at detection of the operating mode (8/9 bit)                                |
| 0xE01B   | Error: Maximum number of plug-in components exceeded                              |
| 0xE020   | Error: Interrupt information undefined                                            |
|          | ZINFO2: Slot                                                                      |
|          | ZINFO3: Not user relevant                                                         |
|          | DatID: Interrupt type                                                             |
| 0xE030   | Error of the standard backplane bus                                               |
| 0xE033   | Internal error - Please contact the hotline!                                      |
| 0xE0B0   | SPEED7 is not stoppable                                                           |
|          | ZINFO1: Not user relevant                                                         |
|          | ZINFO2: Not user relevant                                                         |
|          | ZINFO3: Not user relevant                                                         |
|          | DatID: Not user relevant                                                          |
| 0xE0C0   | Not enough memory space in the working memory for code block (block too large)    |
| 0xE0CB   | Error on SSL access                                                               |

| ZINFO1: Error 4: SSL wrong 5: Sub-SSL wrong 6: Index wrong ZINFO2: SZL-ID ZINFO3: Index  OXEOC  OXEOC  OXEOC  ZINFO3: Index  OXEOC  ZINFO1: Error code 1: Wrong priorily 2: Buffer overrun 3: Telegram format error 4: Wrong SSL request (SSL-ID invalid) 5: Wrong SSL request (SSL-ID invalid) 6: Wrong SSL request (SSL-ID invalid) 6: Wrong SSL request (SSL-Index invalid) 7: Wrong value 8: Wrong return value 9: Wrong SAP 10: Wrong connection type 11: Wrong connection type 11: Wrong sequence number 12: Faulty block pumber in the telegram 13: Faulty block prior in the telegram 14: Inactive function 15: Wrong size in the telegram 20: Error in writing on MMC 90: Faulty buffer size 98: Unknown error 99: Internal error  OXEOCD  Error at OP-V1 job management ZINFO2: Not user relevant ZINFO3: Not user relevant ZINFO3: Not user relevant DatID: Not user relevant DatID: Not user relevant DatID: Not user relevant OXEOCE Error: Time out when sending I-slave diagnostics OXE100 Memory card error file system OXE102 Memory card error file system OXE102 Memory card error file system OXE102 Memory card error file system OXE104 Memory card error file system                                                                                                    | Event ID | Description                                      |
|----------------------------------------------------------------------------------------------------|----------|--------------------------------------------------|
| 5: Sub-SSL wrong           6: Index wrong           ZINFO2: SZL-ID           ZINFO3: Index           0xEOCC         Communication error           ZINFO1: Error code         1: Wrong priority           2: Buffer overrun         3: Telegram format error           4: Wrong SSL request (SSL-ID invalid)         5: Wrong SSL request (SSL-Sub-ID invalid)           6: Wrong SSL request (SSL-Sub-ID invalid)         7: Wrong SSL request (SSL-Index invalid)           7: Wrong save         8: Wrong return value           9: Wrong sAP         10: Wrong connection type           11: Wrong sequence number         12: Faulty block unmber in the telegram           12: Faulty block unmber in the telegram         13: Faulty block unmber in the telegram           14: Inactive function         15: Wrong size in the telegram           20: Error in writing on MMC         90: Faulty buffer size           98: Unknown error         99: Internal error           0xEOCD         Error at DP-V1 job management           ZINFO1: Not user relevant         ZINFO2: Not user relevant           ZINFO3: Not user relevant         ZINFO3: Not user relevant           DatiD: Not user relevant         Memory card error file system           0xE100         Memory card error file system           0xE102         Memory card error at saving< |          | ZINFO1: Error                                    |
| 6: Index wrong ZINFO2: SZL-ID ZINFO3: Index  OXEOCC  Communication error  ZINFO1: Error code 1: Wrong priority 2: Buffer overrun 3: Telegram format error 4: Wrong SSL request (SSL-ID invalid) 5: Wrong SSL request (SSL-Sub-ID invalid) 6: Wrong SSL request (SSL-Index invalid) 7: Wrong value 8: Wrong sSL request (SSL-Index invalid) 7: Wrong value 9: Wrong SAP 10: Wrong connection type 11: Wrong sequence number 12: Faulty block number in the telegram 13: Faulty block type in the telegram 14: Inactive function 15: Wrong size in the telegram 20: Error in writing on MMC 90: Faulty buffer size 98: Unknown error 99: Internal error  OXEOCD  Error at DP-V1 job management ZINFO1: Not user relevant ZINFO2: Not user relevant DatID: Not user relevant DatID: Not user relevant DatID: Not user relevant Memory card access error 0XE101  Memory card access error 0XE102  Memory card error file system 0XE102  Memory card error file system 0XE102  Memory card error file system 0XE102  Memory card error file System 0XE103  Memory card error file System 0XE104  Memory card error file System 0XE104  Memory card error file System 0XE104  Memory card error file System 0XE104  Memory card error file System 0XE104  Memory card error file System 0XE104  Memory card error file System                                             |          | 4: SSL wrong                                     |
| ZINFO2: SZL-ID ZINFO3: Index  Communication error  ZINFO1: Error code 1: Wrong priority 2: Buffer overrun 3: Telegram format error 4: Wrong SSL request (SSL-ID invalid) 5: Wrong SSL request (SSL-ID invalid) 6: Wrong SSL request (SSL-Index invalid) 7: Wrong SSL request (SSL-Index invalid) 7: Wrong SSL request (SSL-Index invalid) 7: Wrong sSL request (SSL-Index invalid) 7: Wrong sSL request (SSL-Index invalid) 7: Wrong sAP 10: Wrong connection type 11: Wrong sequence number 12: Faulty block number in the telegram 13: Faulty block number in the telegram 14: Inactive function 15: Wrong size in the telegram 20: Error in writing on MMC 90: Faulty buffer size 98: Unknown error 99: Internal error  0XEOCD  Error at DP-V1 job management ZINFO1: Not user relevant ZINFO2: Not user relevant ZINFO3: Not user relevant DatID: Not user relevant DatID: Not user relevant DatID: Not user relevant Memory card error file system 0XE102  Memory card error file system 0XE102  Memory card error file system 0XE102  Memory card error file system 0XE104  Memory card error falt saving                                                                                                    |          | 5: Sub-SSL wrong                                 |
| ZINFO3: Index  Communication error  ZINFO1: Error code  1: Wrong priority  2: Buffer overrun  3: Telegram format error  4: Wrong SSL request (SSL-IID invalid)  5: Wrong SSL request (SSL-IID invalid)  6: Wrong SSL request (SSL-Sub-ID invalid)  7: Wrong value  8: Wrong sturn value  9: Wrong SAP  10: Wrong connection type  11: Wrong sequence number  12: Faulty block number in the telegram  13: Faulty block type in the telegram  14: Inactive function  15: Wrong size in the telegram  20: Error in writing on MMC  90: Faulty buffer size  98: Unknown error  99: Internal error  OXEOCD  Error at DP-V1 job management  ZINFO1: Not user relevant  ZINFO2: Not user relevant  ZINFO3: Not user relevant  DatID: Not user relevant  DatID: Not user relevant  MEDOCE  Error: Time out when sending i-slave diagnostics  0XE100  Memory card error file system  0XE102  Memory card error file system  0XE104  Memory card error file system  0XE102  Memory card error file system  0XE104  Memory card error file system  0XE105  Memory card error file system  0XE106  Memory card error file system  0XE107  Memory card error file system  0XE106  Memory card error file system                                                                                                    |          | 6: Index wrong                                   |
| 0XEOCC         Communication error           ZINFO1: Error code           1: Wrong priority           2: Buffer overrun           3: Telegram format error           4: Wrong SSL request (SSL-ID invalid)           6: Wrong SSL request (SSL-Sub-ID invalid)           6: Wrong SSL request (SSL-Index invalid)           7: Wrong value           8: Wrong return value           9: Wrong SAP           10: Wrong connection type           11: Wrong sequence number           12: Faulty block type in the telegram           13: Faulty block type in the telegram           14: Inactive function           15: Wrong size in the telegram           20: Error in writing on MMC           90: Faulty buffer size           98: Unknown error           99: Internal error           0XEOCD         Error at DP-V1 job management           ZINFO1: Not user relevant           ZINFO2: Not user relevant           DatiD: Not user relevant           DatiD: Not user relevant           DatiD: Not user relevant           Memory card access error           0xE100         Memory card error file system           0xE101         Memory card error FAT           0xE102         Memory card error at saving <td></td> <td>ZINFO2: SZL-ID</td>                                                                                                    |          | ZINFO2: SZL-ID                                   |
| ZINFO1: Error code                                                                                                    |          | ZINFO3: Index                                    |
| 1: Wrong priority 2: Buffer overrun 3: Telegram format error 4: Wrong SSL request (SSL-ID invalid) 5: Wrong SSL request (SSL-Sub-ID invalid) 6: Wrong SSL request (SSL-Invalid) 7: Wrong value 8: Wrong seturn value 9: Wrong sAP 10: Wrong connection type 11: Wrong sequence number 12: Faulty block number in the telegram 13: Faulty block type in the telegram 14: Inactive function 15: Wrong size in the telegram 20: Error in writing on MMC 90: Faulty buffer size 98: Unknown error 99: Internal error  0XEOCD  Error at DP-V1 job management ZINFO1: Not user relevant ZINFO2: Not user relevant ZINFO3: Not user relevant DatID: Not user relevant DatID: Not user relevant Memory card access error 0XE100  Memory card access error 0XE101  Memory card error FAT  Memory card error fat saving                                                                                                    | 0xE0CC   | Communication error                              |
| 2: Buffer overrun 3: Telegram format error 4: Wrong SSL request (SSL-ID invalid) 5: Wrong SSL request (SSL-Sub-ID invalid) 6: Wrong SSL request (SSL-Index invalid) 7: Wrong value 8: Wrong return value 9: Wrong SAP 10: Wrong connection type 11: Wrong sequence number 12: Faulty block number in the telegram 13: Faulty block type in the telegram 14: Inactive function 15: Wrong size in the telegram 20: Error in writing on MMC 90: Faulty buffer size 98: Unknown error 99: Internal error  0XEOCD Error at DP-V1 job management ZINFO1: Not user relevant ZINFO2: Not user relevant ZINFO3: Not user relevant DatID: Not user relevant DatID: Not user relevant Memory card access error 0XE100 Memory card access error 0XE101 Memory card error FAT 0XE102 Memory card error fat saving                                                                                                    |          | ZINFO1: Error code                               |
| 3: Telegram format error 4: Wrong SSL request (SSL-ID invalid) 5: Wrong SSL request (SSL-Sub-ID invalid) 6: Wrong SSL request (SSL-Index invalid) 7: Wrong value 8: Wrong return value 9: Wrong SAP 10: Wrong connection type 11: Wrong sequence number 12: Faulty block number in the telegram 13: Faulty block type in the telegram 14: Inactive function 15: Wrong size in the telegram 20: Error in writing on MMC 90: Faulty buffer size 98: Unknown error 99: Internal error  0xE0CD Error at DP-V1 job management ZINFO1: Not user relevant ZINFO2: Not user relevant ZINFO3: Not user relevant 0xE0CE Error: Time out when sending i-slave diagnostics 0xE100 Memory card access error 0xE102 Memory card error FAT 0xE104 Memory card error FAT                                                                                                    |          | 1: Wrong priority                                |
| 4: Wrong SSL request (SSL-ID invalid) 5: Wrong SSL request (SSL-Sub-ID invalid) 6: Wrong SSL request (SSL-Index invalid) 7: Wrong value 8: Wrong return value 9: Wrong SAP 10: Wrong connection type 11: Wrong sequence number 12: Faulty block number in the telegram 13: Faulty block type in the telegram 14: Inactive function 15: Wrong size in the telegram 20: Error in writing on MMC 90: Faulty buffer size 98: Unknown error 99: Internal error  0xEOCD Error at DP-V1 job management ZINFO1: Not user relevant ZINFO2: Not user relevant DatID: Not user relevant 0xEOCE Error: Time out when sending i-slave diagnostics 0xE100 Memory card error FAT 0xE102 Memory card error FAT 0xE104 Memory card error FAT                                                                                                    |          | 2: Buffer overrun                                |
| 5: Wrong SSL request (SSL-Sub-ID invalid)         6: Wrong SSL request (SSL-Index invalid)         7: Wrong value         8: Wrong return value         9: Wrong SAP         10: Wrong connection type         11: Wrong sequence number         12: Faulty block number in the telegram         13: Faulty block type in the telegram         14: Inactive function         15: Wrong size in the telegram         20: Error in writing on MMC         90: Faulty buffer size         98: Unknown error         99: Internal error         0xE0CD       Error at DP-V1 job management         ZINFO3: Not user relevant         ZINFO3: Not user relevant         DatID: Not user relevant         0xE0CE       Error: Time out when sending i-slave diagnostics         0xE100       Memory card access error         0xE101       Memory card error FAT         0xE104       Memory card error at saving                                                                                                    |          | 3: Telegram format error                         |
| 6: Wrong SSL request (SSL-Index invalid) 7: Wrong value 8: Wrong return value 9: Wrong SAP 10: Wrong connection type 11: Wrong sequence number 12: Faulty block number in the telegram 13: Faulty block type in the telegram 14: Inactive function 15: Wrong size in the telegram 20: Error in writing on MMC 90: Faulty buffer size 98: Unknown error 99: Internal error  0xEOCD  Error at DP-V1 job management ZINFO1: Not user relevant ZINFO2: Not user relevant DatID: Not user relevant  OxEOCE  Error: Time out when sending i-slave diagnostics 0xE100  Memory card error file system 0xE102  Memory card error FAT 0xE104  Memory card error at saving                                                                                                    |          | 4: Wrong SSL request (SSL-ID invalid)            |
| 7: Wrong value 8: Wrong return value 9: Wrong SAP 10: Wrong connection type 11: Wrong sequence number 12: Faulty block number in the telegram 13: Faulty block type in the telegram 14: Inactive function 15: Wrong size in the telegram 20: Error in writing on MMC 90: Faulty buffer size 98: Unknown error 99: Internal error  0xEOCD  Error at DP-V1 job management ZINFO1: Not user relevant ZINFO2: Not user relevant DatID: Not user relevant DatID: Not user relevant  0xEOCE  Error: Time out when sending i-slave diagnostics 0xE100  Memory card access error 0xE101  Memory card error falic system 0xE102  Memory card error FAT 0xE104  Memory card error at saving                                                                                                    |          | 5: Wrong SSL request (SSL-Sub-ID invalid)        |
| 8: Wrong return value 9: Wrong SAP 10: Wrong connection type 11: Wrong sequence number 12: Faulty block number in the telegram 13: Faulty block type in the telegram 14: Inactive function 15: Wrong size in the telegram 20: Error in writing on MMC 90: Faulty buffer size 98: Unknown error 99: Internal error  0xEOCD Error at DP-V1 job management ZINFO1: Not user relevant ZINFO2: Not user relevant DatID: Not user relevant 0xEOCE Error: Time out when sending i-slave diagnostics 0xE100 Memory card error file system 0xE102 Memory card error FAT 0xE104 Memory card error FAT 0xE104 Memory card error at saving                                                                                                    |          | 6: Wrong SSL request (SSL-Index invalid)         |
| 9: Wrong SAP 10: Wrong connection type 11: Wrong sequence number 12: Faulty block number in the telegram 13: Faulty block type in the telegram 14: Inactive function 15: Wrong size in the telegram 20: Error in writing on MMC 90: Faulty buffer size 98: Unknown error 99: Internal error  0xEOCD Error at DP-V1 job management ZINFO1: Not user relevant ZINFO2: Not user relevant DatID: Not user relevant 0xEOCE Error: Time out when sending i-slave diagnostics 0xE100 Memory card error file system 0xE101 Memory card error FAT 0xE104 Memory card error FAT 0xE104 Memory card error at saving                                                                                                    |          | 7: Wrong value                                   |
| 10: Wrong connection type 11: Wrong sequence number 12: Faulty block number in the telegram 13: Faulty block type in the telegram 14: Inactive function 15: Wrong size in the telegram 20: Error in writing on MMC 90: Faulty buffer size 98: Unknown error 99: Internal error  0xEOCD  Error at DP-V1 job management ZINFO1: Not user relevant ZINFO2: Not user relevant ZINFO3: Not user relevant DatID: Not user relevant  OxEOCE  Error: Time out when sending i-slave diagnostics  0xE100  Memory card access error 0xE101  Memory card error file system 0xE102  Memory card error FAT 0xE104  Memory card error at saving                                                                                                    |          | 8: Wrong return value                            |
| 11: Wrong sequence number  12: Faulty block number in the telegram  13: Faulty block type in the telegram  14: Inactive function  15: Wrong size in the telegram  20: Error in writing on MMC  90: Faulty buffer size  98: Unknown error  99: Internal error  0xE0CD  Error at DP-V1 job management  ZINFO1: Not user relevant  ZINFO2: Not user relevant  ZINFO3: Not user relevant  DatID: Not user relevant  DatID: Not user relevant  0xE0CE  Error: Time out when sending i-slave diagnostics  0xE100  Memory card access error  0xE101  Memory card error file system  0xE102  Memory card error FAT  0xE104  Memory card error at saving                                                                                                    |          | 9: Wrong SAP                                     |
| 12: Faulty block number in the telegram  13: Faulty block type in the telegram  14: Inactive function  15: Wrong size in the telegram  20: Error in writing on MMC  90: Faulty buffer size  98: Unknown error  99: Internal error   0xE0CD  Error at DP-V1 job management  ZINFO1: Not user relevant  ZINFO2: Not user relevant  ZINFO3: Not user relevant  DatID: Not user relevant  DatID: Not user relevant  0xE0CE  Error: Time out when sending i-slave diagnostics  0xE100  Memory card access error  0xE101  Memory card error file system  0xE102  Memory card error FAT  0xE104  Memory card error at asving                                                                                                    |          | 10: Wrong connection type                        |
| 13: Faulty block type in the telegram 14: Inactive function 15: Wrong size in the telegram 20: Error in writing on MMC 90: Faulty buffer size 98: Unknown error 99: Internal error  0xE0CD  Error at DP-V1 job management ZINFO1: Not user relevant ZINFO2: Not user relevant ZINFO3: Not user relevant DatID: Not user relevant  DatID: Not user relevant  0xE0CE  Error: Time out when sending i-slave diagnostics 0xE100  Memory card access error 0xE101  Memory card error file system 0xE102  Memory card error FAT 0xE104  Memory card error at saving                                                                                                    |          | 11: Wrong sequence number                        |
| 14: Inactive function 15: Wrong size in the telegram 20: Error in writing on MMC 90: Faulty buffer size 98: Unknown error 99: Internal error  0xE0CD  Error at DP-V1 job management ZINFO1: Not user relevant ZINFO2: Not user relevant ZINFO3: Not user relevant DatID: Not user relevant  OxE0CE  Error: Time out when sending i-slave diagnostics 0xE100  Memory card access error 0xE101  Memory card error file system 0xE102  Memory card error FAT 0xE104  Memory card error at saving                                                                                                    |          | 12: Faulty block number in the telegram          |
| 15: Wrong size in the telegram 20: Error in writing on MMC 90: Faulty buffer size 98: Unknown error 99: Internal error  0xE0CD  Error at DP-V1 job management ZINFO1: Not user relevant ZINFO2: Not user relevant ZINFO3: Not user relevant DatID: Not user relevant  OxE0CE  Error: Time out when sending i-slave diagnostics 0xE100  Memory card access error 0xE101  Memory card error file system 0xE102  Memory card error FAT 0xE104  Memory card error at saving                                                                                                    |          | 13: Faulty block type in the telegram            |
| 20: Error in writing on MMC 90: Faulty buffer size 98: Unknown error 99: Internal error  0xE0CD                                                                                                    |          | 14: Inactive function                            |
| 90: Faulty buffer size 98: Unknown error 99: Internal error  0xE0CD  Error at DP-V1 job management ZINFO1: Not user relevant ZINFO2: Not user relevant ZINFO3: Not user relevant DatID: Not user relevant  0xE0CE  Error: Time out when sending i-slave diagnostics 0xE100  Memory card access error 0xE101  Memory card error file system 0xE102  Memory card error FAT 0xE104  Memory card error at saving                                                                                                    |          | 15: Wrong size in the telegram                   |
| 98: Unknown error 99: Internal error  OxEOCD  Error at DP-V1 job management  ZINFO1: Not user relevant  ZINFO2: Not user relevant  ZINFO3: Not user relevant  DatID: Not user relevant  OxEOCE  Error: Time out when sending i-slave diagnostics  0xE100  Memory card access error  0xE101  Memory card error file system  0xE102  Memory card error FAT  0xE104  Memory card error at saving                                                                                                    |          | 20: Error in writing on MMC                      |
| 99: Internal error  0xE0CD                                                                                                    |          | 90: Faulty buffer size                           |
| OxEOCD  Error at DP-V1 job management  ZINFO1: Not user relevant  ZINFO2: Not user relevant  ZINFO3: Not user relevant  DatID: Not user relevant  OxEOCE  Error: Time out when sending i-slave diagnostics  OxE100  Memory card access error  OxE101  Memory card error file system  OxE102  Memory card error FAT  OxE104  Memory card error at saving                                                                                                    |          | 98: Unknown error                                |
| ZINFO1: Not user relevant ZINFO2: Not user relevant ZINFO3: Not user relevant DatID: Not user relevant  0xE0CE Error: Time out when sending i-slave diagnostics 0xE100 Memory card access error 0xE101 Memory card error file system 0xE102 Memory card error FAT 0xE104 Memory card error at saving                                                                                                    |          | 99: Internal error                               |
| ZINFO2: Not user relevant ZINFO3: Not user relevant DatID: Not user relevant  0xE0CE Error: Time out when sending i-slave diagnostics 0xE100 Memory card access error 0xE101 Memory card error file system 0xE102 Memory card error FAT 0xE104 Memory card error at saving                                                                                                    | 0xE0CD   | Error at DP-V1 job management                    |
| ZINFO3: Not user relevant  DatID: Not user relevant  0xE0CE Error: Time out when sending i-slave diagnostics  0xE100 Memory card access error  0xE101 Memory card error file system  0xE102 Memory card error FAT  0xE104 Memory card error at saving                                                                                                    |          | ZINFO1: Not user relevant                        |
| DatID: Not user relevant  0xE0CE Error: Time out when sending i-slave diagnostics  0xE100 Memory card access error  0xE101 Memory card error file system  0xE102 Memory card error FAT  0xE104 Memory card error at saving                                                                                                    |          | ZINFO2: Not user relevant                        |
| 0xE0CE Error: Time out when sending i-slave diagnostics  0xE100 Memory card access error  0xE101 Memory card error file system  0xE102 Memory card error FAT  0xE104 Memory card error at saving                                                                                                    |          | ZINFO3: Not user relevant                        |
| 0xE100 Memory card access error  0xE101 Memory card error file system  0xE102 Memory card error FAT  0xE104 Memory card error at saving                                                                                                    |          | DatID: Not user relevant                         |
| 0xE101 Memory card error file system 0xE102 Memory card error FAT 0xE104 Memory card error at saving                                                                                                    | 0xE0CE   | Error: Time out when sending i-slave diagnostics |
| 0xE102 Memory card error FAT 0xE104 Memory card error at saving                                                                                                    | 0xE100   | Memory card access error                         |
| 0xE104 Memory card error at saving                                                                                                    | 0xE101   | Memory card error file system                    |
| ·                                                                                                    | 0xE102   | Memory card error FAT                            |
| ZINEO2. Not upon relative                                                                                                    | 0xE104   | Memory card error at saving                      |
| ZINFO3: Not user relevant                                                                                                    |          | ZINFO3: Not user relevant                        |

| Event ID | Description                                                                                 |
|----------|---------------------------------------------------------------------------------------------|
| 0xE200   | Memory card writing finished (Copy Ram2Rom)                                                 |
|          | OB: Not user relevant                                                                       |
|          | PK: Not user relevant                                                                       |
| 0xE210   | Memory card reading finished (reload after memory reset)                                    |
|          | OB: Not user relevant                                                                       |
|          | PK: Not user relevant                                                                       |
|          | ZINFO1 - Position 0: Not user relevant                                                      |
| 0xE21D   | Memory card reading: Error on reload (after memory reset), error in the block header        |
|          | ZINFO1: Block type                                                                          |
|          | 56: OB                                                                                      |
|          | 65: DB                                                                                      |
|          | 66: SDB                                                                                     |
|          | 67: FC                                                                                      |
|          | 68: SFC                                                                                     |
|          | 69: FB                                                                                      |
|          | 70: SFB                                                                                     |
|          | 97: VDB                                                                                     |
|          | 98: VSDB                                                                                    |
|          | 99: VFC                                                                                     |
|          | 100: VSFC                                                                                   |
|          | 101: VFB                                                                                    |
|          | 102: VSFB                                                                                   |
|          | 111: VOB                                                                                    |
|          | ZINFO2: Block number                                                                        |
|          | ZINFO3: Block length                                                                        |
| 0xE21E   | Memory card reading: Error in recharging (after memory reset), "Protect.wld" file too large |
|          | OB: Not user relevant                                                                       |
| 0xE21F   | Memory card reading: Error at reload (after memory reset), checksum error when reading      |
|          | OB: Not user relevant                                                                       |
|          | PK: Not user relevant                                                                       |
|          | ZINFO1: Not user relevant                                                                   |
|          | ZINFO2: Block type                                                                          |
|          | 56: OB                                                                                      |
|          | 65: DB                                                                                      |
|          | 66: SDB                                                                                     |
|          | 67: FC                                                                                      |
|          | 68: SFC                                                                                     |
|          | 69: FB                                                                                      |
|          |                                                                                             |

VIPA System SLIO

|        | 70: SFB                                                             |
|--------|---------------------------------------------------------------------|
|        | 97: VDB                                                             |
|        | 98: VSDB                                                            |
|        | 99: VFC                                                             |
|        | 100: VSFC                                                           |
|        | 101: VFB                                                            |
|        | 102: VSFB                                                           |
|        | 111: VOB                                                            |
|        | ZINFO3: Block number                                                |
| 0xE300 | Internal flash writing completed (copy Ram2Rom)                     |
| 0xE310 | Internal flash reading completed (recharging after battery failure) |
| 0xE400 | FSC card was plugged                                                |
|        | OB: FSC activated from this slot (PK)                               |
|        | OB: The inserted FSC is the activated FSC                           |
|        | OB: The inserted FSC is compatible with the CPU                     |
|        | PK: FSC source                                                      |
|        | 0: CPU                                                              |
|        | 1: Card                                                             |
|        | ZINFO1: FSC(CRC)                                                    |
|        | 1146: 955-C000070                                                   |
|        | 1736: 955-C0NE040                                                   |
|        | 2568: FSC-C0ME040                                                   |
|        | 3450: 955-C000M30                                                   |
|        | 3903: 955-C000S30                                                   |
|        | 4361: FSC-C000M30                                                   |
|        | 4940: FSC-C000S30                                                   |
|        | 5755: 955-C0ME040                                                   |
|        | 6843: FSC-C0NE040                                                   |
|        | 8561: FSC-C000S20                                                   |
|        | 9012: FSC-C000M20                                                   |
|        | 13895: 955-C000060                                                  |
|        | 15618: 955-C000S20                                                  |
|        | 16199: 955-C000M20                                                  |
|        | 17675: FSC-C000S00                                                  |
|        | 18254: FSC-C000M00                                                  |
|        | 20046: FSC-C000040                                                  |
|        | 21053: 955-C000040                                                  |
|        | 22904: 955-C000S00                                                  |

| Event ID | Description                                |
|----------|--------------------------------------------|
|          | 23357: 955-C000M00                         |
|          | 24576: 955-C000050                         |
|          | 35025: 955-C00MC10                         |
|          | 36351: FSC-C000S40                         |
|          | 36794: FSC-C000M40                         |
|          | 37260: 955-C000S40                         |
|          | 37833: 955-C000M40                         |
|          | 38050: FSC-C00MC10                         |
|          | 41460: 955-C000M50                         |
|          | 41526: 955-C0PE040                         |
|          | 42655: FSC-C00MC00                         |
|          | 47852: 955-C00MC00                         |
|          | 48709: FSC-C0PE040                         |
|          | 50574: 955-C000M70                         |
|          | 52366: 955-C000030                         |
|          | 53501: FSC-C000030                         |
|          | 58048: FSC-C000020                         |
|          | 63411: 955-C000M60                         |
|          | 65203: 955-C000020                         |
|          | ZINFO2: FSC serial number (high word)      |
|          | ZINFO3: FSC serial number (low word)       |
| 0xE401   | FSC card was removed                       |
|          | OB: Action after the end of the trial time |
|          | 0: No action                               |
|          | 1: CPU STOP                                |
|          | 2: CPU STOP and FSC deactivated            |
|          | 3: Factory reset                           |
|          | 255: FSC was not activated                 |
|          | PK: FSC source                             |
|          | 0: CPU                                     |
|          | 1: Card                                    |
|          | ZINFO1: FSC(CRC)                           |
|          | 1146: 955-C000070                          |
|          | 1736: 955-C0NE040                          |
|          | 2568: FSC-C0ME040                          |
|          | 3450: 955-C000M30                          |
|          | 3903: 955-C000S30                          |
|          | 4361: FSC-C000M30                          |

| Event ID | Description                                                                                                |
|----------|----------------------------------------------------------------------------------------------------|
|          | 4940: FSC-C000S30                                                                                          |
|          | 5755: 955-C0ME040                                                                                          |
|          | 6843: FSC-C0NE040                                                                                          |
|          | 8561: FSC-C000S20                                                                                          |
|          | 9012: FSC-C000M20                                                                                          |
|          | 13895: 955-C000060                                                                                         |
|          | 15618: 955-C000S20                                                                                         |
|          | 16199: 955-C000M20                                                                                         |
|          | 17675: FSC-C000S00                                                                                         |
|          | 18254: FSC-C000M00                                                                                         |
|          | 20046: FSC-C000040                                                                                         |
|          | 21053: 955-C000040                                                                                         |
|          | 22904: 955-C000S00                                                                                         |
|          | 23357: 955-C000M00                                                                                         |
|          | 24576: 955-C000050                                                                                         |
|          | 35025: 955-C00MC10                                                                                         |
|          | 36351: FSC-C000S40                                                                                         |
|          | 36794: FSC-C000M40                                                                                         |
|          | 37260: 955-C000S40                                                                                         |
|          | 37833: 955-C000M40                                                                                         |
|          | 38050: FSC-C00MC10                                                                                         |
|          | 41460: 955-C000M50                                                                                         |
|          | 41526: 955-C0PE040                                                                                         |
|          | 42655: FSC-C00MC00                                                                                         |
|          | 47852: 955-C00MC00                                                                                         |
|          | 48709: FSC-C0PE040                                                                                         |
|          | 50574: 955-C000M70                                                                                         |
|          | 52366: 955-C000030                                                                                         |
|          | 53501: FSC-C000030                                                                                         |
|          | 58048: FSC-C000020                                                                                         |
|          | 63411: 955-C000M60                                                                                         |
|          | 65203: 955-C000020                                                                                         |
|          | ZINFO2: FSC serial number (high word)                                                                      |
|          | ZINFO3: FSC serial number (low word)                                                                       |
|          | DatID: FeatureSet Trialtime in minutes                                                                     |
| 0xE402   | A configured functionality is not activated. The configuration is accepted, but the PLC can not go to RUN. |
|          | ZINFO1: Required FSC: PROFIBUS                                                                             |
|          | ZINFO1: Required FSC: MOTION                                                                               |

| Event ID | Description                          |
|----------|--------------------------------------|
|          | ZINFO2: Number of released axes      |
|          | ZINFO3: Number of configured axes    |
| 0xE403   | FSC can not be activated in this CPU |
|          | OB: FCS error code                   |
|          | PK: FSC source                       |
|          | 0: CPU                               |
|          | 1: Card                              |
|          | ZINFO1: FSC(CRC)                     |
|          | 1146: 955-C000070                    |
|          | 1736: 955-C0NE040                    |
|          | 2568: FSC-C0ME040                    |
|          | 3450: 955-C000M30                    |
|          | 3903: 955-C000S30                    |
|          | 4361: FSC-C000M30                    |
|          | 4940: FSC-C000S30                    |
|          | 5755: 955-C0ME040                    |
|          | 6843: FSC-C0NE040                    |
|          | 8561: FSC-C000S20                    |
|          | 9012: FSC-C000M20                    |
|          | 13895: 955-C000060                   |
|          | 15618: 955-C000S20                   |
|          | 16199: 955-C000M20                   |
|          | 17675: FSC-C000S00                   |
|          | 18254: FSC-C000M00                   |
|          | 20046: FSC-C000040                   |
|          | 21053: 955-C000040                   |
|          | 22904: 955-C000S00                   |
|          | 23357: 955-C000M00                   |
|          | 24576: 955-C000050                   |
|          | 35025: 955-C00MC10                   |
|          | 36351: FSC-C000S40                   |
|          | 36794: FSC-C000M40                   |
|          | 37260: 955-C000S40                   |
|          | 37833: 955-C000M40                   |
|          | 38050: FSC-C00MC10                   |
|          | 41460: 955-C000M50                   |
|          | 41526: 955-C0PE040                   |
|          | 42655: FSC-C00MC00                   |
|          |                                      |

|        | Description                                             |
|--------|---------------------------------------------------------|
|        | 47852: 955-C00MC00                                      |
|        | 48709: FSC-C0PE040                                      |
|        | 50574: 955-C000M70                                      |
|        | 52366: 955-C000030                                      |
|        | 53501: FSC-C000030                                      |
|        | 58048: FSC-C000020                                      |
|        | 63411: 955-C000M60                                      |
|        | 65203: 955-C000020                                      |
|        | ZINFO2: FSC serial number (high word)                   |
|        | ZINFO3: FSC serial number (low word)                    |
| 0xE404 | Feature set deleted due to CRC error                    |
| 0xE405 | The trial time of a feature set/memory card has expired |
|        | OB: Action after the end of the trial time              |
|        | 0: No action                                            |
|        | 1: CPU STOP                                             |
|        | 2: CPU STOP and FSC deactivated                         |
|        | 3: Factory reset                                        |
|        | 255: FSC was not activated                              |
|        | PK: FSC source                                          |
|        | 0: CPU                                                  |
|        | 1: Card                                                 |
|        | ZINFO1: FSC(CRC)                                        |
|        | 1146: 955-C000070                                       |
|        | 1736: 955-C0NE040                                       |
|        | 2568: FSC-C0ME040                                       |
|        | 3450: 955-C000M30                                       |
|        | 3903: 955-C000S30                                       |
|        | 4361: FSC-C000M30                                       |
|        | 4940: FSC-C000S30                                       |
|        | 5755: 955-C0ME040                                       |
|        | 6843: FSC-C0NE040                                       |
|        | 8561: FSC-C000S20                                       |
|        | 9012: FSC-C000M20                                       |
|        | 13895: 955-C000060                                      |
|        | 15618: 955-C000S20                                      |
|        | 16199: 955-C000M20                                      |
|        | 17675: FSC-C000S00                                      |
|        | 18254: FSC-C000M00                                      |

| Event ID | Description                            |
|----------|----------------------------------------|
|          | 20046: FSC-C000040                     |
|          | 21053: 955-C000040                     |
|          | 22904: 955-C000S00                     |
|          | 23357: 955-C000M00                     |
|          | 24576: 955-C000050                     |
|          | 35025: 955-C00MC10                     |
|          | 36351: FSC-C000S40                     |
|          | 36794: FSC-C000M40                     |
|          | 37260: 955-C000S40                     |
|          | 37833: 955-C000M40                     |
|          | 38050: FSC-C00MC10                     |
|          | 41460: 955-C000M50                     |
|          | 41526: 955-C0PE040                     |
|          | 42655: FSC-C00MC00                     |
|          | 47852: 955-C00MC00                     |
|          | 48709: FSC-C0PE040                     |
|          | 50574: 955-C000M70                     |
|          | 52366: 955-C000030                     |
|          | 53501: FSC-C000030                     |
|          | 58048: FSC-C000020                     |
|          | 63411: 955-C000M60                     |
|          | 65203: 955-C000020                     |
|          | ZINFO2: FSC serial number (high word)  |
|          | ZINFO3: FSC serial number (low word)   |
|          | DatID: FeatureSet Trialtime in minutes |
| 0xE406   | The inserted feature set is corrupt    |
|          | PK: FSC source                         |
|          | 0: CPU                                 |
|          | 1: Card                                |
| 0xE410   | A CPU feature set was activated        |
|          | PK: FSC source                         |
|          | 0: CPU                                 |
|          | 1: Card                                |
|          | ZINFO1: FSC(CRC)                       |
|          | 1146: 955-C000070                      |
|          | 1736: 955-C0NE040                      |
|          | 2568: FSC-C0ME040                      |
|          | 3450: 955-C000M30                      |
|          |                                        |

| Event ID | Description                                                             |
|----------|-------------------------------------------------------------------------|
|          | 3903: 955-C000S30                                                       |
|          | 4361: FSC-C000M30                                                       |
|          | 4940: FSC-C000S30                                                       |
|          | 5755: 955-C0ME040                                                       |
|          | 6843: FSC-C0NE040                                                       |
|          | 8561: FSC-C000S20                                                       |
|          | 9012: FSC-C000M20                                                       |
|          | 13895: 955-C000060                                                      |
|          | 15618: 955-C000S20                                                      |
|          | 16199: 955-C000M20                                                      |
|          | 17675: FSC-C000S00                                                      |
|          | 18254: FSC-C000M00                                                      |
|          | 20046: FSC-C000040                                                      |
|          | 21053: 955-C000040                                                      |
|          | 22904: 955-C000S00                                                      |
|          | 23357: 955-C000M00                                                      |
|          | 24576: 955-C000050                                                      |
|          | 35025: 955-C00MC10                                                      |
|          | 36351: FSC-C000S40                                                      |
|          | 36794: FSC-C000M40                                                      |
|          | 37260: 955-C000S40                                                      |
|          | 37833: 955-C000M40                                                      |
|          | 38050: FSC-C00MC10                                                      |
|          | 41460: 955-C000M50                                                      |
|          | 41526: 955-C0PE040                                                      |
|          | 42655: FSC-C00MC00                                                      |
|          | 47852: 955-C00MC00                                                      |
|          | 48709: FSC-C0PE040                                                      |
|          | 50574: 955-C000M70                                                      |
|          | 52366: 955-C000030                                                      |
|          | 53501: FSC-C000030                                                      |
|          | 58048: FSC-C000020                                                      |
|          | 63411: 955-C000M60                                                      |
|          | 65203: 955-C000020                                                      |
|          | ZINFO2: FSC serial number (high word)                                   |
|          | ZINFO3: FSC serial number (low word)                                    |
| 0xE500   | Memory management: Deleted block without corresponding entry in BstList |
|          | ZINFO2: Block type                                                      |

| Event ID | Description                                  |
|----------|----------------------------------------------|
|          | 56: OB                                       |
|          | 65: DB                                       |
|          | 66: SDB                                      |
|          | 67: FC                                       |
|          | 68: SFC                                      |
|          | 69: FB                                       |
|          | 70: SFB                                      |
|          | 97: VDB                                      |
|          | 98: VSDB                                     |
|          | 99: VFC                                      |
|          | 100: VSFC                                    |
|          | 101: VFB                                     |
|          | 102: VSFB                                    |
|          | 111: VOB                                     |
|          | ZINFO3: Block number                         |
| 0xE501   | Parser error                                 |
|          | ZINFO1: Error code                           |
|          | 1: Parser error: SDB structure               |
|          | 2: Parser error: SDB is not a valid SDB type |
|          | ZINFO2: SDB type                             |
|          | ZINFO3: SDB number                           |
| 0xE502   | Error in protect.wld                         |
|          | ZINFO2: Block type                           |
|          | 56: OB                                       |
|          | 65: DB                                       |
|          | 66: SDB                                      |
|          | 67: FC                                       |
|          | 68: SFC                                      |
|          | 69: FB                                       |
|          | 70: SFB                                      |
|          | 97: VDB                                      |
|          | 98: VSDB                                     |
|          | 99: VFC                                      |
|          | 100: VSFC                                    |
|          | 101: VFB                                     |
|          | 102: VSFB                                    |
|          | 111: VOB                                     |
|          | ZINFO3: Block number                         |

| ZII<br>  ZII<br>  ZII<br>  0xE504   Ad<br>  ZII<br>  ZII | INFO1: Code size INFO2: Block size (high word) INFO3: Block size (low word) dditional information for CRC error in the working memory INFO2: Block address (high word) INFO3: Block address (low word) INFO3: Block address (low word) INFO3: Block address (low word) |
|----------------------------------------------------------|----------------------------------------------------------------------------------------------------|
| ZII  OxE504  Ad  ZII  ZIII                               | INFO2: Block size (high word) INFO3: Block size (low word) dditional information for CRC error in the working memory INFO2: Block address (high word) INFO3: Block address (low word)                                                                                  |
| ZII<br>  0xE504   Ad<br>  ZII<br>  ZII                   | INFO3: Block size (low word)  dditional information for CRC error in the working memory  INFO2: Block address (high word)  INFO3: Block address (low word)                                                                                                    |
| 0xE504 Ad<br>ZII<br>ZII                                  | dditional information for CRC error in the working memory INFO2: Block address (high word) INFO3: Block address (low word)                                                                                                    |
| ZII                                                      | INFO2: Block address (high word) INFO3: Block address (low word)                                                                                                    |
| ZII                                                      | INFO3: Block address (low word)                                                                                                    |
|                                                          |                                                                                                    |
|                                                          | ternal error - Please contact the hotline!                                                                                                    |
| 0xE505 Int                                               | terral crist i loude contact the nothine.                                                                                                    |
| ZII                                                      | INFO1: Cause for MemDump                                                                                                    |
| 0:                                                       | : Unknown                                                                                                    |
| 1:                                                       | : Manual request                                                                                                    |
| 2:                                                       | : Invalid OP value                                                                                                    |
| 3:                                                       | : CRC code error                                                                                                    |
| 4:                                                       | : Processor exception                                                                                                    |
| 5:                                                       | : Processor exception with dump after reboot                                                                                                    |
| 6:                                                       | : Block-CRC error                                                                                                    |
| 0xE604 Mu                                                | lultiple configuration of a periphery address for Ethernet PG/OP channel                                                                                                    |
| ZII                                                      | INFO1: Periphery address                                                                                                    |
| ZII                                                      | INFO3: 0: periphery address is input, 1: periphery address is output                                                                                                    |
| 0xE605 To                                                | oo many productive connections configured                                                                                                    |
| ZII                                                      | INFO1: Interface slot                                                                                                    |
| ZII                                                      | INFO2: Number of configured connections                                                                                                    |
| ZII                                                      | INFO3: Number of admissible connections                                                                                                    |
| 0xE610 Or                                                | n-board PROFIBUS/MPI: Bus error removed                                                                                                    |
| Pk                                                       | K: Not user relevant                                                                                                    |
| ZII                                                      | INFO1: Interface                                                                                                    |
| ZII                                                      | INFO2: Not user relevant                                                                                                    |
| ZII                                                      | INFO3: Not user relevant                                                                                                    |
| Da                                                       | atID: Not user relevant                                                                                                    |
| 0xE701 Int                                               | ternal error - Please contact the hotline!                                                                                                    |
| ZII                                                      | INFO1: Not user relevant                                                                                                    |
| ZII                                                      | INFO2: Not user relevant                                                                                                    |
| ZII                                                      | INFO3: Not user relevant                                                                                                    |
| Da                                                       | atID: Not user relevant                                                                                                    |
| 0xE703 Int                                               | ternal error - Please contact the hotline!                                                                                                    |
| Pk                                                       | K: Not user relevant                                                                                                    |
| ZII                                                      | INFO1: Master system ID                                                                                                    |
| ZII                                                      | INFO2: Slave address                                                                                                    |

| Event ID | Description                                       |
|----------|---------------------------------------------------|
|          | ZINFO3: Not user relevant                         |
|          | DatID: Not user relevant                          |
| 0xE705   | Too many PROFIBUS slaves configured               |
|          | ZINFO1: Diagnostic address of the PROFIBUS master |
|          | ZINFO2: Number of configured slaves               |
|          | ZINFO3: Number of admissible slaves               |
| 0xE710   | On-board PROFIBUS/MPI: Bus error occurred         |
|          | PK: Not user relevant                             |
|          | ZINFO1: Interface                                 |
|          | ZINFO2: Not user relevant                         |
|          | ZINFO3: Not user relevant                         |
|          | DatID: Not user relevant                          |
| 0xE720   | Internal error - Please contact the hotline!      |
|          | ZINFO1: Slave no                                  |
|          | ZINFO2: Not user relevant                         |
|          | ZINFO3: Not user relevant                         |
|          | DatID: Master system ID                           |
| 0xE721   | Internal error - Please contact the hotline!      |
|          | ZINFO1: Not user relevant                         |
|          | ZINFO2: Master system ID                          |
|          | ZINFO3: Not user relevant                         |
|          | DatID: Not user relevant                          |
| 0xE722   | Internal error - Please contact the hotline!      |
|          | ZINFO1: Channel-Event                             |
|          | 0: Channel offline                                |
|          | 1: Bus error                                      |
|          | 2: Internal error                                 |
|          | ZINFO2: Master system ID                          |
|          | DatID: Not user relevant                          |
| 0xE723   | Internal error - Please contact the hotline!      |
|          | ZINFO1: Error code                                |
|          | 1: Parameter error                                |
|          | 2: Configuration error                            |
|          | ZINFO2: Master system ID                          |
|          | DatID: Not user relevant                          |
| 0xE780   | Internal error - Please contact the hotline!      |
| 0xE781   | Address range exceeds process image limit         |
|          | ZINFO1: Address                                   |

| Event ID | Description                                               |
|----------|-----------------------------------------------------------|
|          | ZINFO2: Length of the address range                       |
|          | ZINFO3: Size of the process image                         |
|          | DatID: Address range                                      |
| 0xE801   | CMD - auto command: CMD_START recognized and executed     |
| 0xE802   | CMD - auto command: CMD_End recognized and executed       |
| 0xE803   | CMD - auto command: WAIT1SECOND recognized and executed   |
| 0xE804   | CMD - auto command: WEBPAGE recognized and executed       |
| 0xE805   | CMD - auto command: LOAD_PROJECT recognized and executed  |
| 0xE806   | CMD - auto command: SAVE_PROJECT recognized and executed  |
|          | ZINFO3: Status                                            |
|          | 0: Error                                                  |
|          | 1: OK                                                     |
|          | 32768: Wrong password                                     |
| 0xE807   | CMD - auto command: FACTORY_RESET recognized and executed |
| 0xE808   | Internal error - Please contact the hotline!              |
|          | ZINFO2: Not user relevant                                 |
|          | ZINFO3: Not user relevant                                 |
| 0xE809   | Internal error - Please contact the hotline!              |
|          | ZINFO3: Not user relevant                                 |
| 0xE80A   | Internal error - Please contact the hotline!              |
|          | ZINFO3: Status                                            |
|          | 0: OK                                                     |
|          | 65153: File create error                                  |
|          | 65185: File writing error                                 |
|          | 65186: Odd address for reading                            |
| 0xE80B   | CMD - auto command: DIAGBUF recognized and executed       |
|          | ZINFO3: Status                                            |
|          | 0: OK                                                     |
|          | 65153: File create error                                  |
|          | 65185: File writing error                                 |
|          | 65186: Odd address for reading                            |
| 0xE80C   | Internal error - Please contact the hotline!              |
|          | ZINFO3: Status                                            |
|          | 0: OK                                                     |
|          | 65153: File create error                                  |
|          | 65185: File writing error                                 |
|          | 65186: Odd address for reading                            |
| 0xE80D   | Internal error - Please contact the hotline!              |

| Event ID | Description                                                                                               |
|----------|----------------------------------------------------------------------------------------------------|
| 0xE80E   | CMD - auto command: SET_NETWORK recognized and executed                                                   |
| 0xE80F   | Internal error - Please contact the hotline!                                                              |
|          | ZINFO3: Status                                                                                            |
|          | 0: OK                                                                                                    |
|          | 65153: File create error                                                                                  |
|          | 65185: File writing error                                                                                 |
|          | 65186: Odd address for reading                                                                            |
| 0xE810   | Internal error - Please contact the hotline!                                                              |
| 0xE811   | Internal error - Please contact the hotline!                                                              |
| 0xE812   | Internal error - Please contact the hotline!                                                              |
| 0xE813   | Internal error - Please contact the hotline!                                                              |
| 0xE814   | CMD - auto command: SET_MPI_ADDRESS identified                                                            |
| 0xE816   | CMD - auto command: SAVE_PROJECT recognized but not executed, because the CPU memory is empty             |
| 0xE817   | Internal error - Please contact the hotline!                                                              |
|          | ZINFO3: Not user relevant                                                                                 |
| 0xE820   | Internal message                                                                                          |
| 0xE821   | Internal message                                                                                          |
| 0xE822   | Internal message                                                                                          |
| 0xE823   | Internal message                                                                                          |
| 0xE824   | Internal message                                                                                          |
| 0xE825   | Internal message                                                                                          |
| 0xE826   | Internal message                                                                                          |
| 0xE827   | Internal message                                                                                          |
| 0xE828   | Internal message                                                                                          |
| 0xE829   | Internal message                                                                                          |
| 0xE82A   | CMD - auto command: CPUTYPE_318 recognized and executed                                                   |
|          | ZINFO3: Error code                                                                                        |
| 0xE82B   | CMD - auto command: CPUTYPE_ORIGINAL recognized and executed                                              |
|          | ZINFO3: Error code                                                                                        |
| 0xE82C   | CMD - auto command: WEBVISU_PGOP_ENABLE recognized and executed                                           |
| 0xE82D   | CMD - auto command: WEBVISU_PGOP_DISABLE recognized and executed                                          |
| 0xE82E   | CMD - auto command: WEBVISU_CP_ENABLE recognized and executed                                             |
| 0xE82F   | CMD - auto command: WEBVISU_CP_DISABLE recognized and executed                                            |
| 0xE8FB   | CMD - auto command: Error: Initialization of the Ethernet PG/OP channel by means of SET_NETWORK is faulty |
| 0xE8FC   | CMD - auto command: Error: Some IP parameters missing in SET_NETWORK                                      |
| 0xE8FE   | CMD - auto command: Error: CMD_START not found                                                            |
| 0xE8FF   | CMD - auto command: Error while reading CMD file (memory card error)                                      |

|        | Description                                                                 |
|--------|-----------------------------------------------------------------------------|
| 0xE901 | Checksum error                                                              |
|        | ZINFO1: Not user relevant                                                   |
|        | ZINFO2: Not user relevant                                                   |
|        | DatID: Not user relevant                                                    |
| 0xE902 | Internal error - Please contact the hotline!                                |
|        | ZINFO1: Not user relevant                                                   |
|        | ZINFO2: Not user relevant                                                   |
|        | DatID: Not user relevant                                                    |
| 0xE904 | PG/OP: Multiple parametrization of a peripheral address                     |
|        | ZINFO1: Peripheral address                                                  |
|        | ZINFO2: Slot                                                                |
|        | ZINFO3: Data width                                                          |
|        | DatID: 0x54 Peripheral address is input address                             |
|        | DatID: 0x55 Peripheral address is output address                            |
| 0xE910 | PG/OP: Input peripheral address out of peripheral area                      |
|        | ZINFO1: Peripheral address                                                  |
|        | ZINFO2: Slot                                                                |
|        | ZINFO3: Data width                                                          |
| 0xE911 | PG/OP: Output peripheral address out of peripheral area                     |
|        | ZINFO1: Peripheral address                                                  |
|        | ZINFO2: Slot                                                                |
|        | ZINFO3: Data width                                                          |
| 0xE920 | Configuration error PROFINET                                                |
|        | ZINFO1 - Position 0: Error code                                             |
| 0xE980 | Error when loading the WebVisu project file                                 |
| 0xE981 | Error in the configuration of the WebVisu project                           |
| 0xE982 | Internal error of the WebVisu server                                        |
| 0xE983 | Hardware configuration of the control is not loaded, WebVisu is not started |
| 0xE984 | WebVisu is blocked by the user, start of the WebVisu was prevented          |
| 0xE985 | WebVisu was started                                                         |
| 0xE986 | WebVisu was stopped                                                         |
| 0xE987 | WebVisu was enabled by the user                                             |
| 0xE988 | WebVisu was disabled by the user                                            |
| 0xEA00 | Internal error - Please contact the hotline!                                |
|        | PK: Not relevant to user                                                    |
|        | DatID: Not user relevant                                                    |
| 0xEA01 | Internal error - Please contact the hotline!                                |
|        | PK: Not user relevant                                                       |

| Event ID | Description                                                       |
|----------|-------------------------------------------------------------------|
|          | ZINFO1: Slot                                                      |
|          | DatID: Not user relevant                                          |
| 0xEA02   | SBUS: Internal error (internal plugged sub module not recognized) |
|          | PK: Not user relevant                                             |
|          | ZINFO1: Slot                                                      |
|          | ZINFO2: Type identifier target                                    |
|          | ZINFO3: Type identifier                                           |
|          | DatID: Not user relevant                                          |
| 0xEA03   | SBUS: Communication error between CPU and IO controller           |
|          | OB: Operating mode                                                |
|          | 0: Configuration in operating condition RUN                       |
|          | 1: STOP (update)                                                  |
|          | 2: STOP (memory reset)                                            |
|          | 3: STOP (auto initialization)                                     |
|          | 4: STOP (internal)                                                |
|          | 5: STARTUP (cold start)                                           |
|          | 6: STARTUP (restart/warm start)                                   |
|          | 7: STARTUP (hot restart)                                          |
|          | 9: RUN                                                            |
|          | 10: HALT                                                          |
|          | 11: COUPLING                                                      |
|          | 12: UPDATING                                                      |
|          | 13: DEFECTIVE                                                     |
|          | 14: Error search mode                                             |
|          | 15: De-energised                                                  |
|          | 253: Process image release in STOP                                |
|          | 254: Watchdog                                                     |
|          | 255: Not set                                                      |
|          | PK: Not user relevant                                             |
|          | ZINFO1: Slot                                                      |
|          | ZINFO2: Status                                                    |
|          | 0: OK                                                             |
|          | 1: Error                                                          |
|          | 2: Empty                                                          |
|          | 3: Busy                                                           |
|          | 4: Time out                                                       |
|          | 5: Internal blocking                                              |
|          | 6: Too many telegrams                                             |

| Event ID | Description                                                                        |
|----------|------------------------------------------------------------------------------------|
|          | 7: Not Connected                                                                   |
|          | 8: Unknown                                                                         |
|          | DatID: Not user relevant                                                           |
| 0xEA04   | SBUS: Multiple configuration of a periphery address                                |
|          | ZINFO1: Periphery address                                                          |
|          | ZINFO2: Slot                                                                       |
|          | ZINFO3: Data width                                                                 |
| 0xEA05   | Internal error - Please contact the hotline!                                       |
| 0xEA07   | Internal error - Please contact the hotline!                                       |
| 0xEA08   | SBUS: Configured input data width not the same as the connected input data width   |
|          | ZINFO1: Configured input data width                                                |
|          | ZINFO2: Slot                                                                       |
|          | ZINFO3: Input data width of the connected component                                |
| 0xEA09   | SBUS: Configured output data width not the same as the connected output data width |
|          | ZINFO1: Configured output data width                                               |
|          | ZINFO2: Slot                                                                       |
|          | ZINFO3: Output data width of the plugged component                                 |
| 0xEA10   | SBUS: Input periphery address outside the periphery area                           |
|          | ZINFO1: Periphery address                                                          |
|          | ZINFO2: Slot                                                                       |
|          | ZINFO3: Data width                                                                 |
| 0xEA11   | SBUS: Output periphery address outside the periphery area                          |
|          | ZINFO1: Periphery address                                                          |
|          | ZINFO2: Slot                                                                       |
|          | ZINFO3: Data width                                                                 |
| 0xEA12   | SBUS: Error in writing dataset                                                     |
|          | ZINFO1: Slot                                                                       |
|          | ZINFO2: Dataset number                                                             |
|          | ZINFO3: Dataset length                                                             |
| 0xEA14   | SBUS: Multiple configuration of a periphery address (diagnostic address)           |
|          | ZINFO1: Periphery address                                                          |
|          | ZINFO2: Slot                                                                       |
|          | ZINFO3: Data width                                                                 |
| 0xEA15   | Internal error - Please contact the hotline!                                       |
|          | ZINFO2: Slot of the master                                                         |
| 0xEA18   | SBUS: Error in mapping the master periphery                                        |
|          | ZINFO2: Slot of the master                                                         |
| 0xEA19   | Internal error - Please contact the hotline!                                       |

| Event ID | Description                                                                                        |
|----------|----------------------------------------------------------------------------------------------------|
|          | PK: Not user relevant                                                                              |
|          | ZINFO2: HW slot                                                                                    |
|          | ZINFO3: Interface type                                                                             |
|          | DatID: Not user relevant                                                                           |
| 0xEA1A   | SBUS: Error in access to SBUS FPGA address table                                                   |
|          | PK: Not user relevant                                                                              |
|          | ZINFO2: HW slot                                                                                    |
|          | ZINFO3: Table                                                                                      |
|          | 0: Read                                                                                            |
|          | 1: Writing                                                                                         |
|          | DatID: Not user relevant                                                                           |
| 0xEA20   | Error: RS485 interface is not pre-set to PROFIBUS DP master bus a PROFIBUS DP master is configured |
| 0xEA21   | Error: Configuration RS485 interface X2/X3: PROFIBUS DP master is configured but missing           |
|          | ZINFO2: Interface X is configured incorrectly                                                      |
| 0xEA22   | Error: Configuration RS485 interface X2: Value is outside the limits                               |
|          | ZINFO2: Configuration for X2                                                                       |
| 0xEA23   | Error: Configuration RS485 interface X3: Value is outside the limits                               |
|          | ZINFO2: Configuration for X3                                                                       |
| 0xEA24   | Error: Configuration RS485 interface X2/X3: Interface/protocol missing, default settings are used  |
|          | ZINFO2: Configuration for X2                                                                       |
|          | ZINFO3: Configuration for X3                                                                       |
| 0xEA30   | Internal error - Please contact the hotline!                                                       |
|          | ZINFO1: Status                                                                                     |
|          | ZINFO2: Not user relevant                                                                          |
|          | ZINFO3: Not user relevant                                                                          |
| 0xEA40   | Internal error - Please contact the hotline!                                                       |
|          | OB: Slot of the CP                                                                                 |
|          | PK: File number                                                                                    |
|          | ZINFO1: Version of the CP                                                                          |
|          | ZINFO2: Not user relevant                                                                          |
|          | ZINFO3: Not user relevant                                                                          |
|          | DatID: Line                                                                                        |
| 0xEA41   | Internal error - Please contact the hotline!                                                       |
|          | OB: Slot of the CP                                                                                 |
|          | PK: File number                                                                                    |
|          | ZINFO1: Version of the CP                                                                          |
|          | ZINFO2: Not user relevant                                                                          |
|          | ZINFO3: Not user relevant                                                                          |

| Event ID | Description                                                                              |
|----------|------------------------------------------------------------------------------------------|
|          | DatID: Line                                                                              |
| 0xEA50   | PROFINET IO controller: Error in the configuration                                       |
|          | OB: Not user relevant                                                                    |
|          | PK: Not user relevant                                                                    |
|          | ZINFO1: Rack/slot of the controller                                                      |
|          | ZINFO2: Device number                                                                    |
|          | ZINFO3: Slot at the device                                                               |
|          | DatID: Not user relevant                                                                 |
| 0xEA51   | PROFINET IO controller: There is no PROFINET IO controller at the configured slot        |
|          | PK: Not user relevant                                                                    |
|          | ZINFO1: Rack/slot of the controller                                                      |
|          | ZINFO2: Recognized type identifier at the configured slot                                |
|          | DatID: Not user relevant                                                                 |
| 0xEA52   | PROFINET IO controller: Too many configured PROFINET IO controllers                      |
|          | PK: Not user relevant                                                                    |
|          | ZINFO1: Number of configured controllers                                                 |
|          | ZINFO2: Slot of the excessively configured controller                                    |
|          | DatID: Not user relevant                                                                 |
| 0xEA53   | PROFINET IO controller: Too many configured PROFINET IO devices                          |
|          | ZINFO1: Number of configured devices                                                     |
|          | ZINFO2: Slot                                                                             |
|          | ZINFO3: Maximum possible number of devices                                               |
| 0xEA54   | PROFINET IO controller: Multiple configuration of a periphery address                    |
|          | PK: Not user relevant                                                                    |
|          | ZINFO1: Logical address of the IO system                                                 |
|          | ZINFO2: Rack/slot of the controller                                                      |
|          | ZINFO3: Base address of the block which is too large                                     |
|          | DatID: Not user relevant                                                                 |
| 0xEA55   | PROFINET IO controller: Too many slots configured                                        |
|          | ZINFO1: Rack/slot of the controller                                                      |
|          | ZINFO2: Device number                                                                    |
|          | ZINFO3: Number of configured slots                                                       |
| 0xEA56   | PROFINET IO controller: Too many subslots configured                                     |
|          | ZINFO1: Rack/slot of the controller                                                      |
|          | ZINFO2: Device number                                                                    |
|          | ZINFO3: Number of configured subslots                                                    |
| 0xEA57   | PROFINET IO controller: The port configuration in the virtual SLIO device has no effect. |
| 0xEA61   | Internal error - Please contact the hotline!                                             |

| Event ID | Description                                                                                                    |
|----------|----------------------------------------------------------------------------------------------------|
|          | OB: File number                                                                                                    |
|          | PK: Slot of the controller                                                                                                    |
|          | ZINFO1: Firmware major version                                                                                                    |
|          | ZINFO2: Firmware minor version                                                                                                    |
|          | DatID: Line                                                                                                    |
| 0xEA62   | Internal error - Please contact the hotline!                                                                                                    |
|          | OB: File number.                                                                                                    |
|          | PK: Slot of the controller                                                                                                    |
|          | ZINFO1: Firmware major version                                                                                                    |
|          | ZINFO2: Firmware minor version                                                                                                    |
|          | DatID: Line                                                                                                    |
| 0xEA63   | Internal error - Please contact the hotline!                                                                                                    |
|          | OB: File number                                                                                                    |
|          | PK: Slot of the controller                                                                                                    |
|          | ZINFO1: Firmware major version                                                                                                    |
|          | ZINFO2: Firmware minor version                                                                                                    |
|          | DatID: Line                                                                                                    |
| 0xEA64   | PROFINET IO controller/EtherCAT-CP: Error in configuration                                                                                                    |
|          | PK: Interface                                                                                                    |
|          | ZINFO1 - Bit 0: Too many devices                                                                                                    |
|          | ZINFO1 - Bit 1: Too many devices per second                                                                                                    |
|          | ZINFO1 - Bit 2: Too many input bytes per millisecond                                                                                                    |
|          | ZINFO1 - Bit 3: Too many output bytes per millisecond                                                                                                    |
|          | ZINFO1 - Bit 4: Too many input bytes per device                                                                                                    |
|          | ZINFO1 - Bit 5: Too many output bytes per device                                                                                                    |
|          | ZINFO1 - Bit 6: Too many productive connections                                                                                                    |
|          | ZINFO1 - Bit 7: Too many input bytes in the process image                                                                                                    |
|          | ZINFO1 - Bit 8: Too many output bytes in the process image                                                                                                    |
|          | ZINFO1 - Bit 9: Configuration not available                                                                                                    |
|          | ZINFO1 - Bit 10: Configuration invalid                                                                                                    |
|          | ZINFO1 - Bit 11: Refresh interval too small                                                                                                    |
|          | ZINFO1 - Bit 12: Refresh interval too large                                                                                                    |
|          | ZINFO1 - Bit 13: Invalid device number                                                                                                    |
|          | ZINFO1 - Bit 14: CPU is configured as an I device                                                                                                    |
|          | ZINFO1 - Bit 15: Assume IP address in another way. Is not supported for the IP address of the controller.                                                                                                    |
|          | ZINFO2 - Bit 0: Incompatible configuration (SDB version not supported)                                                                                                    |
|          | ZINFO2 - Bit 1: EtherCAT: EoE configured but not supported (Possible cause is a too short cycle time of the EtherCAT master system. When using EoE terminals, at least a cycle time of 4ms must be configured.) |

| Event ID | Description                                               |
|----------|-----------------------------------------------------------|
|          | ZINFO2 - Bit 2: DC parameter invalid                      |
|          | ZINFO2 - Bit 3: I device configuration invalid (slot gap) |
|          | ZINFO2 - Bit 4: MRP configuration invalid (client)        |
| 0xEA65   | Internal error - Please contact the hotline!              |
|          | PK: Platform                                              |
|          | 0: none                                                   |
|          | 8: CP                                                     |
|          | 9: Ethernet CP                                            |
|          | 10: PROFINET CP                                           |
|          | 12: EtherCAT CP                                           |
|          | 16: CPU                                                   |
|          | ZINFO1: ServiceID in which the error occurred             |
|          | ZINFO2: Command in which the error occurred               |
|          | 1: Request                                                |
|          | 2: Connect                                                |
|          | 3: Error                                                  |
| 0xEA66   | PROFINET IO controller: Error in the communication stack  |
|          | OB: StackError.Service                                    |
|          | PK: Rack/slot                                             |
|          | ZINFO1: StackError.Error.Code                             |
|          | ZINFO2: StackError.Error.Detail                           |
|          | ZINFO3 - Position 0: StackError.Error.AdditionalDetail    |
|          | ZINFO3 - Position 8: StackError.Error.AreaCode            |
|          | DatID: StackError.DeviceRef                               |
| 0xEA67   | PROFINET IO controller: Error reading dataset             |
|          | OB: Rack/slot of the controller                           |
|          | PK: Error type                                            |
|          | 0: Dataset error local                                    |
|          | 1: Dataset error stack                                    |
|          | 2: Dataset error station                                  |
|          | ZINFO1: Dataset number                                    |
|          | ZINFO2: Dataset handle (caller)                           |
|          | ZINFO3: Internal error code from PN stack                 |
|          | DatID: Device                                             |
| 0xEA68   | PROFINET IO controller: Error writing dataset             |
|          | OB: Rack/slot of the controller                           |
|          | PK: Error type                                            |
|          | 0: Dataset error local                                    |
|          |                                                           |

| ZINFO1: Minimum version for the FPGA ZINFO2: Loaded FPGA version  0xEA6A  PROFINET IO controller: Service error in the communication stack  OB: Service ID  PK: Rack/slot  ZINFO1: ServiceError.Code  ZINFO2: ServiceError.Detail  ZINFO3 - Position 0: ServiceError.AdditionalDetail  ZINFO3 - Position 8: ServiceError.AreaCode                                                                                                    | Event ID | Description                                                      |
|----------------------------------------------------------------------------------------------------|----------|------------------------------------------------------------------|
| ZINFO1: Dataset number ZINFO2: Dataset handle (caller) ZINFO3: Internal error code from PN stack DatID: Device  Internal error - Please contact the hotline! ZINFO1: Minimum version for the FPGA ZINFO2: Loaded FPGA version  DXEA6A PROFINET IO controller: Service error in the communication stack OB: Service ID PK: Rack/slot ZINFO1: ServiceError.Code ZINFO2: ServiceError.Detail ZINFO3: Position 0: ServiceError.AdditionalDetail ZINFO3: Position 0: ServiceError.AdditionalDetail ZINFO3: Position 8: ServiceError.AdditionalDetail ZINFO3: Position 8: ServiceError.AdditionalDetail ZINFO3 - Position 8: ServiceError.AdditionalDetail ZINFO3: Position 8: ServiceError.AdditionalDetail ZINFO3: Position  |          | 1: Dataset error stack                                           |
| ZINFO2: Dataset handle (caller) ZINFO3: Internal error code from PN stack DattD: Device Internal error - Please contact the hotline! ZINFO1: Minimum version for the FPGA ZINFO2: Loaded FPGA version  OXEA6A  PROFINET IO controller: Service error in the communication stack OB: Service ID PK: Rack/slot ZINFO1: ServiceError.Code ZINFO2: ServiceError.Detail ZINFO3 - Position 0: ServiceError AdditionalDetail ZINFO3 - Position 8: ServiceError.AreaCode  OXEA6B  PROFINET IO controller: Incorrect Vendor-ID OB: Operating mode O: Configuration in operating condition RUN 1: STOP (update) 2: STOP (memory reset) 3: STOP (auto initialization) 4: STOP (internal) 5: STARTUP (cold start) 6: STARTUP (restart/warm start) 7: STARTUP (hot restart) 9: RUN 10: HALT 11: COUPLING 12: UPDATING 13: DEFECTIVE 14: Error search mode 15: De-energised 253: Process image release in STOP 254: Watchdog                                                                                                    |          | 2: Dataset error station                                         |
| ZINFO3: Internal error code from PN stack DatID: Device  Internal error - Please contact the hotline! ZINFO1: Minimum version for the FPGA ZINFO2: Loaded FPGA version  OXEA6A  PROFINET IO controller: Service error in the communication stack OB: Service ID PK: Rack/slot ZINFO1: ServiceError.Code ZINFO3 - Position 0: ServiceError.AdditionalDetail ZINFO3 - Position 0: ServiceError.AdditionalDetail ZINFO3 - Positio |          | ZINFO1: Dataset number                                           |
| DatiD: Device  Internal error - Please contact the hotline!  ZINFO1: Minimum version for the FPGA ZINFO2: Loaded FPGA version  OxEA6A  PROFINET IO controller: Service error in the communication stack  OB: Service ID PK: Rack/slot ZINFO1: ServiceError.Code ZINFO3: ServiceError.Detail ZINFO3 - Position 0: ServiceError.AdditionalDetail ZINFO3 - Position 0: ServiceError.AreaCode  PROFINET IO controller: Incorrect Vendor-ID  OB: Operating mode 0: Configuration in operating condition RUN 1: STOP (update) 2: STOP (auto initialization) 4: STOP (internal) 5: STARTUP (cold start) 6: STARTUP (cold start) 9: RUN  10: HALT 11: COUPLING 12: UPDATING 13: DEFECTIVE 14: Error search mode 15: De-energised 253: Process image release in STOP 254: Watchdog                                                                                                    |          | ZINFO2: Dataset handle (caller)                                  |
| Internal error - Please contact the hotline!  ZINFO1: Minimum version for the FPGA  ZINFO2: Loaded FPGA version  OXEA6A  PROFINET IO controller: Service error in the communication stack  OB: Service ID  PK: Rack/slot  ZINFO1: ServiceError.Code  ZINFO2: ServiceError.Detail  ZINFO3 - Position 0: ServiceError.AdditionalDetail  ZINFO3 - Position 8: ServiceError.AreaCode  OXEA6B  PROFINET IO controller: Incorrect Vendor-ID  OB: Operating mode  0: Configuration in operating condition RUN  1: STOP (update)  2: STOP (memory reset)  3: STOP (auto initialization)  4: STOP (internal)  5: STARTUP (cold start)  6: STARTUP (restart/warm start)  7: STARTUP (hot restart)  9: RUN  10: HALT  11: COUPLING  12: UPDATING  13: DEFECTIVE  14: Error search mode  15: De-energised  253: Process image release in STOP  254: Watchdog                                                                                                    |          | ZINFO3: Internal error code from PN stack                        |
| ZINFO1: Minimum version for the FPGA ZINFO2: Loaded FPGA version  0xEA6A  PROFINET IO controller: Service error in the communication stack  OB: Service ID PK: Rack/slot ZINFO1: ServiceError.Code ZINFO2: ServiceError.Detail ZINFO3: Position 0: ServiceError.AdditionalDetail ZINFO3 - Position 8: ServiceError.AreaCode  0xEA6B  PROFINET IO controller: Incorrect Vendor-ID  OB: Operating mode 0: Configuration in operating condition RUN 1: STOP (update) 2: STOP (memory reset) 3: STOP (auto initialization) 4: STOP (internal) 5: STARTUP (cold start) 6: STARTUP (restart/warm start) 7: STARTUP (hot restart) 9: RUN 10: HALT 11: COUPLING 12: UPDATING 13: DEFECTIVE 14: Error search mode 15: De-energised 253: Process image release in STOP 254: Watchdog                                                                                                    |          | DatID: Device                                                    |
| ZINFO2: Loaded FPGA version  OxEA6A  PROFINET IO controller: Service error in the communication stack  OB: Service ID  PK: Rack/slot  ZINFO1: ServiceError.Code  ZINFO2: ServiceError.Detail  ZINFO3 - Position 0: ServiceError.AdditionalDetail  ZINFO3 - Position 8: ServiceError.AreaCode  OXEA6B  PROFINET IO controller: Incorrect Vendor-ID  OB: Operating mode  0: Configuration in operating condition RUN  1: STOP (update)  2: STOP (memory reset)  3: STOP (auto initialization)  4: STOP (internal)  5: STARTUP (cold start)  6: STARTUP (restart/warm start)  7: STARTUP (hot restart)  9: RUN  10: HALT  11: COUPLING  12: UPDATING  13: DEFECTIVE  14: Error search mode  15: De-energised  253: Process image release in STOP  254: Watchdog                                                                                                    | 0xEA69   | Internal error - Please contact the hotline!                     |
| DXEA6A  PROFINET IO controller: Service error in the communication stack  OB: Service ID  PK: Rack/slot  ZINFO1: ServiceError.Code  ZINFO2: ServiceError.Detail  ZINFO3 - Position 0: ServiceError.AdditionalDetail  ZINFO3 - Position B: ServiceError.AreaCode  PROFINET IO controller: incorrect Vendor-ID  OB: Operating mode  0: Configuration in operating condition RUN  1: STOP (update)  2: STOP (memory reset)  3: STOP (auto initialization)  4: STOP (internal)  5: STARTUP (cold start)  6: STARTUP (restart/warm start)  7: STARTUP (hot restart)  9: RUN  10: HALT  11: COUPLING  12: UPDATING  13: DEFECTIVE  14: Error search mode  15: De-energised  253: Process image release in STOP  254: Watchdog                                                                                                    |          | ZINFO1: Minimum version for the FPGA                             |
| OB: Service ID PK: Rack/slot ZINFO1: ServiceError.Code ZINFO2: ServiceError.Detail ZINFO3 - Position 0: ServiceError.AdditionalDetail ZINFO3 - Position 0: ServiceError.AreaCode  OXEA6B PROFINET IO controller: Incorrect Vendor-ID OB: Operating mode 0: Configuration in operating condition RUN 1: STOP (update) 2: STOP (memory reset) 3: STOP (auto initialization) 4: STOP (internal) 5: STARTUP (cold start) 6: STARTUP (restart/warm start) 7: STARTUP (hot restart) 9: RUN 10: HALT 11: COUPLING 12: UPDATING 13: DEFECTIVE 14: Error search mode 15: De-energised 253: Process image release in STOP 254: Watchdog                                                                                                    |          | ZINFO2: Loaded FPGA version                                      |
| PK: Rack/slot ZINFO1: ServiceError.Code ZINFO2: ServiceError.Detail ZINFO3 - Position 0: ServiceError.AdditionalDetail ZINFO3 - Position 8: ServiceError.AreaCode  0xEA6B PROFINET IO controller: Incorrect Vendor-ID OB: Operating mode 0: Configuration in operating condition RUN 1: STOP (update) 2: STOP (memory reset) 3: STOP (auto initialization) 4: STOP (internal) 5: STARTUP (cold start) 6: STARTUP (restart/warm start) 7: STARTUP (hot restart) 9: RUN 10: HALT 11: COUPLING 12: UPDATING 13: DEFECTIVE 14: Error search mode 15: De-energised 253: Process image release in STOP 254: Watchdog                                                                                                    | 0xEA6A   | PROFINET IO controller: Service error in the communication stack |
| ZINFO1: ServiceError.Code ZINFO2: ServiceError.Detail ZINFO3 - Position 0: ServiceError.AdditionalDetail ZINFO3 - Position 8: ServiceError.AreaCode  0xEA6B PROFINET IO controller: Incorrect Vendor-ID OB: Operating mode 0: Configuration in operating condition RUN 1: STOP (update) 2: STOP (memory reset) 3: STOP (auto initialization) 4: STOP (internal) 5: STARTUP (cold start) 6: STARTUP (restart/warm start) 7: STARTUP (hot restart) 9: RUN 10: HALT 11: COUPLING 12: UPDATING 13: DEFECTIVE 14: Error search mode 15: De-energised 253: Process image release in STOP 254: Watchdog                                                                                                    |          | OB: Service ID                                                   |
| ZINFO2: ServiceError.Detail ZINFO3 - Position 0: ServiceError.AdditionalDetail ZINFO3 - Position 8: ServiceError.AreaCode  OXEA6B  PROFINET IO controller: Incorrect Vendor-ID  OB: Operating mode 0: Configuration in operating condition RUN 1: STOP (update) 2: STOP (memory reset) 3: STOP (auto inittalization) 4: STOP (internal) 5: STARTUP (cold start) 6: STARTUP (restart/warm start) 7: STARTUP (hot restart) 9: RUN 10: HALT 11: COUPLING 12: UPDATING 13: DEFECTIVE 14: Error search mode 15: De-energised 253: Process image release in STOP 254: Watchdog                                                                                                    |          | PK: Rack/slot                                                    |
| ZINFO3 - Position 0: ServiceError.AdditionalDetail ZINFO3 - Position 8: ServiceError.AreaCode  PROFINET IO controller: Incorrect Vendor-ID  OB: Operating mode  0: Configuration in operating condition RUN  1: STOP (update)  2: STOP (memory reset)  3: STOP (auto initialization)  4: STOP (internal)  5: STARTUP (cold start)  6: STARTUP (restart/warm start)  7: STARTUP (hot restart)  9: RUN  10: HALT  11: COUPLING  12: UPDATING  13: DEFECTIVE  14: Error search mode  15: De-energised  253: Process image release in STOP  254: Watchdog                                                                                                    |          | ZINFO1: ServiceError.Code                                        |
| ZINFO3 - Position 8: ServiceError.AreaCode  DXEA6B  PROFINET IO controller: Incorrect Vendor-ID  OB: Operating mode  0: Configuration in operating condition RUN  1: STOP (update)  2: STOP (memory reset)  3: STOP (auto initialization)  4: STOP (internal)  5: STARTUP (cold start)  6: STARTUP (restart/warm start)  7: STARTUP (hot restart)  9: RUN  10: HALT  11: COUPLING  12: UPDATING  13: DEFECTIVE  14: Error search mode  15: De-energised  253: Process image release in STOP  254: Watchdog                                                                                                    |          | ZINFO2: ServiceError.Detail                                      |
| OXEA6B  PROFINET IO controller: Incorrect Vendor-ID  OB: Operating mode  0: Configuration in operating condition RUN  1: STOP (update)  2: STOP (memory reset)  3: STOP (auto initialization)  4: STOP (internal)  5: STARTUP (cold start)  6: STARTUP (restart/warm start)  7: STARTUP (hot restart)  9: RUN  10: HALT  11: COUPLING  12: UPDATING  13: DEFECTIVE  14: Error search mode  15: De-energised  253: Process image release in STOP  254: Watchdog                                                                                                    |          | ZINFO3 - Position 0: ServiceError.AdditionalDetail               |
| OB: Operating mode 0: Configuration in operating condition RUN 1: STOP (update) 2: STOP (memory reset) 3: STOP (auto initialization) 4: STOP (internal) 5: STARTUP (cold start) 6: STARTUP (restart/warm start) 7: STARTUP (hot restart) 9: RUN 10: HALT 11: COUPLING 12: UPDATING 13: DEFECTIVE 14: Error search mode 15: De-energised 253: Process image release in STOP 254: Watchdog                                                                                                    |          | ZINFO3 - Position 8: ServiceError.AreaCode                       |
| 0: Configuration in operating condition RUN  1: STOP (update)  2: STOP (memory reset)  3: STOP (auto initialization)  4: STOP (internal)  5: STARTUP (cold start)  6: STARTUP (restart/warm start)  7: STARTUP (hot restart)  9: RUN  10: HALT  11: COUPLING  12: UPDATING  13: DEFECTIVE  14: Error search mode  15: De-energised  253: Process image release in STOP  254: Watchdog                                                                                                    | 0xEA6B   | PROFINET IO controller: Incorrect Vendor-ID                      |
| 1: STOP (update) 2: STOP (memory reset) 3: STOP (auto initialization) 4: STOP (internal) 5: STARTUP (cold start) 6: STARTUP (restart/warm start) 7: STARTUP (hot restart) 9: RUN 10: HALT 11: COUPLING 12: UPDATING 13: DEFECTIVE 14: Error search mode 15: De-energised 253: Process image release in STOP 254: Watchdog                                                                                                    |          | OB: Operating mode                                               |
| 2: STOP (memory reset) 3: STOP (auto initialization) 4: STOP (internal) 5: STARTUP (cold start) 6: STARTUP (restart/warm start) 7: STARTUP (hot restart) 9: RUN 10: HALT 11: COUPLING 12: UPDATING 13: DEFECTIVE 14: Error search mode 15: De-energised 253: Process image release in STOP 254: Watchdog                                                                                                    |          | 0: Configuration in operating condition RUN                      |
| 3: STOP (auto initialization) 4: STOP (internal) 5: STARTUP (cold start) 6: STARTUP (restart/warm start) 7: STARTUP (hot restart) 9: RUN 10: HALT 11: COUPLING 12: UPDATING 13: DEFECTIVE 14: Error search mode 15: De-energised 253: Process image release in STOP 254: Watchdog                                                                                                    |          | 1: STOP (update)                                                 |
| 4: STOP (internal) 5: STARTUP (cold start) 6: STARTUP (restart/warm start) 7: STARTUP (hot restart) 9: RUN 10: HALT 11: COUPLING 12: UPDATING 13: DEFECTIVE 14: Error search mode 15: De-energised 253: Process image release in STOP 254: Watchdog                                                                                                    |          | 2: STOP (memory reset)                                           |
| 5: STARTUP (cold start) 6: STARTUP (restart/warm start) 7: STARTUP (hot restart) 9: RUN 10: HALT 11: COUPLING 12: UPDATING 13: DEFECTIVE 14: Error search mode 15: De-energised 253: Process image release in STOP 254: Watchdog                                                                                                    |          | 3: STOP (auto initialization)                                    |
| 6: STARTUP (restart/warm start) 7: STARTUP (hot restart) 9: RUN 10: HALT 11: COUPLING 12: UPDATING 13: DEFECTIVE 14: Error search mode 15: De-energised 253: Process image release in STOP 254: Watchdog                                                                                                    |          | 4: STOP (internal)                                               |
| 7: STARTUP (hot restart) 9: RUN 10: HALT 11: COUPLING 12: UPDATING 13: DEFECTIVE 14: Error search mode 15: De-energised 253: Process image release in STOP 254: Watchdog                                                                                                    |          | 5: STARTUP (cold start)                                          |
| 9: RUN 10: HALT 11: COUPLING 12: UPDATING 13: DEFECTIVE 14: Error search mode 15: De-energised 253: Process image release in STOP 254: Watchdog                                                                                                    |          | 6: STARTUP (restart/warm start)                                  |
| 10: HALT 11: COUPLING 12: UPDATING 13: DEFECTIVE 14: Error search mode 15: De-energised 253: Process image release in STOP 254: Watchdog                                                                                                    |          | 7: STARTUP (hot restart)                                         |
| 11: COUPLING 12: UPDATING 13: DEFECTIVE 14: Error search mode 15: De-energised 253: Process image release in STOP 254: Watchdog                                                                                                    |          | 9: RUN                                                           |
| 12: UPDATING 13: DEFECTIVE 14: Error search mode 15: De-energised 253: Process image release in STOP 254: Watchdog                                                                                                    |          | 10: HALT                                                         |
| 13: DEFECTIVE  14: Error search mode  15: De-energised  253: Process image release in STOP  254: Watchdog                                                                                                    |          | 11: COUPLING                                                     |
| 14: Error search mode 15: De-energised 253: Process image release in STOP 254: Watchdog                                                                                                    |          | 12: UPDATING                                                     |
| 15: De-energised 253: Process image release in STOP 254: Watchdog                                                                                                    |          | 13: DEFECTIVE                                                    |
| 253: Process image release in STOP 254: Watchdog                                                                                                    |          | 14: Error search mode                                            |
| 254: Watchdog                                                                                                    |          | 15: De-energised                                                 |
|                                                                                                    |          | 253: Process image release in STOP                               |
| 255: Not set                                                                                                    |          | 254: Watchdog                                                    |
|                                                                                                    |          | 255: Not set                                                     |
| PK: Rack/slot                                                                                                    |          | PK: Rack/slot                                                    |
| ZINFO1: Device ID                                                                                                    |          | ZINFO1: Device ID                                                |

224

| Event ID | Description                                 |
|----------|---------------------------------------------|
|          | ZINFO2: Not user relevant                   |
|          | ZINFO3: Not user relevant                   |
|          | DatID: Not user relevant                    |
| 0xEA6C   | PROFINET IO controller: Incorrect Device-ID |
|          | OB: Operating mode                          |
|          | 0: Configuration in operating condition RUN |
|          | 1: STOP (update)                            |
|          | 2: STOP (memory reset)                      |
|          | 3: STOP (auto initialization)               |
|          | 4: STOP (internal)                          |
|          | 5: STARTUP (cold start)                     |
|          | 6: STARTUP (restart/warm start)             |
|          | 7: STARTUP (hot restart)                    |
|          | 9: RUN                                      |
|          | 10: HALT                                    |
|          | 11: COUPLING                                |
|          | 12: UPDATING                                |
|          | 13: DEFECTIVE                               |
|          | 14: Error search mode                       |
|          | 15: De-energised                            |
|          | 253: Process image release in STOP          |
|          | 254: Watchdog                               |
|          | 255: Not set                                |
|          | PK: Rack/slot                               |
|          | ZINFO1: Device ID                           |
| 0xEA6D   | PROFINET IO controller: No empty name       |
|          | OB: Operating mode                          |
|          | 0: Configuration in operating condition RUN |
|          | 1: STOP (update)                            |
|          | 2: STOP (memory reset)                      |
|          | 3: STOP (auto initialization)               |
|          | 4: STOP (internal)                          |
|          | 5: STARTUP (cold start)                     |
|          | 6: STARTUP (restart/warm start)             |
|          | 7: STARTUP (hot restart)                    |
|          | 9: RUN                                      |
|          | 10: HALT                                    |
|          | 11: COUPLING                                |

|        | Description                                       |
|--------|---------------------------------------------------|
|        | 12: UPDATING                                      |
|        | 13: DEFECTIVE                                     |
|        | 14: Error search mode                             |
|        | 15: De-energised                                  |
|        | 253: Process image release in STOP                |
|        | 254: Watchdog                                     |
|        | 255: Not set                                      |
|        | PK: Rack/slot                                     |
|        | ZINFO1: Device ID                                 |
|        | ZINFO2: Not user relevant                         |
|        | ZINFO3: Not user relevant                         |
|        | DatID: Not user relevant                          |
| 0xEA6E | PROFINET IO controller: Wait for RPC response     |
|        | OB: Operating mode                                |
|        | 0: Configuration in operating condition RUN       |
|        | 1: STOP (update)                                  |
|        | 2: STOP (memory reset)                            |
|        | 3: STOP (auto initialization)                     |
|        | 4: STOP (internal)                                |
|        | 5: STARTUP (cold start)                           |
|        | 6: STARTUP (restart/warm start)                   |
|        | 7: STARTUP (hot restart)                          |
|        | 9: RUN                                            |
|        | 10: HALT                                          |
|        | 11: COUPLING                                      |
|        | 12: UPDATING                                      |
|        | 13: DEFECTIVE                                     |
|        | 14: Error search mode                             |
|        | 15: De-energised                                  |
|        | 253: Process image release in STOP                |
|        | 254: Watchdog                                     |
|        | 255: Not set                                      |
|        | PK: Rack/slot                                     |
|        | ZINFO1: Device ID                                 |
|        | ZINFO2: Not user relevant                         |
|        | ZINFO3: Not user relevant                         |
|        | DatID: Not user relevant                          |
| 0xEA6F | PROFINET IO controller: PROFINET module deviation |

| Event ID | Description                                                |
|----------|------------------------------------------------------------|
|          | OB: Operating mode                                         |
|          | 0: Configuration in operating condition RUN                |
|          | 1: STOP (update)                                           |
|          | 2: STOP (memory reset)                                     |
|          | 3: STOP (auto initialization)                              |
|          | 4: STOP (internal)                                         |
|          | 5: STARTUP (cold start)                                    |
|          | 6: STARTUP (restart/warm start)                            |
|          | 7: STARTUP (hot restart)                                   |
|          | 9: RUN                                                     |
|          | 10: HALT                                                   |
|          | 11: COUPLING                                               |
|          | 12: UPDATING                                               |
|          | 13: DEFECTIVE                                              |
|          | 14: Error search mode                                      |
|          | 15: De-energised                                           |
|          | 253: Process image release in STOP                         |
|          | 254: Watchdog                                              |
|          | 255: Not set                                               |
|          | PK: Rack/slot                                              |
|          | ZINFO1: Device ID                                          |
|          | ZINFO2: Not user relevant                                  |
|          | ZINFO3: Not user relevant                                  |
|          | DatID: Not user relevant                                   |
| 0xEA70   | PROFINET IO controller: PROFINET stack configuration error |
|          | OB: UnsupportedApiError.api                                |
|          | PK: Rack/slot                                              |
|          | ZINFO1: UnsupportedApiError.slot                           |
|          | ZINFO2: UnsupportedApiError.subslot                        |
|          | DatID: UnsupportedApiError.deviceID                        |
| 0xEA71   | Internal error - Please contact the hotline!               |
|          | PK: Rack/slot                                              |
|          | ZINFO1: functionIndex                                      |
|          | ZINFO2: Not user relevant                                  |
| 0xEA72   | Internal error - Please contact the hotline!               |
|          | OB: Connection number                                      |
|          | PK: Slot of the controller                                 |
|          | ZINFO1: Error cause                                        |
|          |                                                            |

| Event ID | Description                                          |
|----------|------------------------------------------------------|
|          | 129: PNIO                                            |
|          | 207: RTA error                                       |
|          | 218: AlarmAck                                        |
|          | 219: IODConnectRes                                   |
|          | 220: IODReleaseRes                                   |
|          | 221: IOD/IOXControlRes                               |
|          | 222: IODReadRes                                      |
|          | 223: IODWriteRes                                     |
|          | ZINFO2: ErrorDecode                                  |
|          | 128: PNIORW: Service Read Write                      |
|          | 129: PNIO: Other Service or internal e.g. RPC errors |
|          | 130: Vendor specific                                 |
|          | ZINFO3: Error code (PN spec. V2.722 chapter 5.2.6)   |
|          | DatID: Device ID                                     |
| 0xEA81   | Internal error - Please contact the hotline!         |
|          | OB: Not user relevant                                |
|          | PK: Not user relevant                                |
|          | ZINFO1: Filenamehash[0-3]                            |
|          | ZINFO2: Filenamehash[4-7]                            |
|          | ZINFO3: Line                                         |
|          | DatID: SvnRevision                                   |
| 0xEA82   | Internal error - Please contact the hotline!         |
|          | OB: Not user relevant                                |
|          | PK: Not user relevant                                |
|          | ZINFO1: Filenamehash[0-3]                            |
|          | ZINFO2: Filenamehash[4-7]                            |
|          | ZINFO3: Line                                         |
|          | DatID: SvnRevision                                   |
| 0xEA83   | Internal error - Please contact the hotline!         |
|          | OB: Not user relevant                                |
|          | PK: Not user relevant                                |
|          | ZINFO1: Filenamehash[0-3]                            |
|          | ZINFO2: Filenamehash[4-7]                            |
|          | ZINFO3: Line                                         |
|          | DatID: SvnRevision                                   |
| 0xEA91   | Internal error - Please contact the hotline!         |
|          | OB: Current OB number                                |
|          | PK: Core status                                      |
|          |                                                      |

| 0: INIT   1: STOP   2: READY   3: PAUSE   4: RUN   ZINF-01: Filenamehash[0-3]   ZINF-02: Filenamehash[0-3]   ZINF-02: Filenamehash[0-3]   ZINF-03: Line   Datil): Current Job number   OS: Current OB number   OS: Current OB number   OS: Current O | Event ID | Description                                  |
|----------------------------------------------------------------------------------------------------|----------|----------------------------------------------|
| 2: READY   3: PAUSE   4: RUN   2INFO1: Filenamehash[0-3]   2INFO2: Filenamehash[0-3]   2INFO3: Line   DattD: Current job number   DattD: Current job number   PK: Core status   0: INIT   1: STOP   2: READY   2INFO3: Line   DattD: Current job number   DattD: Current job number   DattD: Current job number   DattD: Store job number   DattD: Store job number   DattD: Store job number   DattD: Current job number   DattD: Current job number   DattD: C |          | 0: INIT                                      |
| 3: PAUSE                                                                                                    |          | 1: STOP                                      |
| 4: RUN   ZINFO1: Filenamehash[0-3]   ZINFO2: Filenamehash[4-7]   ZINFO3: Line   DatID: Current job number   DatID: Current job number   DatID: Current job number   DatID: Current job number   PK: Core status   Di NIT   STOP   STOP  |          | 2: READY                                     |
| ZINFO1: Filenamehash[4-7]   ZINFO3: Line   DatID: Current job number                                                                                                    |          | 3: PAUSE                                     |
| ZINFO2: Filenamehash[4-7]   ZINFO3: Line   DatlD: Current job number                                                                                                    |          | 4: RUN                                       |
| ZINFO3: Line     DatID: Current job number     OxEA92                                                                                                    |          | ZINFO1: Filenamehash[0-3]                    |
| DatiD: Current job number                                                                                                    |          | ZINFO2: Filenamehash[4-7]                    |
| 0xEA92       Internal error - Please contact the hotline!         0B: Current OB number         PK: Core status         0: INIT         1: STOP         2: READY         3: PAUSE         4: RUN         ZINFO1: Filenamehash[0-3]         ZINFO2: Filenamehash[4-7]         ZINFO3: Line         DatlD: Current job number         0xEA93       Internal error - Please contact the hotline!         9B: Current OB number       PK: Core status         0: INIT       1: STOP         2: READY       3: PAUSE         4: RUN       2INFO1: Filenamehash[0-3]         ZINFO2: Filenamehash[0-3]       ZINFO2: Filenamehash[0-3]         ZINFO3: Line       DatlD: Current job number         0xEA97       Internal error - Please contact the hotline!         0xEA98       Error in file reading via SBUS                                                                                                    |          | ZINFO3: Line                                 |
| OB: Current OB number                                                                                                    |          | DatID: Current job number                    |
| PK: Core status           0: INIT           1: STOP           2: READY           3: PAUSE           4: RUN           ZINFO1: Filenamehash[0-3]           ZINFO2: Filenamehash[4-7]           ZINFO3: Line           DatlD: Current job number           0xEA93         Internal error - Please contact the hotline!           0B: Current OB number           PK: Core status           0: INIT           1: STOP           2: READY           3: PAUSE           4: RUN           ZINFO1: Filenamehash[0-3]           ZINFO2: Filenamehash[4-7]           ZINFO3: Line           DatlD: Current job number           0xEA97         Internal error - Please contact the hotline!           ZINFO3: Slot           0xEA98         Error in file reading via SBUS                                                                                                    | 0xEA92   | Internal error - Please contact the hotline! |
| D. INIT   1. STOP   2. READY   3. PAUSE   4. RUN   2INFO1: Filenamehash[0-3]   2INFO2: Filenamehash[4-7]   2INFO3: Line   DatiD: Current job number   DS: Current OB number   DS: Current OB: Current OB: Current OB: Curren |          | OB: Current OB number                        |
| 1: STOP     2: READY     3: PAUSE     4: RUN     ZINFO1: Filenamehash[0-3]     ZINFO2: Filenamehash[4-7]     ZINFO3: Line     DatlD: Current job number     OXEA93   Internal error - Please contact the hotline!     OB: Current OB number     PK: Core status     0: INIT     1: STOP     2: READY     3: PAUSE     4: RUN     ZINFO1: Filenamehash[0-3]     ZINFO2: Filenamehash[4-7]     ZINFO3: Line     DatlD: Current job number     OXEA97   Internal error - Please contact the hotline!     ZINFO3: Slot     OXEA98   Error in file reading via SBUS     Contact                                                                                                    |          | PK: Core status                              |
| 2: READY   3: PAUSE   4: RUN   ZINFO1: Filenamehash[0-3]   ZINFO2: Filenamehash[4-7]   ZINFO3: Line   DatID: Current job number                                                                                                    |          | 0: INIT                                      |
| 3: PAUSE   4: RUN     ZINFO1: Filenamehash[0-3]     ZINFO2: Filenamehash[4-7]     ZINFO3: Line     DatID: Current job number     OxEA93   Internal error - Please contact the hotline!     OB: Current OB number     PK: Core status     0: INIT     1: STOP     2: READY     3: PAUSE     4: RUN     ZINFO1: Filenamehash[0-3]     ZINFO2: Filenamehash[4-7]     ZINFO3: Line     DatID: Current job number     OxEA97   Internal error - Please contact the hotline!     ZINFO3: Slot     OxEA98   Error in file reading via SBUS                                                                                                    |          | 1: STOP                                      |
| 4: RUN         ZINFO1: Filenamehash[0-3]         ZINFO2: Filenamehash[4-7]         ZINFO3: Line         DatlD: Current job number         OXEA93       Internal error - Please contact the hotline!         OB: Current OB number         PK: Core status         0: INIT         1: STOP         2: READY         3: PAUSE         4: RUN         ZINFO1: Filenamehash[0-3]         ZINFO3: Line         DatID: Current job number         0xEA97       Internal error - Please contact the hotline!         ZINFO3: Slot         0xEA98       Error in file reading via SBUS                                                                                                    |          | 2: READY                                     |
| ZINFO1: Filenamehash[0-3]     ZINFO2: Filenamehash[4-7]     ZINFO3: Line     DattD: Current job number     OxEA93   Internal error - Please contact the hotline!     OB: Current OB number     PK: Core status     0: INIT     1: STOP     2: READY     3: PAUSE     4: RUN     ZINFO1: Filenamehash[0-3]     ZINFO2: Filenamehash[4-7]     ZINFO3: Line     DattD: Current job number     OxEA97   Internal error - Please contact the hotline!     ZINFO3: Slot     OxEA98   Error in file reading via SBUS                                                                                                    |          | 3: PAUSE                                     |
| ZINFO2: Filenamehash[4-7]   ZINFO3: Line   DatlD: Current job number   OxEA93                                                                                                    |          | 4: RUN                                       |
| ZINFO3: Line     DatID: Current job number     OXEA93   Internal error - Please contact the hotline!     OB: Current OB number     PK: Core status     O: INIT     1: STOP     2: READY     3: PAUSE     4: RUN     ZINFO1: Filenamehash[0-3]     ZINFO2: Filenamehash[4-7]     ZINFO3: Line     DatID: Current job number     OXEA97   Internal error - Please contact the hotline!     ZINFO3: Slot     OXEA98   Error in file reading via SBUS                                                                                                    |          | ZINFO1: Filenamehash[0-3]                    |
| DatID: Current job number  Internal error - Please contact the hotline!  OB: Current OB number  PK: Core status  0: INIT  1: STOP  2: READY  3: PAUSE  4: RUN  ZINFO1: Filenamehash[0-3]  ZINFO2: Filenamehash[4-7]  ZINFO3: Line  DatID: Current job number  0xEA97  Internal error - Please contact the hotline!  ZINFO3: Slot  0xEA98  Error in file reading via SBUS                                                                                                    |          | ZINFO2: Filenamehash[4-7]                    |
| OxEA93 Internal error - Please contact the hotline! OB: Current OB number PK: Core status 0: INIT 1: STOP 2: READY 3: PAUSE 4: RUN ZINFO1: Filenamehash[0-3] ZINFO2: Filenamehash[4-7] ZINFO3: Line DatID: Current job number  OxEA97 Internal error - Please contact the hotline! ZINFO3: Slot  OxEA98 Error in file reading via SBUS                                                                                                    |          | ZINFO3: Line                                 |
| OB: Current OB number  PK: Core status  0: INIT  1: STOP  2: READY  3: PAUSE  4: RUN  ZINFO1: Filenamehash[0-3]  ZINFO2: Filenamehash[4-7]  ZINFO3: Line  DatID: Current job number   0xEA97  Internal error - Please contact the hotline!  ZINFO3: Slot  0xEA98  Error in file reading via SBUS                                                                                                    |          | DatID: Current job number                    |
| PK: Core status         0: INIT         1: STOP         2: READY         3: PAUSE         4: RUN         ZINFO1: Filenamehash[0-3]         ZINFO2: Filenamehash[4-7]         ZINFO3: Line         DatID: Current job number         0xEA97         Internal error - Please contact the hotline!         ZINFO3: Slot         0xEA98                                                                                                    | 0xEA93   | Internal error - Please contact the hotline! |
| 0: INIT  1: STOP  2: READY  3: PAUSE  4: RUN  ZINFO1: Filenamehash[0-3]  ZINFO2: Filenamehash[4-7]  ZINFO3: Line  DatID: Current job number  0xEA97  Internal error - Please contact the hotline!  ZINFO3: Slot  0xEA98  Error in file reading via SBUS                                                                                                    |          | OB: Current OB number                        |
| 1: STOP 2: READY 3: PAUSE 4: RUN  ZINFO1: Filenamehash[0-3] ZINFO2: Filenamehash[4-7] ZINFO3: Line DatID: Current job number  0xEA97 Internal error - Please contact the hotline! ZINFO3: Slot  0xEA98 Error in file reading via SBUS                                                                                                    |          | PK: Core status                              |
| 2: READY 3: PAUSE 4: RUN  ZINFO1: Filenamehash[0-3]  ZINFO2: Filenamehash[4-7]  ZINFO3: Line  DatID: Current job number  0xEA97  Internal error - Please contact the hotline!  ZINFO3: Slot  0xEA98  Error in file reading via SBUS                                                                                                    |          | 0: INIT                                      |
| 3: PAUSE 4: RUN ZINFO1: Filenamehash[0-3] ZINFO2: Filenamehash[4-7] ZINFO3: Line DatID: Current job number  0xEA97 Internal error - Please contact the hotline! ZINFO3: Slot  0xEA98 Error in file reading via SBUS                                                                                                    |          | 1: STOP                                      |
| 4: RUN  ZINFO1: Filenamehash[0-3]  ZINFO2: Filenamehash[4-7]  ZINFO3: Line  DatID: Current job number  0xEA97  Internal error - Please contact the hotline!  ZINFO3: Slot  0xEA98  Error in file reading via SBUS                                                                                                    |          | 2: READY                                     |
| ZINFO1: Filenamehash[0-3]  ZINFO2: Filenamehash[4-7]  ZINFO3: Line  DatID: Current job number   0xEA97  Internal error - Please contact the hotline!  ZINFO3: Slot  0xEA98  Error in file reading via SBUS                                                                                                    |          | 3: PAUSE                                     |
| ZINFO2: Filenamehash[4-7]  ZINFO3: Line  DatID: Current job number  0xEA97  Internal error - Please contact the hotline!  ZINFO3: Slot  0xEA98  Error in file reading via SBUS                                                                                                    |          | 4: RUN                                       |
| ZINFO3: Line  DatID: Current job number  0xEA97  Internal error - Please contact the hotline!  ZINFO3: Slot  0xEA98  Error in file reading via SBUS                                                                                                    |          | ZINFO1: Filenamehash[0-3]                    |
| DatID: Current job number  0xEA97                                                                                                    |          | ZINFO2: Filenamehash[4-7]                    |
| 0xEA97 Internal error - Please contact the hotline!  ZINFO3: Slot  0xEA98 Error in file reading via SBUS                                                                                                    |          | ZINFO3: Line                                 |
| ZINFO3: Slot  0xEA98 Error in file reading via SBUS                                                                                                    |          | DatID: Current job number                    |
| 0xEA98 Error in file reading via SBUS                                                                                                    | 0xEA97   | Internal error - Please contact the hotline! |
|                                                                                                    |          | ZINFO3: Slot                                 |
| PK: Not user relevant                                                                                                    | 0xEA98   | Error in file reading via SBUS               |
|                                                                                                    |          | PK: Not user relevant                        |
| ZINFO3: Slot                                                                                                    |          | ZINFO3: Slot                                 |

| Event ID | Description                                        |
|----------|----------------------------------------------------|
|          | DatID: Not user relevant                           |
| 0xEA99   | Parameter assignment job could not be executed     |
|          | PK: Not user relevant                              |
|          | ZINFO1: File version on MMC/SD (if not 0)          |
|          | ZINFO2: File version of the SBUS module (if not 0) |
|          | ZINFO3: Slot                                       |
|          | DatID: Not user relevant                           |
| 0xEAA0   | Internal error - Please contact the hotline!       |
|          | OB: Current operating mode                         |
|          | 0: Configuration in operating condition RUN        |
|          | 1: STOP (update)                                   |
|          | 2: STOP (memory reset)                             |
|          | 3: STOP (auto initialization)                      |
|          | 4: STOP (internal)                                 |
|          | 5: STARTUP (cold start)                            |
|          | 6: STARTUP (restart/warm start)                    |
|          | 7: STARTUP (hot restart)                           |
|          | 9: RUN                                             |
|          | 10: HALT                                           |
|          | 11: COUPLING                                       |
|          | 12: UPDATING                                       |
|          | 13: DEFECTIVE                                      |
|          | 14: Error search mode                              |
|          | 15: De-energised                                   |
|          | 253: Process image release in STOP                 |
|          | 254: Watchdog                                      |
|          | 255: Not set                                       |
|          | ZINFO1: Diagnostic address of the master           |
|          | ZINFO2: Not user relevant                          |
|          | ZINFO3: Number of errors which occurred            |
| 0xEAB0   | Invalid link mode                                  |
|          | OB: Current operating mode                         |
|          | 0: Configuration in operating condition RUN        |
|          | 1: STOP (update)                                   |
|          | 2: STOP (memory reset)                             |
|          | 3: STOP (auto initialization)                      |
|          | 4: STOP (internal)                                 |
|          | 5: STARTUP (cold start)                            |
|          |                                                    |

| Event ID | Description                                                                 |
|----------|-----------------------------------------------------------------------------|
|          | 6: STARTUP (restart/warm start)                                             |
|          | 7: STARTUP (hot restart)                                                    |
|          | 9: RUN                                                                      |
|          | 10: HALT                                                                    |
|          | 11: COUPLING                                                                |
|          | 12: UPDATING                                                                |
|          | 13: DEFECTIVE                                                               |
|          | 14: Error search mode                                                       |
|          | 15: De-energised                                                            |
|          | 253: Process image release in STOP                                          |
|          | 254: Watchdog                                                               |
|          | 255: Not set                                                                |
|          | ZINFO1: Diagnostic address of the master                                    |
|          | ZINFO2: Current connection mode                                             |
|          | 1: 10Mbit half-duplex                                                       |
|          | 2: 10Mbit full-duplex                                                       |
|          | 3: 100Mbit half-duplex                                                      |
|          | 4: 100Mbit full-duplex                                                      |
|          | 5: Connection mode undefined                                                |
|          | 6: Auto Negotiation                                                         |
| 0xEAC0   | Internal error - Please contact the hotline!                                |
|          | ZINFO1: Error code                                                          |
|          | 2: Internal error                                                           |
|          | 3: Internal error                                                           |
|          | 4: Internal error                                                           |
|          | 5: Internal error                                                           |
|          | 6: Internal error                                                           |
|          | 7: Internal error                                                           |
|          | 8: Internal error                                                           |
|          | 8: Internal error                                                           |
| 0xEAD0   | SyncUnit configuration error                                                |
|          | ZINFO1: Status                                                              |
| 0xEB02   | System SLIO error: Preset configuration does not match actual configuration |
|          | ZINFO1: Bit mask slots 1-16                                                 |
|          | ZINFO2: Bit mask slots 17-32                                                |
|          | ZINFO3: Bit mask slots 33-48                                                |
|          | DatID: Bit mask slots 49-64                                                 |
| 0xEB03   | System SLIO error: IO mapping                                               |
|          |                                                                             |

| Event ID | Description                                                                 |
|----------|-----------------------------------------------------------------------------|
|          | PK: Not user relevant                                                       |
|          | ZINFO1: Error type                                                          |
|          | 1: SDB parser error                                                         |
|          | 2: Configured address already used                                          |
|          | 3: Mapping error                                                            |
|          | ZINFO2: Slot (0=cannot be determined)                                       |
|          | DatID: Not user relevant                                                    |
| 0xEB04   | SLIO-Bus: Multiple configuration of a periphery address                     |
|          | ZINFO1: Periphery address                                                   |
|          | ZINFO2: Slot                                                                |
|          | DatID: Input                                                                |
|          | DatID: Output                                                               |
| 0xEB05   | System SLIO error: Bus structure for isochronous process image not suitable |
|          | PK: Not user relevant                                                       |
|          | ZINFO2: Slot (0=cannot be determined)                                       |
|          | DatID: Not user relevant                                                    |
| 0xEB06   | System SLIO error: Timeout with the isochronous process image               |
| 0xEB10   | System SLIO error: Bus error                                                |
|          | PK: Not user relevant                                                       |
|          | ZINFO1: Error type                                                          |
|          | 96: Bus enumeration error                                                   |
|          | 128: General error                                                          |
|          | 129: Queue execution error                                                  |
|          | 130: Error interrupt                                                        |
|          | ZINFO2: Error on bus enumeration error (ZINFO1)                             |
|          | DatID: Not user relevant                                                    |
| 0xEB11   | System SLIO error: Error during bus initialization                          |
|          | PK: Not user relevant                                                       |
|          | DatID: Not user relevant                                                    |
| 0xEB20   | System SLIO error: Interrupt information undefined                          |
| 0xEB21   | System SLIO error: Accessing configuration data                             |
|          | ZINFO2: Not user relevant                                                   |
|          | ZINFO3: Not user relevant                                                   |
|          | DatID: Not user relevant                                                    |
| 0xEC02   | EtherCAT: configuration warning                                             |
|          | ZINFO1: Error code                                                          |
|          | 1: Number of slave stations is not supported                                |
|          | 2: Master system ID invalid                                                 |

| 3: Slot invalid 4: Master configuration invalid 5: Master type invalid 6: Slave diagnostic address invalid 7: Slave address invalid 8: Slave module IO configuration invalid 9: Logical address already in use 10: Internal error 11: IO mapping error 12: Error 13: Error in initialising the EtherCAT stack (is entered by the CP) 14: Slave station number already occupied by virtual SLIO device ZINFO2: Station number  OXECO3  EtherCAT: Configuration error PK: Not user relevant ZINFO1: Error code 1: Number of slave stations is not supported 2: Master system ID invalid 3: Slot invalid 4: Master configuration invalid 5: Master type invalid 6: Slave diagnostic address invalid 7: Slave address invalid 8: Slave module IO configuration invalid 9: Logical address already in use 10: Internal error 11: IO mapping error |  |
|----------------------------------------------------------------------------------------------------|--|
| 5: Master type invalid 6: Slave diagnostic address invalid 7: Slave address invalid 8: Slave module IO configuration invalid 9: Logical address already in use 10: Internal error 11: IO mapping error 12: Error 13: Error in initialising the EtherCAT stack (is entered by the CP) 14: Slave station number already occupied by virtual SLIO device ZINFO2: Station number  OXECO3  EtherCAT: Configuration error PK: Not user relevant ZINFO1: Error code 1: Number of slave stations is not supported 2: Master system ID invalid 3: Slot invalid 4: Master configuration invalid 5: Master type invalid 6: Slave diagnostic address invalid 7: Slave address invalid 8: Slave module IO configuration invalid 9: Logical address already in use 10: Internal error 11: IO mapping error                                                 |  |
| 6: Slave diagnostic address invalid 7: Slave address invalid 8: Slave module IO configuration invalid 9: Logical address already in use 10: Internal error 11: IO mapping error 12: Error 13: Error in initialising the EtherCAT stack (is entered by the CP) 14: Slave station number already occupied by virtual SLIO device ZINFO2: Station number  0xEC03 EtherCAT: Configuration error PK: Not user relevant ZINFO1: Error code 1: Number of slave stations is not supported 2: Master system ID invalid 3: Slot invalid 4: Master configuration invalid 5: Master type invalid 6: Slave diagnostic address invalid 7: Slave address invalid 8: Slave module IO configuration invalid 9: Logical address already in use 10: Internal error 11: IO mapping error                                                                         |  |
| 7: Slave address invalid 8: Slave module IO configuration invalid 9: Logical address already in use 10: Internal error 11: IO mapping error 12: Error 13: Error in initialising the EtherCAT stack (is entered by the CP) 14: Slave station number already occupied by virtual SLIO device ZINFO2: Station number  0xEC03  EtherCAT: Configuration error PK: Not user relevant ZINFO1: Error code 1: Number of slave stations is not supported 2: Master system ID invalid 3: Slot invalid 4: Master configuration invalid 5: Master type invalid 6: Slave diagnostic address invalid 7: Slave address invalid 8: Slave module IO configuration invalid 9: Logical address already in use 10: Internal error 11: IO mapping error                                                                                                    |  |
| 8: Slave module IO configuration invalid 9: Logical address already in use 10: Internal error 11: IO mapping error 12: Error 13: Error in initialising the EtherCAT stack (is entered by the CP) 14: Slave station number already occupied by virtual SLIO device ZINFO2: Station number  0xEC03 EtherCAT: Configuration error PK: Not user relevant ZINFO1: Error code 1: Number of slave stations is not supported 2: Master system ID invalid 3: Slot invalid 4: Master configuration invalid 5: Master type invalid 6: Slave diagnostic address invalid 7: Slave address invalid 8: Slave module IO configuration invalid 9: Logical address already in use 10: Internal error 11: IO mapping error                                                                                                    |  |
| 9: Logical address already in use 10: Internal error 11: IO mapping error 12: Error 13: Error in initialising the EtherCAT stack (is entered by the CP) 14: Slave station number already occupied by virtual SLIO device ZINFO2: Station number  OXECO3  EtherCAT: Configuration error PK: Not user relevant ZINFO1: Error code 1: Number of slave stations is not supported 2: Master system ID invalid 3: Slot invalid 4: Master configuration invalid 5: Master type invalid 6: Slave diagnostic address invalid 7: Slave address invalid 8: Slave module IO configuration invalid 9: Logical address already in use 10: Internal error 11: IO mapping error                                                                                                    |  |
| 10: Internal error 11: IO mapping error 12: Error 13: Error in initialising the EtherCAT stack (is entered by the CP) 14: Slave station number already occupied by virtual SLIO device ZINFO2: Station number  0xEC03 EtherCAT: Configuration error PK: Not user relevant ZINFO1: Error code 1: Number of slave stations is not supported 2: Master system ID invalid 3: Slot invalid 4: Master configuration invalid 5: Master type invalid 6: Slave diagnostic address invalid 7: Slave address invalid 8: Slave module IO configuration invalid 9: Logical address already in use 10: Internal error 11: IO mapping error                                                                                                    |  |
| 11: IO mapping error  12: Error  13: Error in initialising the EtherCAT stack (is entered by the CP)  14: Slave station number already occupied by virtual SLIO device  ZINFO2: Station number  0xEC03  EtherCAT: Configuration error  PK: Not user relevant  ZINFO1: Error code  1: Number of slave stations is not supported  2: Master system ID invalid  3: Slot invalid  4: Master configuration invalid  5: Master type invalid  6: Slave diagnostic address invalid  7: Slave address invalid  8: Slave module IO configuration invalid  9: Logical address already in use  10: Internal error  11: IO mapping error                                                                                                    |  |
| 12: Error  13: Error in initialising the EtherCAT stack (is entered by the CP)  14: Slave station number already occupied by virtual SLIO device  ZINFO2: Station number  OxEC03  EtherCAT: Configuration error  PK: Not user relevant  ZINFO1: Error code  1: Number of slave stations is not supported  2: Master system ID invalid  3: Slot invalid  4: Master configuration invalid  5: Master type invalid  6: Slave diagnostic address invalid  7: Slave address invalid  8: Slave module IO configuration invalid  9: Logical address already in use  10: Internal error  11: IO mapping error                                                                                                    |  |
| 13: Error in initialising the EtherCAT stack (is entered by the CP)  14: Slave station number already occupied by virtual SLIO device ZINFO2: Station number  OxEC03  EtherCAT: Configuration error PK: Not user relevant ZINFO1: Error code  1: Number of slave stations is not supported  2: Master system ID invalid  3: Slot invalid  4: Master configuration invalid  5: Master type invalid  6: Slave diagnostic address invalid  7: Slave address invalid  8: Slave module IO configuration invalid  9: Logical address already in use  10: Internal error  11: IO mapping error                                                                                                    |  |
| 14: Slave station number already occupied by virtual SLIO device  ZINFO2: Station number  EtherCAT: Configuration error  PK: Not user relevant  ZINFO1: Error code  1: Number of slave stations is not supported  2: Master system ID invalid  3: Slot invalid  4: Master configuration invalid  5: Master type invalid  6: Slave diagnostic address invalid  7: Slave address invalid  8: Slave module IO configuration invalid  9: Logical address already in use  10: Internal error  11: IO mapping error                                                                                                    |  |
| ZINFO2: Station number  OxEC03  EtherCAT: Configuration error  PK: Not user relevant  ZINFO1: Error code  1: Number of slave stations is not supported  2: Master system ID invalid  3: Slot invalid  4: Master configuration invalid  5: Master type invalid  6: Slave diagnostic address invalid  7: Slave address invalid  8: Slave module IO configuration invalid  9: Logical address already in use  10: Internal error  11: IO mapping error                                                                                                    |  |
| EtherCAT: Configuration error PK: Not user relevant ZINFO1: Error code 1: Number of slave stations is not supported 2: Master system ID invalid 3: Slot invalid 4: Master configuration invalid 5: Master type invalid 6: Slave diagnostic address invalid 7: Slave address invalid 8: Slave module IO configuration invalid 9: Logical address already in use 10: Internal error 11: IO mapping error                                                                                                    |  |
| PK: Not user relevant ZINFO1: Error code  1: Number of slave stations is not supported  2: Master system ID invalid  3: Slot invalid  4: Master configuration invalid  5: Master type invalid  6: Slave diagnostic address invalid  7: Slave address invalid  8: Slave module IO configuration invalid  9: Logical address already in use  10: Internal error  11: IO mapping error                                                                                                    |  |
| ZINFO1: Error code  1: Number of slave stations is not supported  2: Master system ID invalid  3: Slot invalid  4: Master configuration invalid  5: Master type invalid  6: Slave diagnostic address invalid  7: Slave address invalid  8: Slave module IO configuration invalid  9: Logical address already in use  10: Internal error  11: IO mapping error                                                                                                    |  |
| 1: Number of slave stations is not supported 2: Master system ID invalid 3: Slot invalid 4: Master configuration invalid 5: Master type invalid 6: Slave diagnostic address invalid 7: Slave address invalid 8: Slave module IO configuration invalid 9: Logical address already in use 10: Internal error 11: IO mapping error                                                                                                    |  |
| 2: Master system ID invalid 3: Slot invalid 4: Master configuration invalid 5: Master type invalid 6: Slave diagnostic address invalid 7: Slave address invalid 8: Slave module IO configuration invalid 9: Logical address already in use 10: Internal error 11: IO mapping error                                                                                                    |  |
| 3: Slot invalid 4: Master configuration invalid 5: Master type invalid 6: Slave diagnostic address invalid 7: Slave address invalid 8: Slave module IO configuration invalid 9: Logical address already in use 10: Internal error 11: IO mapping error                                                                                                    |  |
| 4: Master configuration invalid 5: Master type invalid 6: Slave diagnostic address invalid 7: Slave address invalid 8: Slave module IO configuration invalid 9: Logical address already in use 10: Internal error 11: IO mapping error                                                                                                    |  |
| 5: Master type invalid 6: Slave diagnostic address invalid 7: Slave address invalid 8: Slave module IO configuration invalid 9: Logical address already in use 10: Internal error 11: IO mapping error                                                                                                    |  |
| 6: Slave diagnostic address invalid 7: Slave address invalid 8: Slave module IO configuration invalid 9: Logical address already in use 10: Internal error 11: IO mapping error                                                                                                    |  |
| 7: Slave address invalid 8: Slave module IO configuration invalid 9: Logical address already in use 10: Internal error 11: IO mapping error                                                                                                    |  |
| 8: Slave module IO configuration invalid 9: Logical address already in use 10: Internal error 11: IO mapping error                                                                                                    |  |
| 9: Logical address already in use  10: Internal error  11: IO mapping error                                                                                                    |  |
| 10: Internal error 11: IO mapping error                                                                                                    |  |
| 11: IO mapping error                                                                                                    |  |
|                                                                                                    |  |
| 40.5                                                                                                    |  |
| 12: Error                                                                                                    |  |
| 13: Error in initialising the EtherCAT stack (is entered by the CP)                                                                                                    |  |
| 14: Slave station number already occupied by virtual SLIO device                                                                                                    |  |
| ZINFO2: Station number                                                                                                    |  |
| ZINFO3: Not user relevant                                                                                                    |  |
| DatID: Not user relevant                                                                                                    |  |
| 0xEC04 EtherCAT: Multiple configuration of a periphery address                                                                                                    |  |
| PK: Not user relevant                                                                                                    |  |
| ZINFO1: Periphery address                                                                                                    |  |
| ZINFO2: Slot                                                                                                    |  |
| DatID: Not user relevant                                                                                                    |  |

| Event ID | Description                                                                                                    |
|----------|----------------------------------------------------------------------------------------------------|
| 0xEC05   | EtherCAT: Check the set DC mode of the YASKAWA Sigma 5/7 drive                                                                                    |
|          | OB: Operating mode                                                                                                    |
|          | 0: Configuration in operating condition RUN                                                                                                    |
|          | 1: STOP (update)                                                                                                    |
|          | 2: STOP (memory reset)                                                                                                    |
|          | 3: STOP (auto initialization)                                                                                                    |
|          | 4: STOP (internal)                                                                                                    |
|          | 5: STARTUP (cold start)                                                                                                    |
|          | 6: STARTUP (restart/warm start)                                                                                                    |
|          | 7: STARTUP (hot restart)                                                                                                    |
|          | 9: RUN                                                                                                    |
|          | 10: HALT                                                                                                    |
|          | 11: COUPLING                                                                                                    |
|          | 12: UPDATING                                                                                                    |
|          | 13: DEFECTIVE                                                                                                    |
|          | 14: Error search mode                                                                                                    |
|          | 15: De-energised                                                                                                    |
|          | 253: Process image release in STOP                                                                                                    |
|          | 254: Watchdog                                                                                                    |
|          | 255: Not set                                                                                                    |
|          | PK: Not user relevant                                                                                                    |
|          | ZINFO1: Station address of the EtherCAT device                                                                                                    |
|          | ZINFO2: Error code                                                                                                    |
|          | 1: WARNING: For the drive the DC Beckhoff mode is recommended (DC reference clock is not in Beckhoff Mode)!                                       |
|          | 2: NOTE: For the drive the DC Hilscher mode is recommended (DC reference clock is not in Beckhoff Mode)!                                          |
|          | 3: The station address could not be determined for checking (station address in ZINFO1 is accordingly 0)                                          |
|          | 4: The slave information could not be determined for checking (station address in ZINFO1 is accordingly 0)                                        |
|          | 5: The EtherCAT status of the drive could not be determined                                                                                       |
|          | 6: Error when sending the SDO request (for further information, the (subsequent) event with the ID 0xED60 is to be analysed on the CP)            |
|          | 7: Drive returns error in the SDO response (for further information, the (subsequent) event with the ID 0xED60 is to be analysed on the CP)       |
|          | 8: SDO time out, DC mode could not be determined (for further information, the (subsequent) event with the ID 0xED60 is to be analysed on the CP) |
|          | ZINFO3: Not user relevant                                                                                                    |
|          | DatID: Not user relevant                                                                                                    |
| 0xEC10   | EtherCAT: Recurrence bus with all slaves                                                                                                    |
|          | ZINFO1 - Position 0: New status                                                                                                    |

| Event ID | Description                                                               |
|----------|---------------------------------------------------------------------------|
|          | 0: Undefined/Unkown                                                       |
|          | 1: Init                                                                   |
|          | 2: PreOp                                                                  |
|          | 3: Bootstrap                                                              |
|          | 4: SafeOp                                                                 |
|          | 8: Op                                                                     |
|          | ZINFO1 - Position 8: Previous status                                      |
|          | 0: Undefined/Unkown                                                       |
|          | 1: Init                                                                   |
|          | 2: PreOp                                                                  |
|          | 3: Bootstrap                                                              |
|          | 4: SafeOp                                                                 |
|          | 8: Op                                                                     |
|          | ZINFO2: Diagnostic address of the station                                 |
|          | ZINFO3: Number of stations, which are not in the same state as the master |
|          | DatID: Station not available                                              |
|          | DatID: Station available                                                  |
|          | DatID: Input address                                                      |
|          | DatID: Output address                                                     |
| 0xEC11   | EtherCAT: Recurrence bus with missing slaves                              |
|          | ZINFO1 - Position 0: New status                                           |
|          | 0: Undefined/Unkown                                                       |
|          | 1: Init                                                                   |
|          | 2: PreOp                                                                  |
|          | 3: Bootstrap                                                              |
|          | 4: SafeOp                                                                 |
|          | 8: Op                                                                     |
|          | ZINFO1 - Position 8: Previous status                                      |
|          | 0: Undefined/Unkown                                                       |
|          | 1: Init                                                                   |
|          | 2: PreOp                                                                  |
|          | 3: Bootstrap                                                              |
|          | 4: SafeOp                                                                 |
|          | 8: Op                                                                     |
|          | ZINFO2: Diagnostic address of the master                                  |
|          | ZINFO3: Number of stations which are not in the same state as the master  |
|          | DatID: Station not available                                              |
|          | DatID: Station available                                                  |
|          |                                                                           |

| Event ID | Description                                   |
|----------|-----------------------------------------------|
|          | DatID: Input address                          |
|          | DatID: Output address                         |
| 0xEC12   | EtherCAT: Recurrence slave                    |
|          | ZINFO1 - Position 0: New status               |
|          | 0: Undefined/Unkown                           |
|          | 1: Init                                       |
|          | 2: PreOp                                      |
|          | 3: Bootstrap                                  |
|          | 4: SafeOp                                     |
|          | 8: Op                                         |
|          | ZINFO1 - Position 8: Previous status          |
|          | 0: Undefined/Unkown                           |
|          | 1: Init                                       |
|          | 2: PreOp                                      |
|          | 3: Bootstrap                                  |
|          | 4: SafeOp                                     |
|          | 8: Op                                         |
|          | ZINFO2: Diagnostic address of the station     |
|          | ZINFO3: AL status code                        |
|          | DatID: Station not available                  |
|          | DatID: Station available                      |
|          | DatID: Input address                          |
|          | DatID: Output address                         |
| 0xEC30   | EtherCAT: Topology OK                         |
|          | ZINFO2: Diagnostic address of the master      |
| 0xEC40   | Bus cycle time infringement resolved          |
|          | ZINFO2: Logical address of the IO system      |
| 0xEC50   | EtherCAT: Distributed clocks (DC) out of sync |
|          | OB: Operating mode                            |
|          | 0: Configuration in operating condition RUN   |
|          | 1: STOP (update)                              |
|          | 2: STOP (memory reset)                        |
|          | 3: STOP (auto initialization)                 |
|          | 4: STOP (internal)                            |
|          | 5: STARTUP (cold start)                       |
|          | 6: STARTUP (restart/warm start)               |
|          | 7: STARTUP (hot restart)                      |
|          | 9: RUN                                        |

| Event ID | Description                                                              |
|----------|--------------------------------------------------------------------------|
|          | 10: HALT                                                                 |
|          | 11: COUPLING                                                             |
|          | 12: UPDATING                                                             |
|          | 13: DEFECTIVE                                                            |
|          | 14: Error search mode                                                    |
|          | 15: De-energised                                                         |
|          | 253: Process image release in STOP                                       |
|          | 254: Watchdog                                                            |
|          | 255: Not set                                                             |
|          | ZINFO2: Diagnostic address of the master                                 |
|          | ZINFO3: DC state change                                                  |
|          | 0: DC master out of sync                                                 |
|          | 1: DC slave stations out of sync                                         |
| 0xEC80   | EtherCAT: Bus error resolved                                             |
|          | ZINFO1: Logical address of the IO system                                 |
|          | ZINFO3 - Position 0: Station number                                      |
|          | ZINFO3 - Position 11: IO system ID                                       |
|          | ZINFO3 - Bit 15: System ID DP/PN                                         |
| 0xED10   | EtherCAT: Breakdown bus                                                  |
|          | ZINFO1 - Position 0: New status                                          |
|          | 0: Undefined/Unkown                                                      |
|          | 1: Init                                                                  |
|          | 2: PreOp                                                                 |
|          | 3: Bootstrap                                                             |
|          | 4: SafeOp                                                                |
|          | 8: Op                                                                    |
|          | ZINFO1 - Position 8: Previous status                                     |
|          | 0: Undefined/Unkown                                                      |
|          | 1: Init                                                                  |
|          | 2: PreOp                                                                 |
|          | 3: Bootstrap                                                             |
|          | 4: SafeOp                                                                |
|          | 8: Op                                                                    |
|          | ZINFO2: Diagnostic address of the master                                 |
|          | ZINFO3: Number of stations which are not in the same state as the master |
|          | DatID: Station available                                                 |
|          | DatID: Station not available                                             |
|          | DatID: Input address                                                     |
|          |                                                                          |

| Event ID | Description                                  |
|----------|----------------------------------------------|
|          | DatID: Output address                        |
| 0xED12   | EtherCAT: Breakdown slave                    |
|          | ZINFO1 - Position 0: New status              |
|          | 0: Undefined/Unkown                          |
|          | 1: Init                                      |
|          | 2: PreOp                                     |
|          | 3: Bootstrap                                 |
|          | 4: SafeOp                                    |
|          | 8: Op                                        |
|          | ZINFO1 - Position 8: Previous status         |
|          | 0: Undefined/Unkown                          |
|          | 1: Init                                      |
|          | 2: PreOp                                     |
|          | 3: Bootstrap                                 |
|          | 4: SafeOp                                    |
|          | 8: Op                                        |
|          | ZINFO2: Diagnostic address of the station    |
|          | ZINFO3: AlStatusCode                         |
|          | 0: No error                                  |
|          | 1: Unspecified error                         |
|          | 17: Invalid requested status change          |
|          | 18: Unknown requested status                 |
|          | 19: Bootstrap not supported                  |
|          | 20: No valid firmware                        |
|          | 22: Invalid mailbox configuration            |
|          | 22: Invalid mailbox configuration            |
|          | 23: Invalid sync manager configuration       |
|          | 24: No valid inputs available                |
|          | 25: No valid outputs available               |
|          | 26: Synchronisation error                    |
|          | 27: Sync manager watchdog                    |
|          | 28: Invalid sync manager types               |
|          | 29: Invalid output configuration             |
|          | 30: Invalid input configuration              |
|          | 31: Invalid watchdog configuration           |
|          | 32: Slave station needs cold start           |
|          | 33: Slave station needs to be in INIT state  |
|          | 34: Slave station needs to be in PreOp state |

| Event ID | Description                                                              |
|----------|--------------------------------------------------------------------------|
|          | 35: Slave station needs to be in SafeOp state                            |
|          | 45: Invalid output FMMU configuration                                    |
|          | 46: Invalid input FMMU configuration                                     |
|          | 48: Invalid DC Sync configuration                                        |
|          | 49: Invalid DC Latch configuration                                       |
|          | 50: PLL error                                                            |
|          | 51: Invalid DC IO error                                                  |
|          | 52: Invalid DC time out error                                            |
|          | 66: Error in acyclic data exchange Ethernet Over EtherCAT                |
|          | 67: Error in acyclic data exchange CAN Over EtherCAT                     |
|          | 68: Error in acyclic data exchange Fileaccess Over EtherCAT              |
|          | 69: Error in acyclic data exchange Servo Drive Profile Over EtherCAT     |
|          | 79: Error in acyclic data exchange Vendorspecific Over EtherCAT          |
|          | DatID: Station not available                                             |
|          | DatID: Station available                                                 |
|          | DatID: Input address                                                     |
|          | DatID: Output address                                                    |
| 0xED20   | EtherCAT: Bus state change without calling OB86                          |
|          | ZINFO1 - Position 0: New status                                          |
|          | 0: Undefined/Unkown                                                      |
|          | 1: Init                                                                  |
|          | 2: PreOp                                                                 |
|          | 3: Bootstrap                                                             |
|          | 4: SafeOp                                                                |
|          | 8: Op                                                                    |
|          | ZINFO1 - Position 8: Previous status                                     |
|          | 0: Undefined/Unkown                                                      |
|          | 1: Init                                                                  |
|          | 2: PreOp                                                                 |
|          | 3: Bootstrap                                                             |
|          | 4: SafeOp                                                                |
|          | 8: Op                                                                    |
|          | ZINFO2: Diagnostic address of the master                                 |
|          | ZINFO3: Number of stations which are not in the same state as the master |
|          | DatID: Station not available                                             |
|          | DatID: Station available                                                 |
|          | DatID: Input address                                                     |
|          | DatID: Output address                                                    |
|          |                                                                          |

| Event ID | Description                                                  |
|----------|--------------------------------------------------------------|
| 0xED21   | EtherCAT: Incorrect bus status change                        |
|          | ZINFO1 - Position 0: New status                              |
|          | 0: Undefined/Unkown                                          |
|          | 1: Init                                                      |
|          | 2: PreOp                                                     |
|          | 3: Bootstrap                                                 |
|          | 4: SafeOp                                                    |
|          | 8: Op                                                        |
|          | ZINFO1 - Position 8: Previous status                         |
|          | 0: Undefined/Unkown                                          |
|          | 1: Init                                                      |
|          | 2: PreOp                                                     |
|          | 3: Bootstrap                                                 |
|          | 4: SafeOp                                                    |
|          | 8: Op                                                        |
|          | ZINFO2: Diagnostic address of the master                     |
|          | ZINFO3: Error code                                           |
|          | 4: Cancel (master state change)                              |
|          | 8: Busy                                                      |
|          | 11: Invalid parameters                                       |
|          | 14: Invalid status                                           |
|          | 16: Time out                                                 |
|          | DatID: Station available                                     |
|          | DatID: Station not available                                 |
|          | DatID: Output address                                        |
|          | DatID: Input address                                         |
| 0xED22   | EtherCAT: Slave status change that does not generate an OB86 |
|          | ZINFO1 - Position 0: New status                              |
|          | 0: Undefined/Unkown                                          |
|          | 1: Init                                                      |
|          | 2: PreOp                                                     |
|          | 3: Bootstrap                                                 |
|          | 4: SafeOp                                                    |
|          | 8: Op                                                        |
|          | ZINFO1 - Position 8: Previous status                         |
|          | 0: Undefined/Unkown                                          |
|          | 1: Init                                                      |
|          | 2: PreOp                                                     |
|          |                                                              |

| Event ID | Description                                                          |
|----------|----------------------------------------------------------------------|
|          | 3: Bootstrap                                                         |
|          | 4: SafeOp                                                            |
|          | 8: Op                                                                |
|          | ZINFO2: Diagnostic address of the station                            |
|          | ZINFO3: AlStatusCode                                                 |
|          | 0: No error                                                          |
|          | 1: Unspecified error                                                 |
|          | 17: Invalid requested status change                                  |
|          | 18: Unknown requested status                                         |
|          | 19: Bootstrap not supported                                          |
|          | 20: No valid firmware                                                |
|          | 22: Invalid mailbox configuration                                    |
|          | 22: Invalid mailbox configuration                                    |
|          | 23: Invalid sync manager configuration                               |
|          | 24: No valid inputs available                                        |
|          | 25: No valid outputs available                                       |
|          | 26: Synchronisation error                                            |
|          | 27: Sync manager watchdog                                            |
|          | 28: Invalid sync manager types                                       |
|          | 29: Invalid output configuration                                     |
|          | 30: Invalid input configuration                                      |
|          | 31: Invalid watchdog configuration                                   |
|          | 32: Slave station needs cold start                                   |
|          | 33: Slave station needs to be in INIT state                          |
|          | 34: Slave station needs to be in PreOp state                         |
|          | 35: Slave station needs to be in SafeOp state                        |
|          | 45: Invalid output FMMU configuration                                |
|          | 46: Invalid input FMMU configuration                                 |
|          | 48: Invalid DC Sync configuration                                    |
|          | 49: Invalid DC Latch configuration                                   |
|          | 50: PLL error                                                        |
|          | 51: Invalid DC IO error                                              |
|          | 52: Invalid DC time out error                                        |
|          | 66: Error in acyclic data exchange Ethernet Over EtherCAT            |
|          | 67: Error in acyclic data exchange CAN Over EtherCAT                 |
|          | 68: Error in acyclic data exchange Fileaccess Over EtherCAT          |
|          | 69: Error in acyclic data exchange Servo Drive Profile Over EtherCAT |
|          | 79: Error in acyclic data exchange Vendorspecific Over EtherCAT      |
|          |                                                                      |

| Event ID | Description                                                                            |
|----------|----------------------------------------------------------------------------------------|
|          | DatID: Station not available                                                           |
|          | DatID: Station available                                                               |
|          | DatID: Input address                                                                   |
|          | DatID: Output address                                                                  |
| 0xED23   | EtherCAT: Time out while changing the master state to OP, after CPU has changed to RUN |
|          | OB: Operating mode                                                                     |
|          | 0: Configuration in operating condition RUN                                            |
|          | 1: STOP (update)                                                                       |
|          | 2: STOP (memory reset)                                                                 |
|          | 3: STOP (auto initialization)                                                          |
|          | 4: STOP (internal)                                                                     |
|          | 5: STARTUP (cold start)                                                                |
|          | 6: STARTUP (restart/warm start)                                                        |
|          | 7: STARTUP (hot restart)                                                               |
|          | 9: RUN                                                                                 |
|          | 10: HALT                                                                               |
|          | 11: COUPLING                                                                           |
|          | 12: UPDATING                                                                           |
|          | 13: DEFECTIVE                                                                          |
|          | 14: Error search mode                                                                  |
|          | 15: De-energised                                                                       |
|          | 253: Process image release in STOP                                                     |
|          | 254: Watchdog                                                                          |
|          | 255: Not set                                                                           |
|          | ZINFO1: Master status                                                                  |
|          | 0: Undefined/Unkown                                                                    |
|          | 1: Init                                                                                |
|          | 2: PreOp                                                                               |
|          | 3: Bootstrap                                                                           |
|          | 4: SafeOp                                                                              |
|          | 8: Op                                                                                  |
|          | ZINFO2: EtherCAT configuration present                                                 |
|          | 0: There is no EC configuration                                                        |
|          | 1: There is an EC configuration                                                        |
|          | ZINFO3: DC in sync                                                                     |
|          | 0: Not in sync                                                                         |
|          | 1: In sync                                                                             |
| 0xED30   | EtherCAT: Topology deviation                                                           |

| ZINFO2: Diagnostic address of the master  0xED31                                                                                                    |  |
|----------------------------------------------------------------------------------------------------|--|
| ZINFO2: Diagnostic address of the master  0xED40  Bus cycle time infringement occurred  ZINFO1: Logical address of the IO system  0xED50  EtherCAT: Distributed clocks (DC) in sync  OB: Operating mode  0: Configuration in operating condition RUN  1: STOP (update) |  |
| 0xED40  Bus cycle time infringement occurred  ZINFO1: Logical address of the IO system  0xED50  EtherCAT: Distributed clocks (DC) in sync  OB: Operating mode  0: Configuration in operating condition RUN  1: STOP (update)                                           |  |
| ZINFO1: Logical address of the IO system  0xED50  EtherCAT: Distributed clocks (DC) in sync  OB: Operating mode  0: Configuration in operating condition RUN  1: STOP (update)                                                                                         |  |
| 0xED50  EtherCAT: Distributed clocks (DC) in sync  OB: Operating mode  0: Configuration in operating condition RUN  1: STOP (update)                                                                                                    |  |
| OB: Operating mode 0: Configuration in operating condition RUN 1: STOP (update)                                                                                                    |  |
| 0: Configuration in operating condition RUN 1: STOP (update)                                                                                                    |  |
| 1: STOP (update)                                                                                                    |  |
|                                                                                                    |  |
| 2: STOD (momony recet)                                                                                                    |  |
| 2: STOP (memory reset)                                                                                                    |  |
| 3: STOP (auto initialization)                                                                                                    |  |
| 4: STOP (internal)                                                                                                    |  |
| 5: STARTUP (cold start)                                                                                                    |  |
| 6: STARTUP (restart/warm start)                                                                                                    |  |
| 7: STARTUP (hot restart)                                                                                                    |  |
| 9: RUN                                                                                                    |  |
| 10: HALT                                                                                                    |  |
| 11: COUPLING                                                                                                    |  |
| 12: UPDATING                                                                                                    |  |
| 13: DEFECTIVE                                                                                                    |  |
| 14: Error search mode                                                                                                    |  |
| 15: De-energised                                                                                                    |  |
| 253: Process image release in STOP                                                                                                    |  |
| 254: Watchdog                                                                                                    |  |
| 255: Not set                                                                                                    |  |
| ZINFO2: Diagnostic address of the master                                                                                                    |  |
| ZINFO3: DC state change                                                                                                    |  |
| 0: Master                                                                                                    |  |
| 1: Slave                                                                                                    |  |
| 0xED60 EtherCAT: Diagnostic buffer CP: Slave status change                                                                                                    |  |
| OB: Operating mode                                                                                                    |  |
| 0: Configuration in operating condition RUN                                                                                                    |  |
| 1: STOP (update)                                                                                                    |  |
| 2: STOP (memory reset)                                                                                                    |  |
| 3: STOP (auto initialization)                                                                                                    |  |
| 4: STOP (internal)                                                                                                    |  |
| 5: STARTUP (cold start)                                                                                                    |  |
| 6: STARTUP (restart/warm start)                                                                                                    |  |

| Event ID | Description                            |
|----------|----------------------------------------|
|          | 7: STARTUP (hot restart)               |
|          | 9: RUN                                 |
|          | 10: HALT                               |
|          | 11: COUPLING                           |
|          | 12: UPDATING                           |
|          | 13: DEFECTIVE                          |
|          | 14: Error search mode                  |
|          | 15: De-energised                       |
|          | 253: Process image release in STOP     |
|          | 254: Watchdog                          |
|          | 255: Not set                           |
|          | ZINFO1 - Position 0: New status        |
|          | 0: Undefined/Unkown                    |
|          | 1: Init                                |
|          | 2: PreOp                               |
|          | 3: Bootstrap                           |
|          | 4: SafeOp                              |
|          | 8: Op                                  |
|          | ZINFO2: Slave address                  |
|          | ZINFO3: AlStatusCode                   |
|          | 0: No error                            |
|          | 1: Unspecified error                   |
|          | 17: Invalid requested status change    |
|          | 18: Unknown requested status           |
|          | 19: Bootstrap not supported            |
|          | 20: No valid firmware                  |
|          | 22: Invalid mailbox configuration      |
|          | 22: Invalid mailbox configuration      |
|          | 23: Invalid sync manager configuration |
|          | 24: No valid inputs available          |
|          | 25: No valid outputs available         |
|          | 26: Synchronisation error              |
|          | 27: Sync manager watchdog              |
|          | 28: Invalid sync manager types         |
|          | 29: Invalid output configuration       |
|          | 30: Invalid input configuration        |
|          | 31: Invalid watchdog configuration     |
|          | 32: Slave station needs cold start     |
|          |                                        |

| Event ID | Description                                                          |
|----------|----------------------------------------------------------------------|
|          | 33: Slave station needs to be in INIT state                          |
|          | 34: Slave station needs to be in PreOp state                         |
|          | 35: Slave station needs to be in SafeOp state                        |
|          | 45: Invalid output FMMU configuration                                |
|          | 46: Invalid input FMMU configuration                                 |
|          | 48: Invalid DC Sync configuration                                    |
|          | 49: Invalid DC Latch configuration                                   |
|          | 50: PLL error                                                        |
|          | 51: Invalid DC IO error                                              |
|          | 52: Invalid DC time out error                                        |
|          | 66: Error in acyclic data exchange Ethernet Over EtherCAT            |
|          | 67: Error in acyclic data exchange CAN Over EtherCAT                 |
|          | 68: Error in acyclic data exchange Fileaccess Over EtherCAT          |
|          | 69: Error in acyclic data exchange Servo Drive Profile Over EtherCAT |
|          | 79: Error in acyclic data exchange Vendorspecific Over EtherCAT      |
|          | DatID: Cause for slave status change                                 |
|          | 0: Regular slave status change                                       |
|          | 1: Slave failure                                                     |
|          | 2: Recurrence slave                                                  |
|          | 3: Slave is in an error state                                        |
|          | 4: Slave has unexpectedly changed its status                         |
| 0xED61   | EtherCAT: Diagnostic buffer CP: CoE emergency                        |
|          | OB: EtherCAT station address (high byte)                             |
|          | PK: EtherCAT station address (low byte)                              |
|          | ZINFO1 - Position 0: Error register                                  |
|          | ZINFO1 - Position 8: MEF-Byte1                                       |
|          | ZINFO2 - Position 0: MEF-Byte2                                       |
|          | ZINFO2 - Position 8: MEF-Byte3                                       |
|          | ZINFO3 - Position 0: MEF-Byte4                                       |
|          | ZINFO3 - Position 8: MEF-Byte5                                       |
|          | DatID: Error code                                                    |
| 0xED62   | EtherCAT: Diagnostic buffer CP: Error on SDO access                  |
|          | OB: EtherCAT station address (high byte)                             |
|          | PK: EtherCAT station address (low byte)                              |
|          | ZINFO1: Index                                                        |
|          | ZINFO2: SDO error code (high word)                                   |
|          | ZINFO3: SDO error code (low word)                                    |
|          | DatID: Sub index                                                     |
|          |                                                                      |

| Event ID | Description                                                              |
|----------|--------------------------------------------------------------------------|
| 0xED63   | EtherCAT: Diagnostic buffer CP: Error in the response to an INIT command |
|          | OB: EtherCAT station address (high byte)                                 |
|          | PK: EtherCAT station address (low byte)                                  |
|          | ZINFO1: Error type                                                       |
|          | 0: Not defined                                                           |
|          | 1: No response                                                           |
|          | 2: Validation error                                                      |
|          | 3: INIT command failed, requested station could not be reached           |
| 0xED70   | EtherCAT: Diagnostic buffer CP: Twofold hot connect group recognised     |
|          | OB: Operating mode                                                       |
|          | 0: Configuration in operating condition RUN                              |
|          | 1: STOP (update)                                                         |
|          | 2: STOP (memory reset)                                                   |
|          | 3: STOP (auto initialization)                                            |
|          | 4: STOP (internal)                                                       |
|          | 5: STARTUP (cold start)                                                  |
|          | 6: STARTUP (restart/warm start)                                          |
|          | 7: STARTUP (hot restart)                                                 |
|          | 9: RUN                                                                   |
|          | 10: HALT                                                                 |
|          | 11: COUPLING                                                             |
|          | 12: UPDATING                                                             |
|          | 13: DEFECTIVE                                                            |
|          | 14: Error search mode                                                    |
|          | 15: De-energised                                                         |
|          | 253: Process image release in STOP                                       |
|          | 254: Watchdog                                                            |
|          | 255: Not set                                                             |
|          | ZINFO1: Diagnostic address of the master                                 |
|          | ZINFO2: EtherCAT station address                                         |
| 0xED80   | Bus error occurred (receive time-out)                                    |
|          | ZINFO1: Logical address of the IO system                                 |
|          | ZINFO3 - Position 0: Station number                                      |
|          | ZINFO3 - Position 11: IO system ID                                       |
|          | ZINFO3 - Bit 15: System ID DP/PN                                         |
| 0xEE00   | Additional information at UNDEF_OPCODE                                   |
|          | OB: Not user relevant                                                    |
|          | ZINFO1: Not user relevant                                                |
|          |                                                                          |

| Event ID | Description                                                                                                    |
|----------|----------------------------------------------------------------------------------------------------|
|          | ZINFO2: Not user relevant                                                                                                |
|          | ZINFO3: Not user relevant                                                                                                |
|          | DatID: Not user relevant                                                                                                 |
| 0xEE01   | Internal error - Please contact the hotline!                                                                             |
|          | ZINFO3: SFB number                                                                                                    |
| 0xEEEE   | CPU was completely deleted, since after PowerON the start-up could not be finished                                       |
| 0xEF00   | Internal error - Please contact the hotline!                                                                             |
|          | DatID: Not user relevant                                                                                                 |
| 0xEF01   | Internal error - Please contact the hotline!                                                                             |
|          | ZINFO1: Not user relevant                                                                                                |
|          | ZINFO2: Not user relevant                                                                                                |
|          | ZINFO3: Not user relevant                                                                                                |
|          | DatID: Not user relevant                                                                                                 |
| 0xEF11   | Internal error - Please contact the hotline!                                                                             |
| 0xEF12   | Internal error - Please contact the hotline!                                                                             |
| 0xEF13   | Internal error - Please contact the hotline!                                                                             |
| 0xEFFE   | Internal error - Please contact the hotline!                                                                             |
|          | PK: Not user relevant                                                                                                    |
|          | ZINFO3: Not user relevant                                                                                                |
|          | DatID: Not user relevant                                                                                                 |
| 0xEFFF   | Internal error - Please contact the hotline!                                                                             |
|          | PK: Not user relevant                                                                                                    |
|          | ZINFO3: Not user relevant                                                                                                |
|          | DatID: Not user relevant                                                                                                 |
| 0xF9C1   | Restart of the component                                                                                                 |
|          | OB: NCM_EVENT                                                                                                    |
|          | 1: OVS: Component start-up request was denied                                                                            |
|          | 3: Component data basis invalid                                                                                          |
|          | 6: IP_CONFIG: New IP address assigned by STEP7 configuration                                                             |
|          | 10: IP_CONFIG: A non-configured new IP address was assigned                                                              |
|          | 13: HW reset at P bus (for CPU memory reset)                                                                             |
|          | 19: Switch actuation from STOP to RUN causes the restart of the component                                                |
|          | 20: MGT: PG command causes the restart of the component                                                                  |
|          | 21: MGT: Take-over of component data basis causes the hot restart of the component                                       |
|          | 23: Stopping the sub-system after having loaded the already existing consistency-secured SDBs xxxx by the rack component |
|          | 25: The SIMATIC procedure has been selected for the time synchronisation of the component.                               |
|          | 26: Component actively established a connection                                                                          |
|          | 28: The SDB xxxx loaded by the rack component is the consistency securing object (SDB type 0x3118)                       |

| Event ID | Description                                                                                                    |
|----------|----------------------------------------------------------------------------------------------------|
|          | 29: The component actively disconnected the system connection to the CPU                                                                                         |
|          | 31: Inconsistency of the component data base by loading SDB xxxx by the rack component (SDB type 0x3100)                                                         |
|          | 32: Periphery enabled by S7-CPU                                                                                                    |
|          | 33: Periphery disabled by S7-CPU                                                                                                    |
|          | 34: Component STOP due to switch actuation                                                                                                    |
|          | 35: Component STOP due to invalid configuration                                                                                                    |
|          | 36: Component STOP due to PG command                                                                                                    |
|          | 38: SDB xxxx is not registered in the still valid consistency securing object, or it has an incorrect time stamp (SDB type 0x3107), the error is being corrected |
|          | 40: Memory reset executed                                                                                                    |
|          | 44: Consistency of the data base achieved after loading the SDBs xxxx by the rack component (SDB type xxxx)                                                      |
|          | 45: Remanent part of the component data base is deleted by the rack component after being loaded                                                                 |
|          | 70: Restore factory defaults (same as memory reset of CPU!)                                                                                                    |
|          | 83: Network interface: automatic configuration, TP/ITP with 10 Mbit/s semi-duplex                                                                                |
|          | 96: The MAC address was retrieved from the system SDB. This is the configured address.                                                                           |
|          | 97: The MAC address was retrieved from the boot EPROM. This is the factory-provided address.                                                                     |
|          | 100: Restart of the component                                                                                                    |
|          | 101: Component STOP due to deletion of system SDBs                                                                                                    |
|          | 104: PG command start was denied due to missing or inconsistent configuration                                                                                    |
|          | 105: Component STOP due to double IP address                                                                                                    |
|          | 107: Start-up request by switch actuation was denied due to missing or inconsistent configuration                                                                |
|          | PK: NCM_SERVICE                                                                                                    |
|          | 2: Management                                                                                                    |
|          | 3: Object management system                                                                                                    |
|          | 6: Time synchronisation                                                                                                    |
|          | 10: IP_CONFIG                                                                                                    |
|          | 38: SEND/RECEIVE                                                                                                    |

Integrated blocks VIPA System SLIO

## B Integrated blocks

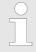

More information about this may be found in the manual "SPEED7 Operation List" from VIPA.

| ОВ     | Name                     | Description                 |
|--------|--------------------------|-----------------------------|
| OB 1   | CYCL_EXC                 | Program Cycle               |
| OB 10  | TOD_INT0                 | Time-of-day Interrupt       |
| OB 20  | DEL_INT0                 | Time delay interrupt        |
| OB 21  | DEL_INT1                 | Time delay interrupt        |
| OB 28  | CYC_INT_250us            | Cyclic interrupt            |
| OB 29  | CYC_INT_500us            | Cyclic interrupt            |
| OB 32  | CYC_INT2                 | Cyclic interrupt            |
| OB 33  | CYC_INT3                 | Cyclic interrupt            |
| OB 34  | CYC_INT4                 | Cyclic interrupt            |
| OB 35  | CYC_INT5                 | Cyclic interrupt            |
| OB 40  | HW_INT0                  | Hardware interrupt          |
| OB 55  | DP: STATUS ALARM         | Status interrupt            |
| OB 56  | DP: UPDATE ALARM         | Update interrupt            |
| OB 57  | DP: MANUFACTURE<br>ALARM | Vendor specific interrupt   |
| OB 60  | CYCL_EXC_FOR_SYNC_1      | Multi-computing interrupt   |
| OB 61  | SYNC_1                   | Synchronous cycle interrupt |
| OB 80  | CYCL_FLT                 | Time error                  |
| OB 81  | PS_FLT                   | Power supply error          |
| OB 82  | I/O_FLT1                 | Diagnostics interrupt       |
| OB 83  | I/O_FLT2                 | Insert / remove module      |
| OB 85  | OBNL_FLT                 | Priority class error        |
| OB 86  | RACK_FLT                 | Slave failure / restart     |
| OB 100 | COMPLETE RESTART         | Start-up                    |
| OB 102 | COLD RESTART             | Start-up                    |
| OB 121 | PROG_ERR                 | Programming error           |
| OB 122 | MOD_ERR                  | Periphery access error      |
| SFB    | Name                     | Description                 |
| SFB 0  | CTU                      | Up-counter                  |
| SFB 1  | CTD                      | Down-counter                |
|        |                          |                             |

VIPA System SLIO Integrated blocks

| SFB                                                                                              | Name                                                                                                    | Description                                                                                                    |
|--------------------------------------------------------------------------------------------------|----------------------------------------------------------------------------------------------------|----------------------------------------------------------------------------------------------------|
| SFB 2                                                                                            | CTUD                                                                                                    | Up-down counter                                                                                                    |
| SFB 3                                                                                            | TP                                                                                                    | Create pulse                                                                                                    |
| SFB 4                                                                                            | TON                                                                                                    | On-delay                                                                                                    |
| SFB 5                                                                                            | TOF                                                                                                    | Create turn-off delay                                                                                                    |
| SFB 7                                                                                            | TIMEMESS                                                                                                    | Time measurement                                                                                                    |
| SFB 12                                                                                           | BSEND                                                                                                    | Sending data in blocks                                                                                                    |
| SFB 13                                                                                           | BRCV                                                                                                    | Receiving data in blocks:                                                                                                    |
| SFB 14                                                                                           | GET                                                                                                    | Remote CPU read                                                                                                    |
| SFB 15                                                                                           | PUT                                                                                                    | Remote CPU write                                                                                                    |
| SFB 32                                                                                           | DRUM                                                                                                    | Realize a step-by-step switch                                                                                                    |
| SFB 47                                                                                           | COUNT                                                                                                    | Control counter                                                                                                    |
| SFB 48                                                                                           | FREQUENC                                                                                                    | Frequency measurement                                                                                                    |
| SFB 49                                                                                           | PULSE                                                                                                    | Pulse width modulation                                                                                                    |
| SFB 52                                                                                           | RDREC                                                                                                    | Read record set                                                                                                    |
| SFB 53                                                                                           | WRREC                                                                                                    | Write record set                                                                                                    |
| SFB 54                                                                                           | RALRM                                                                                                    | Receiving an interrupt from a periphery module                                                                                                    |
| SFB 238                                                                                          | EC_RWOD                                                                                                    | Function is used internally                                                                                                    |
|                                                                                                  |                                                                                                    |                                                                                                    |
| SFC                                                                                              | Name                                                                                                    | Description                                                                                                    |
| SFC 0                                                                                            | Name<br>SET CLK                                                                                                    | Description Set system clock                                                                                                    |
| SFC 0                                                                                            | SET_CLK                                                                                                    | Set system clock                                                                                                    |
|                                                                                                  | SET_CLK READ_CLK                                                                                                    | •                                                                                                    |
| SFC 0<br>SFC 1                                                                                   | SET_CLK READ_CLK SET_RTM                                                                                                    | Set system clock Read system clock                                                                                                    |
| SFC 0<br>SFC 1<br>SFC 2                                                                          | SET_CLK READ_CLK SET_RTM CTRL_RTM                                                                                                   | Set system clock Read system clock Set run-time meter                                                                                                    |
| SFC 0<br>SFC 1<br>SFC 2<br>SFC 3                                                                 | SET_CLK READ_CLK SET_RTM                                                                                                    | Set system clock Read system clock Set run-time meter Control run-time meter                                                                                                    |
| SFC 0 SFC 1 SFC 2 SFC 3 SFC 4                                                                    | SET_CLK READ_CLK SET_RTM CTRL_RTM READ_RTM                                                                                          | Set system clock Read system clock Set run-time meter Control run-time meter Read run-time meter                                                                                                    |
| SFC 0 SFC 1 SFC 2 SFC 3 SFC 4 SFC 5                                                              | SET_CLK READ_CLK SET_RTM CTRL_RTM READ_RTM GADR_LGC                                                                                 | Set system clock Read system clock Set run-time meter Control run-time meter Read run-time meter Logical address of a channel                                                                                                    |
| SFC 0 SFC 1 SFC 2 SFC 3 SFC 4 SFC 5 SFC 6                                                        | SET_CLK READ_CLK SET_RTM CTRL_RTM READ_RTM GADR_LGC RD_SINFO                                                                        | Set system clock Read system clock Set run-time meter Control run-time meter Read run-time meter Logical address of a channel Read start information                                                                                                    |
| SFC 0 SFC 1 SFC 2 SFC 3 SFC 4 SFC 5 SFC 6 SFC 7                                                  | SET_CLK READ_CLK SET_RTM CTRL_RTM READ_RTM GADR_LGC RD_SINFO DP_PRAL                                                                | Set system clock Read system clock Set run-time meter Control run-time meter Read run-time meter Logical address of a channel Read start information Triggering a hardware interrupt on the DP master                                                                                                    |
| SFC 0 SFC 1 SFC 2 SFC 3 SFC 4 SFC 5 SFC 6 SFC 7 SFC 12                                           | SET_CLK READ_CLK SET_RTM CTRL_RTM READ_RTM GADR_LGC RD_SINFO DP_PRAL D_ACT_DP                                                       | Set system clock Read system clock Set run-time meter Control run-time meter Read run-time meter Logical address of a channel Read start information Triggering a hardware interrupt on the DP master Activating and deactivating of DP slaves                                                                                                    |
| SFC 0 SFC 1 SFC 2 SFC 3 SFC 4 SFC 5 SFC 6 SFC 7 SFC 12 SFC 13                                    | SET_CLK READ_CLK SET_RTM CTRL_RTM READ_RTM GADR_LGC RD_SINFO DP_PRAL D_ACT_DP DPNRM_DG                                              | Set system clock Read system clock Set run-time meter Control run-time meter Read run-time meter Logical address of a channel Read start information Triggering a hardware interrupt on the DP master Activating and deactivating of DP slaves Read diagnostic data of a DP salve                                                                                              |
| SFC 0 SFC 1 SFC 2 SFC 3 SFC 4 SFC 5 SFC 6 SFC 7 SFC 12 SFC 13 SFC 14                             | SET_CLK READ_CLK SET_RTM CTRL_RTM READ_RTM GADR_LGC RD_SINFO DP_PRAL D_ACT_DP DPNRM_DG DPRD_DAT                                     | Set system clock Read system clock Set run-time meter Control run-time meter Read run-time meter Logical address of a channel Read start information Triggering a hardware interrupt on the DP master Activating and deactivating of DP slaves Read diagnostic data of a DP salve Read consistent data                                                                         |
| SFC 0 SFC 1 SFC 2 SFC 3 SFC 4 SFC 5 SFC 6 SFC 7 SFC 12 SFC 13 SFC 14 SFC 15                      | SET_CLK READ_CLK SET_RTM CTRL_RTM READ_RTM GADR_LGC RD_SINFO DP_PRAL D_ACT_DP DPNRM_DG DPRD_DAT DPWR_DAT                            | Set system clock Read system clock Set run-time meter Control run-time meter Read run-time meter Logical address of a channel Read start information Triggering a hardware interrupt on the DP master Activating and deactivating of DP slaves Read diagnostic data of a DP salve Read consistent data Write consistent data                                                   |
| SFC 0 SFC 1 SFC 2 SFC 3 SFC 4 SFC 5 SFC 6 SFC 7 SFC 12 SFC 13 SFC 14 SFC 15 SFC 15               | SET_CLK READ_CLK SET_RTM CTRL_RTM READ_RTM GADR_LGC RD_SINFO DP_PRAL D_ACT_DP DPNRM_DG DPRD_DAT DPWR_DAT ALARM_SQ                   | Set system clock Read system clock Set run-time meter Control run-time meter Read run-time meter Logical address of a channel Read start information Triggering a hardware interrupt on the DP master Activating and deactivating of DP slaves Read diagnostic data of a DP salve Read consistent data Write consistent data ALARM_SQ                                          |
| SFC 0 SFC 1 SFC 2 SFC 3 SFC 4 SFC 5 SFC 6 SFC 7 SFC 12 SFC 13 SFC 14 SFC 15 SFC 17 SFC 18        | SET_CLK READ_CLK SET_RTM CTRL_RTM READ_RTM GADR_LGC RD_SINFO DP_PRAL D_ACT_DP DPNRM_DG DPRD_DAT DPWR_DAT ALARM_SQ ALARM_SQ          | Set system clock Read system clock Set run-time meter Control run-time meter Read run-time meter Logical address of a channel Read start information Triggering a hardware interrupt on the DP master Activating and deactivating of DP slaves Read diagnostic data of a DP salve Read consistent data Write consistent data ALARM_SQ ALARM_S                                  |
| SFC 0 SFC 1 SFC 2 SFC 3 SFC 4 SFC 5 SFC 6 SFC 7 SFC 12 SFC 13 SFC 14 SFC 15 SFC 17 SFC 18 SFC 19 | SET_CLK READ_CLK SET_RTM CTRL_RTM READ_RTM GADR_LGC RD_SINFO DP_PRAL D_ACT_DP DPNRM_DG DPRD_DAT DPWR_DAT ALARM_SQ ALARM_SQ ALARM_SC | Set system clock Read system clock Set run-time meter Control run-time meter Read run-time meter Logical address of a channel Read start information Triggering a hardware interrupt on the DP master Activating and deactivating of DP slaves Read diagnostic data of a DP salve Read consistent data Write consistent data ALARM_SQ ALARM_S Acknowledgement state last alarm |

Integrated blocks VIPA System SLIO

| SFC    | Name     | Description                             |
|--------|----------|-----------------------------------------|
| SFC 23 | DEL_DB   | Deleting a data block                   |
| SFC 24 | TEST_DB  | Test data block                         |
| SFC 28 | SET_TINT | Set time-of-day interrupt               |
| SFC 29 | CAN_TINT | Cancel time-of-day interrupt            |
| SFC 30 | ACT_TINT | Activate time-of-day interrupt          |
| SFC 31 | QRY_TINT | Query time-of-day interrupt             |
| SFC 32 | SRT_DINT | Start time-delay interrupt              |
| SFC 33 | CAN_DINT | Cancel time-delay interrupt             |
| SFC 34 | QRY_DINT | Query time-delay interrupt              |
| SFC 36 | MSK_FLT  | Mask synchronous errors                 |
| SFC 37 | MSK_FLT  | Unmask synchronous errors               |
| SFC 38 | READ_ERR | Read error register                     |
| SFC 39 | DIS_IRT  | Disabling interrupts                    |
| SFC 40 | EN_IRT   | Enabling interrupts                     |
| SFC 41 | DIS_AIRT | Delaying interrupts                     |
| SFC 42 | EN_AIRT  | Enabling delayed interrupts             |
| SFC 43 | RE_TRIGR | Re-trigger the watchdog                 |
| SFC 44 | REPL_VAL | Replace value to ACCU1                  |
| SFC 46 | STP      | STOP the CPU                            |
| SFC 47 | WAIT     | Delay the application program           |
| SFC 49 | LGC_GADR | Read the slot address                   |
| SFC 51 | RDSYSST  | Read system status list SSL             |
| SFC 52 | WR_USMSG | Write user entry into diagnostic buffer |
| SFC 53 | μS_TICK  | Time measurement                        |
| SFC 54 | RD_DPARM | Reading predefined parameters           |
| SFC 55 | WR_PARM  | Write dynamic parameter                 |
| SFC 56 | WR_DPARM | Write default parameter                 |
| SFC 57 | PARM_MOD | Parametrize module                      |
| SFC 58 | WR_REC   | Write record set                        |
| SFC 59 | RD_REC   | Read record set                         |
| SFC 64 | TIME_TCK | Read system time tick                   |
| SFC 65 | X_SEND   | Sending data                            |
| SFC 66 | X_RCV    | Receiving data                          |
| SFC 67 | X_GET    | Read data                               |
| SFC 68 | X_PUT    | Write data                              |
| SFC 69 | X_ABORT  | Disconnect                              |
|        |          |                                         |

VIPA System SLIO Integrated blocks

| SFC     | Name     | Description                                         |
|---------|----------|-----------------------------------------------------|
| SFC 70  | GEO_LOG  | Determining the start address of a module           |
| SFC 71  | LOG_GEO  | Determining the slot belonging to a logical address |
| SFC 81  | UBLKMOV  | Copy data area without gaps                         |
| SFC 101 | HTL_RTM  | Handling runtime meters                             |
| SFC 102 | RD_DPARA | Reading predefined parameters                       |
| SFC 105 | READ_SI  | Reading dynamic system resources                    |
| SFC 106 | DEL_SI   | Releasing dynamic system resources                  |
| SFC 107 | ALARM_DQ | ALARM_DQ                                            |
| SFC 108 | ALARM_DQ | ALARM_DQ                                            |

SSL partial list VIPA System SLIO

## C SSL partial list

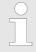

More information about this may be found in the manual "SPEED7 Operation List" from VIPA.

| SSL-ID | SSL partial list                                                 |
|--------|------------------------------------------------------------------|
| xy11h  | Module identification                                            |
| xy12h  | CPU characteristics                                              |
| xy13h  | User memory areas                                                |
| xy14h  | System areas                                                     |
| xy15h  | Block Types                                                      |
| xy19h  | Status of all LEDs                                               |
| xy1Ch  | Identification of the component                                  |
| xy22h  | Interrupt status                                                 |
| xy32h  | Communication status data                                        |
| xy37h  | Ethernet details of the module                                   |
| xy3Ah  | Status of the TCON Connections                                   |
| xy3Eh  | Web server diagnostic information                                |
| xy74h  | Status of the LEDs                                               |
| xy91h  | Status information CPU                                           |
| xy92h  | Stations status information (DPM)                                |
| xy94h  | Stations status information (DPM, PROFINET-IO and EtherCAT)      |
| xy96h  | Module status information (PROFIBUS DP, PROFINET-IO, EtherCAT)   |
| xyA0h  | Diagnostic buffer of the CPU                                     |
| xyB3h  | Module diagnostic information (record set 1) via logical address |
| xyB4h  | Diagnostic data of a DP slave                                    |
| xyE0h  | Information EtherCAT master/slave                                |
| xyE1h  | EtherCAT bus system                                              |
| xyFAh  | Statistics information to OBs                                    |
| xyFCh  | Status of the VSC features from the System SLIO CPU              |